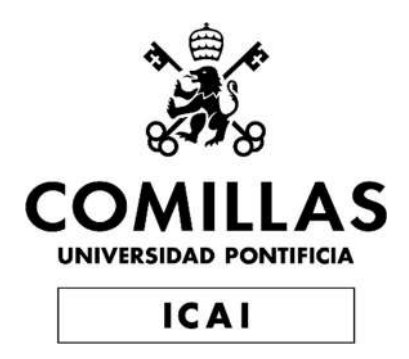

## GRADO EN INGENIERÍA EN TECNOLOGÍAS INDUSTRIALES

TRABAJO FIN DE GRADO

# DISEÑO DE UN MODELO TRIDIMENSIONAL PARA LA VERIFICACIÓN DE MÁQUINAS Y PROCESOS DE FABRICACIÓN ADITIVA

Autor: Tobías Solanet Mayou

Director: Mariano Jiménez Calzado

Co-Director: David Fraiz Cosano

Madrid

Julio 2022

Declaro, bajo mi responsabilidad, que el Proyecto presentado con el título Diseño de un modelo tridimensional para verificación de máquinas y procesos de fabricación aditiva

en la ETS de Ingeniería - ICAI de la Universidad Pontificia Comillas en el

curso académico 2021-2022 es de mi autoría, original e inédito y

no ha sido presentado con anterioridad a otros efectos. El Proyecto no es plagio de otro, ni total ni parcialmente y la información que ha sido tomada

de otros documentos está debidamente referenciada.

Fdo.: Tobías Solanet Mayou Fecha: 18 / 07 / 2022

Autorizada la entrega del proyecto

EL DIRECTOR DEL PROYECTO

Fecha: 18 / 07 / 2022

Fdo.: Mariano Jiménez Calzado – David Fraiz Cosano

Inantana Andrés

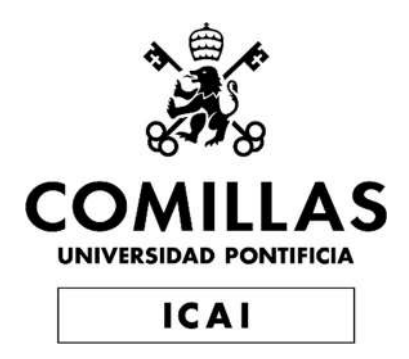

## GRADO EN INGENIERÍA EN TECNOLOGÍAS INDUSTRIALES

TRABAJO FIN DE GRADO

# DISEÑO DE UN MODELO TRIDIMENSIONAL PARA LA VERIFICACIÓN DE MÁQUINAS Y PROCESOS DE FABRICACIÓN ADITIVA

Autor: Tobías Solanet Mayou

Director: Mariano Jiménez Calzado

Co-Director: David Fraiz Cosano

Madrid

Julio 2022

## DISEÑO DE UN MODELO TRIDIMENSIONAL PARA VERIFICACIÓN DE MÁQUINAS Y PROCESOS DE FABRICACIÓN ADITIVA

#### Autor: Solanet Mayou, Tobías.

Director: Jiménez Calzado, Mariano. Entidad Colaboradora: ICAI – Universidad Pontificia Comillas

### RESUMEN DEL PROYECTO

El proyecto de Diseño de un modelo tridimensional para verificación de máquinas y procesos de fabricación aditiva es un proyecto en el cual se ha diseñado un prototipo con el objetivo de comprobar los procesos y máquina de impresión 3D. Siendo la fabricación aditiva una de las tecnologías del momento, su futuro pasa por la estandarización y comprobación de estos procesos. En esta línea se ha diseñado en SolidWorks un prototipo capaz de evaluar las diferentes características de estos procesos. Posteriormente se han impreso en las máquinas de ICAI que eran el objeto de estudio. Tras una fase de postprocesado en la que se han limpiado los prototipos del material de soporte y de demás restos se continuó con la tercera parte del proyecto que consiste en escanear los modelos. En esta fase se buscó a través de un software de ingeniería inversa conseguir con la mayor precisión un escaneado total de cada pieza. Se realizaron varios escaneados por modelo con el objeto de conseguir todos los puntos del modelo. A continuación, se fusionaron los escaneados en una sola malla que reflejaría el total del modelo. Una vez conseguido una única malla con toda la pieza se llega a la parte final del proyecto que consistía en comparar los modelos con el prototipo original para evaluar así los procesos y máquinas de fabricación aditiva. A partir de este paso, se obtuvieron los resultados y se sacaron las conclusiones pertinentes.

Palabras clave: Fabricación Aditiva, 3D, Prototipo, Prueba, Evaluación, Modelo, Verificación.

#### I. Introducción

El presente proyecto o trabajo de fin de grado ha sido realizado junto con el departamento de Ingeniería de fabricación y diseño de la Universidad Pontificia de Comillas, ICAI. El proyecto nace como respuesta a la necesidad de una estandarización en uno de los procesos de fabricación en auge y más novedoso como lo es la fabricación aditiva, comúnmente conocida como impresión 3D.

La presencia de la fabricación aditiva en la fabricación de componentes o piezas ha crecido exponencialmente en las últimas décadas, superando todos los obstáculos que se han ido interponiendo en su camino. Es hoy por hoy el método de fabricación más vanguardista, y su futuro pasa por la estandarización de sus procesos y máquinas.

La fabricación aditiva es un proceso de fabricación basado en la idea de convertir un modelo digital en una pieza tridimensional sólida. Esta técnica consiste en depositar capa a capa y de manera controlada el material (comúnmente metal o plástico) allí donde es necesario para conseguir el componente deseado.

Con el objetivo de estandarizar la fabricación aditiva se han desarrollado multitud de artefactos de referencia o piezas de prueba. La función de estos es poder comparar y evaluar cuantitativamente el rendimiento de una máquina a través de la creación de una pieza. Estas piezas se clasifican según el aspecto del proceso que pueden evaluar (precisión tanto dimensional como geométrica, repetibilidad, límites de dimensiones) y la combinación entre el proceso y los materiales empleados en el proceso.

El objetivo de este proyecto es realizar el diseño y la fabricación de un modelo tridimensional que permita estandarizar la evaluación de la precisión y repetibilidad de las máquinas de fabricación aditiva. Facilitar esta estandarización mediante un prototipo generalizado capaz de evaluar cuantitativamente los procesos y máquinas es uno de los objetivos de este proyecto. Revisando los modelos ya existentes y mejorando la comprensión de los procesos.

#### II. Estado del arte

#### 1.Fabricación aditiva

La fabricación aditiva es uno de los conceptos en auge en el mundo de la fabricación de componentes. Este concepto de producción consiste en la deposición de material capa a capa de manera controlada y parametrizada allí donde es requerido. Todo este proceso se basa en un modelo digital diseñado con un software 3D el cual será diseñado por dicha deposición. La impresión 3D, como es comúnmente conocida la fabricación aditiva, hace referencia al proceso de FDM, aunque se ha generalizado hasta llegar al punto de ser un símil de fabricación aditiva, AM (Additive Manufacturing).

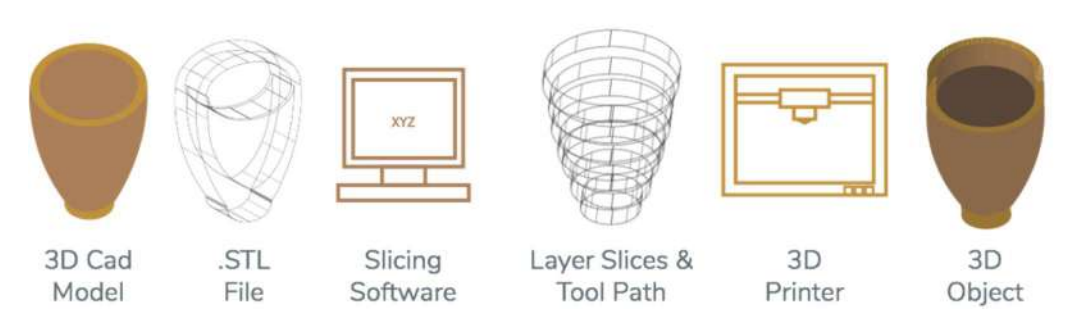

## CAD Model >>>>>>>>>>>>>>>>>>>>>>>>>> 3D Object

Figura 1: Resumen de un proceso de fabricación aditiva.<sup>[2]</sup>

En los procesos de fabricación aditiva, como en cualquier otro proceso de fabricación de una pieza, hay que preparar el modelo diseñado para la impresión. Es necesario adaptar el archivo a la máquina que se desea enviar para la creación de la pieza. No es solo necesario fijar la mejor orientación sino también

adaptar el formato del archivo. Uno de estos formatos, y el más aceptado y generalizado por la industria es el formato STL.

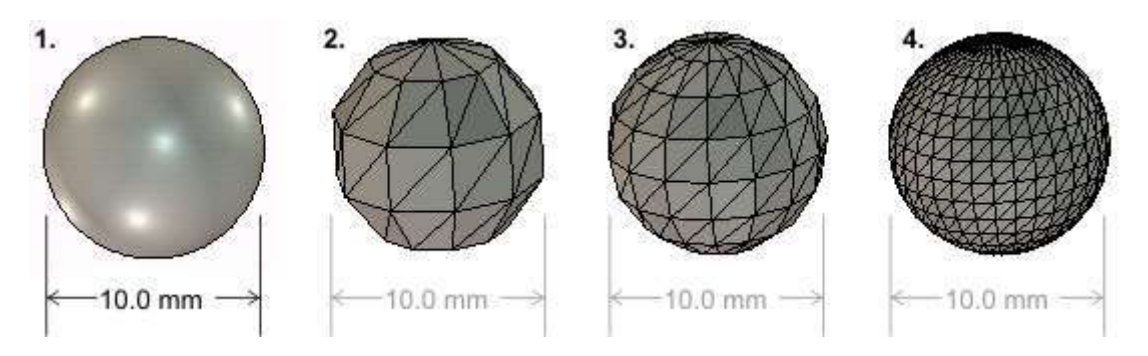

Figura 2: Ejemplo de cómo funciona un archivo STL desde un archivo original (1) con diferentes desviaciones.[12]

Actualmente existen varios procesos de fabricación aditiva con una gran variabilidad de técnicas y materiales distintos. Desde resinas fotosensibles solidificadas con un haz de luz hasta la sinterización de polvos metálicos. En deposición de plástico o de hilo tenemos FDM, técnica de impresión capa por capa basada en la deposición de hilo de plástico fundido. Por otro lado, tenemos la fusión de polvos metálicos, PM (Pulvimetalurgia) o de polvos de poliamida, SLS (Sinterización por Láser Selectivo), las partículas de polvo se fusionan a través de un láser de alta potencia. El tercer campo más común es el sinterizado de resinas fotosensibles a través de un haz de luz, SLA (Estereolitografia), la resina se va solidificando capa por capa hasta alcanzar la pieza deseada.

Si bien estos son las principales y más comunes técnicas de fabricación aditiva, existen multitud de estas. Entre los demás procesos existentes, destacamos el procesamiento digital de luz (DLP), la fusión selectiva por láser (SLM), fusión por haz de electrones (EBM), inyección aglutinante (BJ) y la fabricación mediante laminado de objetos (LOM).

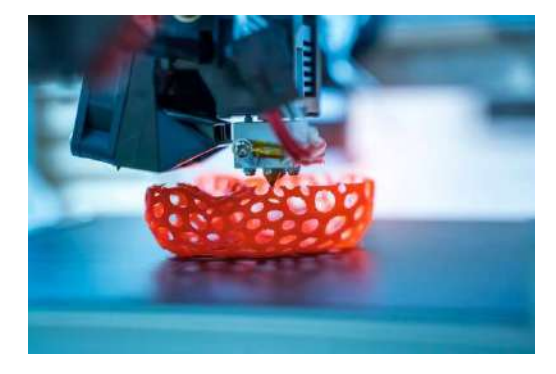

Figura 3: Ejemplo de una pieza siendo diseñada por FDM.[11]

A pesar de ser una de las tecnologías del futuro que presenta multitud de ventajas frente a las técnicas convencionales, todavía tiene que alcanzar a estas en cuanto a estandarización y la verificación de los procesos y las máquinas.

#### 2.Prototipos de estandarización de máquinas y procesos de impresión 3D

Los prototipos modelo o piezas de prueba estandarizadas se utilizan para evaluar cuantitativamente el rendimiento de un proceso o máquina de fabricación aditiva. Actualmente no existen piezas de prueba estándar. El uso de la fabricación aditiva en la fabricación de componentes funcionales ha crecido exponencialmente por las mejoras en los resultados de estas tecnologías. No obstante, la adopción generalizada de los procesos de AM se ha visto obstaculizada por las diferencias en la precisión de las piezas, el acabado de las superficies, los materiales y sus propiedades, la velocidad de las máquinas y las normas.

Los modelos de prueba o prototipos desempeñan un papel fundamental en el diagnóstico y la caracterización de las máquinas y los procesos de AM. Un diseño adecuado de las piezas de prueba puede permitir la evaluación del rendimiento de los componentes individuales de la máquina.

#### III. Metodología

En este apartado se resumirá brevemente las diferentes etapas que componen este proyecto. El proyecto se divide en cuatro secciones principales que son: diseño del prototipo, impresión del prototipo, postprocesado de los modelos y, por último, escaneado de los prototipos y obtención de los resultados.

#### 1.Diseño del prototipo

A partir de los modelos test existentes y en línea con los objetivos del proyecto se diseñó un prototipo lo más completo posible. Este prototipo está compuesto por diferentes características con el fin de conseguir una total verificación de los distintos procesos y máquinas. Se han seleccionado y adaptado los distintos modelos de referencia ya existentes a la vez que creado propias características y se han unificado en una única pieza.

El prototipo se diseñó con el programa SolidWorks y a medida que iba avanzando el mismo, se fue adaptando a las distintas necesidades y capacidades de las máquinas. El modelo final se muestra en la siguiente figura (*Figura 4*), se muestra una vista general del mismo.

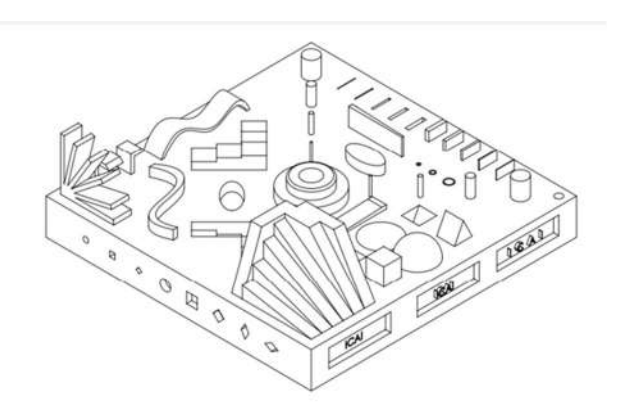

#### Figura 4: Prototipo final, vista general.

#### 2.Impresión del prototipo

Una vez diseñado el modelo en se procedió a la impresión de este en las diferentes máquinas. Esta fase se compondrá de una primera preparación y adaptación del archivo obtenido en SolidWorks al programa de cada máquina y posteriormente a la impresión. Se buscará la mejor orientación de las piezas para tener la menor cantidad posible de material de soporte.

Las máquinas empleadas en este proyecto fueron dos de tecnología FDM, una con tecnología SLA y, por último, una de tecnología MJF (tecnología particular de la marca HP). Estas máquinas son: Prusa I3 MK3S (FDM), Dimension SST 768 (FDM), Formlabs Form 3 (SLA) y HP 580C (MJF).

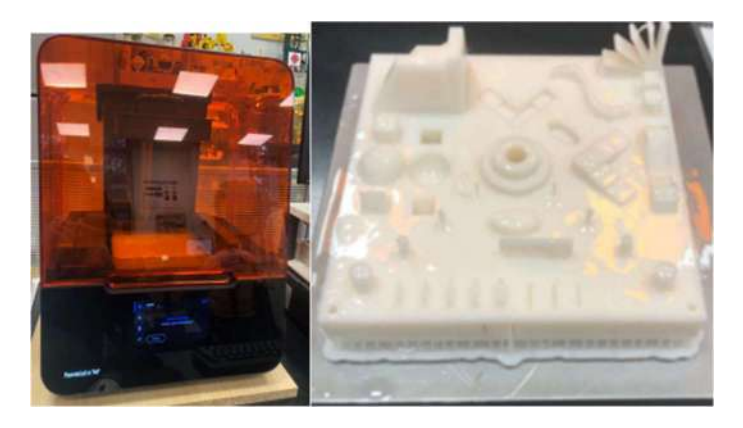

Figura 5: Formlabs Form 3 junto al modelo impreso en la misma al salir de la máquina.

#### 3.Postprocesado de los modelos

Tras haber obtenido los prototipos es necesaria una fase de postprocesado. Esta fase consiste en la retirada de material y limpieza de estos. Al tratarse de diferentes máquinas y tecnologías, cada fase de postprocesado será distinta y afectará de manera particular a cada modelo.

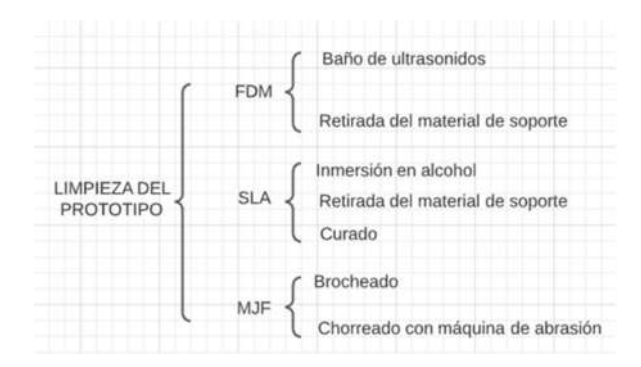

Figura 6: Resumen del postprocesado en las distintas tecnologías.

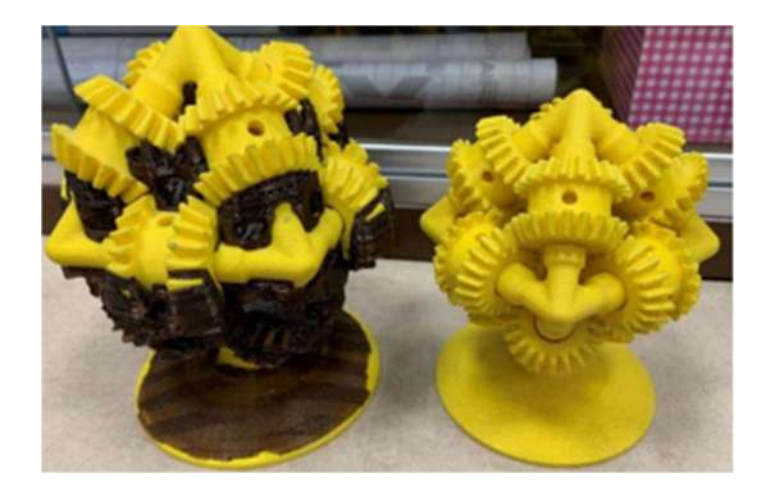

Figura 7: Ejemplo del laboratorio de ICAI del antes y el después de la extracción del material de soporte con el uso de la cuba de ultrasonidos.

#### 4.Escaneados de los prototipos

Tras la impresión y limpieza de los modelos se procede al escaneado de las piezas. El din de esta parte del proyecto es conseguir una malla en el programa VXelements que represente de la forma más precisa el modelo físico impreso para una posterior comparación con el modelo original. El escáner empleado será el escáner manual de Creaform.

Se realizarán varios escaneos en distintas disposiciones de los modelos con el fin de obtener la totalidad de las piezas con el mayor detalle posible. Una vez obtenidos los escaneados mencionados se fusionarán a través de la herramienta VXscan para obtener una única malla por modelo.

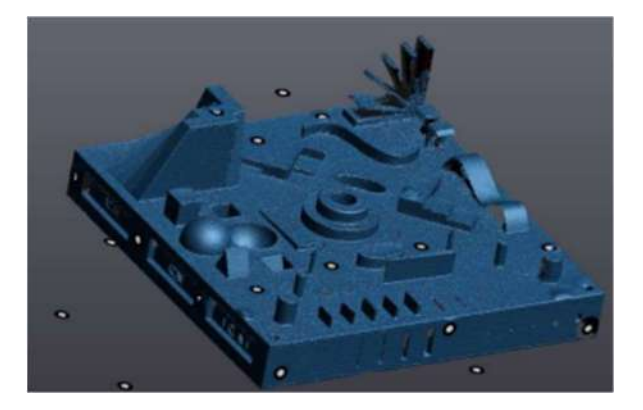

Figura 8: Ejemplo de escaneado del modelo obtenido por MJF.

#### IV. Resultados

La última fase del proyecto es la obtención de resultados. Esta fase consiste en la comparación de las mallas únicas obtenidas a través de VXscan con el archivo original diseñado en SolidWorks. Para ello se implementará la herramienta VXinspect que permitirá analizar dicha comparación. Para ello será necesario transformar el archivo original a un archivo legible por el programa e insertarlo como

 $\ddot{\phantom{0}}$ 

referencia. Por otro lado, se irá insertando cada malla de los modelos para compararlo con dicho archivo. A raíz de esta comparación se generará un informe por máquina que nos permitirá estudiar la precisión de cada proceso.

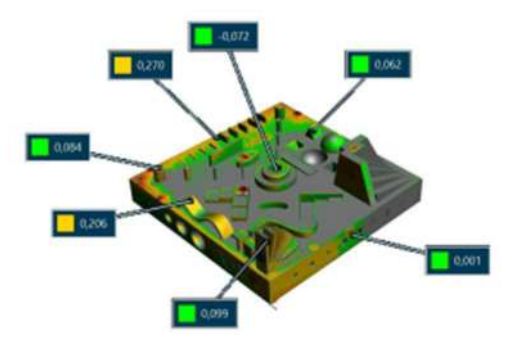

Figura 9: Ejemplo de mapa de color generado por VXinspect

| <b>TECNOLOGÍA</b> | <b>MAQUINA</b>                       | <b>DESVIACIÓN</b><br><b>PLANOS</b> | <b>DESVIACIÓN</b><br><b>DISTANCIAS</b> | <b>DESVIACIÓN</b><br><b>MEDIA</b> | <b>FUERA</b><br>DE TOL.<br><b>PLANOS</b> | <b>FUERA DE</b><br><b>TOL</b><br><b>DISTANCIAS</b> | <b>FUERA</b><br><b>DE TOL</b><br><b>MEDIA</b> |
|-------------------|--------------------------------------|------------------------------------|----------------------------------------|-----------------------------------|------------------------------------------|----------------------------------------------------|-----------------------------------------------|
| <b>FDM</b>        | <b>DIMMENSION</b>                    | 1,301                              | 0.786                                  | 1.129                             | 0,801                                    | 0.177                                              | 0,593                                         |
| <b>FDM</b>        | <b>PRUSA</b>                         | 1,337                              | 1.077                                  | 1,250                             | 0.837                                    | 0.324                                              | 0,666                                         |
| <b>SLA</b>        | <b>FORMLABS</b><br>FORM <sub>3</sub> | 2,326                              | 1,910                                  | 2,187                             | 1,826                                    | 0,910                                              | 1,520                                         |
| <b>MJF</b>        | <b>HP 580C</b>                       | 1,251                              | 1,444                                  | 1,316                             | 0,751                                    | 0.449                                              | 0,650                                         |

Tabla 1: Comparativa de resultados.

## DESIGN OF A 3-DIMENSIONAL MODEL FOR ADDITIVE MANUFACTURING MACHINE AND PROCESS VERIFICATION

#### Author: Solanet Mayou, Tobías.

Supervisor: Jiménez Calzado, Mariano. Collaborating entity: ICAI – Universidad Pontificia Comillas

#### ABSTRACT

The project Design of a three-dimensional model for verification of machines and additive manufacturing processes is a project in which a prototype has been designed with the aim of testing the processes and 3D printing machine. Being additive manufacturing one of the technologies of the moment, its future depends on the standardization and verification of these processes. In this line, a prototype capable of evaluating the different characteristics of these processes has been designed in SolidWorks. Subsequently, they have been printed on the ICAI machines that were the object of study. After a post-processing phase in which the prototypes were cleaned of the support material and other debris, the third part of the project continued, which consisted of scanning the models. In this phase, using reverse engineering software, the aim was to achieve a total scan of each part with the highest precision. Several scans were made per model in order to get all the points of the model. The scans were then merged into a single mesh that would reflect the total model. Once a single mesh with the whole part was obtained, the final part of the project was to compare the models with the original prototype in order to evaluate the additive manufacturing processes and machines. From this step the results were obtained, and the pertinent conclusions were drawn.

Keywords: Additive Manufacturing, 3D, Prototype, Test, Evaluation, Model, Verification.

#### I. Introduction

This project or end of degree work has been carried out together with the Department of Manufacturing and Design Engineering of the Universidad Pontificia de Comillas, ICAI. The project was born as a response to the need for standardization in one of the booming and most innovative manufacturing processes such as additive manufacturing, commonly known as 3D printing.

The presence of additive manufacturing in the manufacture of components or parts has grown exponentially in recent decades, overcoming all the obstacles that have stood in its way. It is nowadays the most avant-garde manufacturing method, and its future depends on the standardization of its processes and machines.

Additive manufacturing is a manufacturing process based on the idea of converting a digital model into a solid three-dimensional part. This technique consists of depositing material (usually metal or plastic) layer by layer in a controlled manner where it is needed to achieve the desired component.

In order to standardize additive manufacturing, a multitude of reference artifacts or test parts have been developed. The function of these is to be able to compare and quantitatively evaluate the performance of a machine through the creation of a part. These parts are classified according to the aspect of the process they can evaluate (dimensional and geometric accuracy, repeatability, dimensional limits) and the combination between the process and the materials used in the process.

The objective of this project is to design and manufacture a model.

The aim is to standardize the evaluation of the accuracy and repeatability of additive manufacturing machines. Facilitating this standardization by means of a generalized prototype capable of quantitatively evaluating processes and machines is one of the objectives of this project. Reviewing the existing models and improving the understanding of the processes.

#### II. State of the art

#### 1.Additive manufacturing

Additive manufacturing is one of the booming concepts in the world of component manufacturing. This production concept consists in the deposition of material layer by layer in a controlled and parameterized way where it is required. This whole process is based on a digital model designed with 3D software which will be designed by such deposition. 3D printing, as additive manufacturing is commonly known, refers to the FDM process, although it has been generalized to the point of being a simile of additive manufacturing, AM (Additive Manufacturing).

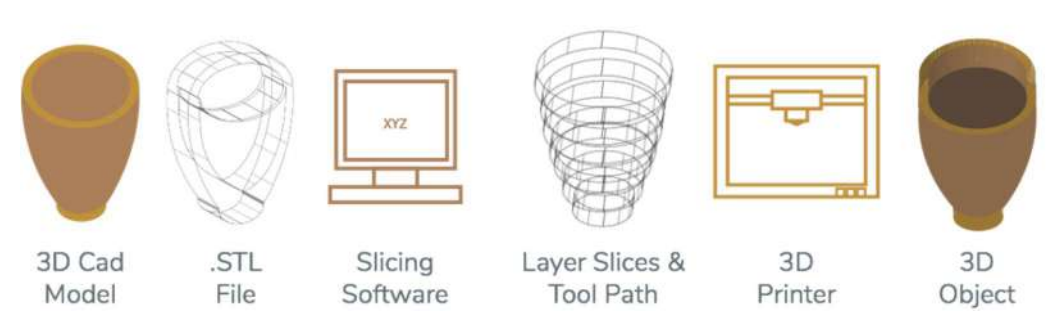

CAD Model >>>>>>>>>>>>>>>>>>>>>>>>>> 3D Object

Figure 1: Overview of an additive manufacturing process.<sup>[2]</sup>

Like any manufacturing process, an additive manufacturing process starts with the design of what you want to produce. After an idea and sketching stage, the design is taken to a 3D engineering software which will be implemented in the 3D printers to obtain the part. After a modeling stage any 3D software (e.g. SolidWorks, Solid Edge, AutoCad, etc.) it is important to transfer the design to a format that the machines can read. One of these formats, and the most accepted and widespread by the industry, is the STL format.

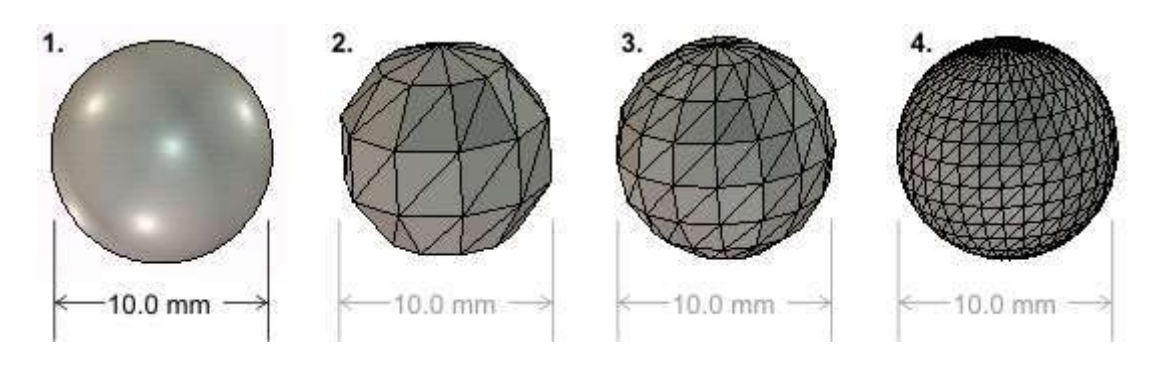

Figure 2: Example of how an STL file works from an original file (1) with different deviations.<sup>[11]</sup>

Currently there are several additive manufacturing processes with a great variability of different techniques and materials. From photosensitive resins solidified with a light beam to the solidification of metal powders. In plastic or wire deposition we have FDM, a layer-by-layer printing technique based on the deposition of molten plastic wire. On the other hand, we have the fusion of metal powders, PM (powder metallurgy) or polyamide powders, SLS (Selective Laser Sintering), the powder particles are fused through a high-power laser. The third most common field is the sintering of photosensitive resins through a beam of light, SLA (Stereolithography), the resin is solidified layer by layer until the desired part is achieved.

While these are the main and most common additive manufacturing techniques, there are a multitude of others. Among the other existing processes, we highlight digital light processing (DLP), selective laser melting (SLM), electron beam melting (EBM), binder injection moulding (BJ) and manufacturing by object lamination (LOM).

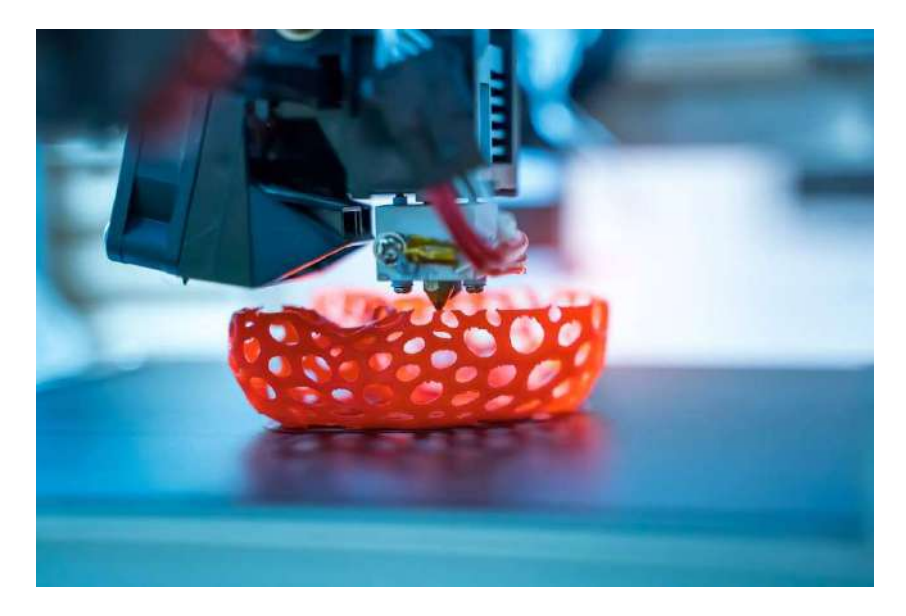

Figure 3: Example of a part being designed by FDM.<sup>[11]</sup>

Although it is one of the technologies of the future with many advantages over conventional techniques, it has yet to catch up with them in terms of standardization and verification of processes and machines.

#### 2.Prototypes for standardization of 3D printing machines and processes

Model prototypes or standardized test parts are used to quantitatively evaluate the performance of an additive manufacturing process or machine. There are currently no standard test parts. The use of additive manufacturing in the manufacture of functional components has grown exponentially because of the improved performance of these technologies. However, widespread adoption of AM processes has been hampered by differences in part accuracy, surface finish, materials and their properties, machine speed, and standards.

Test models or prototypes play a key role in the diagnosis and characterization of AM machines and processes. Proper design of test parts can enable performance evaluation of individual components of the machine.

#### III. Methodology

This section will briefly summarize the different stages that make up this project. The project is divided into four main sections which are: prototype design, prototype printing, post-processing of the models, and, finally, scanning of the prototypes and obtaining the results.

#### 1.Prototype design

Based on the existing test models and in line with the objectives of the project, a prototype was designed to be as complete as possible. This prototype is composed of different features in order to achieve a total verification of the different processes and machines. The different existing reference models have been selected and adapted while creating their own features and unified in a single piece.

The prototype was designed with the SolidWorks program and as the prototype progressed, it was adapted to the different needs and capabilities of the machines. The final model is shown in the following figure (Figure 4), which shows a general view of the model.

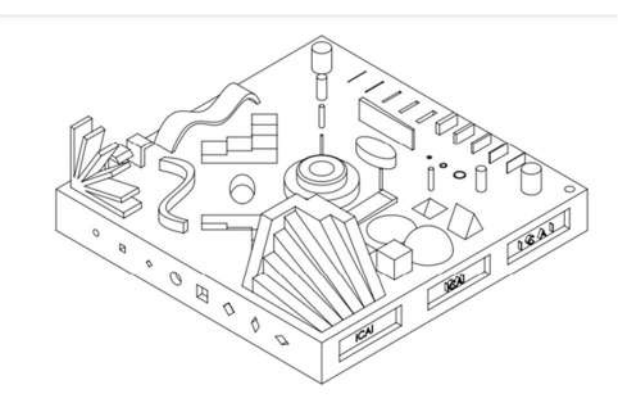

Figure 4: Final prototype, general view.

#### 2.Prototype printing

Once the model was designed, we proceeded to print it on the different machines. This phase will consist of a first preparation and adaptation of the file obtained in SolidWorks to the program of each machine and then printing. The best orientation of the parts will be sought in order to have the least possible amount of support material.

The machines used in this project were two FDM technology machines, one with SLA technology and, finally, one with MJF technology (a particular technology of the HP brand). These machines are Prusa I3 MK3S (FDM), Dimension SST 768 (FDM), Formlabs Form 3 (SLA) and HP 580C (MJF).

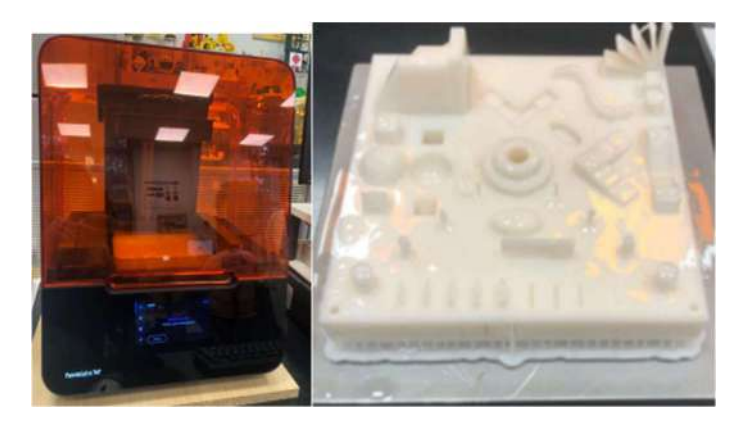

Figure 5: Formlabs Form 3 next to the model printed on it as it comes out of the machine.

#### 3.Post-processing of the models

After obtaining the prototypes, a post-processing phase is necessary. This phase consists in the removal of material and cleaning of the prototypes. Since different machines and technologies are involved, each post-processing phase will be different and will affect each model in a particular way.

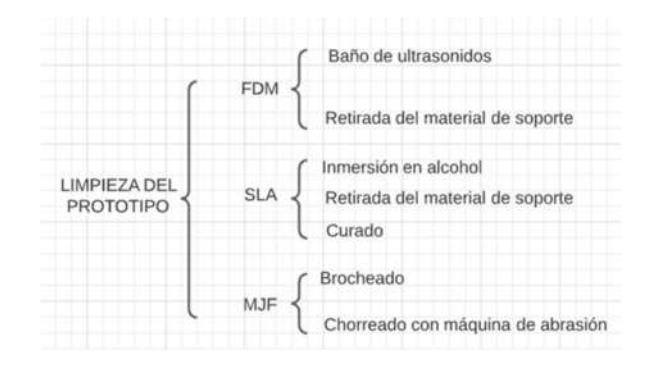

Figure 6: Summary of post-processing in the different technologies.

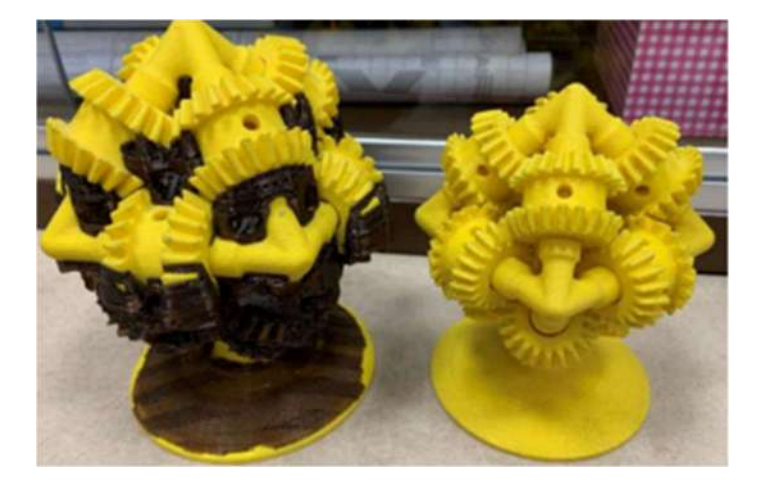

Figure 7: Example from the ICAI laboratory of the before and after removal of the support material using the ultrasonic tank.

#### 4.Scans of the prototypes

After printing and cleaning the models, the parts are scanned. The aim of this part of the project is to obtain a mesh in the VXelements program that most accurately represents the printed physical model for later comparison with the original model. The scanner used will be the Creaform manual scanner.

Several scans will be made in different model layouts in order to obtain the totality of the parts with the greatest possible detail. Once the aforementioned scans have been obtained, they will be merged through the VXscan tool to obtain a single mesh per model.

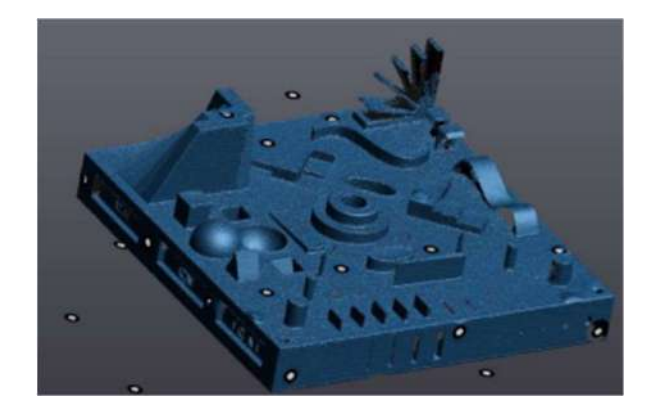

Figure 8: Example of scanning of the model obtained by MJF.

#### IV. Results

The last phase of the project is the obtaining of results. This phase consists of the comparison of the single meshes obtained through VXscan with the original file designed in SolidWorks. For this purpose, the VXinspect tool will be implemented to analyze this comparison. For this, it will be necessary to transform the original file to a file readable by the program and insert it as a reference. On the other hand, each mesh of the models will be inserted to compare it with this file. As a result of this comparison, a report will be generated per machine that will allow us to study the accuracy of each process.

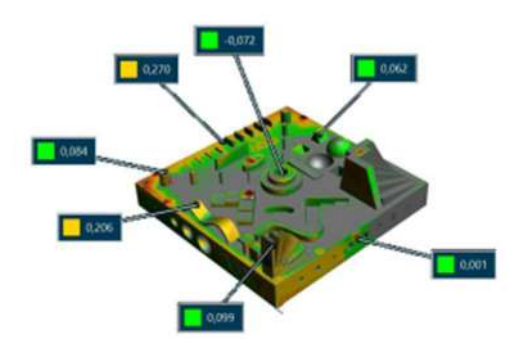

Figure 9: Example of colour map generated by VXinspect.

| <b>TECNOLOGÍA</b> | <b>MAQUINA</b>                       | <b>DESVIACIÓN</b><br><b>PLANOS</b> | <b>DESVIACIÓN</b><br><b>DISTANCIAS</b> | <b>DESVIACIÓN</b><br><b>MEDIA</b> | <b>FUERA</b><br>DE TOL.<br><b>PLANOS</b> | <b>FUERA DE</b><br>TOL<br><b>DISTANCIAS</b> | <b>FUERA</b><br><b>DE TOL</b><br><b>MEDIA</b> |
|-------------------|--------------------------------------|------------------------------------|----------------------------------------|-----------------------------------|------------------------------------------|---------------------------------------------|-----------------------------------------------|
| <b>FDM</b>        | <b>DIMMENSION</b>                    | 1,301                              | 0.786                                  | 1,129                             | 0.801                                    | 0.177                                       | 0,593                                         |
| <b>FDM</b>        | <b>PRUSA</b>                         | 1,337                              | 1.077                                  | 1,250                             | 0.837                                    | 0.324                                       | 0,666                                         |
| <b>SLA</b>        | <b>FORMLABS</b><br>FORM <sub>3</sub> | 2,326                              | 1,910                                  | 2,187                             | 1,826                                    | 0.910                                       | 1,520                                         |
| <b>MJF</b>        | <b>HP 580C</b>                       | 1,251                              | 1,444                                  | 1,316                             | 0,751                                    | 0.449                                       | 0,650                                         |

Table 1: Comparison of results.

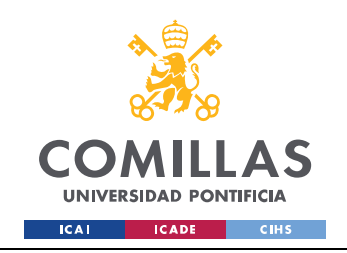

# Índice

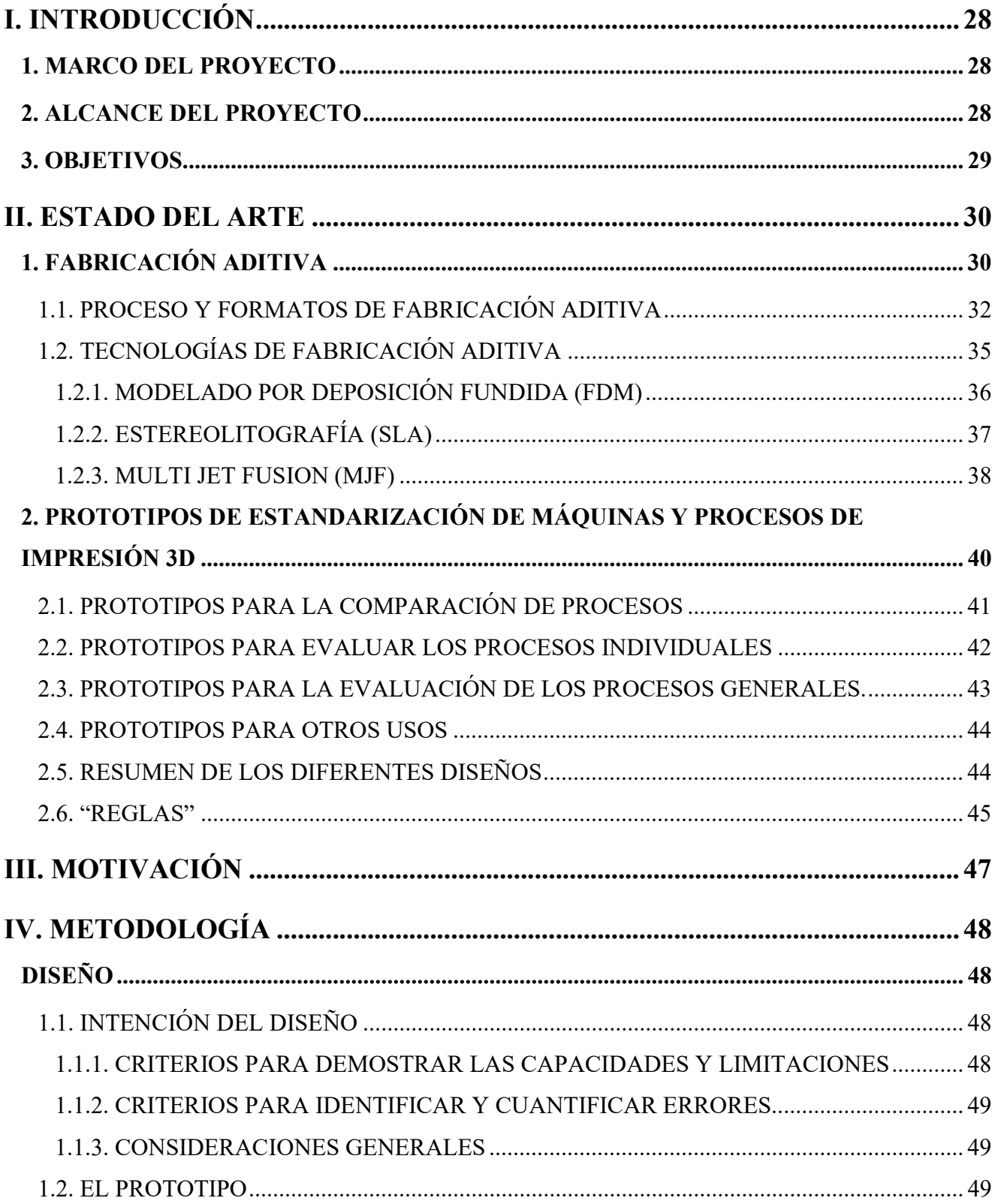

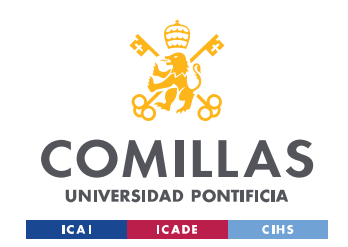

ESCUELA TÉCNICA SUPERIOR DE INGENIERÍA (ICAI) GRADO EN INGENIERÍA EN TECNOLOGÍAS INDUSTRIALES

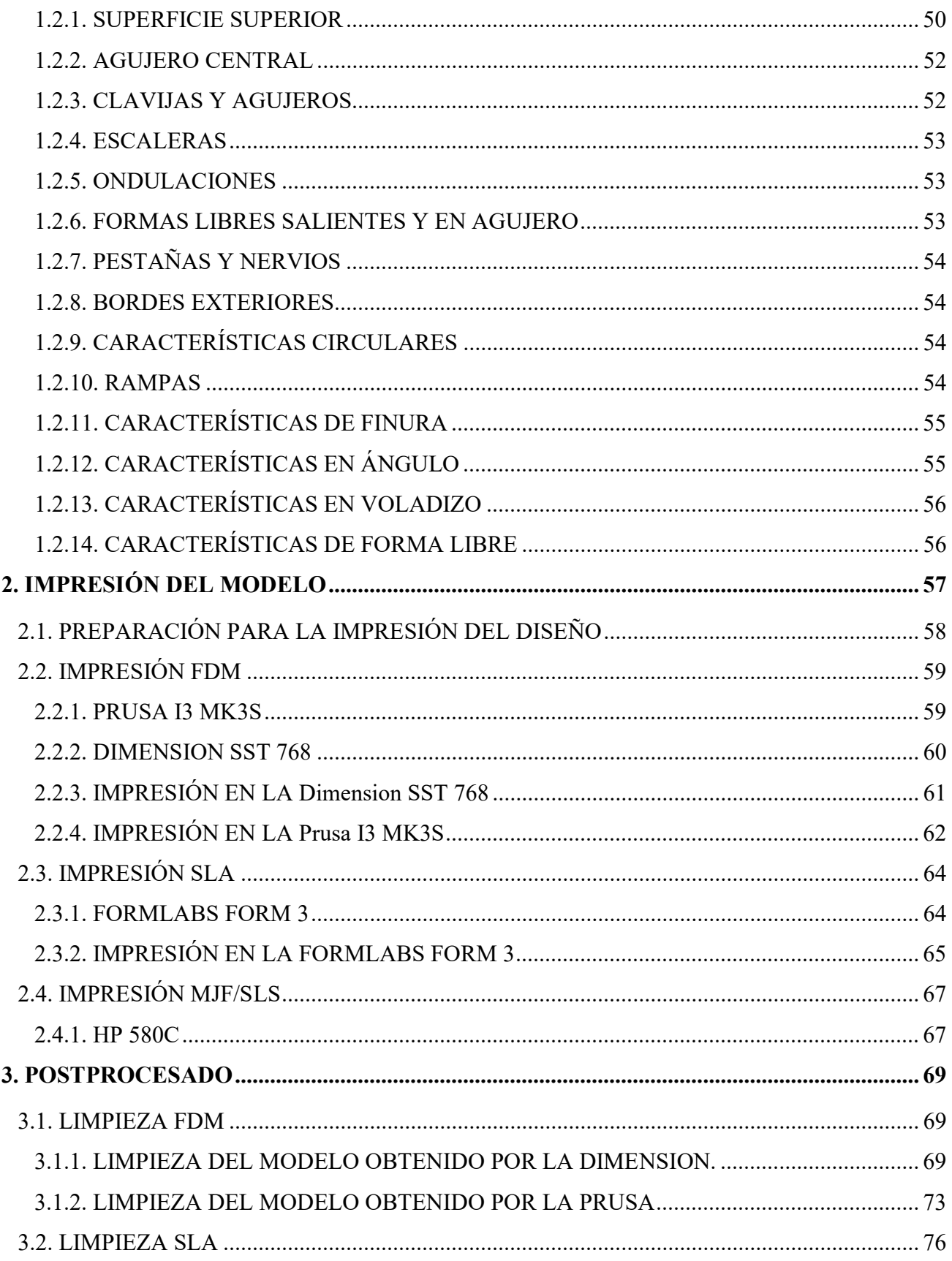

Ĵ.

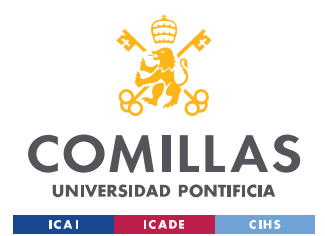

ESCUELA TÉCNICA SUPERIOR DE INGENIERÍA (ICAI) GRADO EN INGENIERÍA EN TECNOLOGÍAS INDUSTRIALES

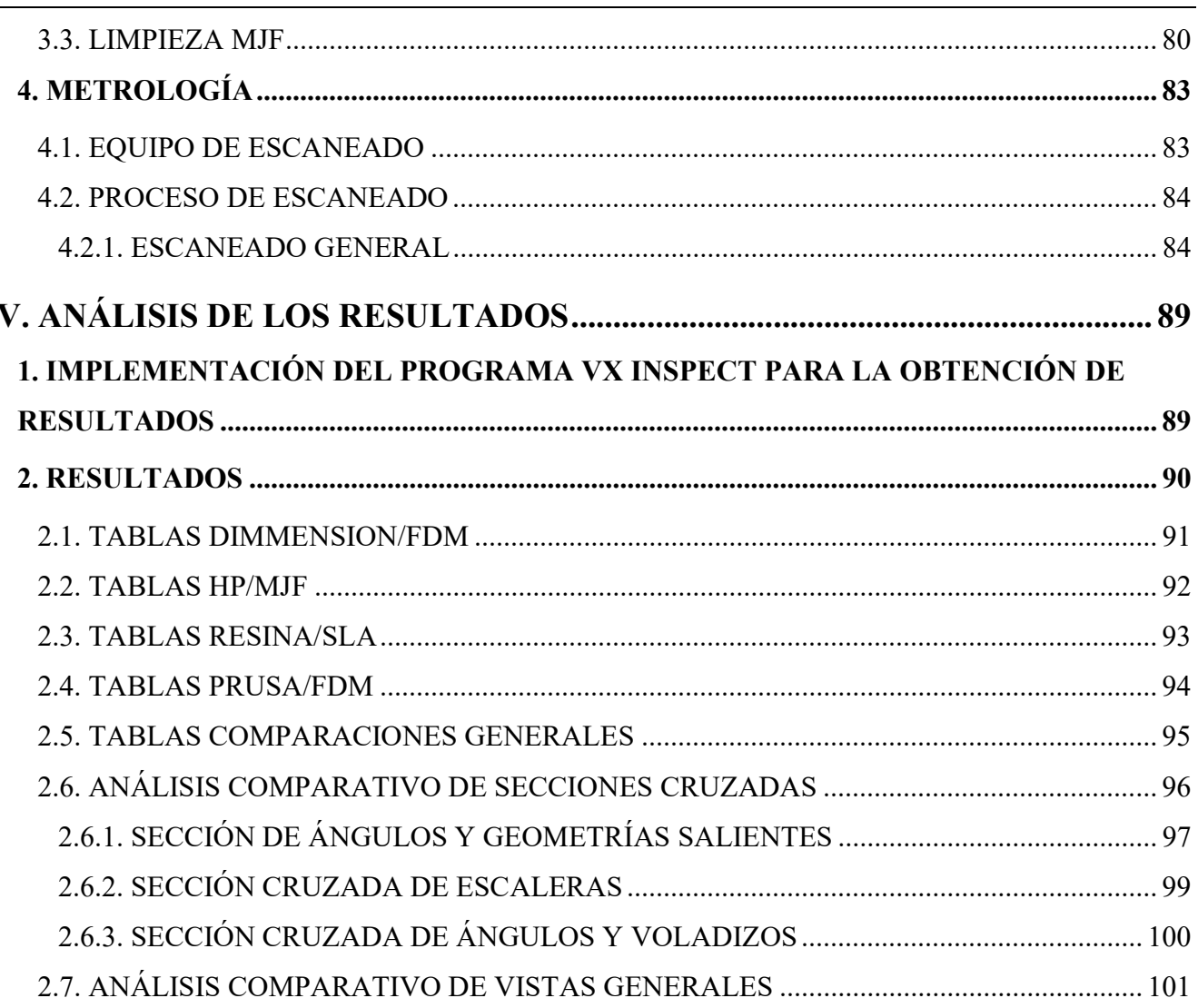

 $\frac{1}{2}$ 

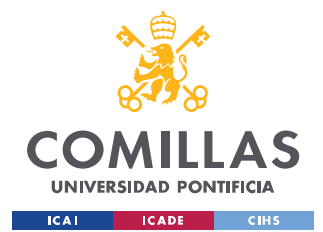

 $\frac{1}{2}$ 

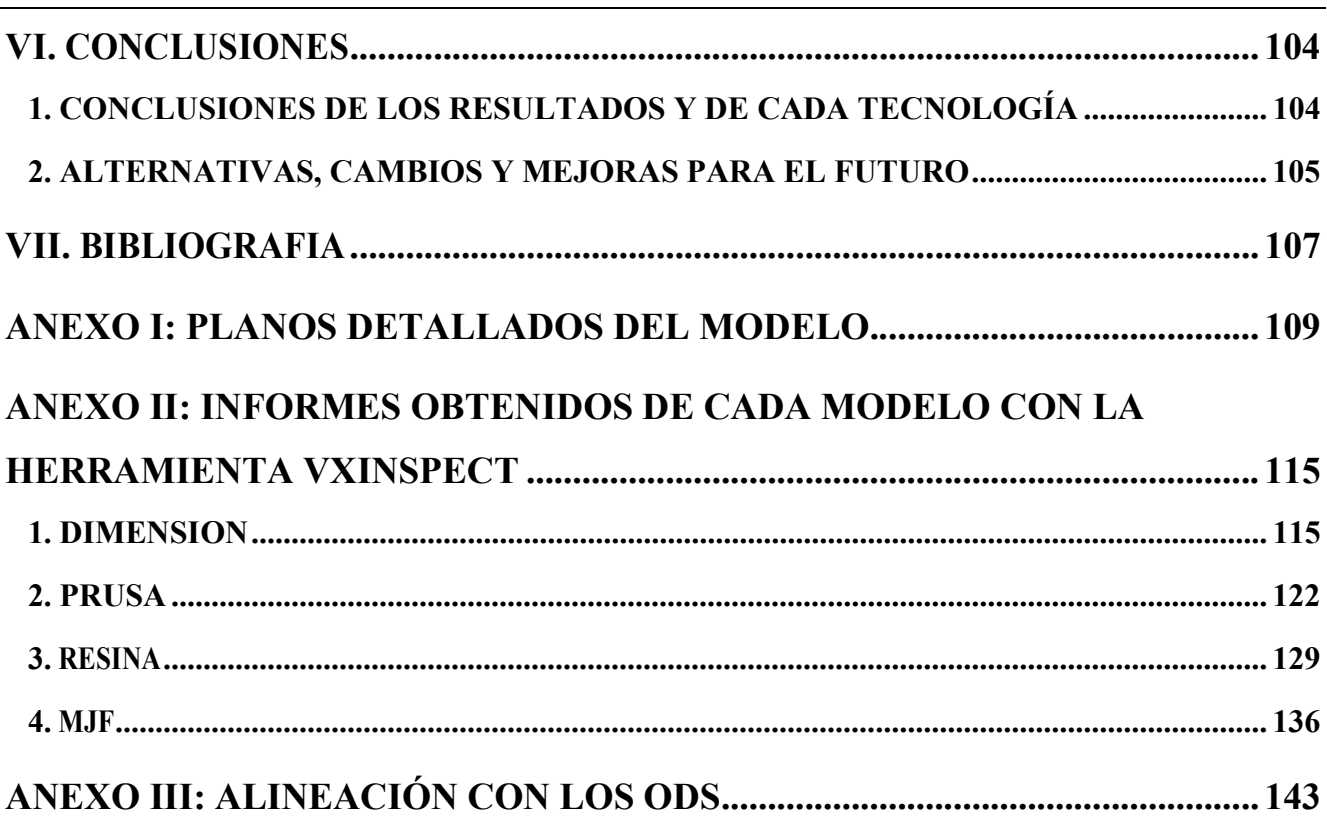

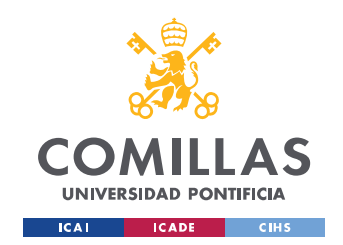

ESCUELA TÉCNICA SUPERIOR DE INGENIERÍA (ICAI) GRADO EN INGENIERÍA EN TECNOLOGÍAS INDUSTRIALES

# Índice de figuras

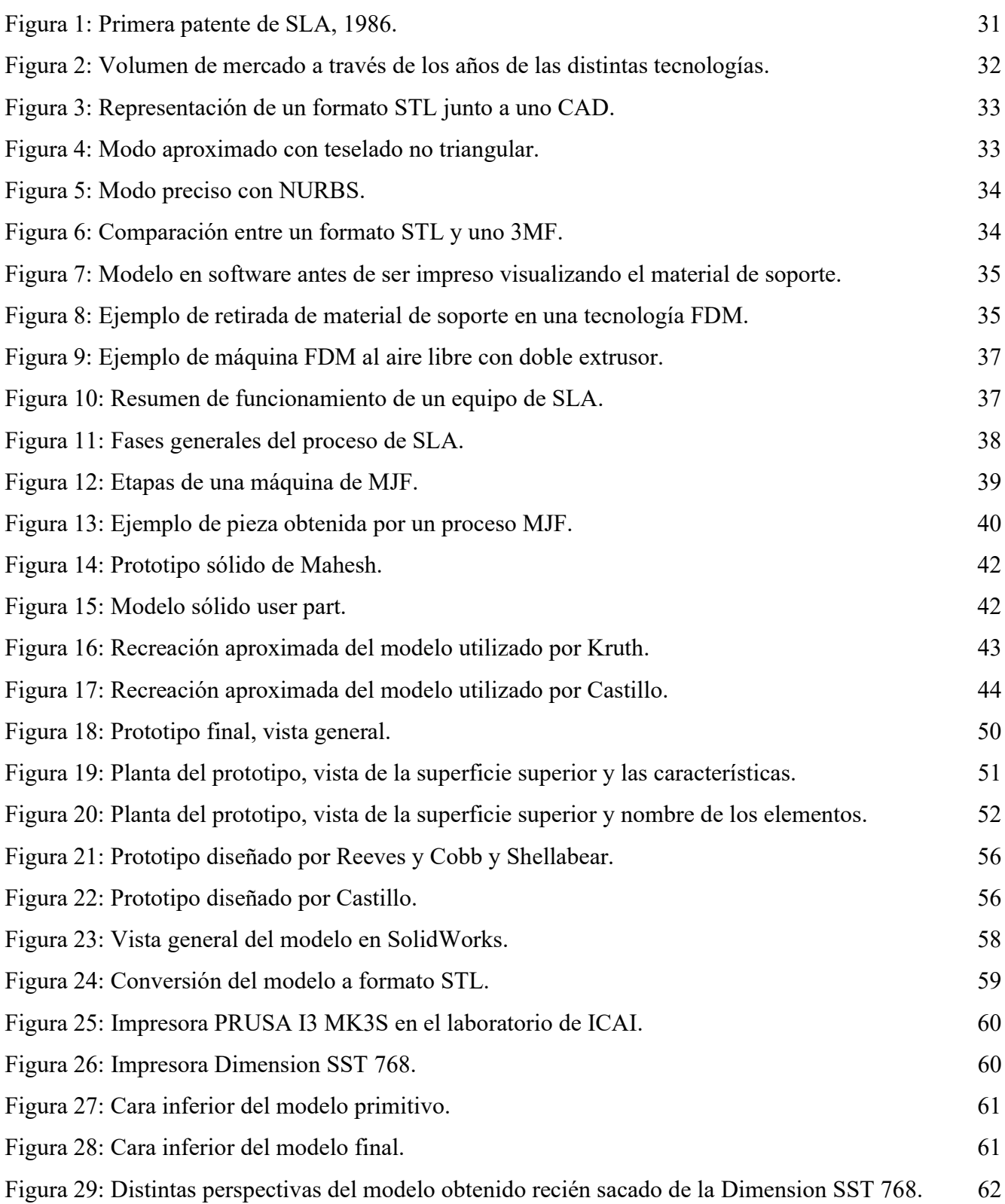

 $\frac{1}{4}$ 

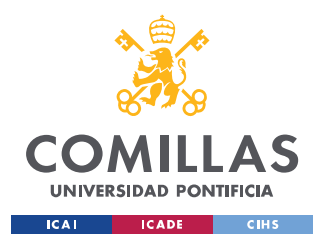

ESCUELA TÉCNICA SUPERIOR DE INGENIERÍA (ICAI) GRADO EN INGENIERÍA EN TECNOLOGÍAS INDUSTRIALES

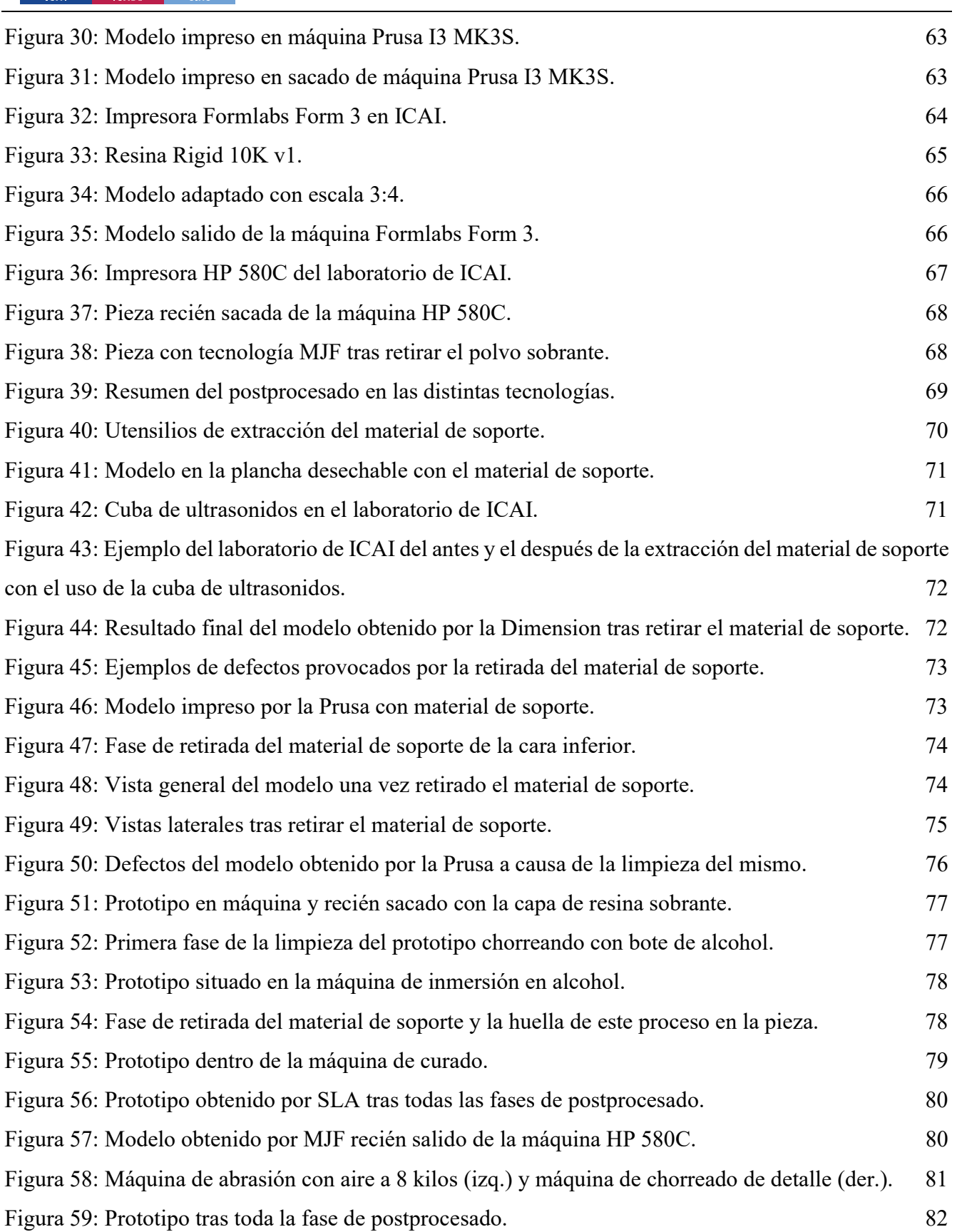

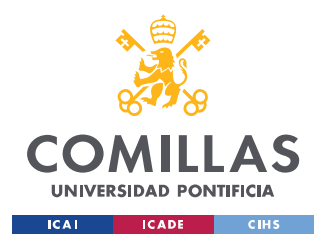

ESCUELA TÉCNICA SUPERIOR DE INGENIERÍA (ICAI) GRADO EN INGENIERÍA EN TECNOLOGÍAS INDUSTRIALES

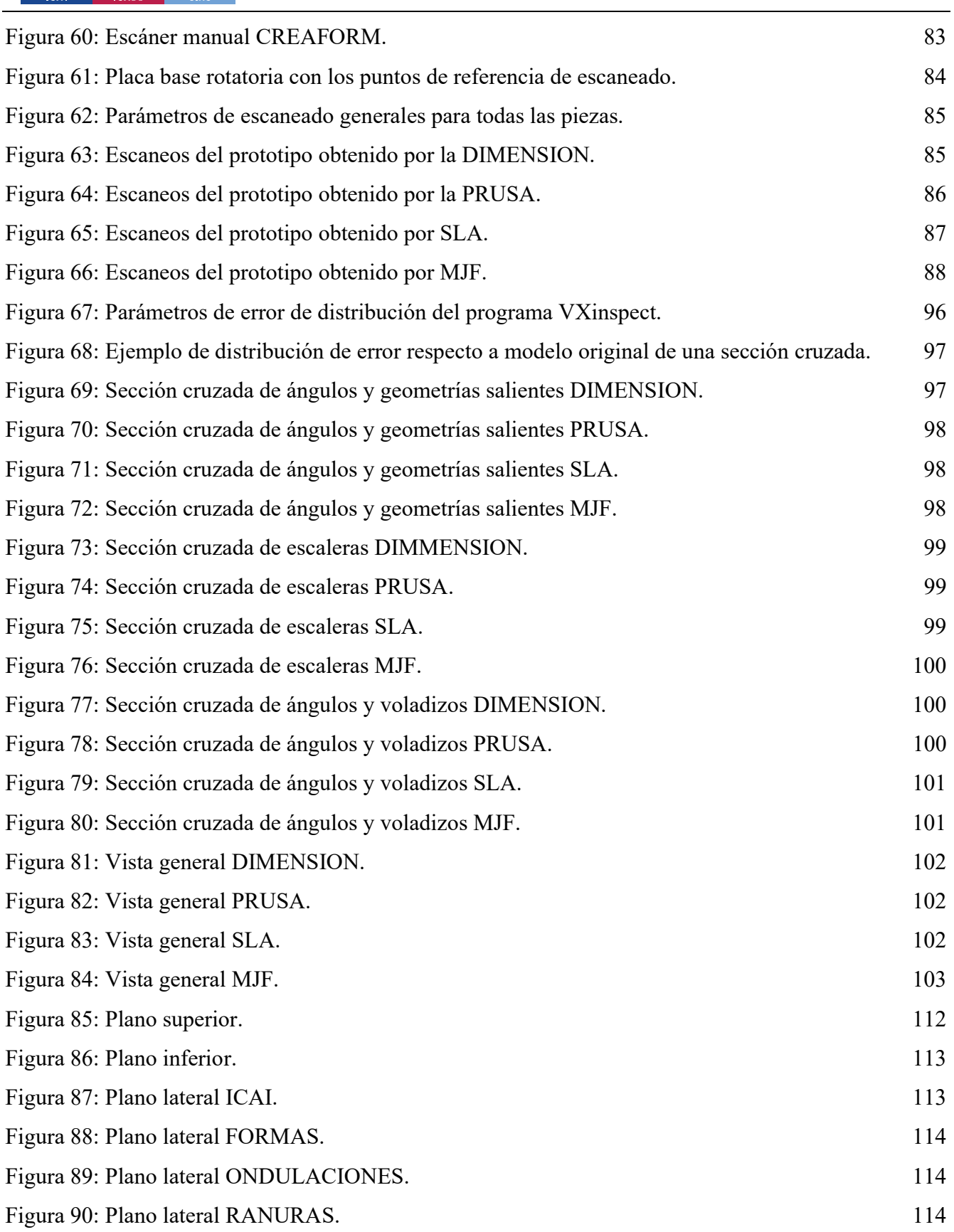

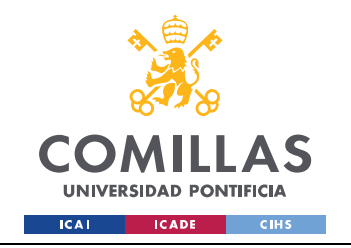

#### UNIVERSIDAD PONTIFICIA COMILLAS ESCUELA TÉCNICA SUPERIOR DE INGENIERÍA (ICAI) GRADO EN INGENIERÍA EN TECNOLOGÍAS INDUSTRIALES

 $\frac{1}{2}$ 

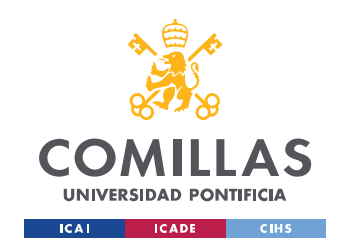

#### UNIVERSIDAD PONTIFICIA COMILLAS ESCUELA TÉCNICA SUPERIOR DE INGENIERÍA (ICAI) GRADO EN INGENIERÍA EN TECNOLOGÍAS INDUSTRIALES

26

# Índice de tablas

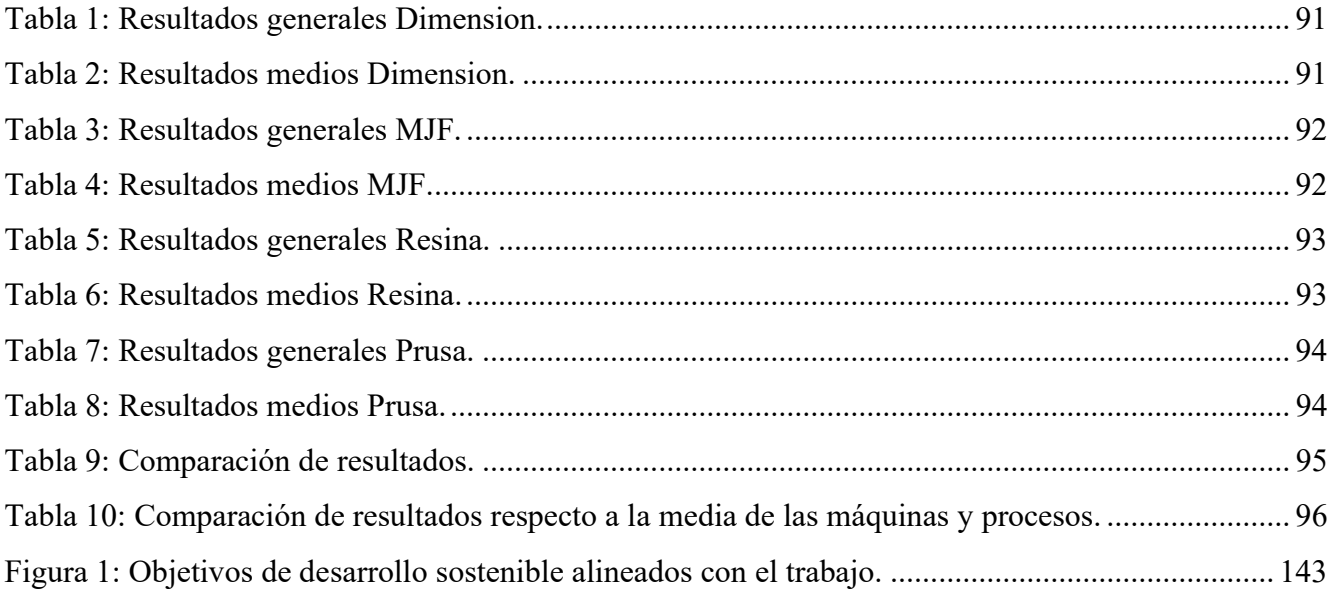

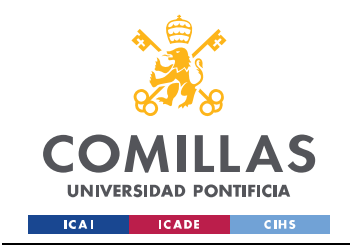

UNIVERSIDAD PONTIFICIA COMILLAS ESCUELA TÉCNICA SUPERIOR DE INGENIERÍA (ICAI) GRADO EN INGENIERÍA EN TECNOLOGÍAS INDUSTRIALES

 $\frac{1}{4}$ 

# **MEMORIA**

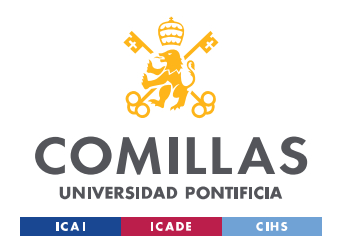

28

# I. INTRODUCCIÓN

## 1. MARCO DEL PROYECTO

El presente proyecto o Trabajo Fin de Grado ha sido realizado junto con el Área de Fabricación y diseño perteneciente al Departamento de Ingeniería Mecánica de la Universidad Pontificia de Comillas, ICAI. El proyecto nace como respuesta a la necesidad de una estandarización en uno de los procesos de fabricación en auge y más novedoso como lo es la fabricación aditiva, comúnmente conocida como impresión 3D.

La presencia de la fabricación aditiva en la fabricación de componentes o piezas ha crecido exponencialmente en las últimas décadas, superando todos los obstáculos que se han ido interponiendo en su camino. Es hoy por hoy el método de fabricación más vanguardista, y su futuro pasa por la estandarización de sus procesos y máquinas.

## 2. ALCANCE DEL PROYECTO

La fabricación aditiva es un proceso de fabricación basado en la idea de convertir un modelo digital en una pieza tridimensional sólida. Esta técnica consiste en depositar capa a capa y de manera controlada el material (comúnmente metal o plástico) allí donde es necesario para conseguir el componente deseado.

Desde su aparición hace ya más de tres décadas, la fabricación aditiva también conocida como impresión 3D, ha supuesto una revolución en el área de fabricación de componentes. Esto es debido a que permite la creación de piezas con geometrías complejas o imposibles de realiza con los métodos de fabricación tradicionales.

A medida que iban apareciendo cada vez más avances tecnológicos, aumentaba el número de procesos y tecnologías innovadoras que permitían la fabricación de piezas. Estos avances en el mundo de la impresión 3D suponen la necesidad de herramientas y procedimientos que permitan evaluar los procesos de fabricación e incluso comparar los resultados de diferentes procesos y máquinas.

Con el objetivo de estandarizar la fabricación aditiva se han desarrollado multitud de artefactos de referencia o piezas de prueba. La función de estos es poder comparar y evaluar cuantitativamente el rendimiento de una máquina a través de la creación de una pieza. Estas piezas se clasifican según el

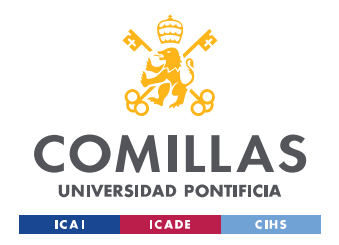

#### INTRODUCCIÓN

29

aspecto del proceso que pueden evaluar (precisión tanto dimensional como geométrica, repetibilidad, límites de dimensiones) y la combinación entre el proceso y los materiales empleados en el proceso.

## 3. OBJETIVOS

A la hora de realizar un proyecto de esta magnitud son varios los fines que se buscan alcanzar. No obstante, el proyecto consiste en realizar el diseño y la fabricación de un modelo tridimensional que permita estandarizar la evaluación de la precisión y repetibilidad de las máquinas de fabricación aditiva. Existen modelos, test, desarrollados, pero no incluyen todas las capacidades de precisión dimensional, geométrica y superficial que deben ser evaluados en las diferentes tecnologías existentes. Facilitar esta estandarización mediante un prototipo generalizado capaz de evaluar cuantitativamente los procesos y máquinas es uno de los objetivos de este proyecto. Revisando los modelos ya existentes y mejorando la comprensión de los procesos.

El modelo propuesto será ensayado mediante su impresión en las diferentes tecnologías de fabricación aditiva disponibles en el laboratorio de fabricación aditiva de la ETSI-ICAI: FDM, SLA-DLP y SLS-MJF. En cuanto a maquinaria contaremos con la maquinaria del laboratorio de fabricación aditiva de ICAI. La maquinaria se clasificará en función de la tecnología de fabricación empleada: DT600, DIMENSION (FDM), FORMLABS (SLA), HP580C (MJF-SLS).

En busca de este objetivo principal derivan otros objetivos secundarios pero muy necesarios para la realización adecuada del proyecto. Estos objetivos serán:

- Normalizar los modelos ya desarrollados que incluyan todas las capacidades de precisión dimensional, geométrica y superficial que deben de ser evaluados en las diferentes tecnologías existentes.
- Sumergirse en el mundo de la fabricación aditiva comprendiendo los procesos y adquiriendo conocimientos avanzados en la materia. Conocer los procedimientos y la normativa existentes en relación con la impresión tridimensional.
- Manejar adecuadamente los elementos empleados a la hora de desarrollar un modelo tridimensional ya sean de software o de maquinaria industrial

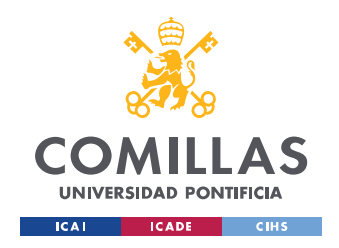

## II. ESTADO DEL ARTE

## 1. FABRICACIÓN ADITIVA

La fabricación aditiva es uno de los conceptos en auge en el mundo de la fabricación de componentes. Este concepto de producción consiste en la deposición de material capa a capa de manera controlada y parametrizada allí donde es requerido. Todo este proceso se basa en un modelo digital diseñado con un software 3D el cual será diseñado por dicha deposición. La impresión 3D, como es comúnmente conocida la fabricación aditiva, hace referencia al proceso de FDM, aunque se ha generalizado hasta llegar al punto de ser un símil de fabricación aditiva, AM (Additive Manufacturing).

 Si bien los orígenes de esta tecnología son todavía discutidos, la primera vez que un ingeniero inventó una de las tecnologías más globales de AM fue en 1984 cuando el ingeniero estadounidense Charles Hull dio a conocer al mundo la Estereolitografía (SLA), la primera tecnología de fabricación aditiva basada en polímeros sensibles a la luz ultravioleta. Posteriormente, en 1986, la patentaría creando además la impresora 3D Systems. Otras fechas que se dan cono el origen de la impresión 3D son: 1976 con la invención de la impresora de inyección por tinta aglutinante, basada en un polvo permeable el cual posteriormente era compactado a través de la tinta, y 1981 cuando Hideo Kodama publicó a través del Nagoya Municipal Industrial Research un sistema de prototipado rápido mediante polímeros.[1]

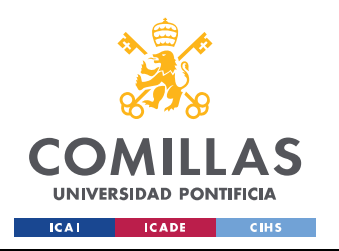

#### UNIVERSIDAD PONTIFICIA COMILLAS ESCUELA TÉCNICA SUPERIOR DE INGENIERÍA (ICAI)

GRADO EN INGENIERÍA EN TECNOLOGÍAS INDUSTRIALES

#### ESTADO DEL ARTE

31

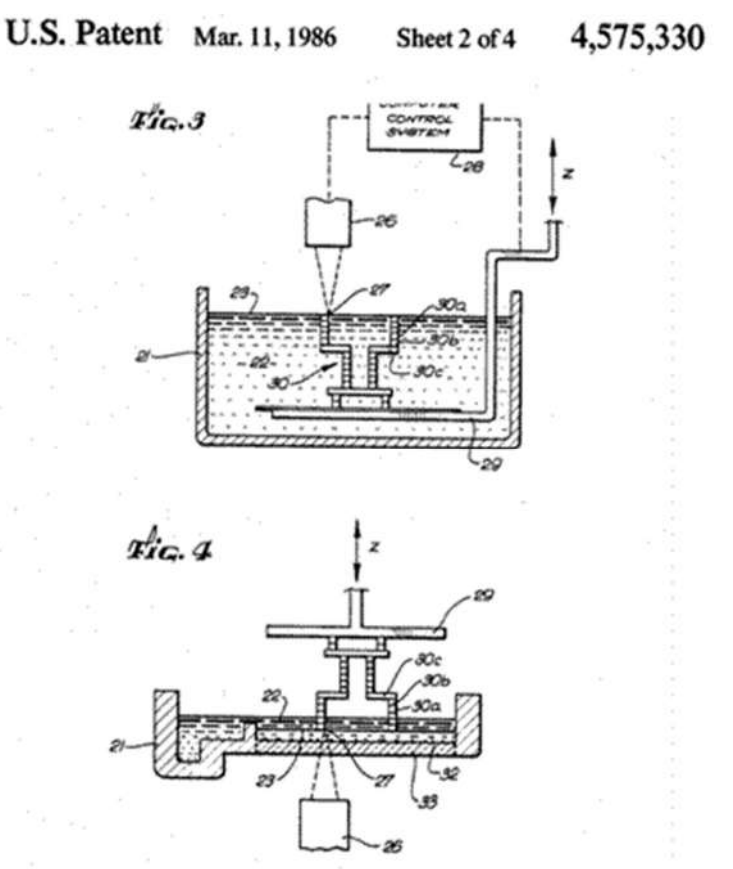

Figura 1: Primera patente de SLA, 1986.<sup>[1]</sup>

Desde la invención de la estereolitografía en 1984, a lo largo de los años han ido apareciendo nuevas técnicas de fabricación basados en diferentes principios de funcionamiento. En 1988 el profesor Carl Deckard de la Universidad de Texas patentó la Sinterización Selectiva por Láser (SLS) basada en la fusión de un polvo plástico mediante un láser. Simultáneamente, Scott Crump, desarrolló las primeras impresoras 3D basadas en extrusión de filamento de plástico. Esta técnica la patentó como Fused Deposition Modeling (FDM) y es hoy en día una de las tecnologías más empleadas por su bajo coste y su poca complejidad. A partir de los años 90, surge una nueva línea de tecnologías de fabricación aditiva con la llegada de la Inyección de Aglutinantes (BJ) de la mano de ZCorp, y de las PolyJet o Material Jetting creadas por Object, proyectando miles de finas gotas de polímero solidificadas por un destello de luz. De la tecnología SLS comentada previamente nace la Sinterización de Metal por Laser Directo (SLM) y la Fusión por Haz de Electrones (E-BEAM) basados en la fabricación aditiva de metal.

En los inicios la utilización de cada una de estas tecnologías era muy costosa por el sistema de patentes y apenas eran empleadas en sectores bélicos y de automoción. Sin embargo, en los últimos años con el vencimiento de las patentes la fabricación aditiva ha ido aumentando exponencialmente su

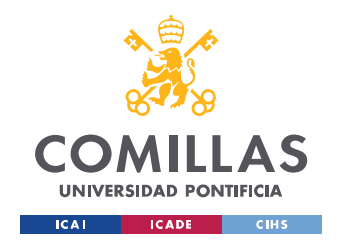

presencia en el mundo de la fabricación hasta casi duplicar su volumen de mercado desde 2014 y con vistas a triplicarlo para 2025 según un estudio realizado por Grand View.

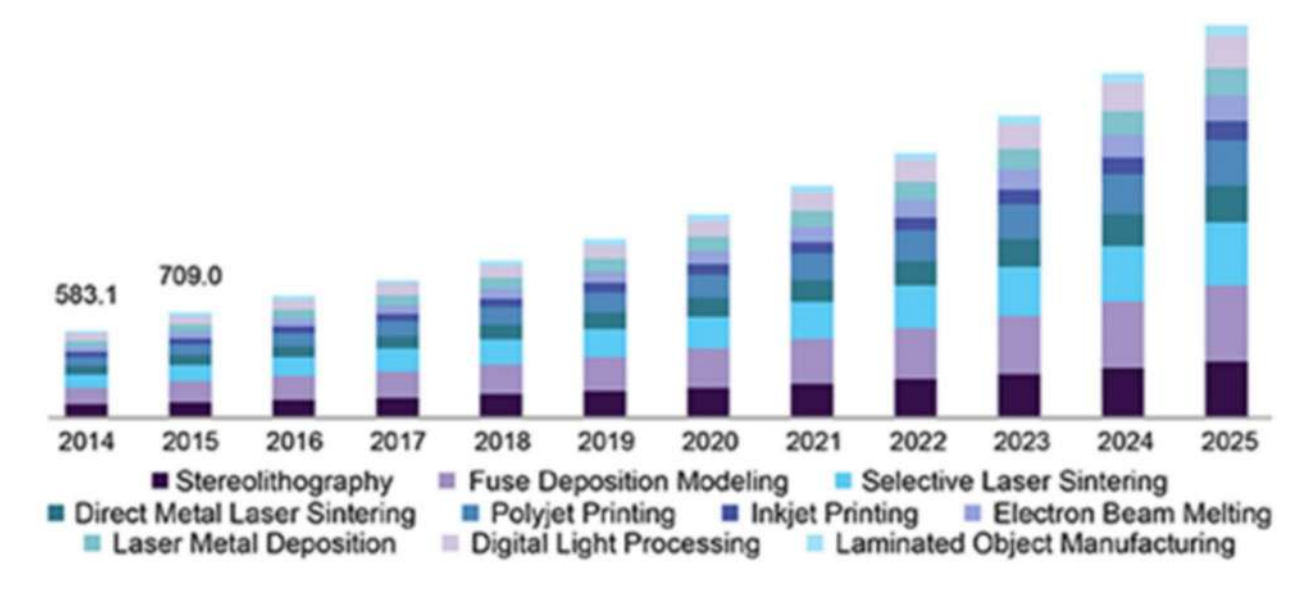

Figura 2: Volumen de mercado a través de los años de las distintas tecnologías.<sup>[13]</sup>

## 1.1. PROCESO Y FORMATOS DE FABRICACIÓN ADITIVA

 Como todo proceso de fabricación, un proceso de fabricación aditiva comienza con el diseño de lo que se desea producir. Tras una etapa de idea y croquizado se lleva el diseño a un software de ingeniería 3D el cual se implementará en las impresoras 3D para obtener la pieza. Tras una etapa de modelado cualquier software 3D (ej. SolidWorks, Solid Edge, AutoCad, etc.) es importante pasar el diseño a un formato que las máquinas puedan leer. Analizaremos los tres principales formatos: STL, OBJ y 3MF.

En primer lugar, uno de los formatos más populares además de los más longevos es el formato de modelos 3D STL (Stereolithography). Este formato consiste en obtener las coordenadas de los triángulos que conforman la geometría 3D del objeto. Sin embargo, no tiene en cuenta otras propiedades de la pieza como el color, la escala o la propia estructura del modelo. A pesar de ser el formato más empleado, no es ni el más preciso ni el mejor. En la figura 3, se presenta una comparación de un modelo CAD y un modelo STL.

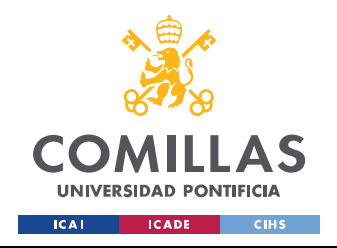

## UNIVERSIDAD PONTIFICIA COMILLAS ESCUELA TÉCNICA SUPERIOR DE INGENIERÍA (ICAI) GRADO EN INGENIERÍA EN TECNOLOGÍAS INDUSTRIALES

ESTADO DEL ARTE

33

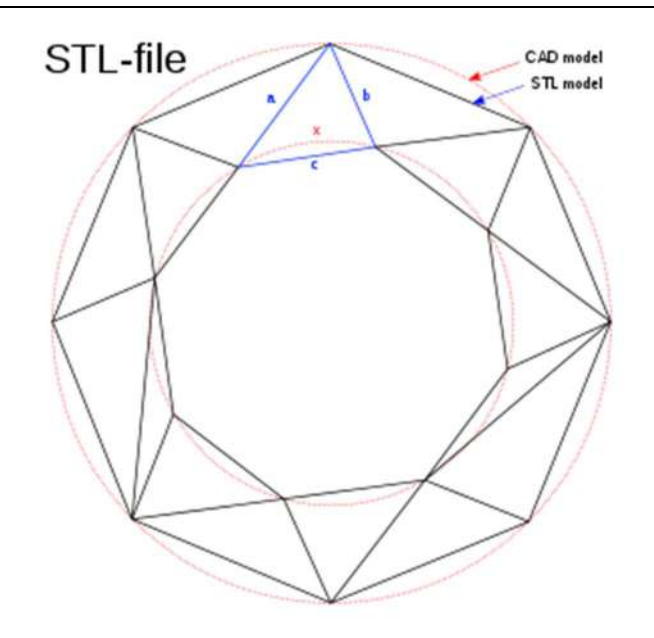

Figura 3: Representación de un formato STL junto a uno CAD.[3]

Otro de los formatos de lectura de impresión 3D más populares es el OBJ, se trata de un formato más complejo que el STL y además dispone de dos variantes de funcionamiento: preciso y aproximado.

El modo aproximado es similar a la aproximación por triángulos realizada por el STL a diferencia de que en OBJ no está limitado a triángulos, sino que se pueden usar otras formas geométricas consiguiendo acabados más suaves.

En cuanto al modo preciso, no se realiza un teselado del modelo en triángulos como en STL. En este caso, se conserva la geometría original con la utilización de líneas tridimensionales llamadas NURBS (Non-uniform Rational B-spline) de esta manera, conseguimos la geometría original y no una aproximación. A continuación, se adjuntan ejemplos de ambos modos:

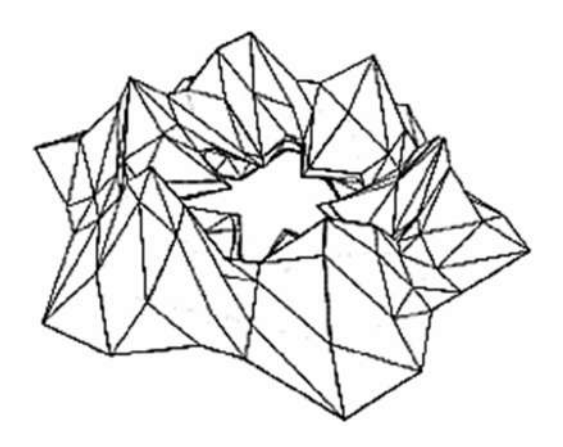

Figura 4: Modo aproximado con teselado no triangular.[3]

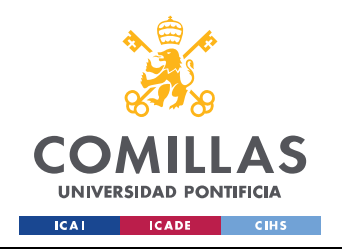

#### UNIVERSIDAD PONTIFICIA COMILLAS ESCUELA TÉCNICA SUPERIOR DE INGENIERÍA (ICAI) GRADO EN INGENIERÍA EN TECNOLOGÍAS INDUSTRIALES

ESTADO DEL ARTE

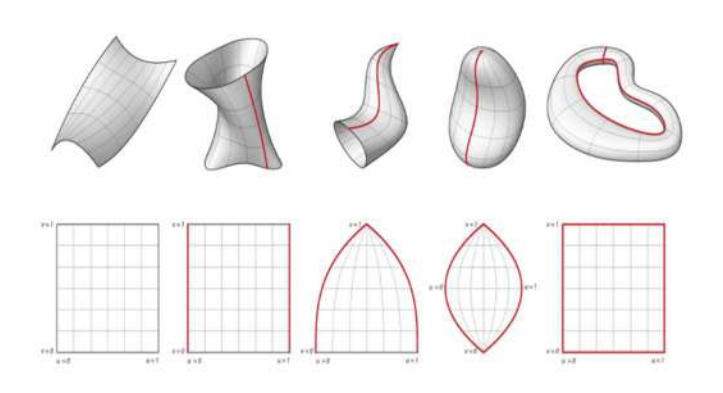

Figura 5: Modo preciso con NURBS.<sup>[3]</sup>

En ambos casos, además de la propia geometría del modelo el formato OBJ aporta gran información adicional como un mapa de texturas y colores además de otros metadatos del propio modelo.

El tercer formato más importante en el mundo de la fabricación aditiva y los modelos 3D es el 3MF que corrige varios de los errores del STL en la definición del modelo como los agujeros, triángulos que intersecan, triángulos invertidos, etc. Todos estos errores los solventa 3MF además de incluir más información (escala, color, textura, ajustes de impresión…) en menos espacio al poder ser comprimido en un único archivo zip, convirtiendo el formato 3MF en uno de los más recomendables a la hora de modelar en 3D.[2]

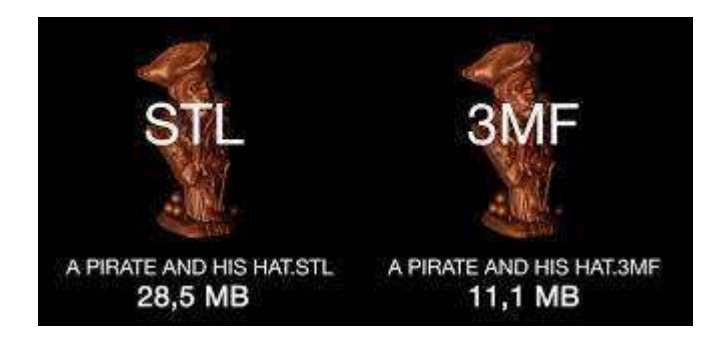

Figura 6: Comparación entre un formato STL y uno  $3MF$ .<sup>[3]</sup>

Tras haber obtenido el diseño tridimensional en un formato con el que puedan trabajar las máquinas se pasará a la evaluación de la impresión. Dependiendo de la tecnología y de la máquina a emplear trabajaremos con diferentes softwares ya sean propios de la empresa fabricante de la máquina o programas abiertos. Se obtendrá una previsualización de la pieza impresa tras haber fijado la orientación se valorará el coste de impresión a partir del volumen a emplear y por tanto el material a utilizar. Una vez analizado los costes y evaluado la mejor posición y orientación de impresión teniendo

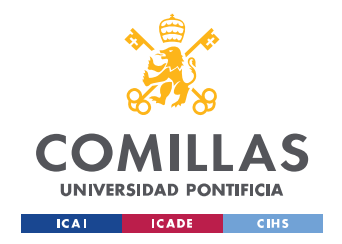

en cuenta las características de la pieza, el material de soporte, etc. se procederá a la impresión del modelo.

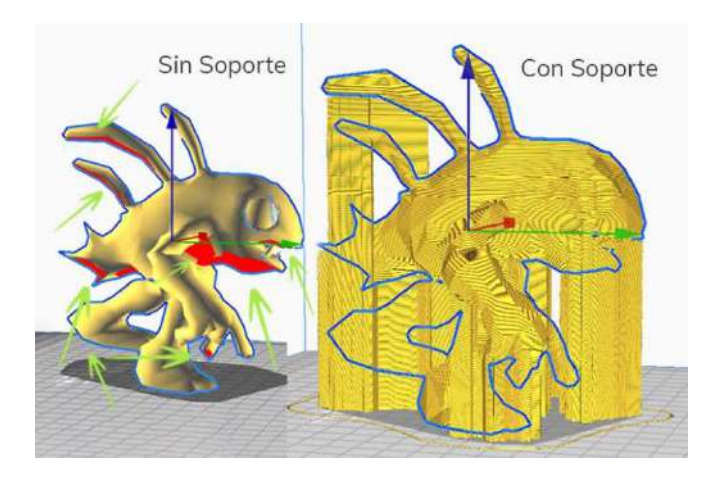

Figura 7: Modelo en software antes de ser impreso visualizando el material de soporte.<sup>[14]</sup>

Una vez obtenida la pieza, dependiendo del material y de la tecnología empleada se realizará un post procesado específico ajustándose a los requerimientos del cliente o de las funciones de la pieza. Principalmente el post procesado consiste en retirar el material de soporte y corregir desperfectos superficiales (los que se puedan). Las maneras de realizar esta limpieza son muchas y muy variadas dependiendo de, como se ha dicho antes, la tecnología empleada, el material, incluso la misma máquina, etc. Se explicarán los posts procesados realizados en el proyecto para cada pieza en el apartado de Metodología. [3]

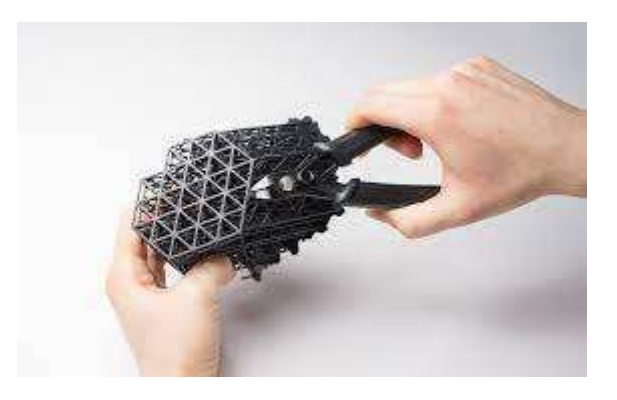

Figura 8: Ejemplo de retirada de material de soporte en una tecnología FDM.[15]

## 1.2. TECNOLOGÍAS DE FABRICACIÓN ADITIVA

Desde la aparición de la estereolitografía en los años 80, la fabricación aditiva ha ido evolucionando en nuevas tecnologías de impresión basados en principios muy diferentes. No son solo

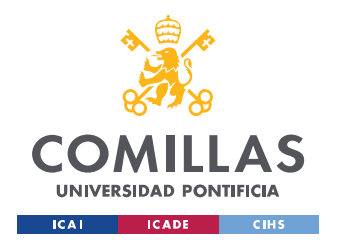

#### ESTADO DEL ARTE

las técnicas las que han ido evolucionando, sino que también han aparecido nuevos materiales que se pueden emplear en la impresión 3D. Entre las tecnologías principales destacamos la FDM, SLA, SLS, DLP, E-BEAM O EBM, LOM Y BJ. No obstante, solo se van a estudiar las tecnologías empleadas en el proyecto a la hora de imprimir los prototipos: FDM, SLA y SLS.

### 1.2.1. MODELADO POR DEPOSICIÓN FUNDIDA (FDM)

La tecnología FDM (*Fused Deposition Modeling*) es la tecnología más empleada hoy en día. Consiste en la deposición capa por capa siguiendo el patrón establecido por el modelo 3D. El funcionamiento general de las máquinas FDM se basa en la deposición de hilo de material fundido mediante uno o dos extrusores impulsados por servomotores depositándolo sobre una placa o cama caliente (las más avanzadas realizan toda la operación dentro de una cámara caliente) siguiendo los patrones previamente establecidos. El archivo, generalmente STL se orienta y dentro del software de la máquina se realiza la división por capas, capas de un grosor previamente fijado.

En la previsualización de la pieza mostrada en el programa en cuestión veremos si será necesario o no material de soporte que después habrá que retirar. Si la máquina consta de un solo extrusor solamente depositará un único material, por tanto, el material de soporte y el de la estarán compuestos por el mismo material. De este modo se dificulta la separación de uno y otro. Para poder realizar una separación relativamente sencilla y sin dañar la pieza el material de soporte deberá tener una densidad muy inferior al que compone la pieza. Se busca que la densidad de este sea mínima pero siempre y cuando pueda cumplir su función de soporte.

Sin embargo, también existen máquinas de dos extrusores capaces de manejar dos materiales, y, por tanto, facilitar la separación de material de soporte y de la pieza. Por lo general, el material de soporte suele ser un material soluble en sosa caustica para poder retirar aquel material de soporte que no ha podido ser retirado a mano.

El material depositado se hace sobre una cama caliente a una temperatura alta pero inferior a la del extrusor para que el material tenga un proceso de enfriamiento más suave que permita conservar las propiedades del material. En ocasiones, no se trata de una cama o placa caliente sino de una cámara caliente como si se tratase de un horno, suavizando aún más el proceso de enfriamiento.

El material, plástico generalmente, se obtiene de las bobinas que son movidas por los motores hasta llegar al extrusor a alta temperatura, suficiente como para fundirlo. Al salir por la boquilla o
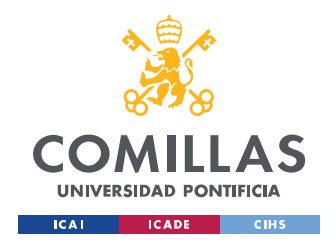

extrusor se deposita sobre la placa o cama explicadas previamente también a temperaturas elevadas pero inferiores a las del extrusor hasta realizar su enfriamiento a temperatura ambiente. El extrusor deposita el material siguiendo las capas fijadas en el archivo STL. [4]

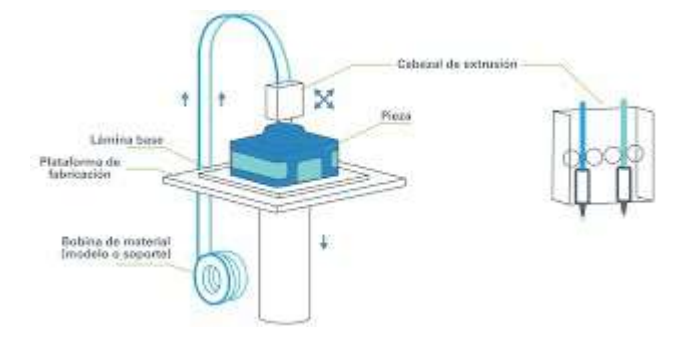

Figura 9: Ejemplo de máquina FDM al aire libre con doble extrusor.<sup>[16]</sup>

#### 1.2.2. ESTEREOLITOGRAFÍA (SLA)

La estereolitografía o SLA está basada en la adición de capas de resina líquida fotosensible que se van curando mediante una luz y un láser ultravioleta allí donde se ha establecido en el modelo virtual. Es una de las tecnologías más empleadas en el mundo de la fabricación aditiva por su alta precisión.

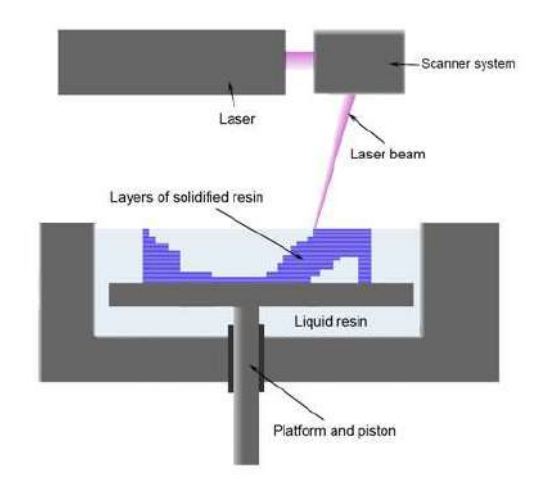

Figura 10: Resumen de funcionamiento de un equipo de  $SLA$ .<sup>[17]</sup>

 Como es común en las tecnologías de impresión tridimensional, en la estereolitografía se parte de un modelo tridimensional en formato legible para la máquina a emplear. En el software de la propia máquina se ajustan los parámetros y orientación de la pieza, y se visualiza una vista previa del modelo a imprimir. Al igual que en la tecnología FDM, en SLA se generará material de soporte en aquellas

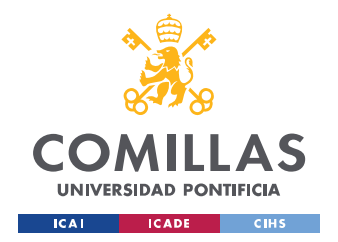

partes en las que sea requerido como salientes o agujeros no pasantes. Este material de soporte será imprimido con una densidad inferior a la del de la pieza para facilitar su retirada una vez impreso.

Una vez fijados la orientación y los demás parámetros del diseño se procede a la impresión, una impresión que se realizará mediante una placa sumergida en la resina sobre la que se irán solidificando las capas. Está placa irá subiendo hasta finalizar la pieza, es por ello por lo que cuando vemos la pieza en máquina la veremos dada la vuelta y suspendida.

Tras obtener el objeto se procede a la retirada de resina en exceso que ha permanecido en la pieza mediante alcohol. Primero a mano con un dispensador de alcohol para retirar el grueso de exceso de resina y a continuación mediante un baño de inmersión en alcohol para la retirada de todos los demás excesos. Una vez limpia la pieza se procede a retirar el material de soporte para obtener finalmente la pieza deseada en el diseño. Es importante retirar el soporte antes del curado ya que esté endurecerá la unión entre el material de soporte con la pieza dificultando su separación. Finalmente se procede al curado de la pieza en una nueva cámara de luz ultravioleta con el objetivo de endurecer la pieza y conseguir un mejor acabado.

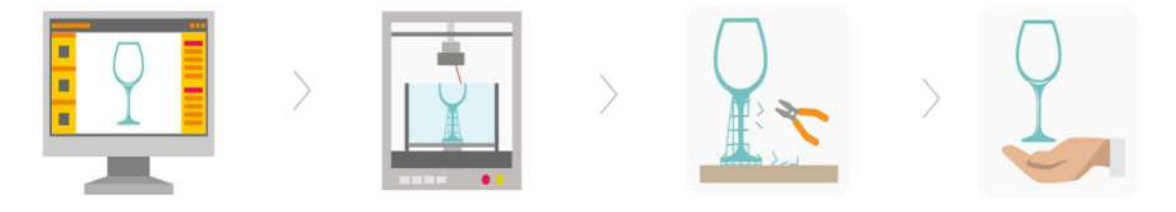

Figura 11: Fases generales del proceso de SLA.<sup>[5]</sup>

La estereolitografía se caracteriza por la producción de piezas prototipo de alta precisión y excelentes acabados superficiales en comparación con las demás tecnologías. Además de los acabados en color, transparente o metalizados, y de las propiedades funcionales que presentan las piezas obtenidas con esta tecnología. [5]

#### 1.2.3. MULTI JET FUSION (MJF)

La tecnología Multi Jet Fusion o MJF es una de las tecnologías más innovadoras en el mundo de la fabricación aditiva. Esta revolucionaria tecnología se basa en la fusión de un polvo de poliamida. Tiene una precisión superior a los procesos de sinterización ya que es capaz crear capas sucesivas de material más finas. Además, la velocidad de este proceso es superior a los procesos de SLS.

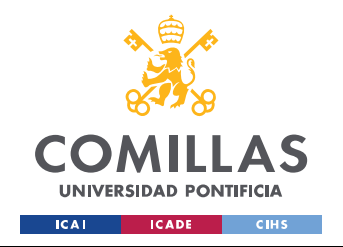

39

En la misma línea que todas las tecnologías de impresión 3D, en MJF también se procesa el diseño en un modelo 3D para posteriormente mandarlo a la máquina en un formato legible por este. A través del software de la propia máquina se envía el modelo para su impresión.

El funcionamiento de la máquina comienza con una primera etapa de calentamiento de la cámara de producción. A continuación, un primer brazo deposita una capa de polvo blanco en una transición en el eje Y. Paso seguido pasará un nuevo brazo a lo largo del eje X con agentes de contorno de tinta de color permiten la fusión para ser más o menos intensa, mejorando así la precisión en superficies lisas y bordes afilados. Se eleva la temperatura a la temperatura de fusión del polvo para después solidificarlo mediante un enfriamiento no solo de la poliamida sino también de los cabezales de impresión.

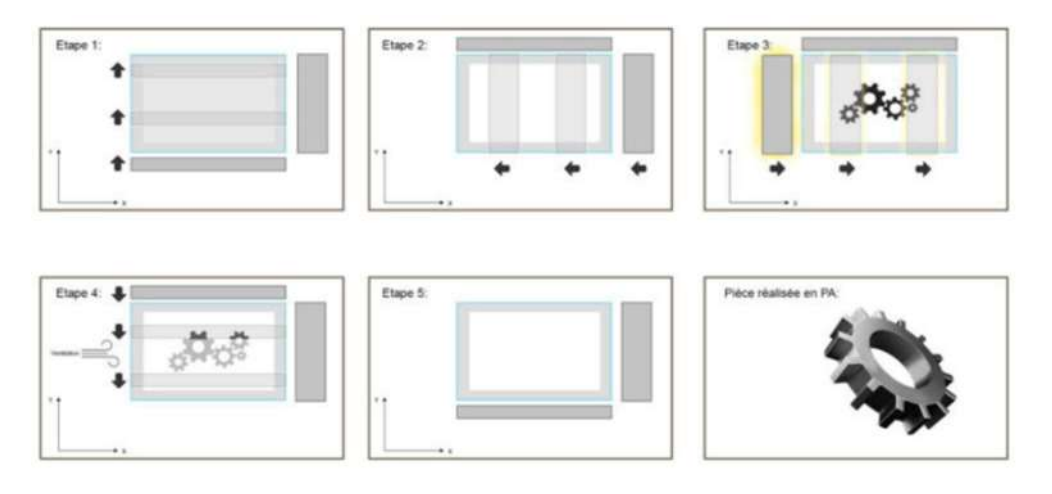

Figura 12: Etapas de una máquina de MJF.<sup>[6]</sup>

Tras la obtención de la pieza se procede a la retirada del polvo sobrante que se encuentra en la pieza. Cabe destacar que, a diferencia de las tecnologías vistas previamente (FDM y SLA), en MJF no se requiere de material de soporte ya que el propio polvo no solidificado cumplirá esta función. La limpieza del prototipo comienza por un suave pase de brocha que realizará la extracción basta de polvo. A continuación, se empleará una máquina de abrasión para retirar la mayoría de este polvo y de ser necesario se realizará una última etapa de limpieza a mano con herramientas para alcanzar esas partes de polvo que no se han conseguido retirar con los dos procesos anteriores.

La tecnología MJF destaca por sus rápidos resultados y por la calidad de sus piezas, es el proceso de impresión 3D que ofrece los mejores resultados a nivel de detalle y calidad de la pieza. Se utiliza para prácticamente cualquier tipo de objeto en el que se requiera obtener un acabado y una precisión muy altos. No obstante, el coste de la maquinaria y el mantenimiento de esta tienen un coste superior a las tecnologías FDM y SLA, es por eso por lo que es una tecnología exclusiva. [6]

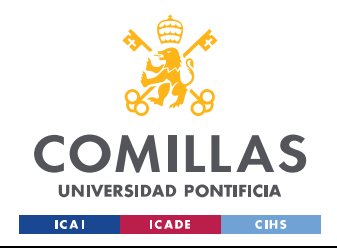

 $\epsilon$ 

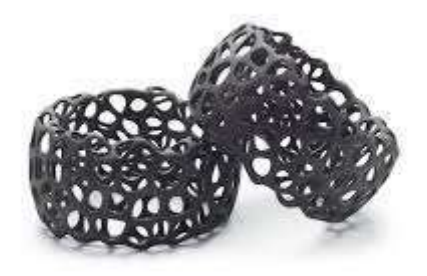

Figura 13: Ejemplo de pieza obtenida por un proceso MJF.[18]

## 2. PROTOTIPOS DE ESTANDARIZACIÓN DE MÁQUINAS Y PROCESOS DE IMPRESIÓN 3D

Los prototipos modelo o piezas de prueba estandarizadas se utilizan para evaluar cuantitativamente el rendimiento de un proceso o máquina de fabricación aditiva. Actualmente no existen piezas de prueba estándar. El uso de la fabricación aditiva en la fabricación de componentes funcionales ha crecido exponencialmente por las mejoras en los resultados de estas tecnologías. No obstante, la adopción generalizada de los procesos de AM se ha visto obstaculizada por las diferencias en la precisión de las piezas, el acabado de las superficies, los materiales y sus propiedades, la velocidad de las máquinas y las normas.

En el mundo de la fabricación, la metrología juega un papel clave en la evaluación de los procesos. Existen dos principales metodologías principales para realizar dicha evaluación: midiendo directamente las características de la máquina o proceso, y mediante la medición de piezas de prueba fabricados por estos procesos o máquinas.

La primera requiere el posicionamiento y/o el control de los componentes individuales de la máquina (ej. un eje) y los instrumentos de medición montados dentro y alrededor del volumen de trabajo de la máquina para medir la posición relativa, la orientación y las velocidades de estos componentes. Esto es a menudo difícil o imposible con las máquinas de AM, ya sea porque los componentes móviles no son accesibles para el usuario final o porque los controles de seguridad para los peligros potenciales (ej. láseres de alta potencia) impiden al usuario operar la máquina con los instrumentos de medición en el camino.

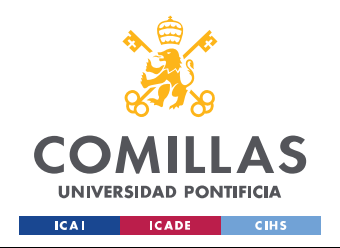

#### ESTADO DEL ARTE

41

Por ello, los prototipos o modelos test desempeñan un papel más importante en el diagnóstico y la caracterización de las máquinas y los procesos de AM. Un diseño adecuado de las piezas de prueba puede permitir la evaluación del rendimiento de los componentes individuales de la máquina.

La fabricación de un modelo estandarizado de prueba permite relacionar ambos métodos, ya que busca relacionar los errores de las piezas con los errores de las máquinas, que son las causantes de estos. La desventaja de estos modelos es la dificultad de relacionar los errores específicos de las piezas con el error de la máquina. No obstante, al estar alineados el error de la máquina con el de la pieza se buscarán diseñar partes características que reflejen al máximo posible cada aspecto de la máquina y así conocer sus capacidades y limitaciones. La mayor ventaja que existe con estos modelos es la posibilidad de comparar diferentes máquinas o procesos que producen la misma pieza normalizada.

Las piezas de prueba o prototipos test se clasifican según el aspecto del proceso del proceso que son capaces de evaluar. A continuación, se muestran los diferentes criterios a la hora de caracterizar el rendimiento de un proceso a través de una pieza de prueba.

#### 2.1. PROTOTIPOS PARA LA COMPARACIÓN DE PROCESOS

Con el objetivo de comparar cuantitativamente las capacidades de los distintos procesos fueron varios los investigadores que propusieron un modelo de prueba. Entre ellos se encontraba Kruth que fue el primero en proponer la idea de un prototipo para comparar los procesos de AM. Kruth realizó un prototipo con forma de U con varias características geométricas, como agujeros circulares, salientes circulares, agujeros cuadrados y superficies en ángulo. A partir de este prototipo, otros investigadores añadieron más y diferentes características al prototipo como salientes y características de forma libre para evaluar las habilidades de las distintas máquinas. Uno de estos investigadores fue Mahesh que en la línea de Kruth diseñó un prototipo más completo conocido como el "Prototipo de Mahesh".

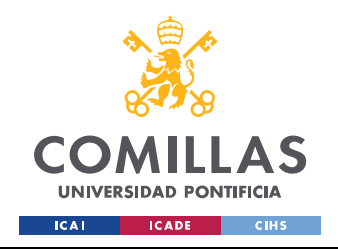

ESTADO DEL ARTE

 $\epsilon$ 

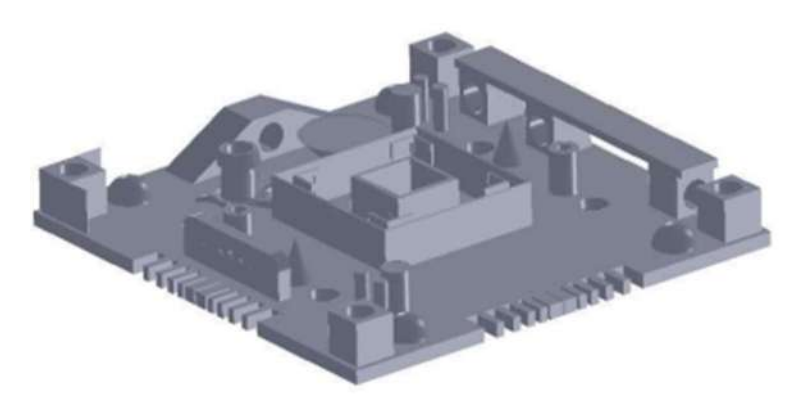

Figura 14: Prototipo sólido de Mahesh.<sup>[7]</sup>

## 2.2. PROTOTIPOS PARA EVALUAR LOS PROCESOS INDIVIDUALES

Los modelos de prueba también se utilizan para evaluar los procesos individuales, ya sea cuando surge un nuevo proceso o material o cuando la optimización del proceso es el objeto de estudio. La conocida como user part es uno de los primeros prototipos diseñados para la evaluación cuantitativa de la precisión de un proceso. Diseñada en 1990 por un grupo de usuarios de la tecnología de AM SLA, fue la base para caracterizar otros procesos de fabricación como SLS y más adelante los demás.

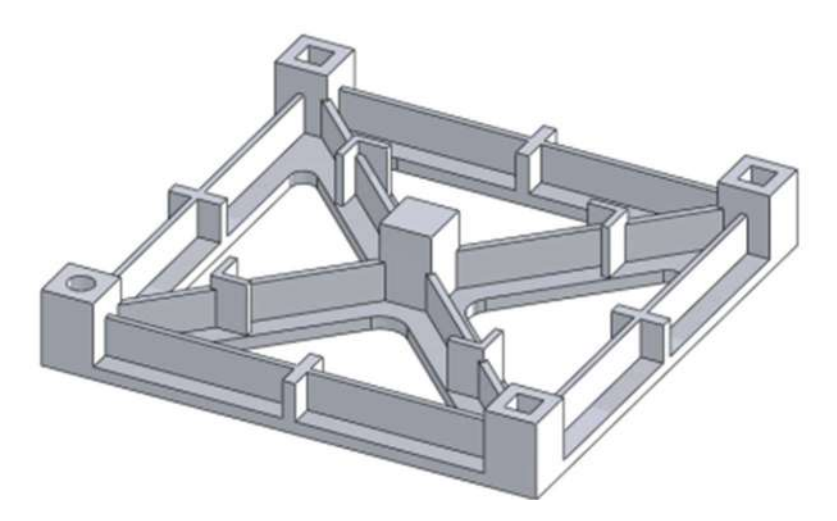

Figura 15: Modelo sólido user part.<sup>[7]</sup>

A partir de ese modelo se desarrollaron distintos prototipos para evaluar los procesos individuales. En realidad, cada fabricante tiene sus propios prototipos para analizar, estudiar y evaluar estos procesos, pero estos son propiedad de cada fabricante.

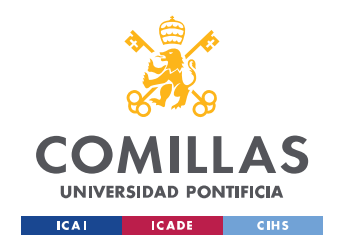

## 2.3. PROTOTIPOS PARA LA EVALUACIÓN DE LOS PROCESOS GENERALES.

En los últimos años las capacidades de los procesos de fabricación aditiva han crecido enormemente. Existen numerosos estudios que se han centrado en estas piezas de referencia para evaluar los procesos de AM. Kruth, nuevamente crearía un prototipo con rasgos característicos para la determinación y análisis de errores geométricos y la rugosidad de la superficie. Además, este modelo, también era útil para el estudio y análisis de las propiedades mecánicas. Añadió otras características del prototipo para ver las limitaciones y capacidades de los distintos procesos de AM.

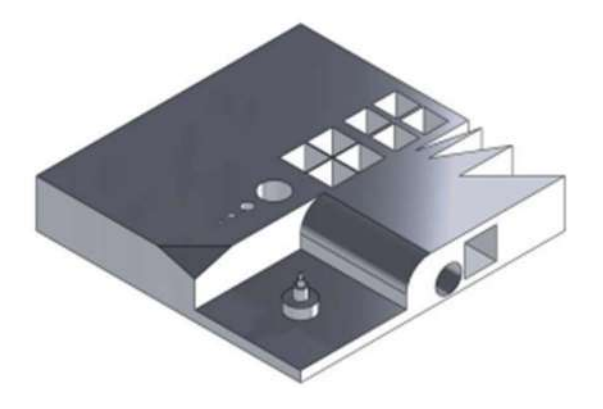

Figura 16: Recreación aproximada del modelo utilizado por Kruth.<sup>[7]</sup>

A raíz del prototipo de Kruth, Castillo, otro investigador de los procesos de fabricación aditiva, crearía un modelo innovador capaz de caracterizar la precisión de las máquinas y la capacidad que estas tienen de fabricar en varios ángulos con la función del libro abierto. Siguiendo la línea de Kruth y Castillo varios investigadores como Ghany, Delgado, Hanumaiah o Pessard diseñaron distintos modelos de referencia con el objetivo de caracterizar los errores geométricos y dimensionales de los procesos de AM.

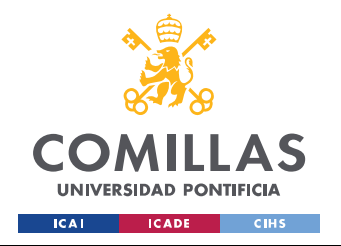

ESTADO DEL ARTE

 $\epsilon$ 

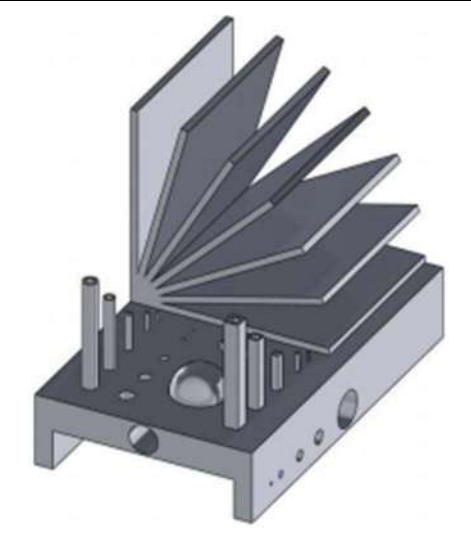

Figura 17: Recreación aproximada del modelo utilizado por Castillo.[7]

#### 2.4. PROTOTIPOS PARA OTROS USOS

El objetivo principal de la mayoría de los artefactos de prueba mencionados anteriormente era caracterizar la precisión de las máquinas y/o los procesos sometidos a prueba. Otros investigadores han utilizado artefactos de prueba para examinar diferentes aspectos de los procesos aditivos. La naturaleza de capa sobre capa de la AM suele conducir a un escalonamiento de las estructuras inclinadas y de forma libre en función del grosor de la capa. En consecuencia, varios esfuerzos de investigación se han centrado en la rugosidad de la superficie de los procesos aditivos. Del mismo modo, la naturaleza de capa sobre capa de la AM puede dar lugar a propiedades mecánicas únicas y a menudo anisotrópicas de los materiales, lo que da lugar a nuevas investigaciones de estas propiedades mediante la producción de modelos de referencia o prototipos.

#### 2.5. RESUMEN DE LOS DIFERENTES DISEÑOS

Aunque todos prototipos o piezas de referencia de AM mencionados son diferentes, tienen muchos puntos en común. Los aspectos comunes son de esperar ya que gran parte de la investigación se basa en los resultados de trabajos anteriores, y muchos investigadores se vieron influenciados por sus predecesores y sus "reglas". La mayoría de los diseños de artefactos de prueba tienen varios rasgos "reales" sobre una base cuadrada o rectangular. Los diversos rasgos de estos artefactos son:

- Agujeros rectangulares, salientes y tubos (en varias direcciones).
- Agujeros redondos, salientes y tubos (en varias direcciones).

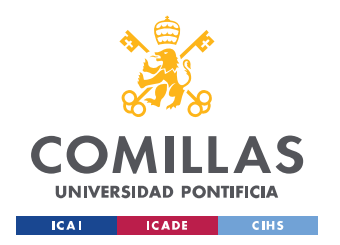

## UNIVERSIDAD PONTIFICIA COMILLAS

ESCUELA TÉCNICA SUPERIOR DE INGENIERÍA (ICAI) GRADO EN INGENIERÍA EN TECNOLOGÍAS INDUSTRIALES

 $\epsilon$ 

- Agujeros esféricos y salientes.
- Figuras cónicas.
- Figuras en forma de L.
- Rampas.
- Voladizos.
- Ángulos.
- Muescas laterales.
- Paredes delgadas y rasgos finos.
- Estructuras de forma libre.

#### 2.6. "REGLAS"

Desde sus inicios, los principales investigadores han visto la necesidad de una prueba de precisión estándar para ayudar a proporcionar resultados cuantitativos. Señalaron las cualidades que habría de tener un prototipo ideal:

- Ser lo suficientemente grande como para probar el rendimiento de la máquina cerca de los bordes de la plataforma, así como cerca del centro.
- Tener un número considerable de características pequeñas, medianas y grandes.
- Tener tanto agujeros como salientes.
- No ha de conllevar un largo periodo de fabricación.
- No han de consumir grandes cantidades de material.
- Ser fácil de medir.
- Tener muchas características de una pieza "real" (por ejemplo, paredes finas, superficies planas, agujeros, etc.).

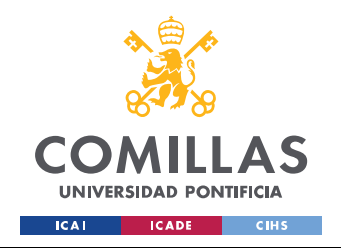

46

Además de estas normas iniciales, los investigadores posteriores añadieron ciertas reglas como, por ejemplo, Byun, que decía que el prototipo habría de tener características en todos los ejes y que deberá incluir características que determinen el mínimo alcanzable por la máquina.

Aunque muchas de estas cualidades son, en efecto, consideraciones importantes a la hora de diseñar un artefacto de prueba, un artefacto ideal no sólo destacaría la mayoría de los errores y limitaciones de una máquina o proceso, sino que también correlacionaría esos errores y limitaciones con aspectos específicos de la máquina o el proceso. Kruth avanzó en esta dirección, señalando que un artefacto de prueba no sólo debe evaluar las limitaciones del proceso, sino que también debe incluir características que permitan la optimización iterativa del proceso.

Además, varios investigadores afirman o insinúan la necesidad de que un artefacto de prueba incluya múltiplos de la misma característica para permitir las mediciones de repetibilidad. Sin embargo, la inclusión de múltiplos de la misma característica se limita a probar la capacidad de la máquina o del proceso para producir esa misma característica en diferentes lugares dentro del volumen de trabajo; no prueba la repetibilidad de la máquina o del proceso. [7] [8]

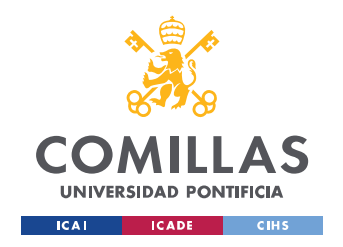

# III. MOTIVACIÓN

Son muchas y muy variadas las motivaciones que me llevan a la realización de este proyecto desde los recursos que proporciona I.C.A.I. como escuela y los grandes profesionales que acompañan este proyecto hasta la posibilidad de entrar más a fondo en una de las técnicas más revolucionarias de la industria.

Pertenecer a I.C.A.I. lleva en sí una gran responsabilidad, pero a la vez supone numerosas ventajas. Los laboratorios y recursos de la escuela son innumerables y de una calidad envidiada en cualquier escuela de ingeniería. Poder acercarme más a estos recursos y máquinas comprendiendo y aprendiendo su funcionamiento es, sin duda, un privilegio que a muchos les gustaría tener y una oportunidad única como estudiante de ingeniería.

Por otro lado, como se ha comentado antes, el futuro de la impresión 3D o fabricación aditiva pasa por la verificación de sus procesos y máquinas o estandarización. Poder, de alguna manera, por muy mínima que sea, contribuir con una de las tecnologías en desarrollo del momento y, a su vez, del futuro es un atractivo especial para cualquier ingeniero. Formar parte del cambio o pertenecer al inicio de una nueva era en cualquier ámbito siempre es muy interesante, pero si encima es acompañado de grandes profesionales que llevan una vida en esta industria es aún mayor la atracción que este proyecto genera.

Por último, introducirse de lleno en un mundo que hasta ahora solo había sido una pequeña parte de la carrera suponiendo esto que se adquirirán conocimientos adicionales en la materia puede despertar el interés para dedicarse a ello en un futuro de manera profesional.

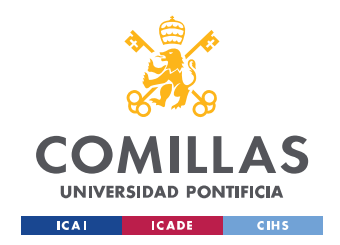

# IV. METODOLOGÍA

La metodología del proyecto consta de varias partes, al tratar con varias máquinas diferentes cada una de ellas tendrá un proceder diferente pero siempre siguiendo la línea general de trabajo. Las máquinas con las que se va a trabajar y sus respectivas tecnologías son: FDM DIMENSION SST 768 y ORIGINAL PRUSA i3 MK3 en FDM; FORMLABS – FORM3 en SLA y la HP JET FUSION 580C en MJF. EL primer paso, como todo proceso de fabricación aditiva es el diseño en un software tridimensional del prototipo.

## DISEÑO

Siguiendo los objetivos del proyecto se ha diseñado un prototipo o modelo test en función de éstos. Se han estudiado los prototipos o piezas de referencia existentes que caracterizan los diferentes aspectos de las máquinas y se han unido en una sola pieza para poder evaluar todas las capacidades y limitaciones de los distintos procesos y máquinas. Se ha buscado seguir las "reglas" comentadas en el estado del arte de los prototipos de fabricación aditiva y se ha obtenido un diseño muy completo.

## 1.1. INTENCIÓN DEL DISEÑO

Las selección y ubicación de las características se eligen en función de la intención del diseño, en este caso, se ha buscado maximizar la caracterización seleccionando todo tipo de características con el fin de evaluar todos los aspectos de las máquinas y procesos. Los criterios que se han seguido son para demostrar las capacidades generales y para identificar y cuantificar los errores de las máquinas.

#### 1.1.1. CRITERIOS PARA DEMOSTRAR LAS CAPACIDADES Y LIMITACIONES

A la hora de diseñar un prototipo que demuestre las capacidades y limitaciones de un proceso de fabricación aditiva, primero hay que establecer las capacidades propias de la máquina o proceso. Dichas capacidades han de verificar la capacidad de la máquina o proceso para producir una pieza en el "mundo real". Existen varios puntos de importancia:

- Rasgos rectos (tanto paraxiales como torcidos).
- Rasgos paralelos y perpendiculares.
- Rasgos circulares y arqueados.

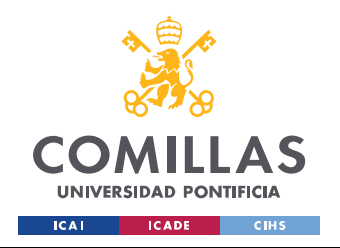

- Rasgos finos (es decir, el tamaño mínimo de rasgo alcanzable).
- Rasgos de forma libre.

El sistema debe ser capaz de producir estos elementos tanto en forma de agujeros (cavidades) como de salientes (estructuras libres). Debe ser capaz de crear estas características no sólo en el plano horizontal (paralelo a la plataforma de construcción, el plano x-y), sino también en los planos verticales (es decir, voladizos). El sistema debe ser capaz de producir estas características en las ubicaciones y orientaciones correctas.

#### 1.1.2. CRITERIOS PARA IDENTIFICAR Y CUANTIFICAR ERRORES

Establecer un criterio para cuantificar e identificar errores del proceso es sencillo ya que todo se centra en la pieza, por el contrario, identificar y cuantificar los errores de la máquina es muy complicado, debido a que éstos se centran en la máquina y cada tecnología usa configuraciones de máquina diferentes. Sin embargo, existen un par de conceptos generales que permiten utilizar un artefacto común para probar los diferentes procesos. Todos los sistemas se ajustan generalmente al uso de los ejes de coordenadas X, Y y Z.

#### 1.1.3. CONSIDERACIONES GENERALES

Son varias las consideraciones a tener en cuenta a la hora de diseñar un modelo de prueba. En primer lugar, la viabilidad de su fabricación, un prototipo que no sea práctico de construir o medir no será realmente útil. Además, la pieza ha de ser fácil de medir con los equipos de medición habituales (ej. máquinas de medición de coordenadas, escáneres 3D, perfiladores de superficie, etc. Por otro lado, tiene que haber un equilibrio entre cumplir el objetivo deseado de comprobar la precisión de las máquinas y procesos, y no emplear cantidades de tiempo y material muy elevados (soliéndose inclinar por esta segunda parte). Se busca reducir las estructuras de soporte siempre que sea posible y también reducir la fase del post procesado.

#### 1.2. EL PROTOTIPO

Tras un análisis de los tres criterios generales y varias iteraciones de construcción, medición y modificación de los modelos realizados por otros investigadores se ha obtenido el modelo final. Al tratar con varias tecnologías diferentes y diferentes máquinas, si bien se ha realizado un modelo único, este se

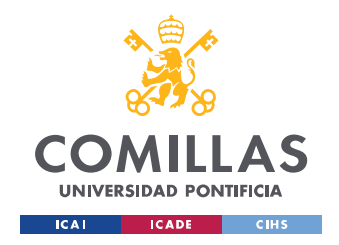

#### METODOLOGÍA

 $\ddot{\cdot}$ 

ha tenido que ajustar a las capacidades de volumen y demás condiciones de cada una de ellas. Dichas modificaciones serán especificadas cuando se traten las máquinas y procesos en particular.

El modelo general consta de una base cuadrada de 150 mm×150 mm y una altura de plataforma de 20 mm sobre la que se han realizado las características más importantes a evaluar. Todas las caras del prototipo han sido aprovechadas como establecen las "normas" y se les ha dado un valor geométrico, dimensional y de capacidad de fabricación libre. El modelo se presenta en la figura 18.

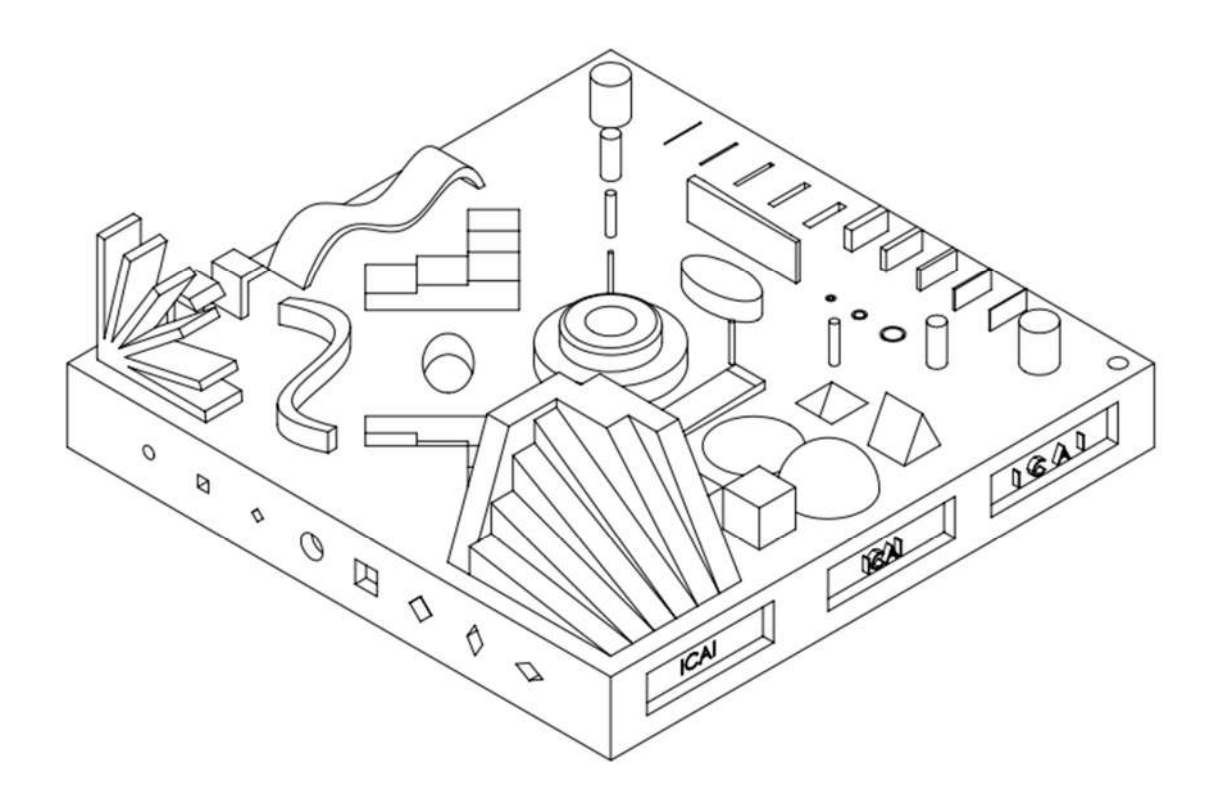

Figura 18: Prototipo final, vista general.

Las distintas partes que conforman el modelo serán analizadas en las siguientes subsecciones.

#### 1.2.1. SUPERFICIE SUPERIOR

La superficie superior de la pieza es el punto de referencia principal que define la dirección z y el origen z del sistema de coordenadas de medición. Se miden varios puntos de la superficie superior para comprobar la planitud. Una desviación significativa de la planitud indicaría probablemente un alabeo de la pieza, a menudo debido a tensiones residuales del proceso.

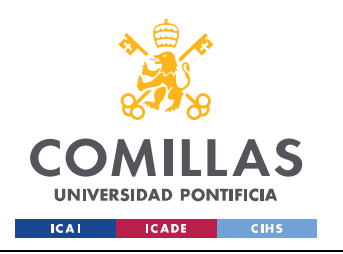

## UNIVERSIDAD PONTIFICIA COMILLAS

ESCUELA TÉCNICA SUPERIOR DE INGENIERÍA (ICAI) GRADO EN INGENIERÍA EN TECNOLOGÍAS INDUSTRIALES

METODOLOGÍA

 $\ddot{\cdot}$ 

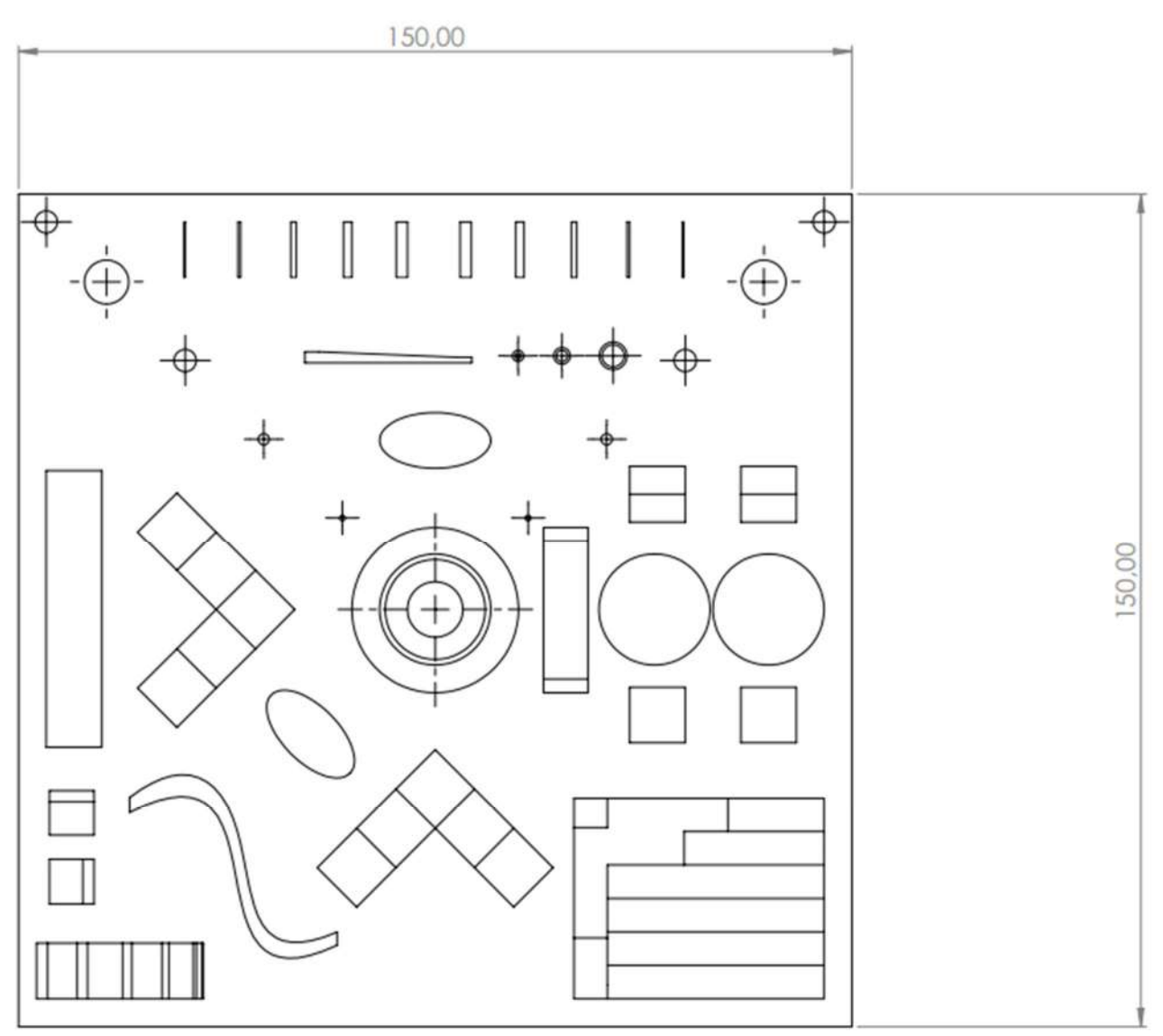

Figura 19: Planta del prototipo, vista de la superficie superior y las características.

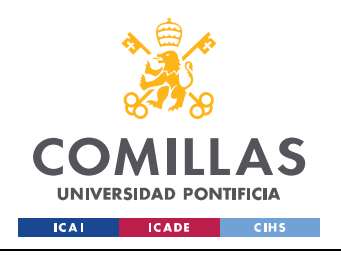

## UNIVERSIDAD PONTIFICIA COMILLAS

ESCUELA TÉCNICA SUPERIOR DE INGENIERÍA (ICAI) GRADO EN INGENIERÍA EN TECNOLOGÍAS INDUSTRIALES

METODOLOGÍA

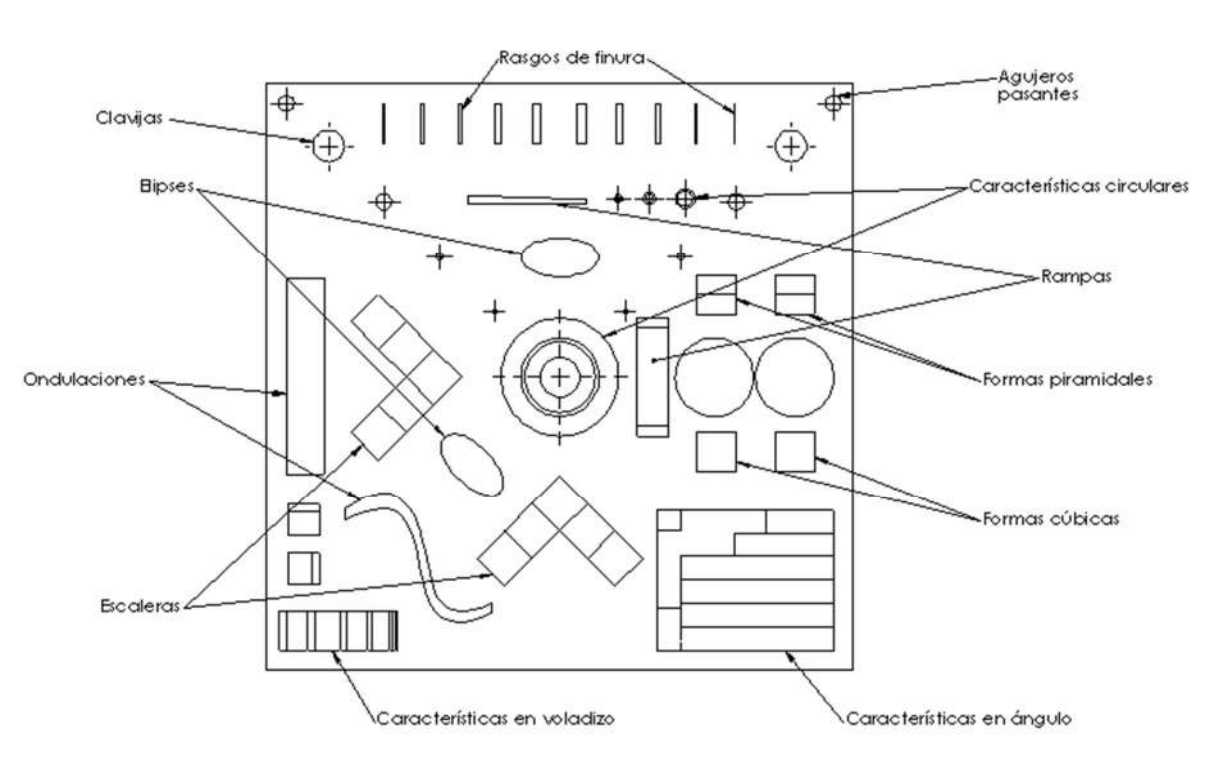

Figura 20: Planta del prototipo, vista de la superficie superior y nombre de los elementos.

#### 1.2.2. AGUJERO CENTRAL

El orificio central de la pieza es el punto de referencia secundario que define el origen x e y del sistema de coordenadas de medición. La medición de la redondez de este orificio ayuda a caracterizar la capacidad de la máquina para producir orificios redondos. Además, la perpendicularidad de este orificio con respecto a la superficie superior indica la alineación del eje z con el plano x-y. La rectitud de este agujero (o cilindricidad) puede utilizarse para caracterizar el error de rectitud del movimiento del eje z.

#### 1.2.3. CLAVIJAS Y AGUJEROS

Con las clavijas y los agujeros alineados con los ejes de la máquina, las desviaciones en las posiciones de las clavijas y los agujeros corresponden a errores de posicionamiento (o errores geométricos) del respectivo eje lineal. Las desviaciones en la dirección x de las clavijas alineadas con el eje x son el resultado de un error de desplazamiento lineal del eje x. Las desviaciones en la dirección y de las clavijas alineadas con el eje x son el resultado del error de rectitud del eje x. Las desviaciones en la dirección y de las clavijas conducen a conclusiones similares. Los errores de desplazamiento lineal pueden compensarse en muchas máquinas cambiando los valores de la escala x y la escala y.

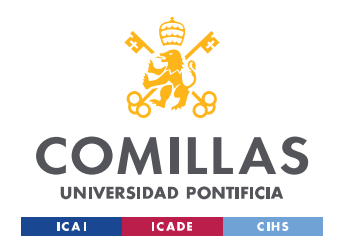

 $\ddot{\ddot{\ }}$ 

#### 1.2.4. ESCALERAS

Los rasgos de la escalera pueden utilizarse para destacar varias características de la máquina. Las posiciones z de la parte superior de los escalones demuestran los errores de desplazamiento lineal del eje z de la máquina (nótese que la contracción también puede desempeñar un papel en las desviaciones de posición de los rasgos, pero su efecto en cualquier compensación sería el mismo que una desviación puramente resultante del error de desplazamiento lineal). La selección del grosor de la capa puede influir en las posiciones z de la parte superior de los escalones, especialmente en los casos en los que la distancia entre escalones (1 mm) es un múltiplo no entero del grosor de la capa. Las superficies verticales de los elementos de la escalera son paralelas a los ejes x e y de la máquina. Por lo tanto, la medición de la rectitud de las superficies largas ayuda a caracterizar la capacidad de la máquina para producir características rectas paralelas a los ejes de la máquina. Las superficies más cortas se miden para comprobar su paralelismo con las correspondientes superficies largas y así comprobar la capacidad de la máquina para producir características paralelas.

#### 1.2.5. ONDULACIONES

Las ondulaciones realizadas sobre la parte superior las encontramos en dos sentidos. Una con los perfiles o laterales de la ola en el plano XY y otra con los perfiles proyectados en el plano YZ. Se han diseñado con el objetivo de caracterizar la capacidad de las máquinas de fabricar formas curvas no uniformes. No tienen un valor dimensional, sino únicamente geométrico. Además, nos darán una referencia del efecto escalera en superficies curvas en ambos planos para caracterizar aún mejor las máquinas y procesos.

#### 1.2.6. FORMAS LIBRES SALIENTES Y EN AGUJERO

Como dictan la "normas", es importante que las máquinas puedan diseñar piezas del "mundo real". Es por esto por lo que se han incluido piezas típicas como cubos, formas esféricas, pirámides y elipses tanto en forma de agujero como de forma saliente. De esta manera se caracterizará la capacidad de las máquinas y su precisión a la hora de crear objetos de forma libre. Con el componente esférico y la elipse, además de dichas capacidades, también se estudiará la redondez y el efecto escalera en este tipo de superficies. En cuanto a la pirámide y el cubo, nos añadirá un valor geométrico al analizar el perfil de los bordes.

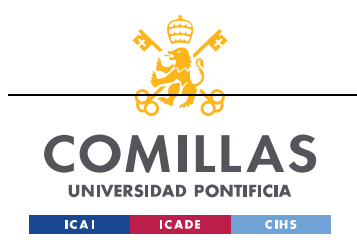

#### UNIVERSIDAD PONTIFICIA COMILLAS

ESCUELA TÉCNICA SUPERIOR DE INGENIERÍA (ICAI) GRADO EN INGENIERÍA EN TECNOLOGÍAS INDUSTRIALES

#### METODOLOGÍA

#### 1.2.7. PESTAÑAS Y NERVIOS

Cabe destacar la importancia que tiene poder fabricar soportes estructurales para sus posibles aplicaciones por las máquinas y procesos de fabricación aditiva. Es por esta razón que, siguiendo esta idea, se han diseñado pestañas (en la superficie superior) y nervios (en la parte inferior de la pieza). A partir de dichos elementos se evaluará la capacidad de los procesos de generar soportes y piezas prácticas estructuralmente hablando.

#### 1.2.8. BORDES EXTERIORES

La rectitud de los tres rasgos del borde exterior que no contienen rasgos laterales se mide para caracterizar la capacidad de la máquina para producir rasgos rectos torcidos respecto a los ejes de la máquina.

#### 1.2.9. CARACTERÍSTICAS CIRCULARES

Los valores de redondez de los cilindros centrales caracterizan la capacidad de la máquina para producir salientes redondos o arqueados, mientras que la concentricidad de estos dos salientes con el agujero central caracteriza la capacidad de la máquina para producir características concéntricas.

Por otro lado, en la parte inferior del prototipo, en su cara inferior se han diseñado círculos de distintos espesores con separaciones diferentes para evaluar también la redondez y concentricidad de las máquinas y procesos.

#### 1.2.10. RAMPAS

Se han diseñado dos rampas una en el plano horizontal creciente/decreciente verticalmente y otra en el plano vertical creciente/decreciente en el plano horizontal. La rampa está diseñada para tener una pendiente constante con una subida de 1 mm en un recorrido de 25 mm. Sin embargo, el grosor discreto de las capas de cualquier proceso de AM dará lugar a un efecto de escalonamiento en la rampa fabricada.

El valor de la pendiente diseñada se eligió de manera que incluso las máquinas con espesores de capa pequeños produzcan la característica de la rampa con un escalonamiento visible, permitiendo la medición de escalones individuales con un perfilómetro de aguja u otro dispositivo. Por ejemplo, un proceso que utilice capas de 20 µm producirá una rampa con escalones de 0,5 mm. El perfil medido ayudará a caracterizar la capacidad de la máquina para producir contornos en 3D. Alternativamente, la rugosidad de la rampa puede medirse con un perfilador de superficies y también dar una caracterización

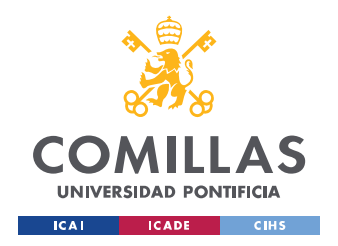

#### METODOLOGÍA

 $\ddot{\cdot}$ 

similar. Además, se pueden examinar las posiciones z de los escalones individuales para obtener una mayor caracterización del error de desplazamiento lineal del eje z de la máquina con la primera y viceversa con la segunda.

#### 1.2.11. CARACTERÍSTICAS DE FINURA

Hay dos conjuntos diferentes de rasgos finos principales. El primer conjunto es de salientes u orificios rectangulares vecinos. Estos rasgos ayudan a establecer la separación mínima requerida de los rasgos, así como el tamaño mínimo de los orificios y salientes rectangulares. El segundo conjunto de rasgos finos está formado por las clavijas y los agujeros. El objetivo de estos elementos es establecer el tamaño mínimo de los elementos que puede alcanzar la máquina. En ambos conjuntos, las anchuras de los rasgos finos descienden de 2 mm a 0,25 mm desde el centro del conjunto hacia fuera. Todos los rasgos tienen una altura o profundidad de 5 mm.

La medición de rasgos tan finos será muy complicada, en primer lugar, se intentarán sacar conclusiones dimensionales a partir del escaneado tridimensional. No obstante, estos elementos siguen teniendo un valor añadido ya que evaluarán la capacidad de las máquinas de crear o no rasgos tan finos. Observaremos hasta que ranura, orificio o clavija son capaces de imprimir, únicamente, viendo si la máquina los ha fabricado o no.

Adicionalmente, hay varios elementos a los que se les han incluido rasgos de finura para que, además de cumplir cuales quiera que sea su función, añadir un valor geométrico y dimensional evaluando su finura.

#### 1.2.12. CARACTERÍSTICAS EN ÁNGULO

Con el fin de evaluar la capacidad de las máquinas de crear elementos en distintos ángulos se ha seguido la idea del prototipo creado por Reeves y Cobb y Shellabear (Figura 20) creando un elemento con varias superficies planas en diferentes ángulos en las direcciones X, Y o Z. Por otro lado, este mismo elemento, permite evaluar el acabado superficial.

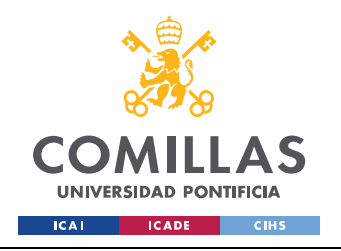

METODOLOGÍA

 $\ddot{\cdot}$ 

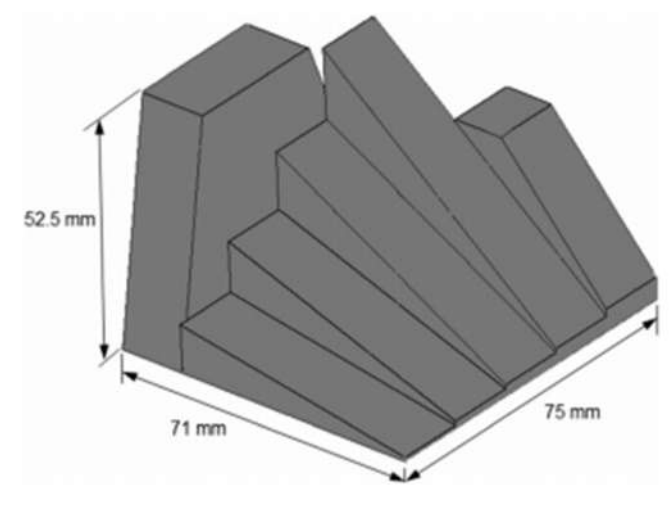

Figura 21: Prototipo diseñado por Reeves y Cobb y Shellabear.[8]

#### 1.2.13. CARACTERÍSTICAS EN VOLADIZO

Al igual que las características en ángulo, es muy importante, a la hora de evaluar las propiedades mecánicas de las piezas, la capacidad que tienen las máquinas y procesos a la hora de crear voladizos. Por esta razón, siguiendo la idea instaurada en el modelo de Castillo (Figura 21) de evaluar el rendimiento de las máquinas a la hora de generar voladizos, superficies planas y paredes delgadas utilizando el conocido como "efecto libro".

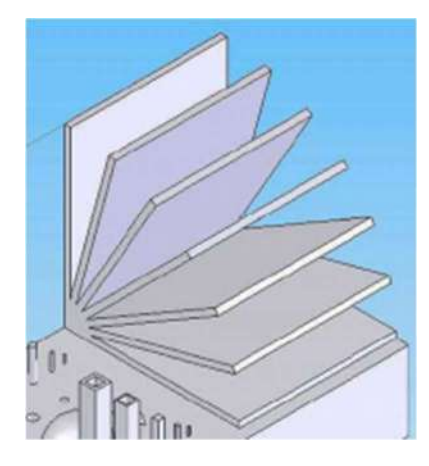

Figura 22: Prototipo diseñado por Castillo.<sup>[8]</sup>

#### 1.2.14. CARACTERÍSTICAS DE FORMA LIBRE

Los laterales de la pieza se han empleado mayoritariamente con el objetivo de ver la capacidad de las distintas máquinas y procesos a la hora de crear elementos de forma libre. En esta línea, en uno de los laterales se le va a pedir a las máquinas que inscriban el nombre de ICAI de diferentes formas. Tendremos dos primeros formatos con la misma separación de letra en la que en uno de ellos las letras

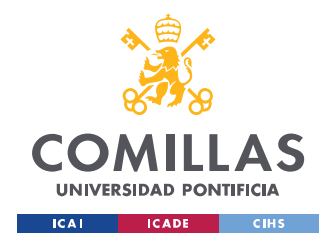

## METODOLOGÍA

 $\ddot{z}$ 

serán salientes y en otro serán orificios. Además, ambos serán inscritos dentro de un vaciado. Por otro lado, tenemos un tercer vaciado con las letras en saliente, pero con una separación de letras mayor. Este lateral caracterizará la habilidad de las máquinas o procesos a la hora de inscribir caligrafías, que a su vez darán mucha información sobre la precisión de las máquinas.

En otro de los laterales se han realizado ondulaciones en orificio con este mismo objetivo. También se han diseñado orificios de varios diámetros y orificios con distintas formas para caracterizar no solo la habilidad de crear formas libres que exijan al máximo a las máquinas sino también para caracterizar los elementos en ángulo previamente comentados.

## 2. IMPRESIÓN DEL MODELO

Tras diseñar el prototipo en SolidWorks se procede a la impresión del modelo en las distintas tecnologías y procesos. La etapa de impresión del modelo constará de tres fases generales: el preprocesado donde se adecúa y adapta el formato del modelo a cada una de las impresoras; una segunda fase de impresión en la que las propias máquinas imprimen el modelo; y, por último, una fase de postprocesado, en la que se limpiará el modelo y se tratará hasta alcanzar el resultado final.

A continuación, se explicará en cada una de las cuatro impresoras que se han utilizado en este trabajo y el procedimiento llevado a cabo en cada una de ellas. Si bien se trata de un único modelo, aunque este recibirá modificaciones para ajustarse a los deseos de este proyecto y a las capacidades de cada impresora, se comentará en apartados separados el desarrollo de cada una de las tecnologías con el fin de obtener un mayor entendimiento de cada tecnología y máquina.

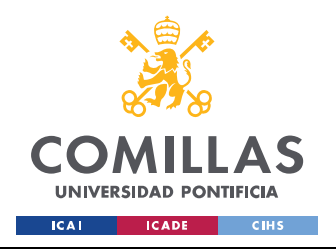

### METODOLOGÍA

58

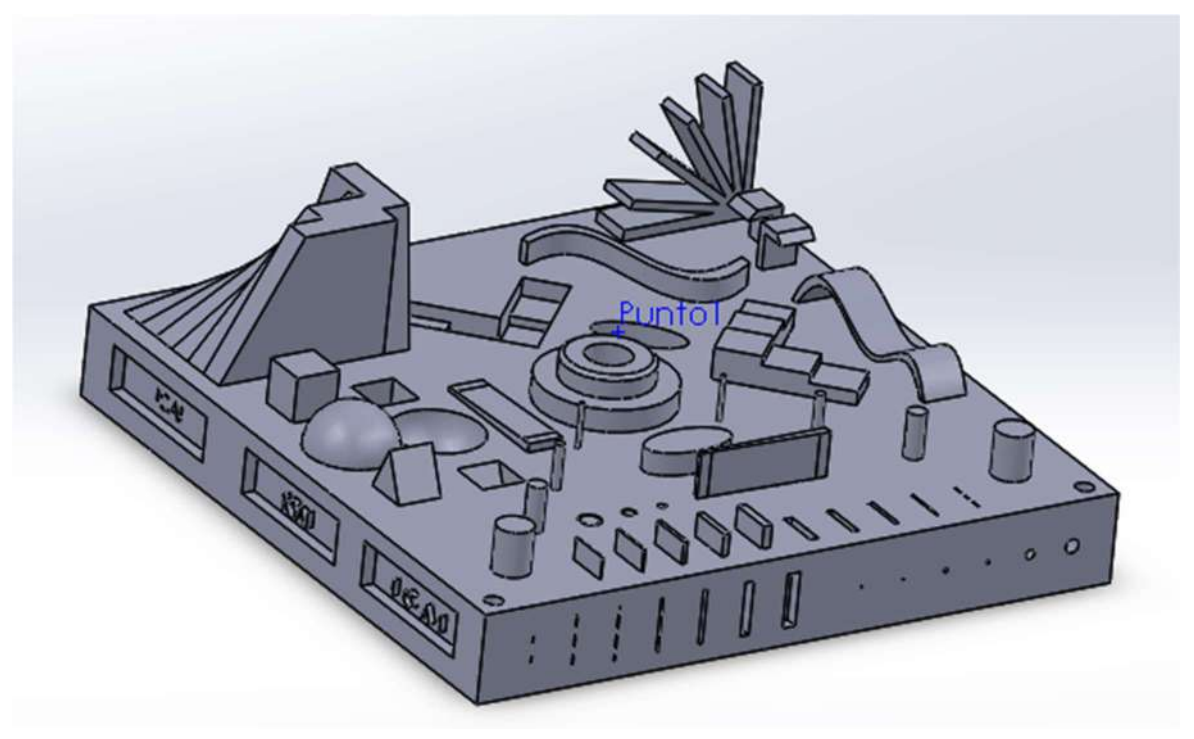

Figura 23: Vista general del modelo en SolidWorks.

## 2.1. PREPARACIÓN PARA LA IMPRESIÓN DEL DISEÑO

Una vez creado el diseño en un software 3D lo guardamos o bien en un formato STL u OBJ, este último se utilizará en caso de que existiese una preocupación por las texturas. En este proyecto, y para todas las impresiones, se ha elegido un formato STL debido a que las texturas no son el objeto de este estudio. El archivo se convierte a STL con una precisión de 0,01 mm y 3 grados.

Cada impresora tendrá su software particular en el que se programará la impresión y se ajustará el modelo a las especificaciones requeridas por cada una de ellas. Las cuatro impresoras a emplear en este proyecto recibirán el archivo STL especificado previamente y serán los programas (internos o externos) los encargados de ejecutar la impresión del modelo en su respectiva impresora.

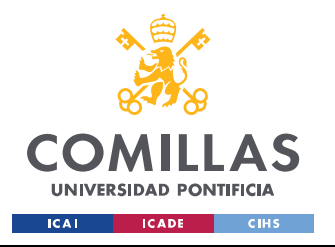

### UNIVERSIDAD PONTIFICIA COMILLAS

ESCUELA TÉCNICA SUPERIOR DE INGENIERÍA (ICAI) GRADO EN INGENIERÍA EN TECNOLOGÍAS INDUSTRIALES

METODOLOGÍA

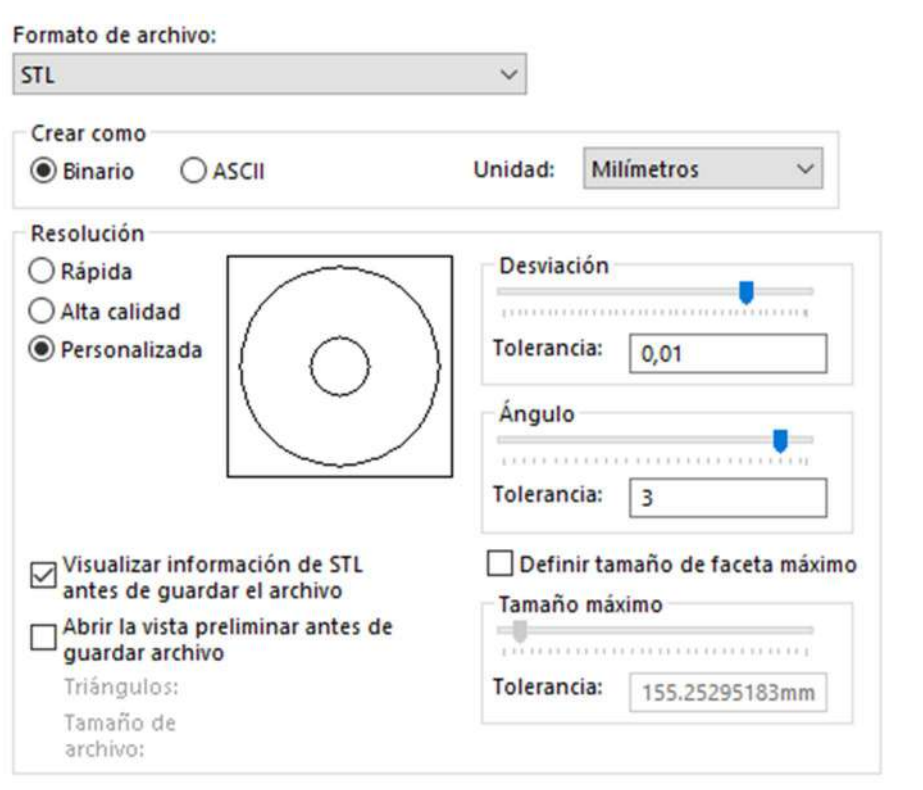

Figura 24: Conversión del modelo a formato STL.

#### 2.2. IMPRESIÓN FDM

Para la tecnología FDM utilizaremos dos impresoras distintas que se encuentran a disposición del alumno en el laboratorio, estas son: la Prusa I3 MKS y la Dimension SST 768.

#### 2.2.1. PRUSA I3 MK3S

Por un lado, la impresora de la marca Prusa es una impresora que imprime al aire libre con la técnica de cama caliente (ya comentada previamente), esta alcanza una temperatura de 120 grados y su función es hacer del proceso de enfriado del plástico desde la temperatura del extrusor a la temperatura ambiente un proceso paulatino y no perjudicial para las propiedades del material. Acepta todo tipo de filamentos de plástico y tiene un volumen máximo de impresión de 250 mm×210 mm×210 mm. Esta impresora utiliza coordenadas cartesianas, moviéndose el cabezal de extrusión en los ejes ortogonales X-Y-Z. El material de soporte que utiliza esta impresora es el mismo que el material de la pieza. Para permitir su retirada y facilitar la separación de dicho material del de la pieza deseada, este se imprime con una menor densidad haciéndolo más frágil. Cuenta con un extrusor de 0,4 mm de diámetro que permite imprimir capas de una altura de 0,1 mm.

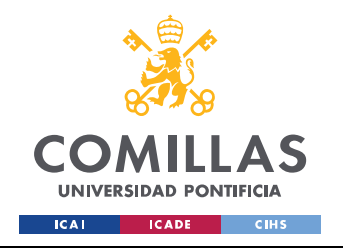

METODOLOGÍA

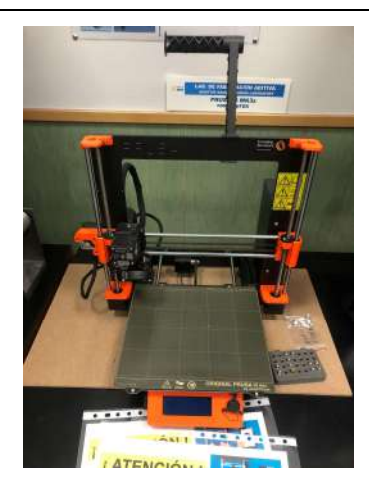

Figura 25: Impresora PRUSA I3 MK3S en el laboratorio de ICAI.

#### 2.2.2. DIMENSION SST 768

Por otro lado, se ha imprimido el modelo en la impresora Dimension SST 768 de la marca Stratasys. Esta impresora utiliza un plástico ABS duradero. Tiene un carácter más industrial y profesional que la Prusa y utiliza el concepto de horno, contrario al de cama caliente. Este consiste en conseguir una temperatura constante y controlada en un entorno cerrado. El material de soporte empleado por la Dimension es un material distinto al filamento plástico que compone la pieza. Dicho material es soluble en sosa cáustica, lo que facilitará la eliminación de soportes. El volumen máximo de impresión es de 250 mm×250 mm×400 mm.

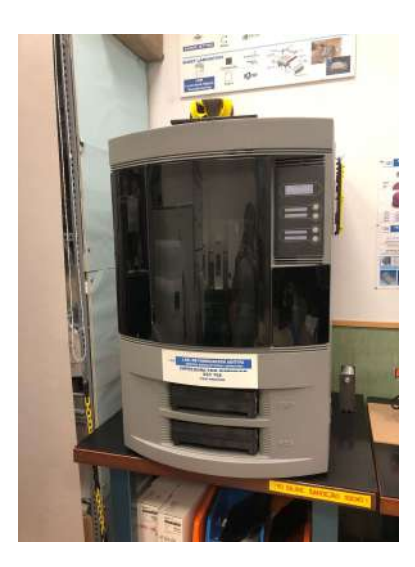

Figura 26: Impresora Dimension SST 768.

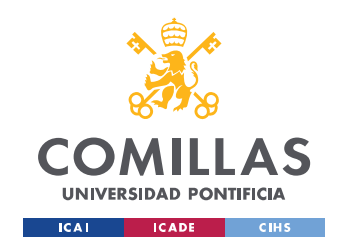

#### METODOLOGÍA

61

#### 2.2.3. IMPRESIÓN EN LA Dimension SST 768

Si bien se ha presentado un modelo global y general para todas las tecnologías, este ha sido el resultado de modificaciones que satisfacían las necesidades de los procesos. En el caso de la Dimension, que fue la primera máquina que se utilizó, el modelo era un tanto diferente. A diferencia del modelo final, en el primer modelo o modelo "primitivo" la superficie inferior del modelo no estaba tan aprovechada y era principalmente maciza. Esto último hacía que se emplease demasiado material, y por ello se modificó esta cara. Aprovechando la necesidad de un vaciado, se aplicaron características geométricas y dimensionales en esta cara para añadir valor de estudio. En la figura 26 se observa la evolución de la cara inferior.

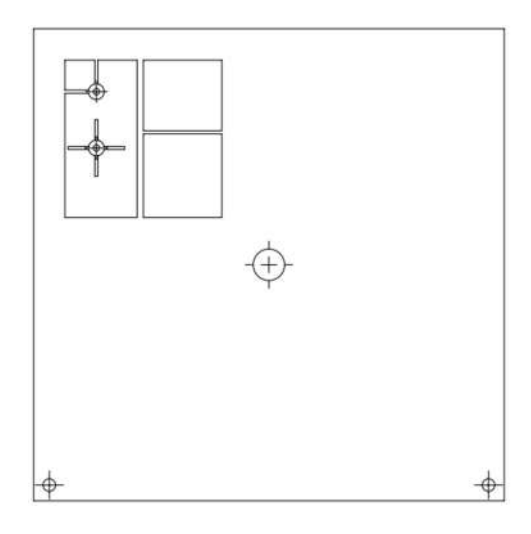

Figura 27: Cara inferior del modelo primitivo.

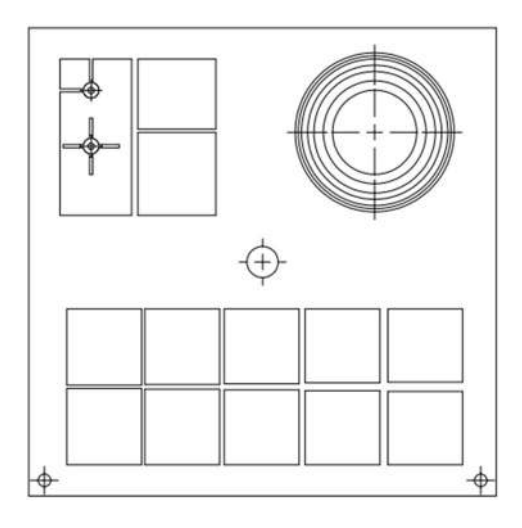

Figura 28: Cara inferior del modelo final.

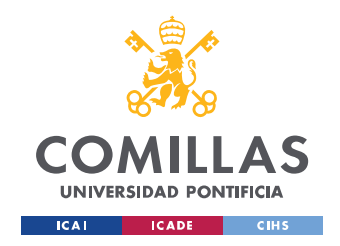

## METODOLOGÍA

Tras enviar el archivo STL y ajustar los parámetros deseados en el programa interno se procede a la impresión del modelo. Cabe destacar que en esta impresora el material de soporte es diferente al material empleado en la pieza. Este material (de distinto color y distintas propiedades) junto a la pieza, salen de la máquina en una plancha desechable listos para iniciar el postprocesado. Como la mayoría de las tecnologías basadas en hilo este será, aunque no necesariamente, de color amarillo. Se presenta, en las siguientes figuras, las distintas perspectivas del modelo obtenido recién sacado de máquina.

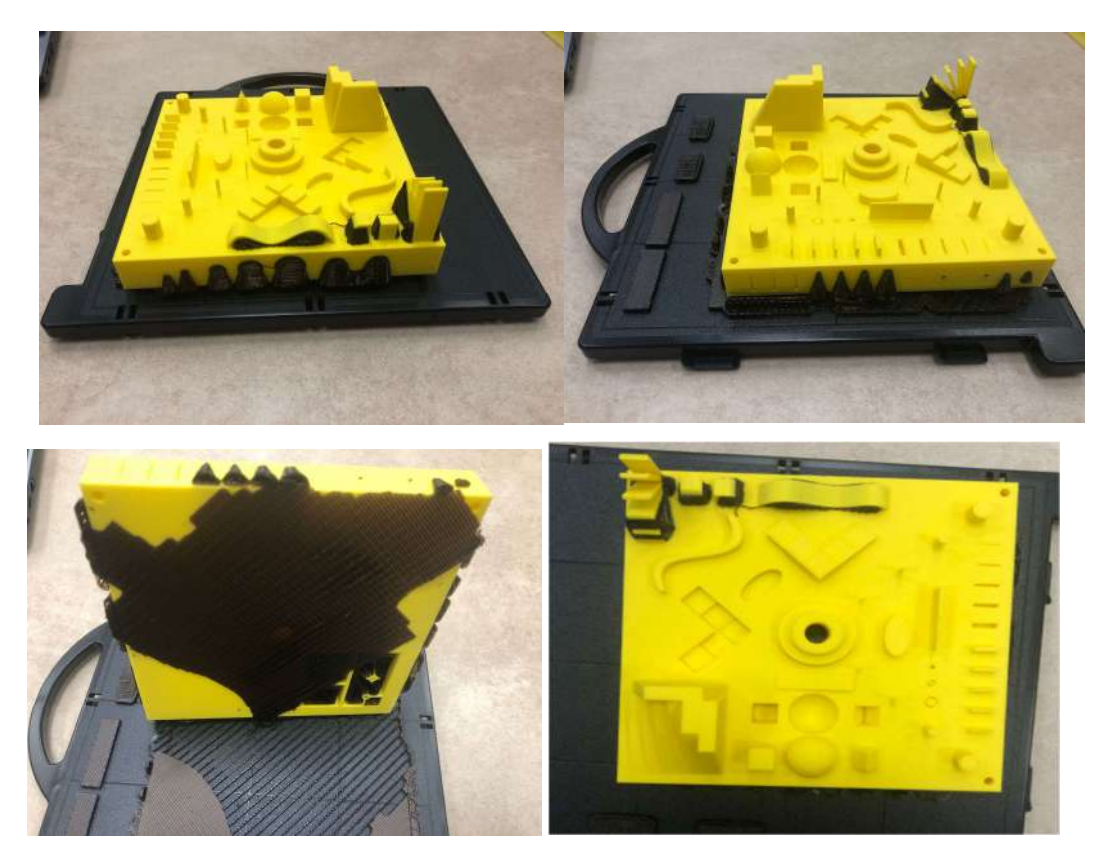

Figura 29: Distintas perspectivas del modelo obtenido recién sacado de la Dimension SST 768.

Analizando el modelo a simple vista, observamos que no ha sido capaz de desarrollar los cilindros macizos de menor diámetro. Por otro lado, se observa algo de escalonamiento, pero en rasgos generales se ve una pieza muy lisa con mucha calidad de impresión a falta de retirar el material de soporte.

#### 2.2.4. IMPRESIÓN EN LA Prusa I3 MK3S

A partir de la información obtenida en la impresión del modelo en la primera impresión se realizó la modificación del modelo. Por tanto, y a diferencia del primer modelo impreso, en la Prusa se imprimirá el modelo general con el diseño presentado previamente. En este caso el modelo quedará impreso en la plancha caliente de la impresora y el material de soporte será el mismo que el de la pieza

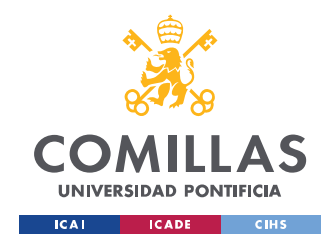

## METODOLOGÍA

con una densidad inferior. Al igual que en la Dimension el hilo será de color amarillo y, por tanto, también lo será el material de soporte. Al trabajar al aire libre y no en una cámara cerrada podemos ir visualizando el proceso de impresión, como el extrusor va capa por capa imprimiendo el modelo.

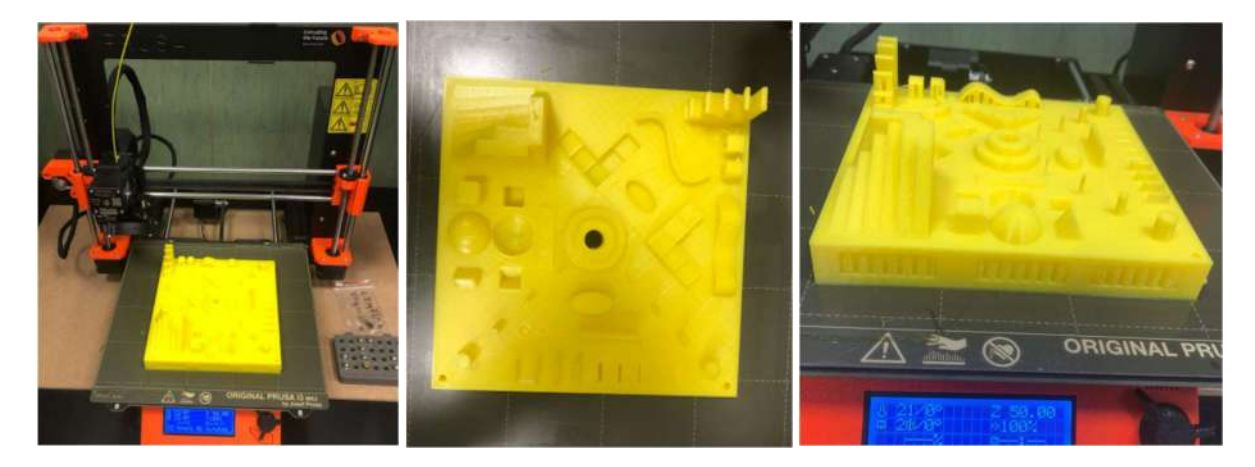

Figura 30: Modelo impreso en máquina Prusa I3 MK3S.

El programa que usa la Prusa I3 MK3S es un programa no exclusivo de la máquina, sino que es externo y tiene el nombre de Ultimaker CURA. Las dimensiones del diseño y de la máquina son perfectamente compatibles por lo que no hará falta escalar el modelo ni realizar ninguna modificación añadida debido a las capacidades de la máquina. El modelo tras salir de máquina y separarlo de la plancha se muestra en la figura 31.

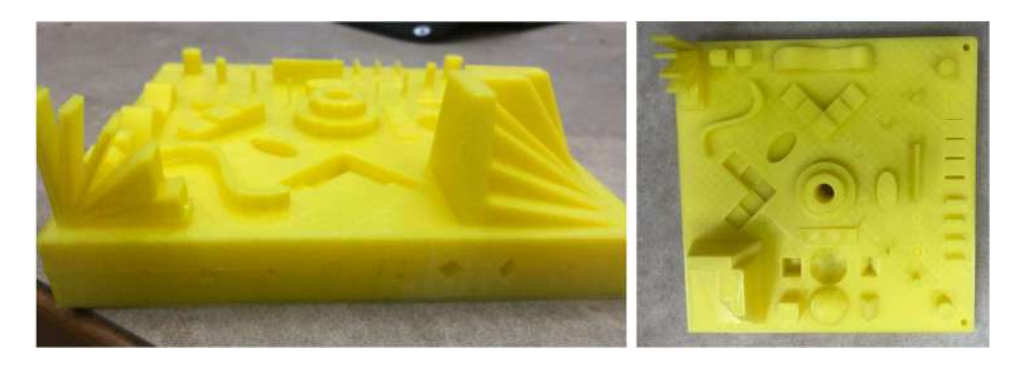

Figura 31: Modelo impreso en sacado de máquina Prusa I3 MK3S.

La primera impresión tras ver el modelo es que mayormente se ha conseguido lo que se le ha pedido. Cabe destacar que los cilindros de 1 mm de diámetro no son del todo macizos ni parecen muy resistentes (aunque los ha podido sacar) y que el material de soporte puede suponer un problema a la hora de retirarlo. Se nota algo más de rugosidad que en la Dimension.

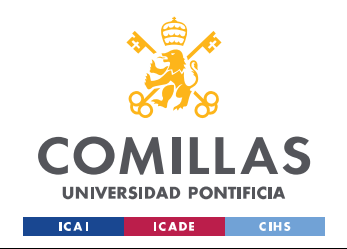

 $\overline{6}$ 

## 2.3. IMPRESIÓN SLA

La impresora que se empleará en el laboratorio con la tecnología SLA es la *Formlabs 3*.

## 2.3.1. FORMLABS FORM 3

La impresora Formlabs 3 emplea la tecnología SLA, es de decir trabaja con el principio de resinas fotosensibles. Únicamente permite el uso de resinas elaboradas o suministradas por el fabricante, en el caso de este proyecto emplearemos la resina Rigid 10K v1. Tiene un volumen de impresión de 145 mm×145 mm×185 mm. El material de soporte es el mismo que el componente de la pieza, al igual que en la Prusa, en FDM, será de una densidad muy inferior para facilitar su retirada. Tiene una precisión tal, que permite imprimir capas de entre 100 y 300 micras.

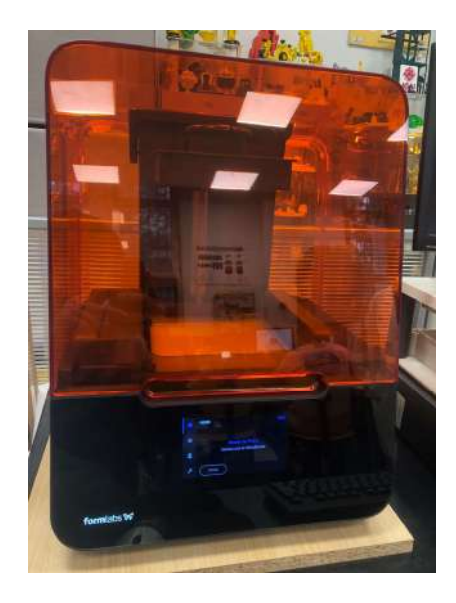

Figura 32: Impresora Formlabs Form 3 en ICAI.

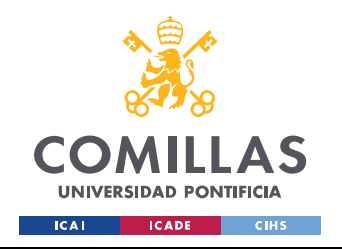

METODOLOGÍA

65

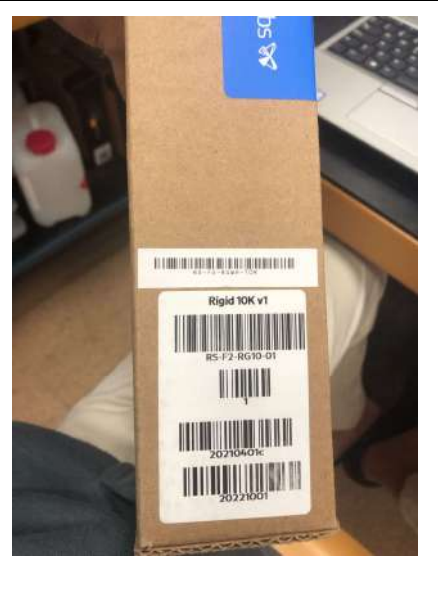

Figura 33: Resina Rigid 10K v1.

## 2.3.2. IMPRESIÓN EN LA FORMLABS FORM 3

Debido al volumen máximo de la máquina, ha sido necesario ajustar el modelo para que sea compatible con la máquina. Tras realizar un análisis de los diferentes factores que pueden afectar a la hora de escalar el prototipo y no perder el objeto de estudio se ha adecuado el modelo escalándolo a 3:4 del modelo original.

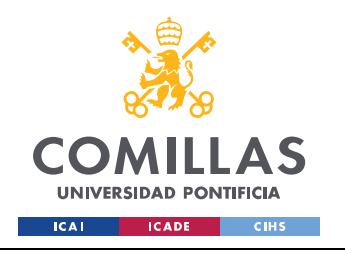

# UNIVERSIDAD PONTIFICIA COMILLAS

ESCUELA TÉCNICA SUPERIOR DE INGENIERÍA (ICAI) GRADO EN INGENIERÍA EN TECNOLOGÍAS INDUSTRIALES

METODOLOGÍA

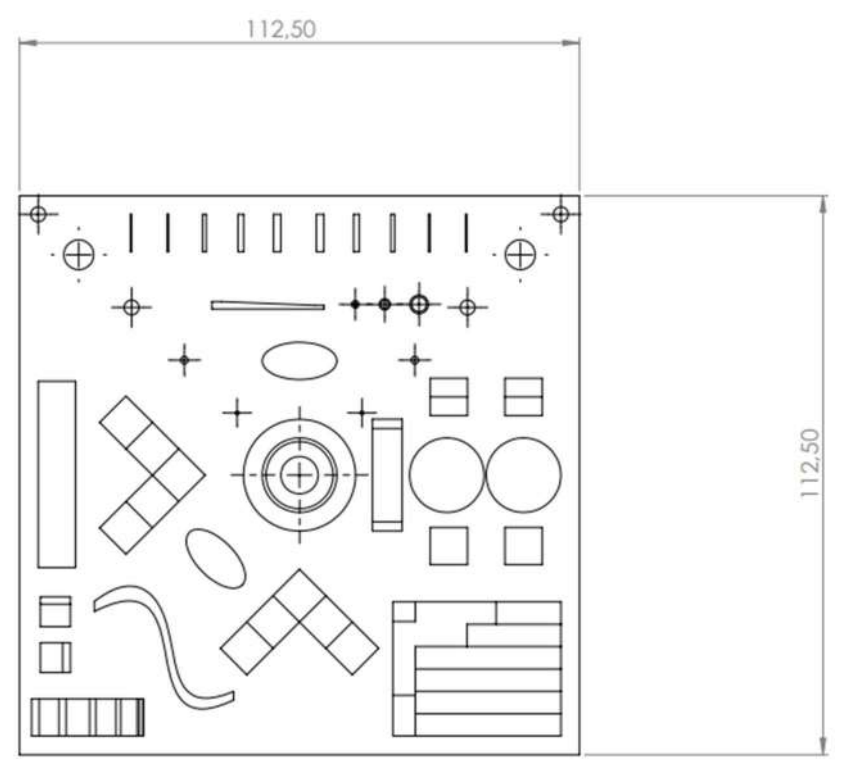

Figura 34: Modelo adaptado con escala 3:4.

En cuanto a la impresión en esta tecnología, cabe destacar que se imprime de abajo arriba, esto es de manera invertida. De tal modo que una vez finalizada la pieza quedará colgando de la placa superior boca abajo. La resina necesitará un proceso especial de limpieza que será explicado en el apartado de postprocesado. A diferencia del FDM y del típico hilo amarillo que se veían en las dos primeras impresiones, en este caso la resina solidificada será de color blanco. El material de soporte serán finas columnas que simulan el efecto de una rejilla. También cabe resaltar el exceso de resina líquida que aparece sobre la superficie de la pieza. La figura 34 muestra la pieza salida de máquina.

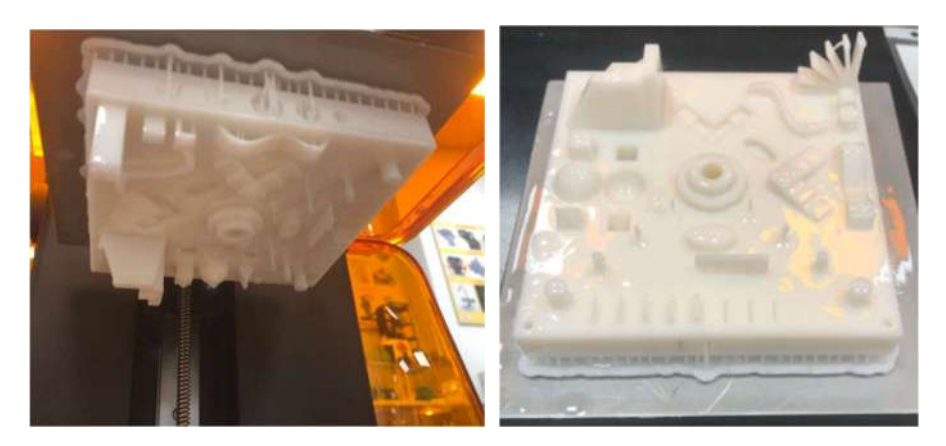

Figura 35: Modelo salido de la máquina Formlabs Form 3.

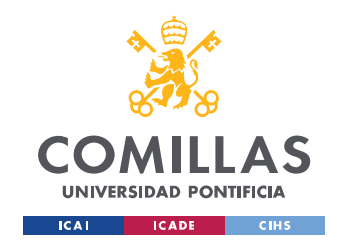

## 2.4. IMPRESIÓN MJF/SLS

#### 2.4.1. HP 580C

La tecnología Multi Jet Fusion o MJF DE HP es una de las tecnologías más innovadoras en el mundo de la fabricación aditiva. La impresora utiliza una mezcla de material nuevo y reutilizable: la configuración del material PA12 es 20 % nuevo y 80 % reutilizable. Esta revolucionaria tecnología es una técnica que evoluciona de la tecnología SLS. Al ser una tecnología tan específica y propia de la máquina HP 580C su funcionamiento ya ha sido explicado en el punto 1.2.3. Multi Jet Fusion de Estado del Arte. Cabe destacar que tiene un gran volumen de impresión lo que permite imprimir varas piezas a la vez y este es de 332x190x248 mm. No utiliza material de soporte, el material que vemos que cubre la pieza es el propio polvo de poliamida que no ha sido fusionado.

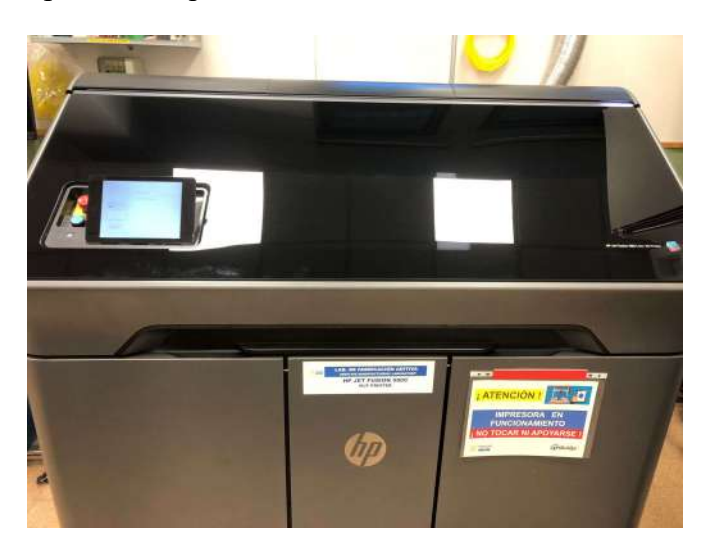

Figura 36: Impresora HP 580C del laboratorio de ICAI.

En esta ocasión, al no resultar un problema el volumen de impresión volveremos a utilizar el modelo original. Se ha enviado el formato STL del modelo y desde el propio programa interno de HP se ha ajustado la orientación y los demás parámetros para su correcta impresión. Si bien la máquina posee chorros de tinta para impregnar color en el polvo, al no estar relacionado con este proyecto se ha obtenido la pieza en el color estándar de las máquinas de polvo, el color gris.

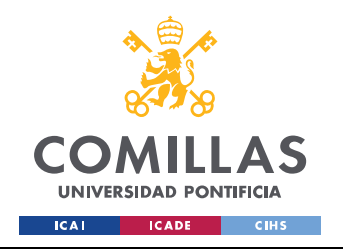

METODOLOGÍA

68

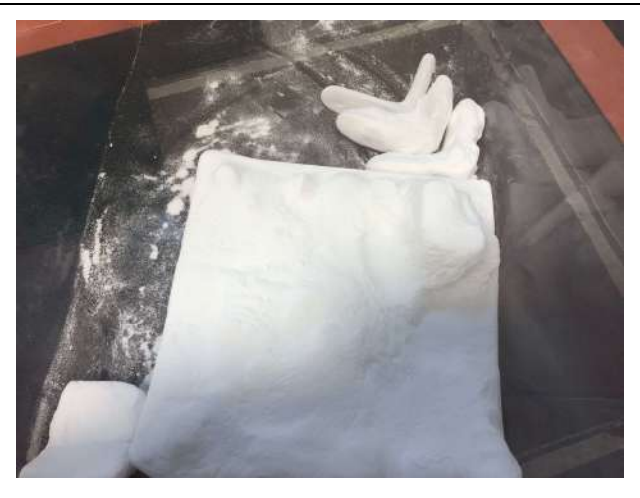

Figura 37: Pieza recién sacada de la máquina HP 580C.

A la hora de sacar el prototipo de la máquina, este resulta prácticamente irreconocible, debido a la cantidad de polvo que lo recubre. Sin embargo, tras la fase de limpieza y postprocesado en la que este polvo queda eliminado se obtiene la pieza. Es, a priori, la pieza más precisa y nítida de todas. Obteniendo todas las características exigidas y presentando muy poca rugosidad en las caras planas y mucha precisión en todas las características. Al no tener material de soporte la pieza no queda dañada por su retirada.

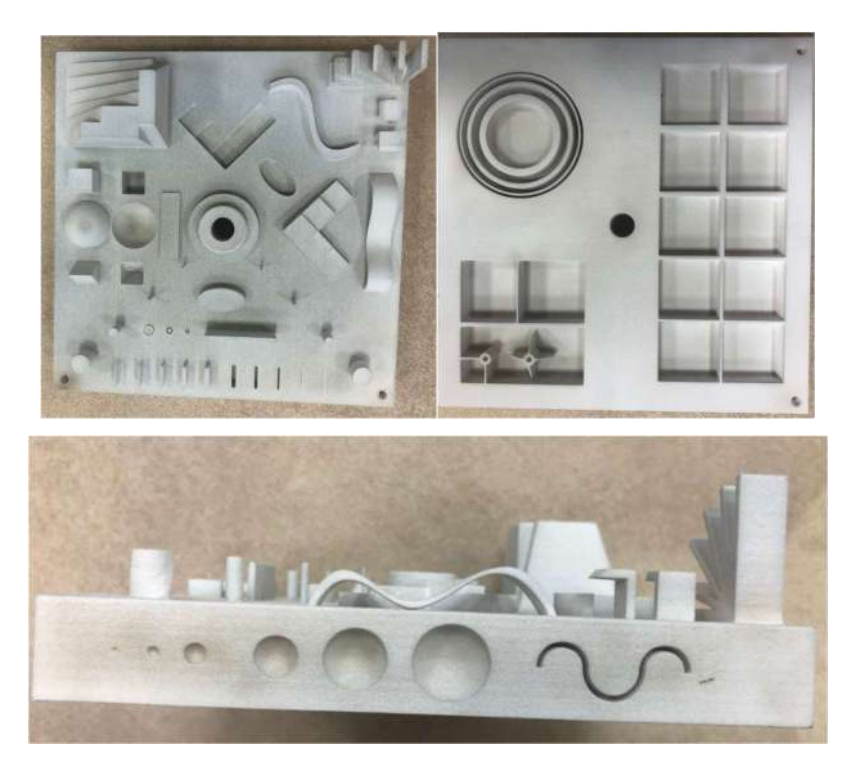

Figura 38: Pieza con tecnología MJF tras retirar el polvo sobrante.

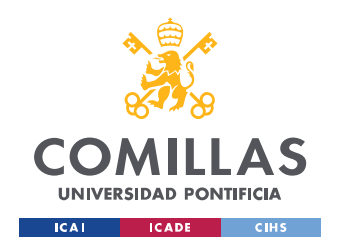

## 3. POSTPROCESADO

Una vez obtenidas todas las piezas de las distintas máquinas y tecnologías comienza el proceso a través del cual se acondiciona la pieza hasta su versión final, es decir, comienza el postprocesado. En este proyecto, como la rugosidad y los distintos tratamientos no son objeto de estudio, sino que este es evaluar las distintas máquinas y tecnologías, el postprocesado se centrará en la limpieza de los prototipos.

Cada una de las tecnologías tendrá una manera particular de retirar el material de soporte y de limpiar las piezas, incluso en una misma tecnología, pero con distintas máquinas también serán distintos los procesos de limpieza como veremos en las máquinas FDM. El objetivo de esta fase del proyecto es retirar todo el material sobrante sin dañar las piezas, como se verá esto es una tarea muy complicada en algunos casos.

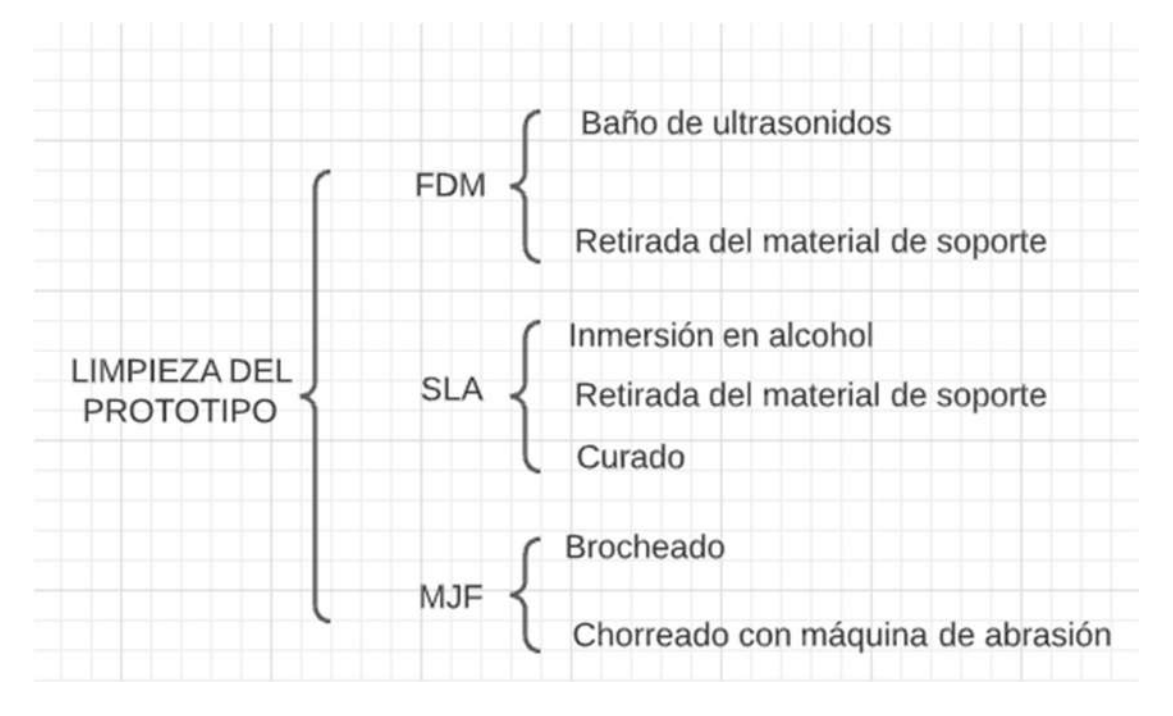

Figura 39: Resumen del postprocesado en las distintas tecnologías.

#### 3.1. LIMPIEZA FDM

#### 3.1.1. LIMPIEZA DEL MODELO OBTENIDO POR LA DIMENSION.

Como ya hemos comentado en repetidas ocasiones, el material de soporte generado por la dimensión es un material distinto al de la pieza. Este es soluble en sosa caustica y para retirarlo se le realizará un baño de ultrasonidos. Si bien retiraremos los últimos restos de material de soporte con el método comentado previamente, la mayoría del material de soporte se retirará con los utensilios del

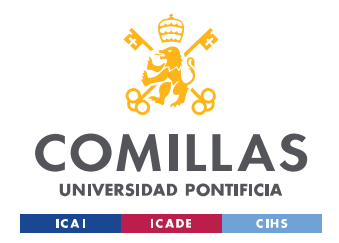

laboratorio para extracción. En este caso es especialmente importante protegerse los ojos ya que las piezas saltan a gran velocidad, lección que lamentablemente la experiencia nos otorgó.

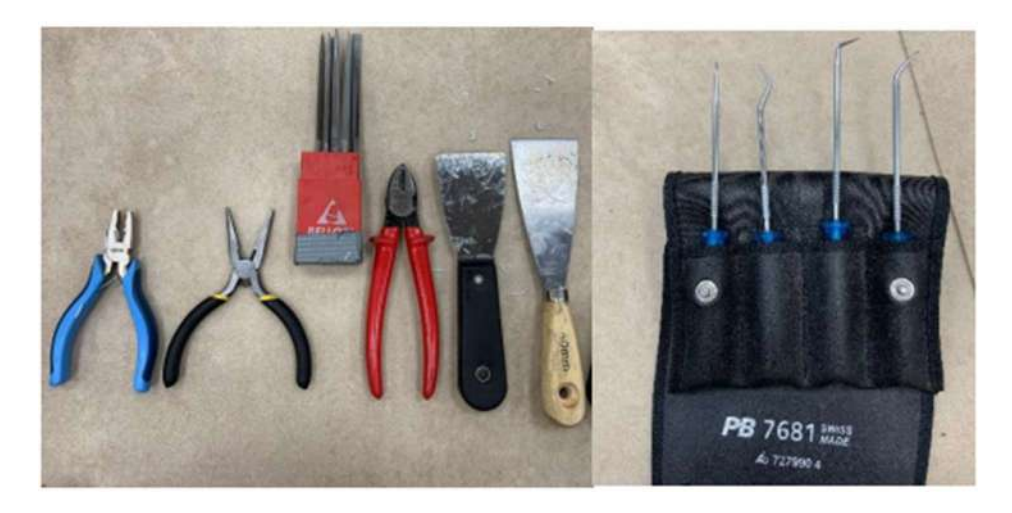

Figura 40: Utensilios de extracción del material de soporte.

El primer paso será retirar cuidadosamente el material sobrante de la pieza. Como se verá, al ser la primera toma de contacto con los utensilios han aparecido varios defectos en la primera pieza a la hora de retirar el material de soporte.

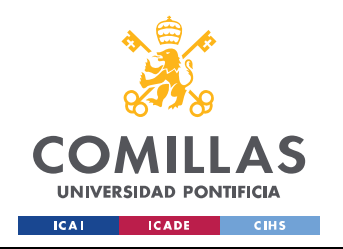

METODOLOGÍA

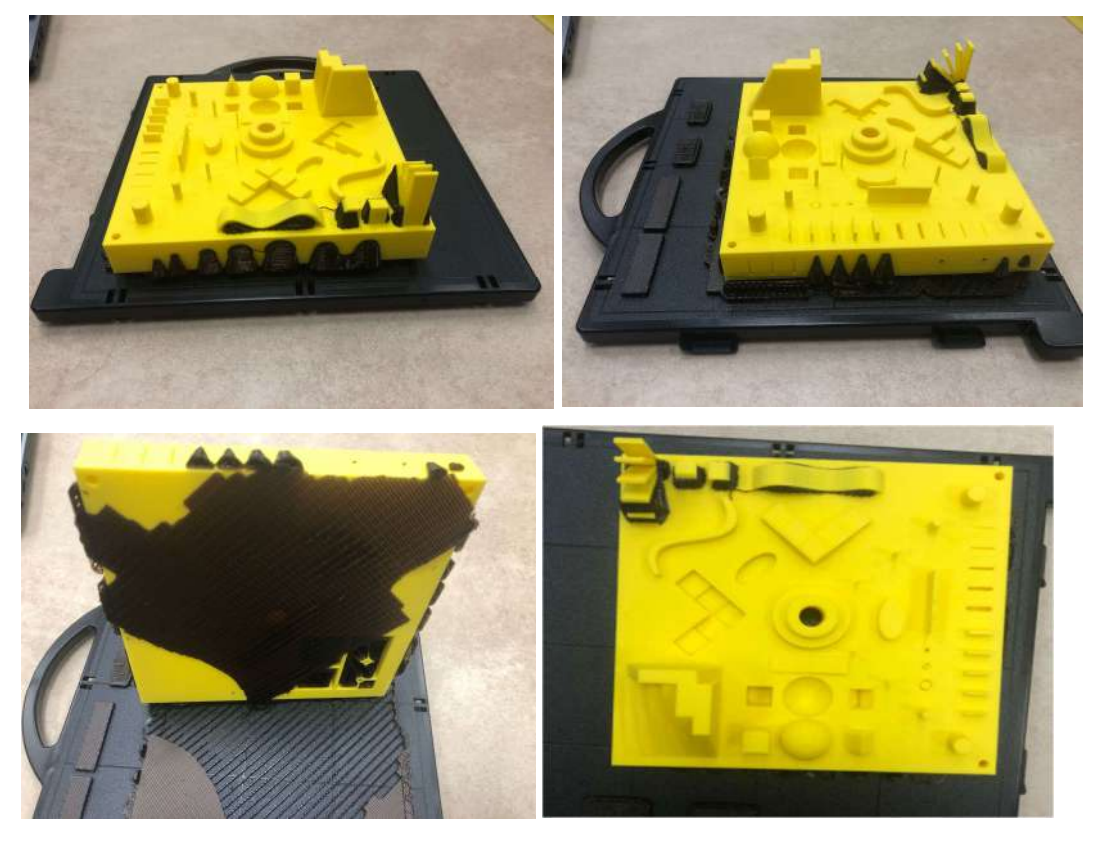

Figura 41: Modelo en la plancha desechable con el material de soporte.

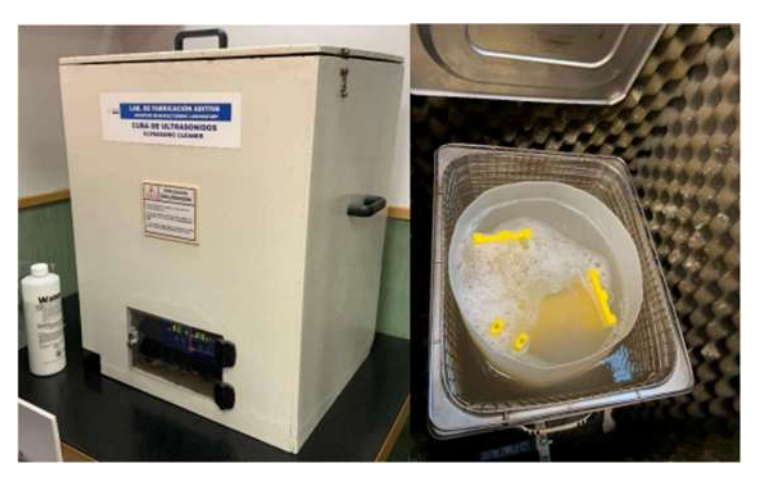

Figura 42: Cuba de ultrasonidos en el laboratorio de ICAI.

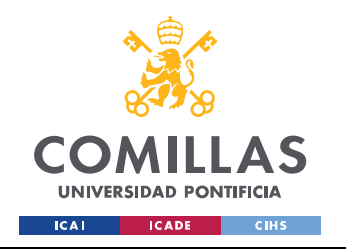

## METODOLOGÍA

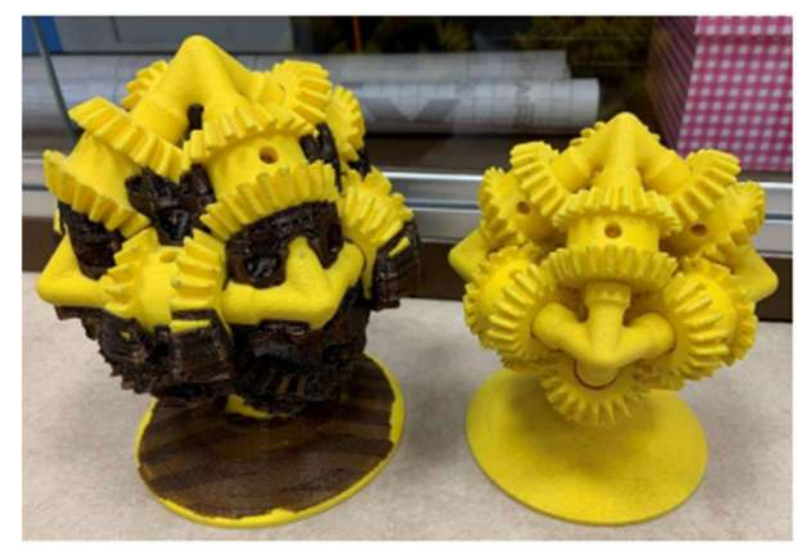

Figura 43: Ejemplo del laboratorio de ICAI del antes y el después de la extracción del material de soporte con el uso de la cuba de ultrasonidos.

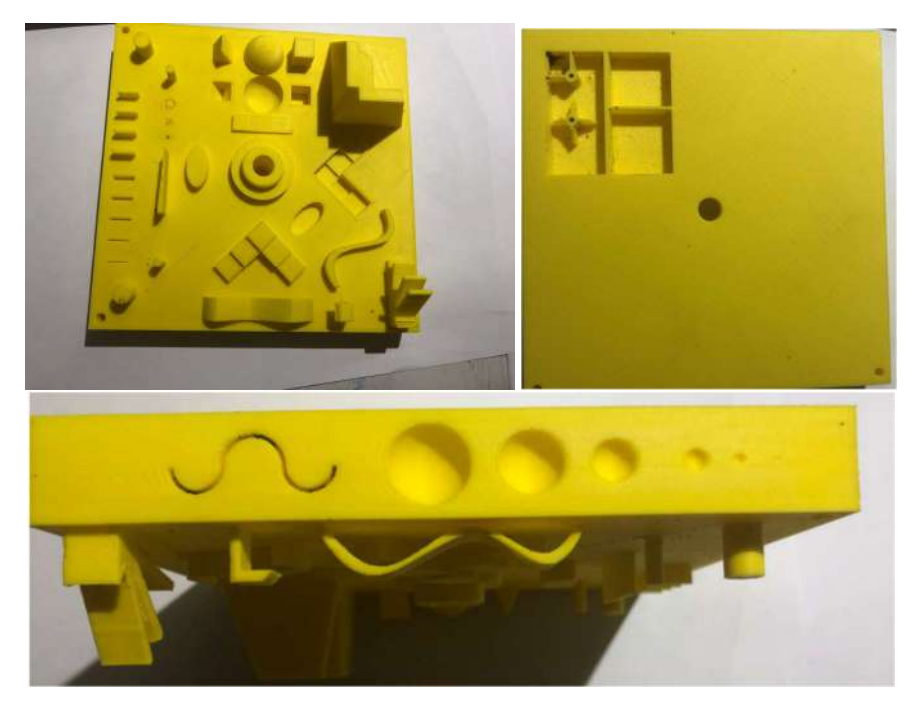

Figura 44: Resultado final del modelo obtenido por la Dimension tras retirar el material de soporte.
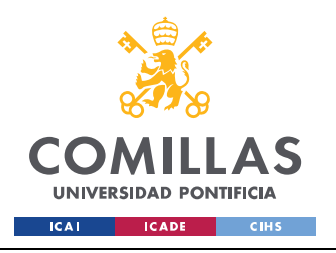

## METODOLOGÍA

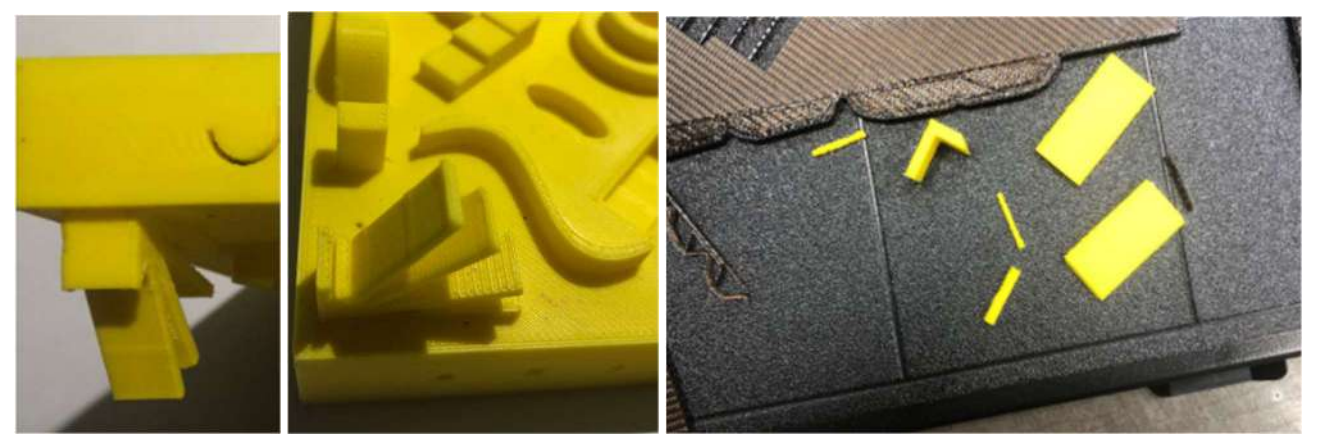

Figura 45: Ejemplos de defectos provocados por la retirada del material de soporte.

Tras la retirada del material de soporte de la pieza obtenida por la Dimension el modelo ha sufrido algunos daños. La complejidad de retirar el material entre los álabes de las características en voladizo ha hecho que se rompieran dos de estos. Además, los dos cilindros de 1 mm de diámetro, de los que ya habíamos comentado su fragilidad, se han desprendido junto a una de las pestañas en este proceso.

## 3.1.2. LIMPIEZA DEL MODELO OBTENIDO POR LA PRUSA

En el caso de la pieza obtenida por la impresora Prusa el material de soporte y el material de la pieza es el mismo. Por este motivo podemos esperar más marcas del material de soporte en la pieza final. El proceso de retirada del material de soporte consistirá únicamente de la retirada a través de los utensilios o herramientas. Las zonas más finas o inaccesibles o bien no se podrá retirar el material de soporte o dejarán una huella en la pieza.

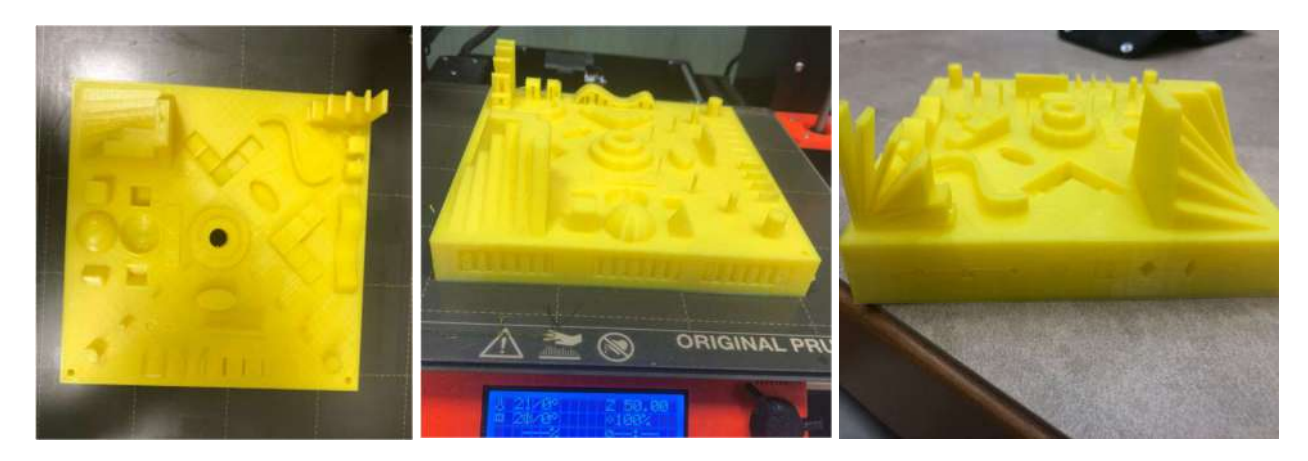

Figura 46: Modelo impreso por la Prusa con material de soporte.

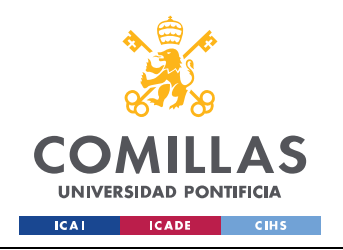

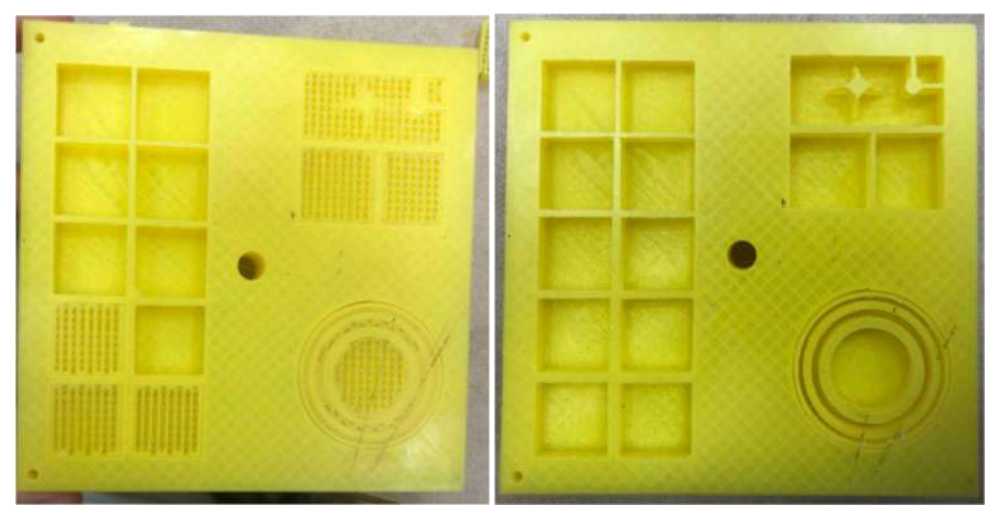

Figura 47: Fase de retirada del material de soporte de la cara inferior.

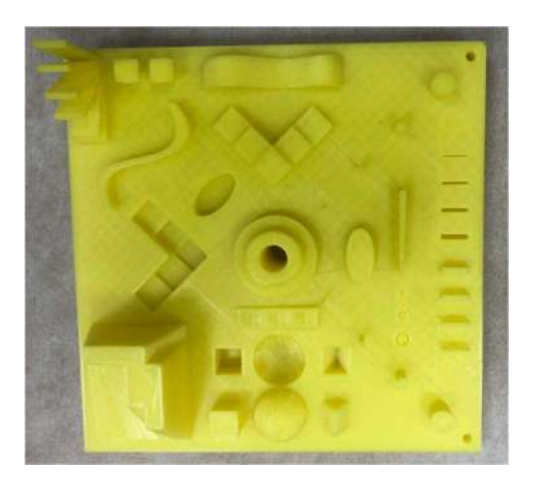

Figura 48: Vista general del modelo una vez retirado el material de soporte.

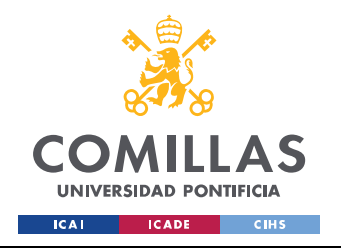

METODOLOGÍA

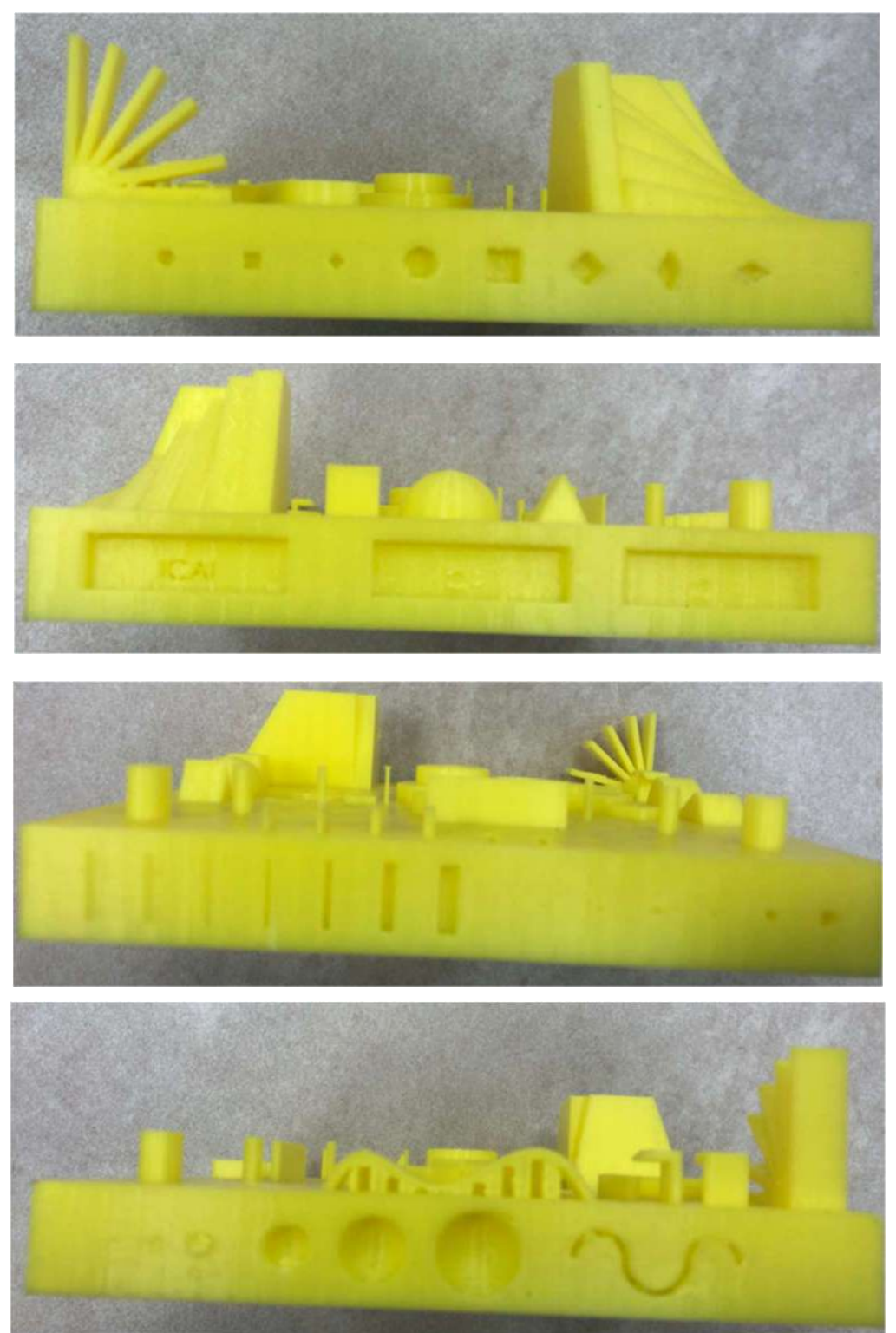

Figura 49: Vistas laterales tras retirar el material de soporte.

Se observa una mayor repercusión del material de soporte en la pieza que en la pieza obtenida por la Dimension. Se decidió, en un principio, no retirar el material de soporte de la ondulación que

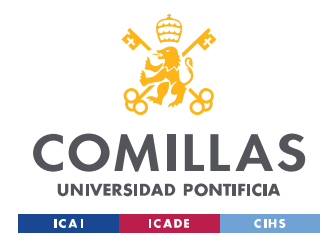

## METODOLOGÍA

observamos en la Figura 48. No obstante, más adelante y por motivo de obtener resultados más fiables se retiró lo que provocó el desprendimiento de la ondulación. En la figura 49 se observan algunos defectos provocados por la limpieza del prototipo.

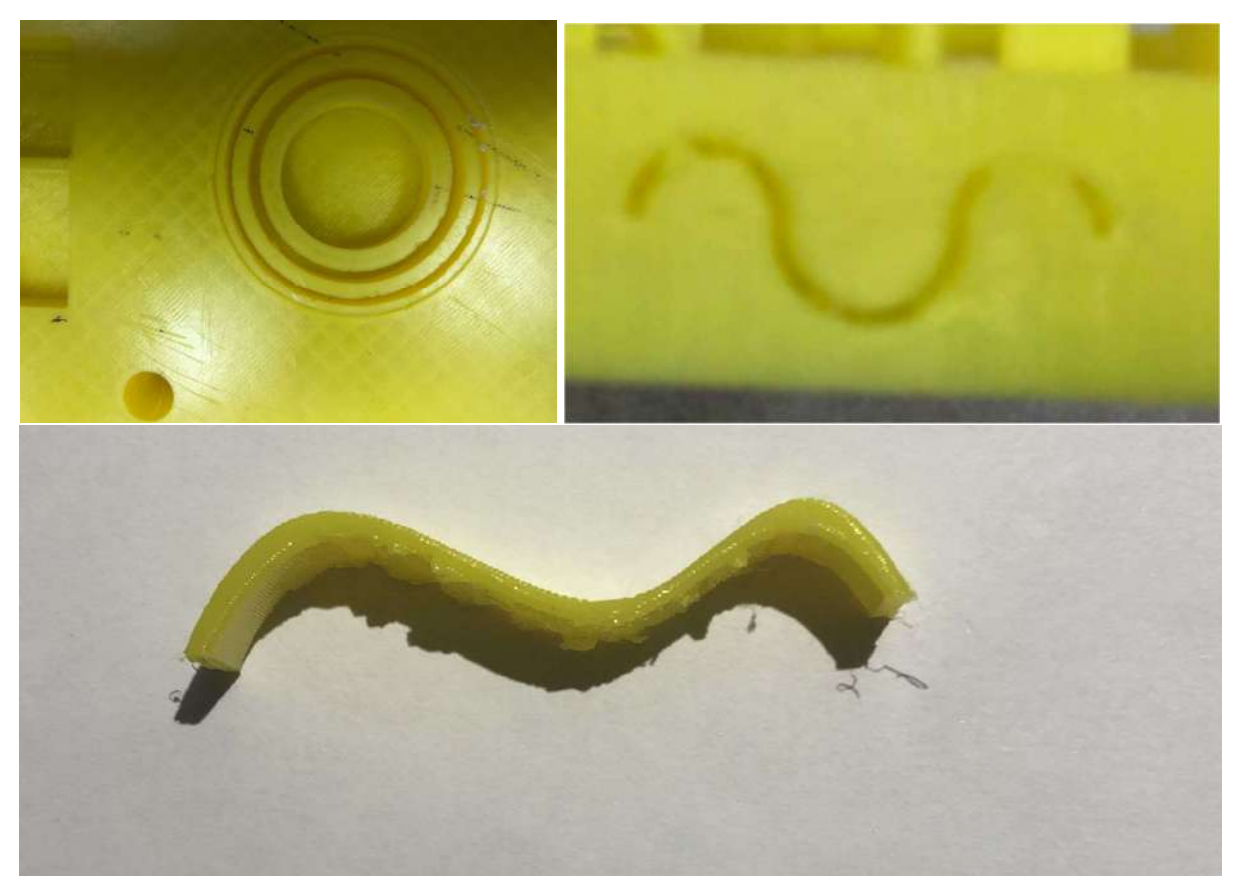

Figura 50: Defectos del modelo obtenido por la Prusa a causa de la limpieza del mismo.

#### 3.2. LIMPIEZA SLA

En el modelo obtenido por la tecnología SLA en la Formlabs Form 3 el material de soporte y el material de la pieza son el mismo con la variación de densidad ya comentada. Este cambio de densidad hace que el material de soporte sean finas columnas fáciles de romper y separar del modelo deseado. En esta tecnología al tratar con resina fotosensible el postprocesado es más complejo que la simple retirada del material de soporte.

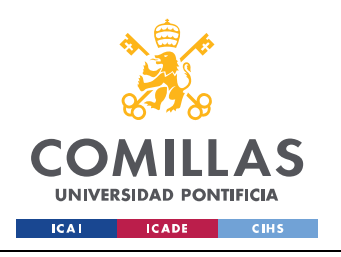

METODOLOGÍA

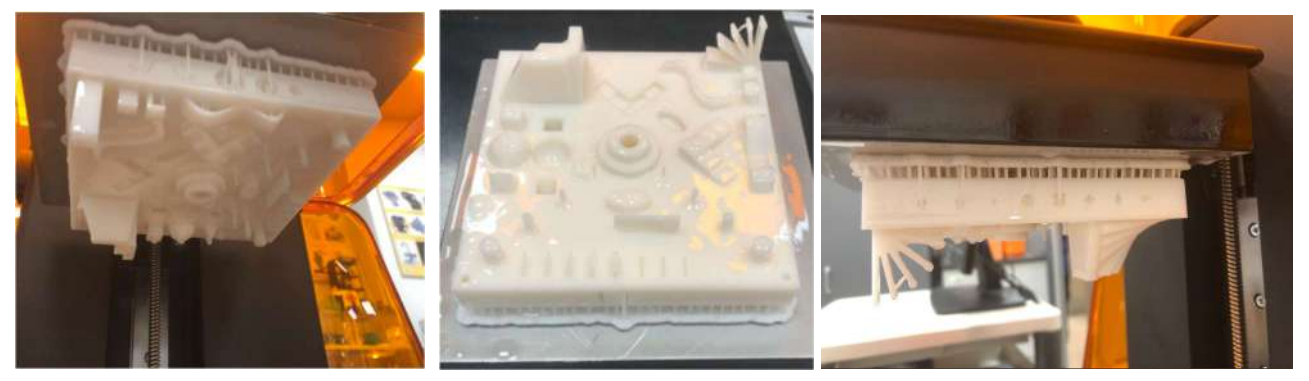

Figura 51: Prototipo en máquina y recién sacado con la capa de resina sobrante.

El primer paso tras retirar el prototipo de la máquina es eliminar por medio de alcohol isopropílico toda la capa de resina sobrante que cubre la pieza. Este proceso se realiza en dos fases. La primera fase consiste en chorrear con un bote de alcohol para retirar las capas más gruesas o bastas de resina no solidificada. El objetivo de esta fase es realizar una primera limpieza antes de bañar la pieza en alcohol para no contaminar innecesariamente el recipiente en el que será bañada para su limpieza total. En la segunda fase bañaremos el modelo en una máquina de inmersión de alcohol por 10 minutos.

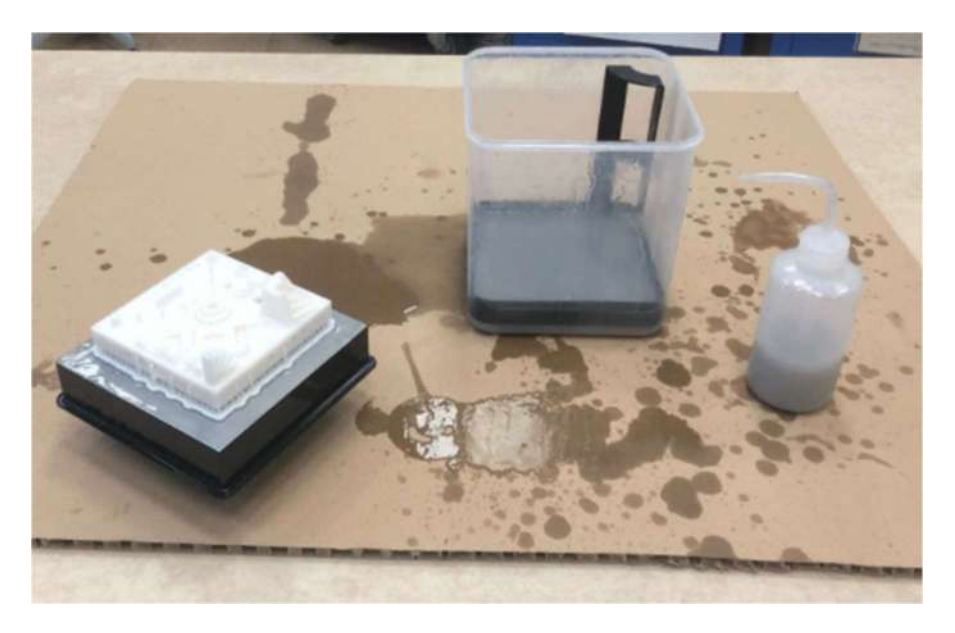

Figura 52: Primera fase de la limpieza del prototipo chorreando con bote de alcohol.

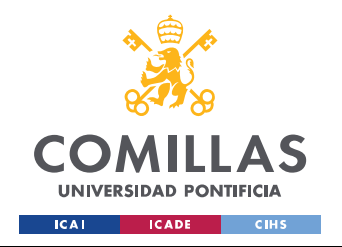

METODOLOGÍA

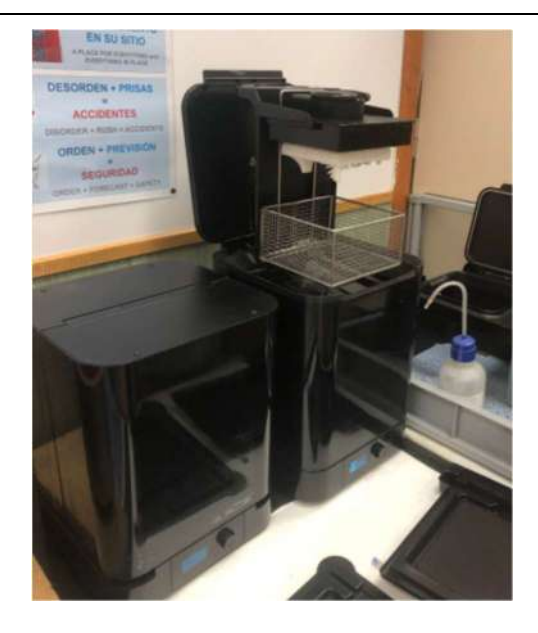

Figura 53: Prototipo situado en la máquina de inmersión en alcohol.

Tras limpiar la pieza con alcohol nos quedan dos fases para terminar la limpieza del prototipo. Estas son la retirada de material de soporte y, al tratarse de una pieza obtenida por SLA con resina fotosensible, será necesario un curado. Es muy importante retirar primero el material de soporte antes que el curado ya que, de lo contrario, las estructuras de material de soporte se endurecerán durante el curado y será más difícil retirarlo posteriormente.

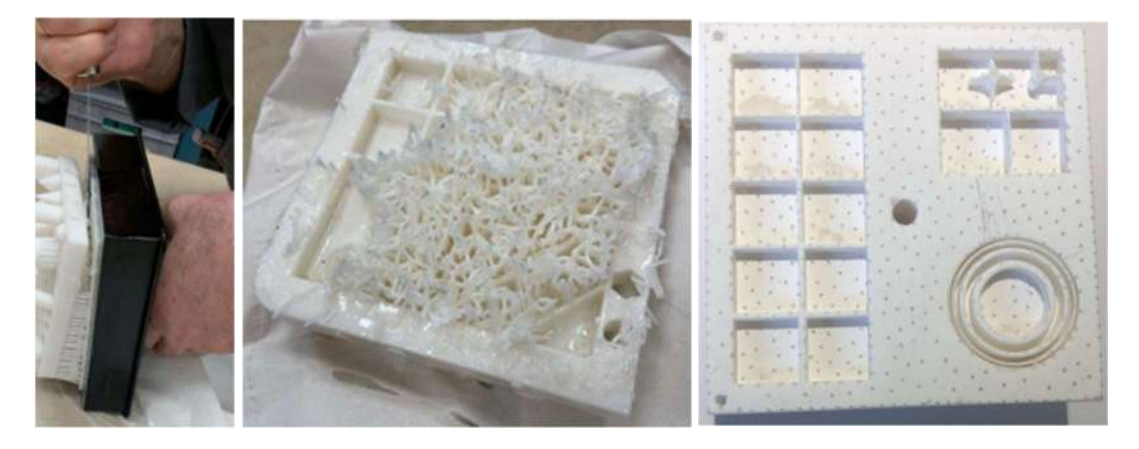

Figura 54: Fase de retirada del material de soporte y la huella de este proceso en la pieza.

Por último, para finalizar el postprocesado del prototipo obtenido por SLA se terminará de curar la resina fotosensible. Este proceso se realizará en una máquina de curado en la cual, por medio de luz ultravioleta, la pieza se terminará de solidificar y se endurecerá. Como la incidencia de la luz ultravioleta no alcanza a todas las partes en una primera instancia, será necesario realizarlo por etapas hasta asegurarse de que toda la pieza ha quedado perfectamente curada.

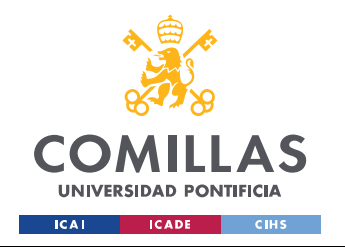

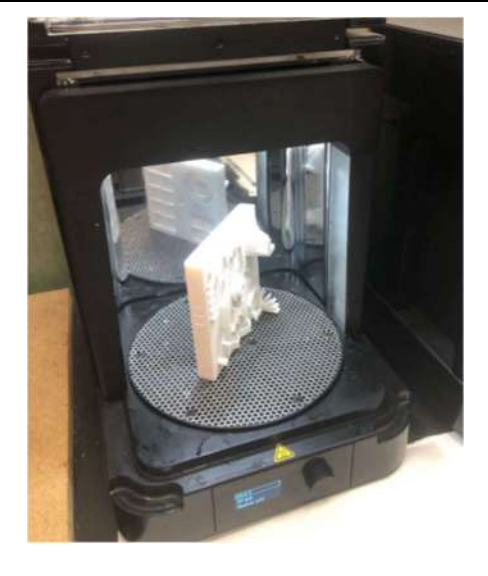

Figura 55: Prototipo dentro de la máquina de curado.

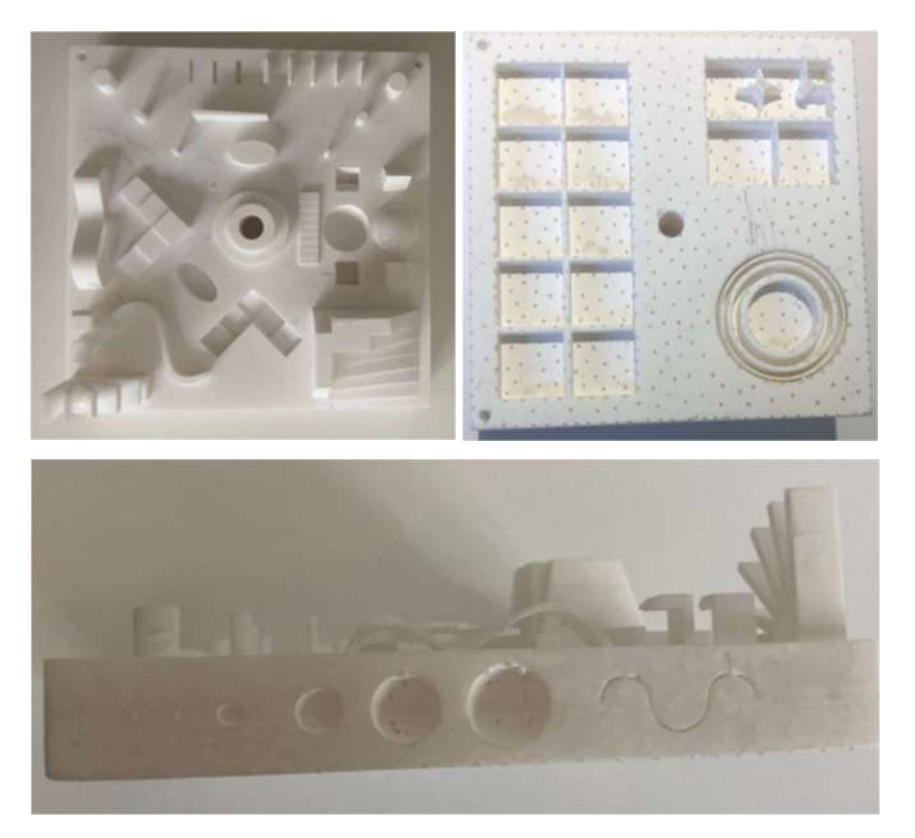

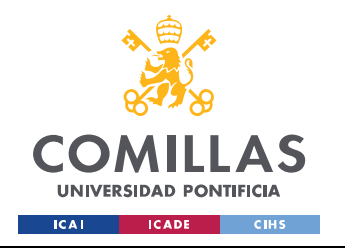

METODOLOGÍA

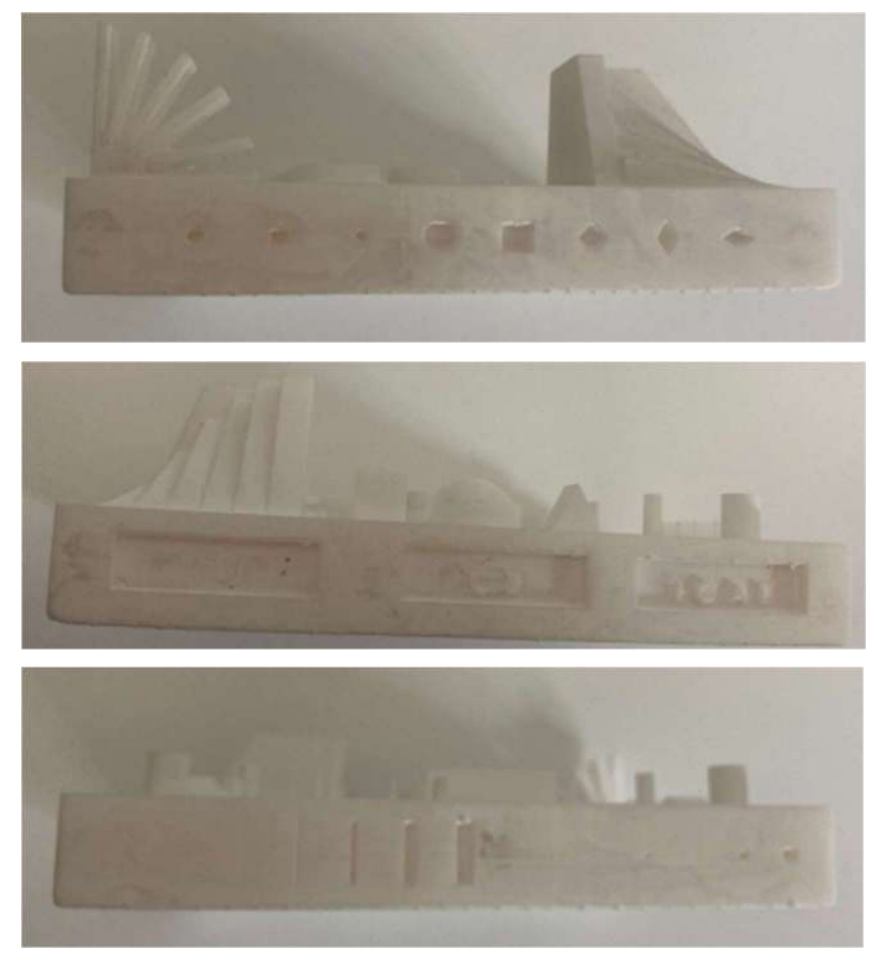

Figura 56: Prototipo obtenido por SLA tras todas las fases de postprocesado.

## 3.3. LIMPIEZA MJF

La limpieza en el prototipo obtenido por la tecnología MJF en la HP 580C consistirá en retirar el polvo de poliamida no fusionado. No se considera este polvo como material de soporte ya que no pertenece a la estructura global de la pieza. El postprocesado de este modelo consistirá en tres partes.

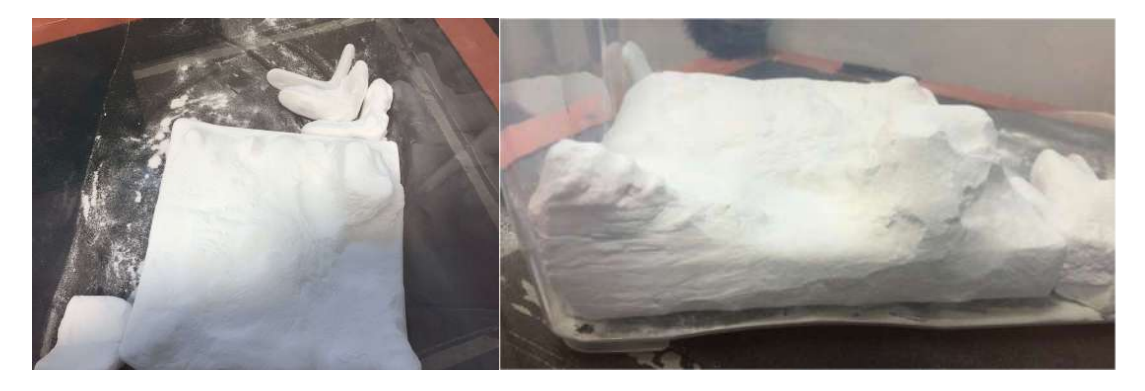

Figura 57: Modelo obtenido por MJF recién salido de la máquina HP 580C.

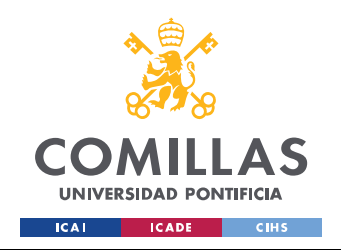

## METODOLOGÍA

En primer lugar, realizaremos una extracción basta del material sobrante con una brocha para retirar cuidadosamente los excesos de polvo. Posteriormente introduciremos la pieza en una máquina de abrasión con aire a 8 kilos para eliminar prácticamente la totalidad del material sobrante. En último lugar, eliminaremos los restos que no hayan sido eliminados por la máquina de abrasión con o bien herramientas de extracción o un chorro de aire fino.

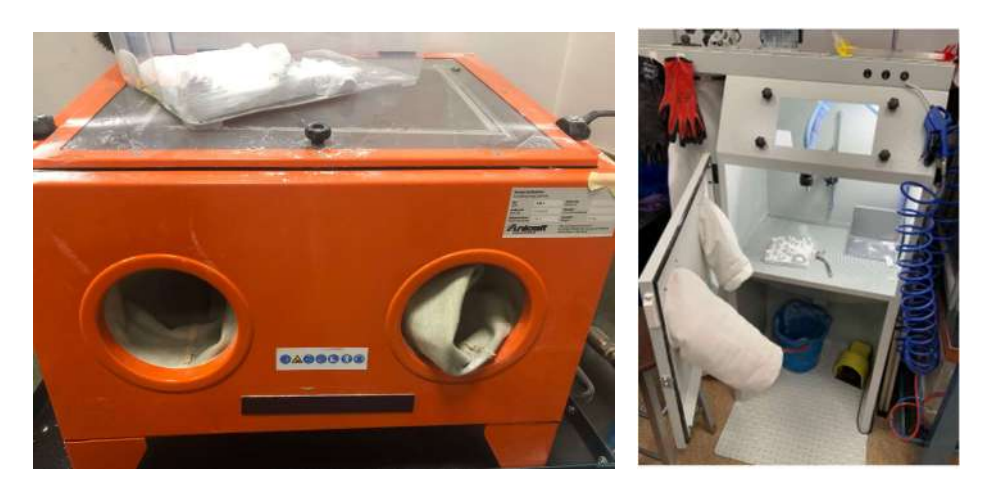

Figura 58: Máquina de abrasión con aire a 8 kilos (izq.) y máquina de chorreado de detalle (der.).

Tras pasar la pieza por ambas máquinas y haber utilizado alguna herramienta para eliminar el polvo de poliamida sobrante que se encontraba en los orificios exteriores la pieza obtenida por la MJF no presenta ningún detalle o marca de la retirada de este polvo. Podemos observar la pieza tal y como se ha diseñado sin prácticamente ningún defecto.

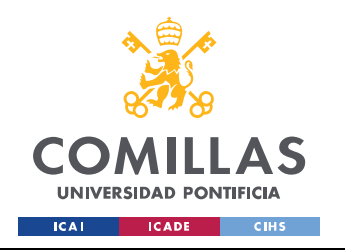

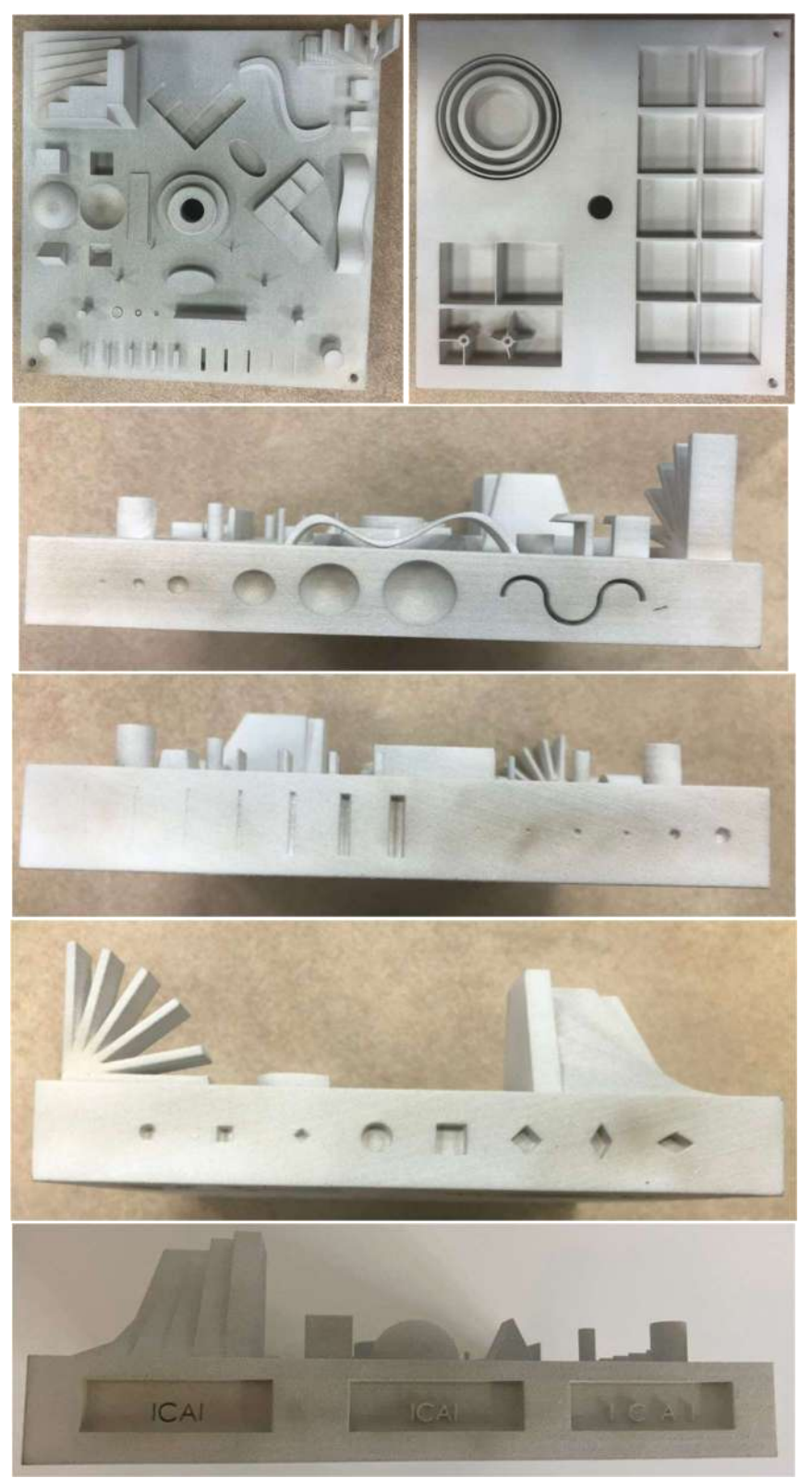

Figura 59: Prototipo tras toda la fase de postprocesado.

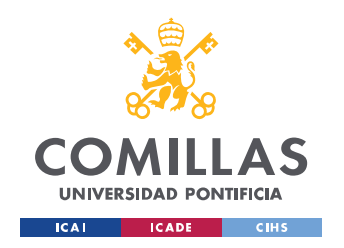

# 4. METROLOGÍA

El último paso del proyecto consiste en escanear los prototipos obtenidos por las distintas máquinas con las distintas tecnologías y compararlos con el modelo original para una correcta evaluación de las máquinas. Para esta tarea se empleará un escáner móvil de la empresa CREAFORM y el programa asociado a este en el ordenador, el software VXINSPECT.

El objetivo es realizar escáneres de todas las caras del prototipo en distintas fases y posteriormente mediante el programa VXINSPECTS anexionar los diferentes escaneados hasta lograr la pieza completa. Posteriormente se realizará una comparación entre la pieza escaneada en formato STL y el modelo original diseñado también en formato STL para comprobar las desviaciones y verificar la precisión de las distintas máquinas.

## 4.1. EQUIPO DE ESCANEADO

El escáner se compone básicamente de tres elementos: la pistola de escaneado, la placa base rotatoria y el ordenador o computadora con todas las herramientas necesarias. La pistola o escáner móvil será el que se manejará por el alumno para buscar incidir en todos los puntos del modelo para obtener la máxima precisión a la hora de crear la pieza. Este está compuesto por un proyector de luz estructurada, dos cámaras en posición estereoscópica y una cámara común para la captura de texturas que permiten una resolución y una precisión de hasta 0,1 mm.

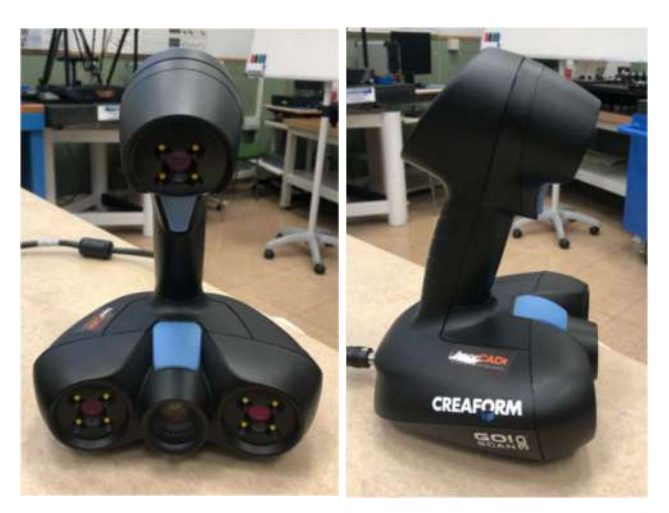

Figura 60: Escáner manual CREAFORM.

Por otro lado, se tiene una placa base rotatoria. La función rotatoria de esta hace que el escaneado sea más sencillo y efectivo al mismo tiempo. Permaneciendo firmes con el escáner en un punto fijo y no

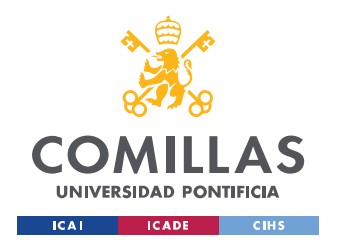

## METODOLOGÍA

tener que moverse el alumno hará que se escanee por igual toda la pieza mientras ésta rota sobre la placa. En la placa encontramos varios puntos blancos (que más adelante también lo llevarán las piezas), son puntos de referencia para el escáner. A través de ir localizando y reconociendo estos puntos el escáner se sitúa y comienza a escanear. La recomendación del fabricante es que sea capaz de reconocer al menos tres de estos puntos simultáneamente para realizar un escaneado correcto.

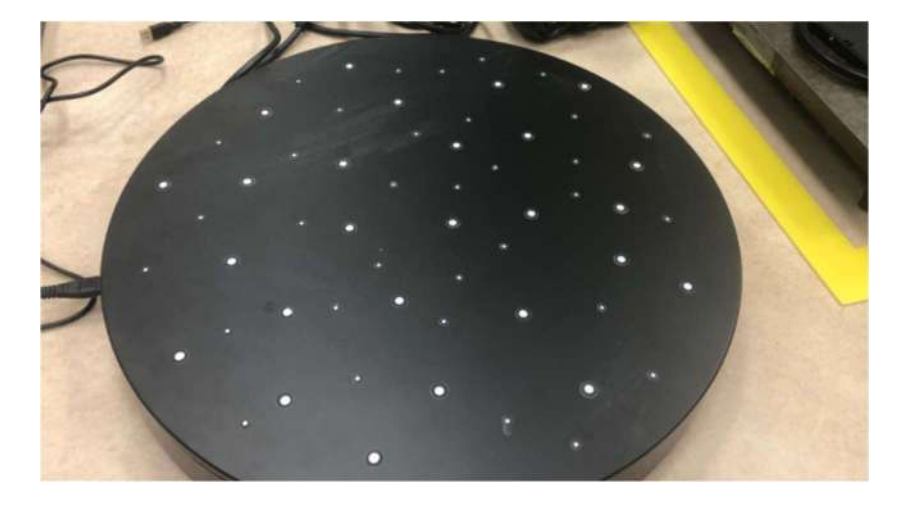

Figura 61: Placa base rotatoria con los puntos de referencia de escaneado.

Por último, el otro eslabón clave de la cadena es el software VXelements, conectado al escáner a través de un cable es el que permite que todo el escaneado sea posible y, a su vez, el que procesa toda la información.

## 4.2. PROCESO DE ESCANEADO

El proceso de escaneado está formado por un escaneo inicial de cada pieza con diferentes disposiciones y ángulos y una posterior fusión de estos para conseguir el prototipo completo. Por las capacidades geométricas tanto de los prototipos como de la plataforma de escaneado, se requieren distintos escaneados de una misma pieza colocada en diferentes disposiciones para asegurarse de poder obtener la totalidad de la pieza. Es por esta razón, que por cada prototipo de cada máquina habrá un mínimo de dos escaneos y llegando a haber hasta cuatro en algún caso.

#### 4.2.1. ESCANEADO GENERAL

Cada uno de los prototipos tiene unas propiedades singulares tanto de acabado como de resolución. De estas dependerá la sencillez con la que el escáner captará con detalle cada uno de sus puntos. Es por eso por lo que la cantidad de escaneados necesarios para captar al detalle cada pieza será distinto. Si bien

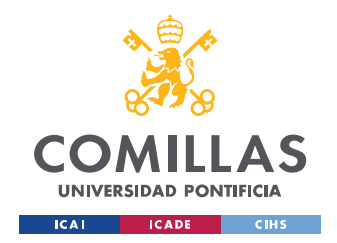

## METODOLOGÍA

cada pieza requiere un número de escaneados distintos, todos se harán bajo los mismos parámetros. Son varios los detalles y parámetros que el programa VXelements nos deja manipular y personalizar. Sin embargo, el parámetro a destacar es la resolución de 0,10 mm en todos los escaneados.

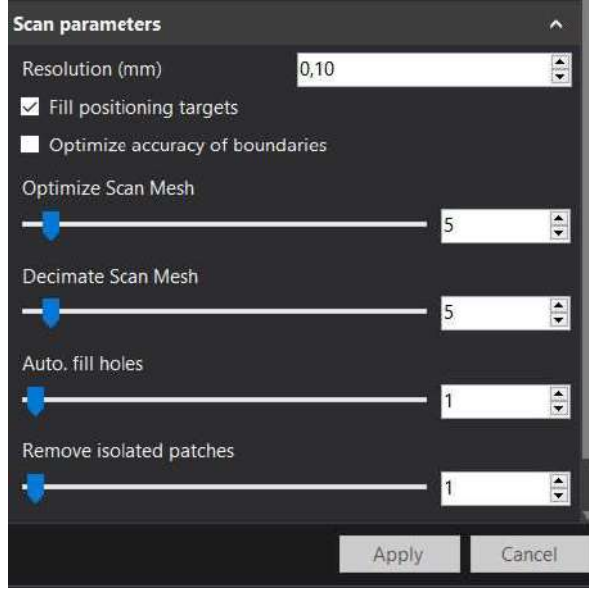

Figura 62: Parámetros de escaneado generales para todas las piezas.

A continuación, se presenta los distintos escaneados realizados a cada uno de los prototipos con el fin de obtener todos los puntos de la pieza y así obtener los mejores resultados posibles. Los siguientes escaneados son escaneos individuales previos a la fusión completa. Es por esto por lo que se presencian cavidades y partes incompletas debido al ángulo de escaneado y a la disposición de los prototipos.

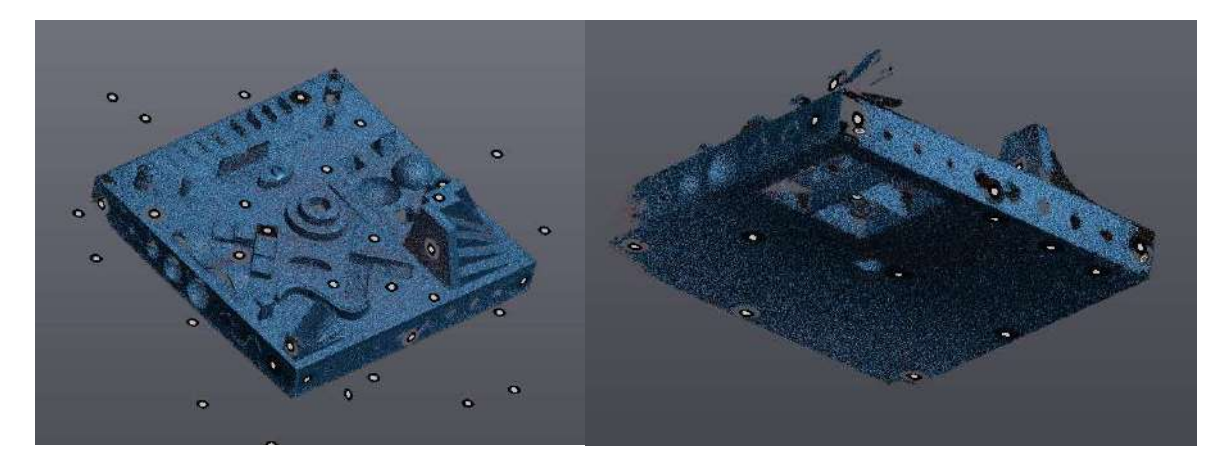

Figura 63: Escaneos del prototipo obtenido por la DIMENSION.

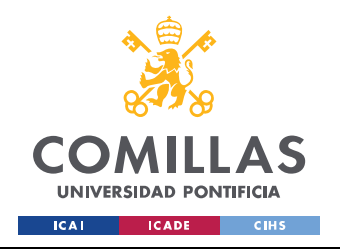

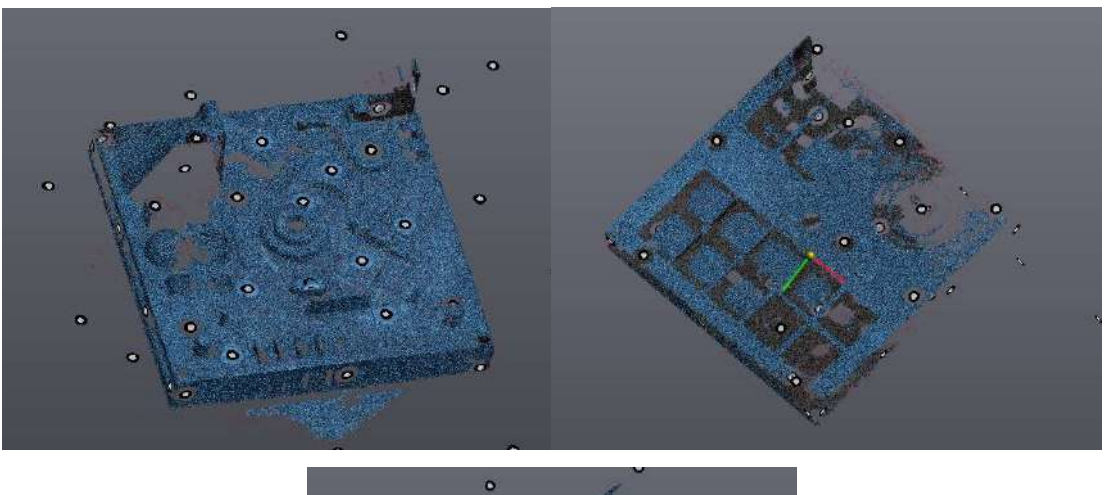

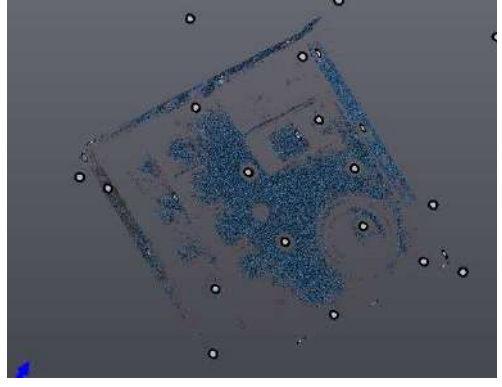

Figura 64: Escaneos del prototipo obtenido por la PRUSA.

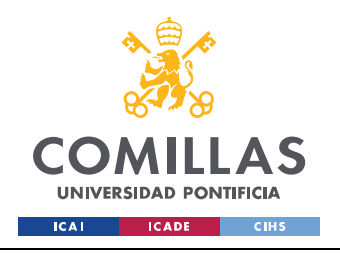

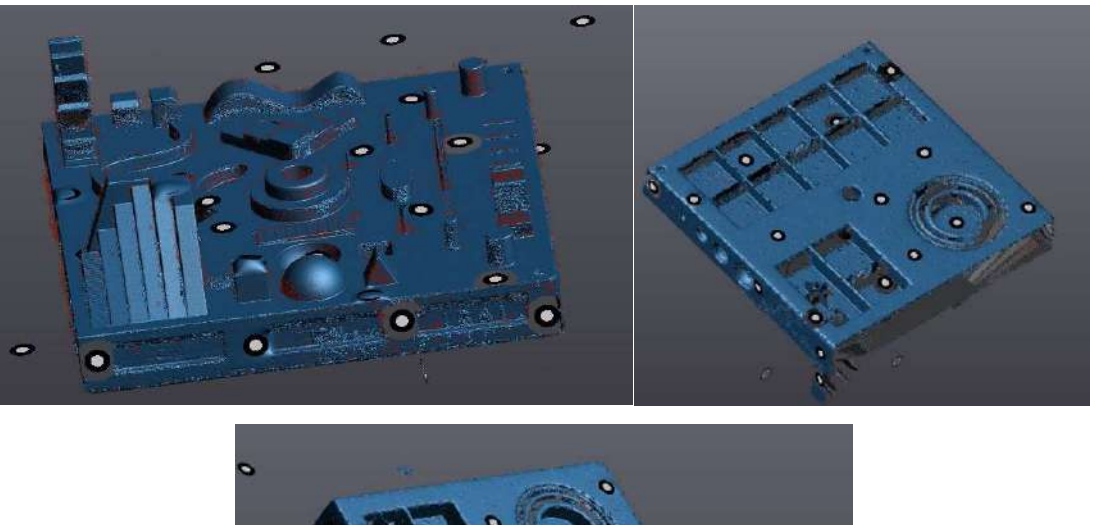

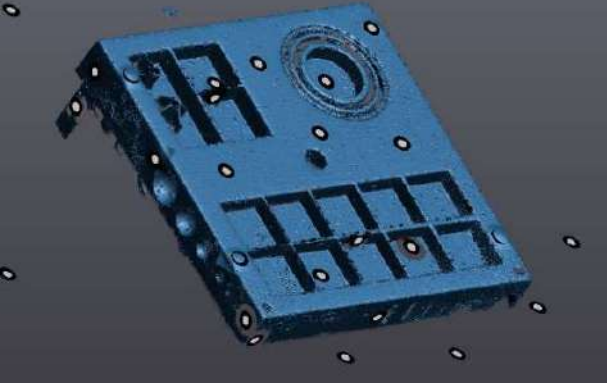

Figura 65: Escaneos del prototipo obtenido por SLA.

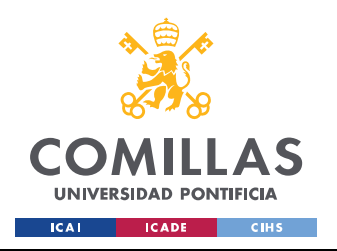

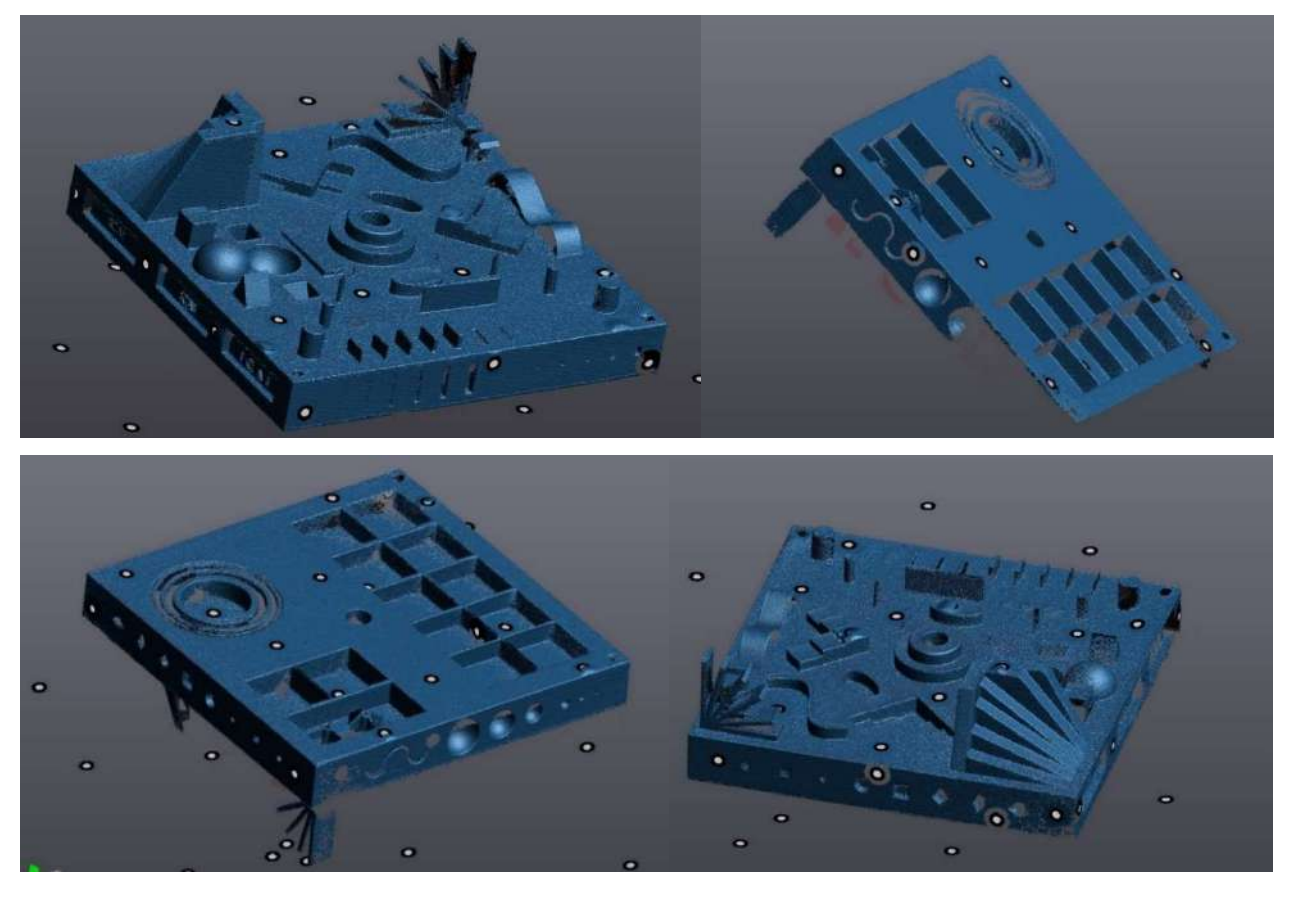

Figura 66: Escaneos del prototipo obtenido por MJF.

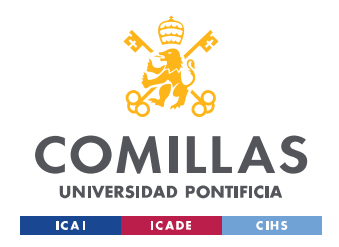

ANÁLISIS DE LOS RESULTADOS

# V. ANÁLISIS DE LOS RESULTADOS

# 1. IMPLEMENTACIÓN DEL PROGRAMA VX INSPECT PARA LA OBTENCIÓN DE RESULTADOS

Para la obtención de los resultados se empleará la herramienta VXinspect dentro del programa VXelements. La herramienta VXinspect trabajará con la malla del prototipo en cuestión y tendrá como referencia el modelo diseñado en SolidWorks en formato .step. Una vez incluidos tanto el modelo y la referencia se realizará una alineación similar a la que se realizaba cuando queríamos fusionar los escaneados. Esta alineación se hará por superficies y será de manera automática si es lo suficientemente precisa o de manera manual a través de tres puntos de referencia.

Cabe resaltar que no todos los modelos trabajan con la misma referencia. Esto es por dos motivos principales que son las correcciones realizadas en el modelo tras la primera impresión en la DIMMENSION y por el ajuste a escala que fue necesario realizar en el modelo obtenido en resina.

Una vez superpuestos el modelo y la referencia se creará un mapa de color que, ajustándolo a los parámetros de distribución de error establecidos por el tutorial de VXinspect de ICAI, dará una primera vista general de la pieza y sus desviaciones sobre la referencia. A continuación, se crearán las entidades principales de la pieza. En este caso se creará un plano por cada lado del modelo; planta superior (PS), planta inferior (PI) y un plano por cada lateral. Posteriormente se medirán las distancias generales de la pieza tomando como referencias las entidades creadas anteriormente; largo, ancho y altura. Por último, se crearán las secciones cruzadas o "cross sections" que cortarán la pieza por la altura indicada.

Los resultados se obtendrán en forma de informe, uno por modelo. La estructura de este estará compuesta por cada paso que se ha realizado en el programa. En primer lugar, aparecerán las entidades comentadas con la desviación general respecto a la tolerancia de 0.5 escogida. A continuación, tendrán lugar las distancias generales con la diferencia entre la referencia y el modelo. En cuanto a las figuras tendremos en primer lugar la vista general con el mapa de color para tener una visión general del error del modelo respecto a la referencia. Por otro lado, se habrán creado siete secciones cruzadas a través de la pieza que permitirán observar las desviaciones en los puntos de mayor interés. Estas secciones serán: una un poco por encima de la planta superior y otro un poco por debajo ya que sobre este plano se encuentran la mayoría de los elementos a estudiar, una sección en el plano inferior y otra que corte por la mitad la pieza recogiendo información sobre todas las características laterales, las demás secciones

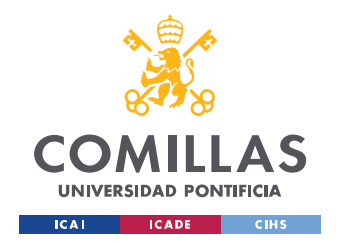

## ANÁLISIS DE LOS RESULTADOS

 $\overline{ }$ 

buscarán recoger con detalle los elementos de mayor interés como bien pueden ser los voladizos, los ángulos, las geometrías salientes y entrantes o las escaleras. [9] [10]

## 2. RESULTADOS

Los resultados se obtienen a partir de los informes comentados anteriormente que aparecen en el Anexo II de este documento. En este apartado se evaluará la pieza analizando las entidades principales ya comentadas y las distancias principales. Se analizarán según su tolerancia, desviación y su desviación respecto a la tolerancia. En cuanto a los planos, será el propio programa VXinspect el que analice la desviación por plano. Por otro lado, en las distancias se tomará el valor nominal, el valor medido y la diferencia será la desviación, se verá si esta está dentro o fuera de tolerancia.

En un primer análisis se expondrán los resultados en forma de tabla de manera individual, por máquina. Esta tabla recogerá toda la información comentada en el párrafo anterior. Además, se expondrá una segunda tabla con los valores medios de desviación por plano, por distancia y desviación total. Así como los valores medios de desviación respecto a tolerancia por plano, por distancia y global.

Por último, se realizará una tabla comparativa entre los distintos procesos y máquinas en la que se compararan las desviaciones medias con el objetivo de obtener una visión general de los cuatro procesos. Cabe resaltar que todos los valores están en milímetros (mm) a lo largo de todo el estudio de los resultados. De ser de otra manera se comentará en cada caso particular.

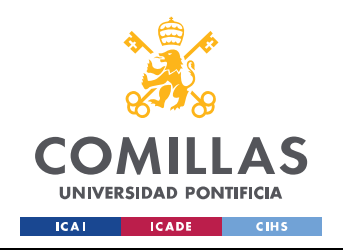

ESCUELA TÉCNICA SUPERIOR DE INGENIERÍA (ICAI) GRADO EN INGENIERÍA EN TECNOLOGÍAS INDUSTRIALES

# ANÁLISIS DE LOS RESULTADOS

91

# 2.1. TABLAS DIMMENSION/FDM

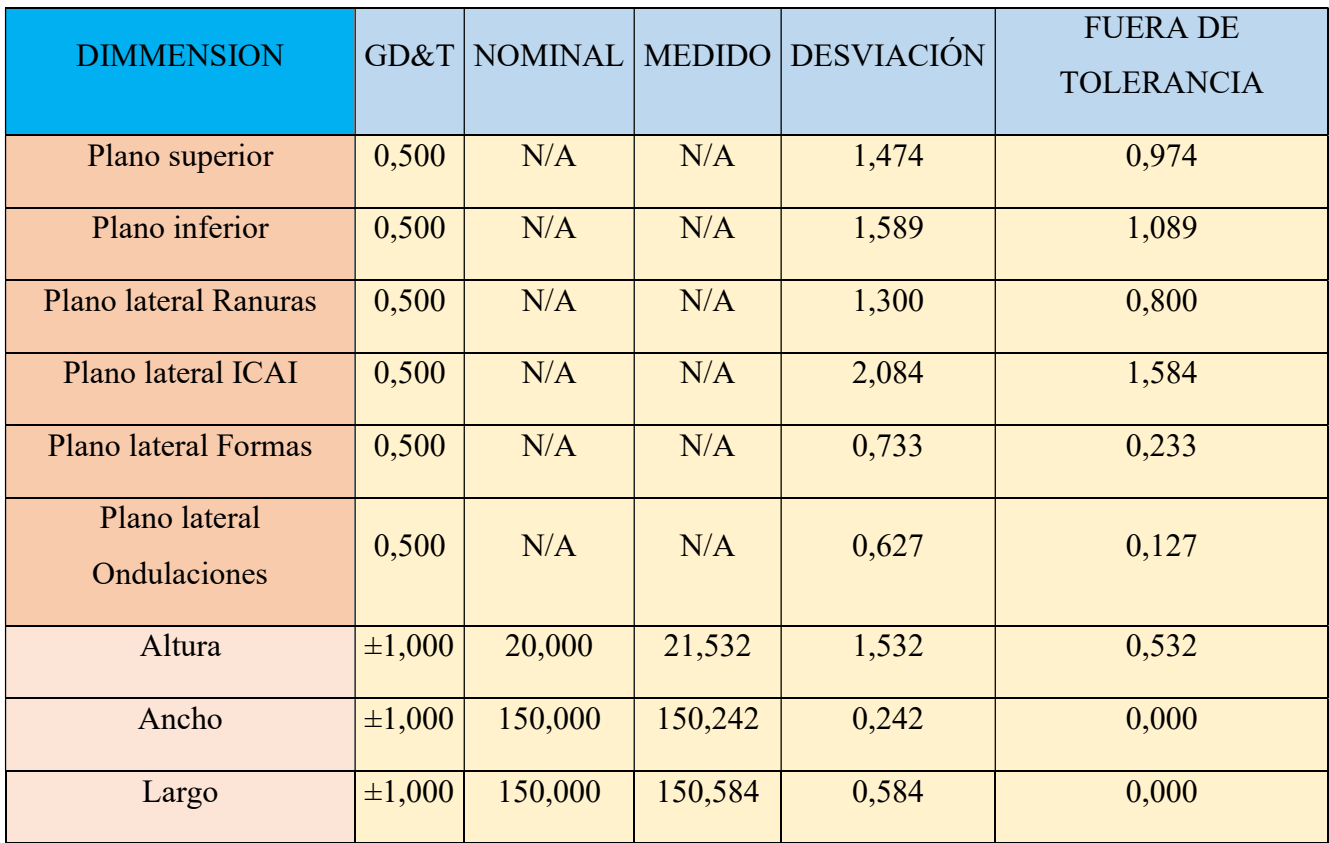

Tabla 1: Resultados generales Dimension.

| Desviación media PLANOS                              | 1,301 |
|------------------------------------------------------|-------|
| Desviación media Distancia                           | 0,786 |
| Desviación media TOTAL                               | 1,129 |
| Valor medio fuera de tolerancia PLANOS               | 0,801 |
| Valor medio fuera de tolerancia<br><b>DISTANCIAS</b> | 0,177 |
| Valor medio fuera de tolerancia TOTAL                | 0,593 |

Tabla 2: Resultados medios Dimension.

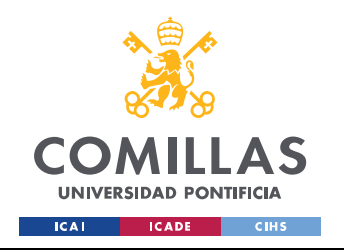

ESCUELA TÉCNICA SUPERIOR DE INGENIERÍA (ICAI) GRADO EN INGENIERÍA EN TECNOLOGÍAS INDUSTRIALES

# ANÁLISIS DE LOS RESULTADOS

 $\frac{1}{2}$ 

# 2.2. TABLAS HP/MJF

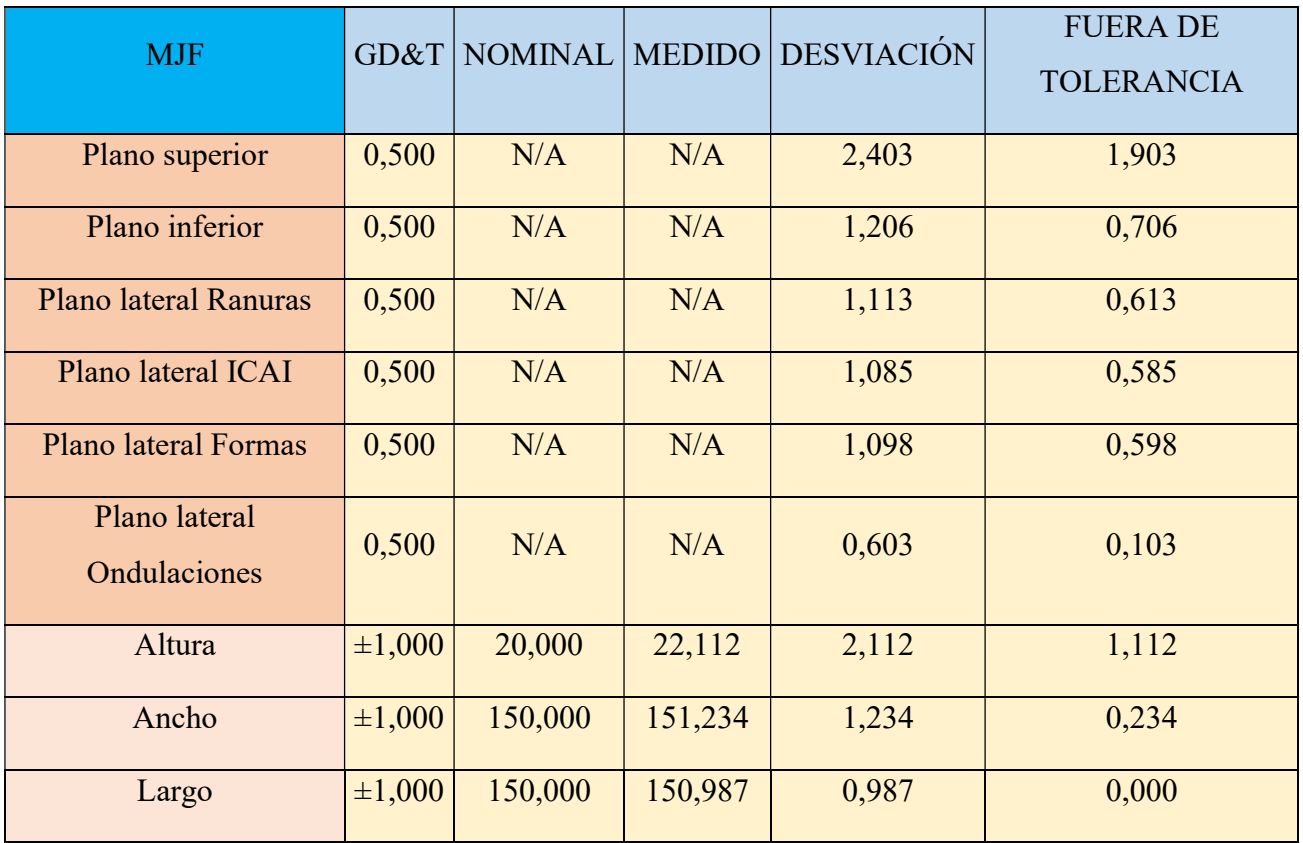

#### Tabla 3: Resultados generales MJF.

| Desviación media PLANOS                              | 1,251 |
|------------------------------------------------------|-------|
| Desviación media Distancia                           | 1,444 |
| Desviación media TOTAL                               | 1,316 |
| Valor medio fuera de tolerancia<br><b>PLANOS</b>     | 0,751 |
| Valor medio fuera de tolerancia<br><b>DISTANCIAS</b> | 0,449 |
| Valor medio fuera de tolerancia TOTAL                | 0,650 |

Tabla 4: Resultados medios MJF.

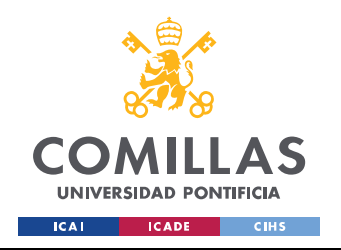

ESCUELA TÉCNICA SUPERIOR DE INGENIERÍA (ICAI) GRADO EN INGENIERÍA EN TECNOLOGÍAS INDUSTRIALES

# ANÁLISIS DE LOS RESULTADOS

93

# 2.3. TABLAS RESINA/SLA

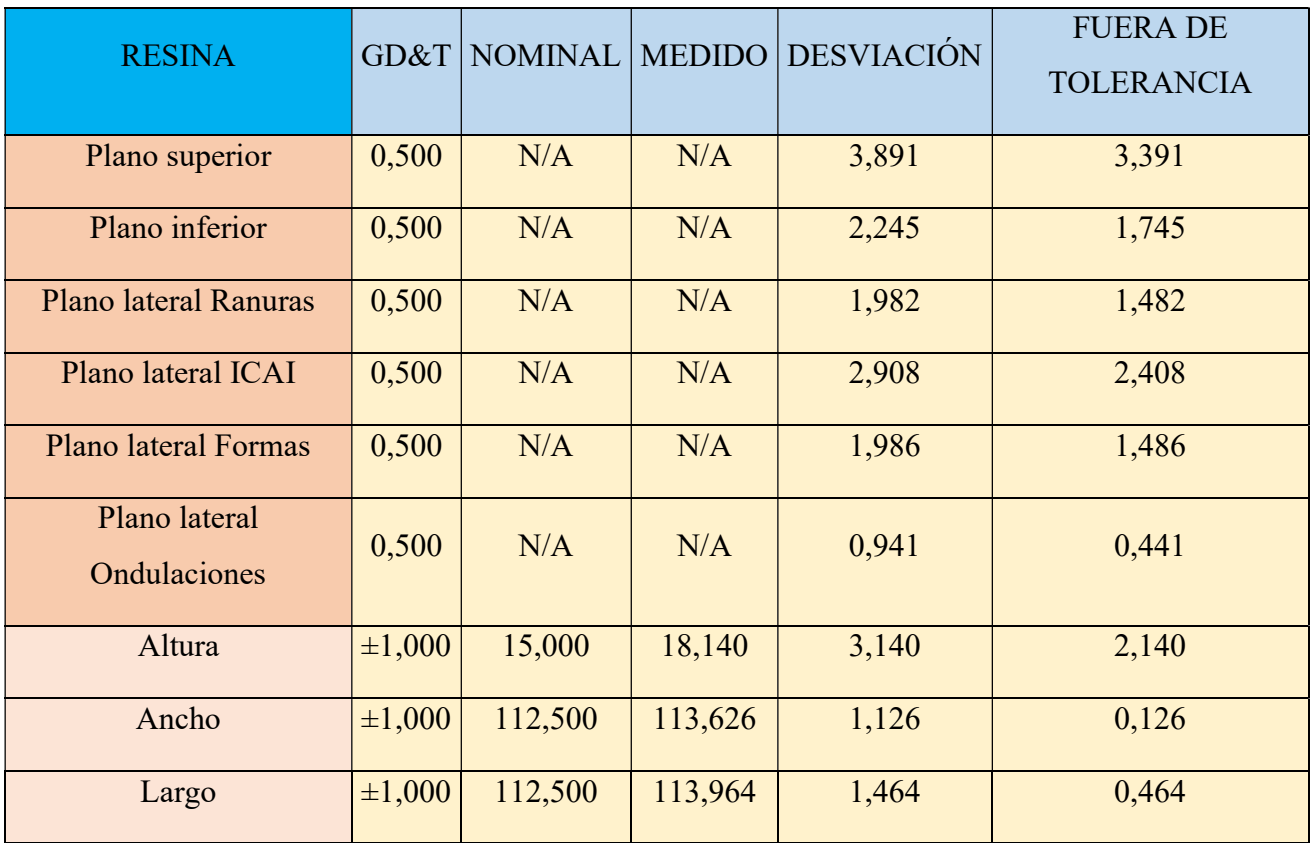

Tabla 5: Resultados generales Resina.

| Desviación media PLANOS                              | 2,326 |
|------------------------------------------------------|-------|
| Desviación media Distancia                           | 1,910 |
| Desviación media TOTAL                               | 2,187 |
| Valor medio fuera de tolerancia<br><b>PLANOS</b>     | 1,826 |
| Valor medio fuera de tolerancia<br><b>DISTANCIAS</b> | 0,910 |
| Valor medio fuera de tolerancia TOTAL                | 1,520 |

Tabla 6: Resultados medios Resina.

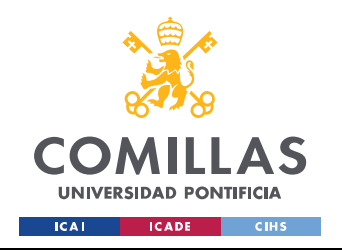

ESCUELA TÉCNICA SUPERIOR DE INGENIERÍA (ICAI) GRADO EN INGENIERÍA EN TECNOLOGÍAS INDUSTRIALES

# ANÁLISIS DE LOS RESULTADOS

94

# 2.4. TABLAS PRUSA/FDM

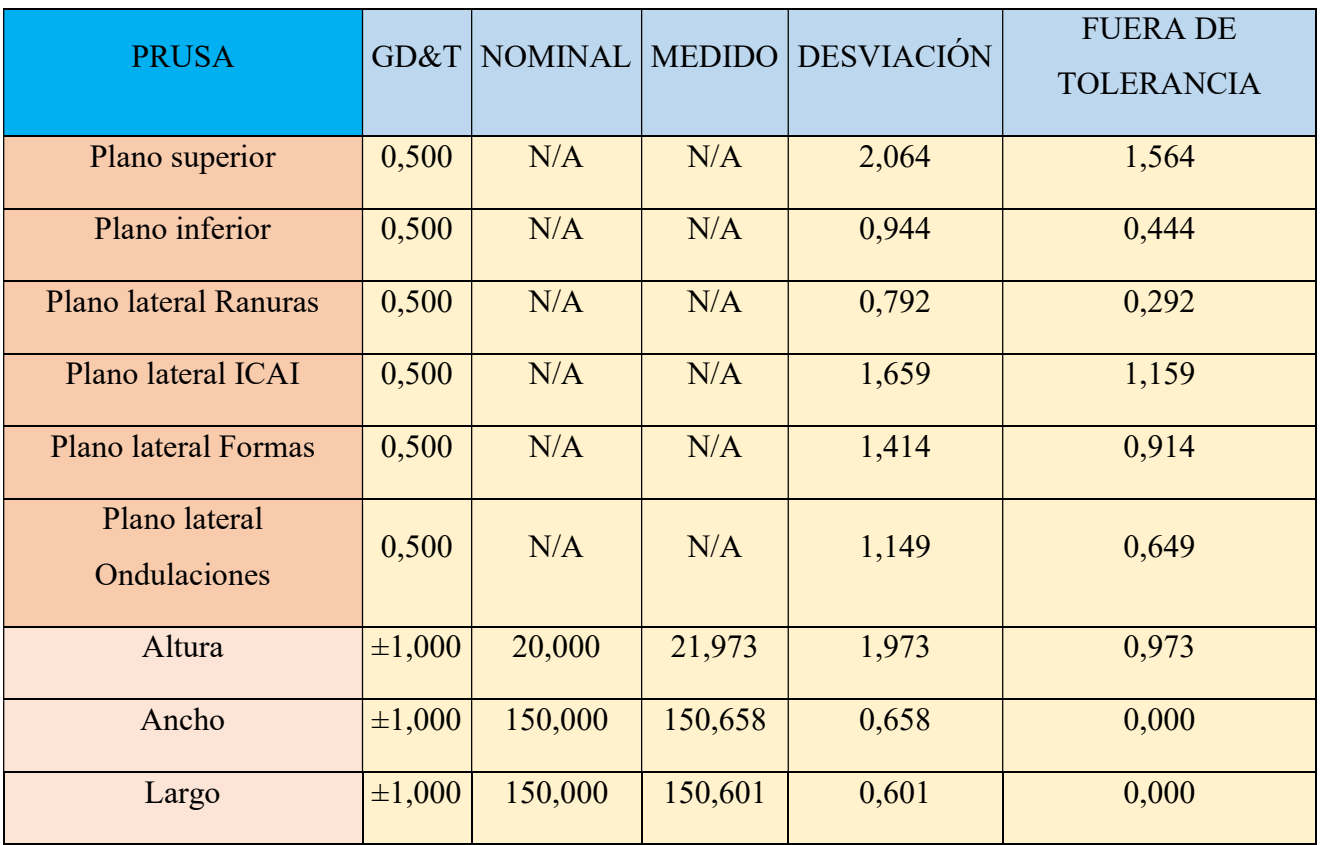

#### Tabla 7: Resultados generales Prusa.

| Desviación media PLANOS                              | 1,337 |
|------------------------------------------------------|-------|
| Desviación media Distancia                           | 1,077 |
| Desviación media TOTAL                               | 1,250 |
| Valor medio fuera de tolerancia<br><b>PLANOS</b>     | 0,837 |
| Valor medio fuera de tolerancia<br><b>DISTANCIAS</b> | 0,324 |
| Valor medio fuera de tolerancia TOTAL                | 0,666 |

Tabla 8: Resultados medios Prusa.

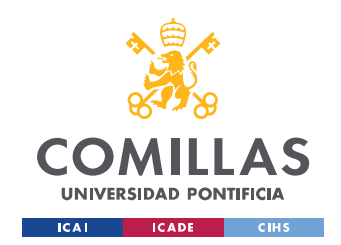

#### ANÁLISIS DE LOS RESULTADOS

 $\ddot{\phantom{0}}$ 

## 2.5. TABLAS COMPARACIONES GENERALES

En este apartado se mostrarán dos tablas a fin de comparar los resultados de los distintos procesos y máquinas. En una primera tabla (Tabla 9) se compararán tanto las desviaciones absolutas como las desviaciones respecto a la tolerancia entre todas las máquinas. Por otro lado, en la Tabla 10 se compararán los mismos parámetros, pero en este caso respecto a la media de todos los procesos. Quedarán con valor negativo aquellos que se encuentren con una desviación por debajo de la media y positivos el resto.

Además, en ambas tablas se reflejará una gama de colores que permite facilitar visualmente la comparación entre procesos. En la Tabla 9 tendrán un tono más oscuro los valores con menos desviación, es decir, con mayor precisión. Esto se hará por parámetro para comparar cada faceta de las máquinas. Sin embargo, en la Tabla 10 se representa una escala de colores que va desde el verde hasta el rojo pasando por el amarillo. De esta manera los valores muy por debajo de la media, más precisos, serán cada vez más verdes mientras que los que tengan valores muy por encima de la media serán más rojos quedando así los valores próximos a la media quedarán con tonos amarillentos.

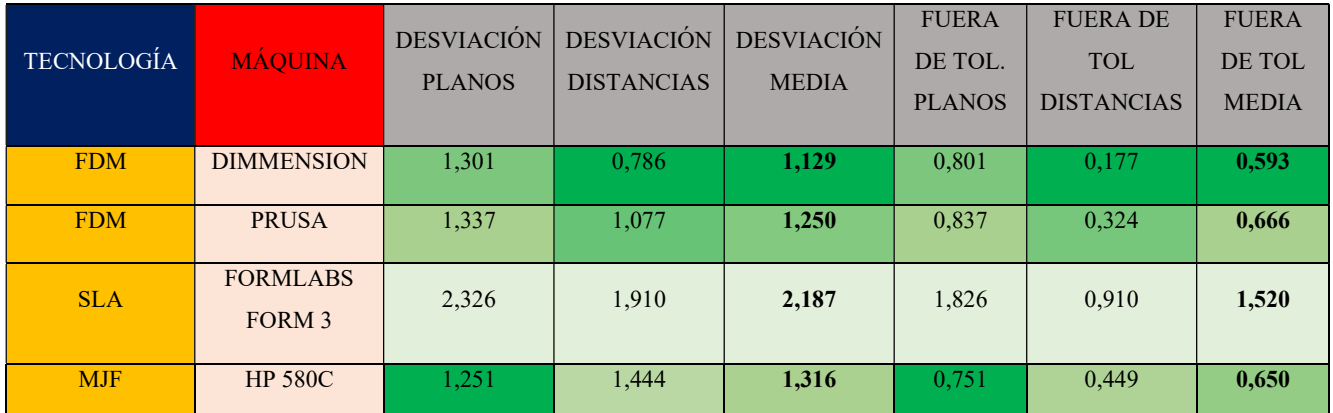

Tabla 9: Comparación de resultados.

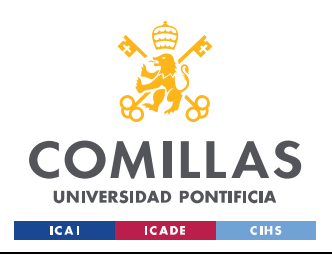

## ANÁLISIS DE LOS RESULTADOS

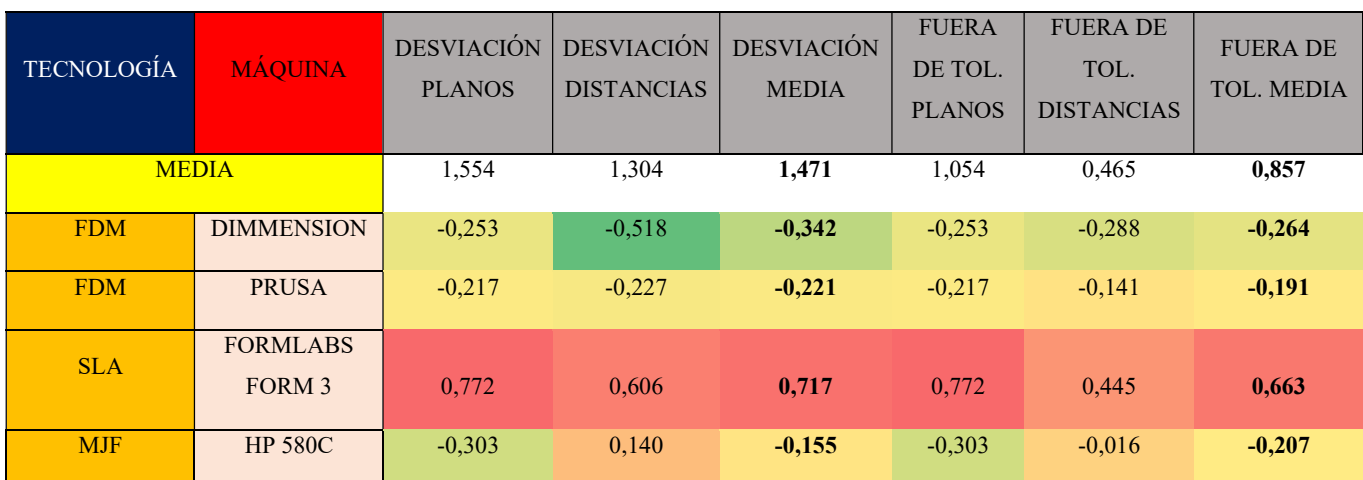

Tabla 10: Comparación de resultados respecto a la media de las máquinas y procesos.

#### 2.6. ANÁLISIS COMPARATIVO DE SECCIONES CRUZADAS

Con el fin de obtener un análisis más detallado y una mejor comprensión de cada proceso se compararán en este apartado las secciones cruzadas. La herramienta VXinspect permite ver la desviación del prototipo impreso respecto al archivo CAD original. Esto lo hace a través de las secciones cruzadas o cross sections. Con la ayuda de las entidades o planos creados la herramienta nos permite ver en ese plano las coincidencias y desviaciones como si de un corte se tratara. Estableciendo la distribución de error o Error Distribution como figura en el programa, en los mismos parámetros para todos los modelos se obtendrá un análisis de gran valor comparativo. Estos valores crearán una gama de colores que determinarán el error del modelo impreso respecto del original. Esta gama de colores se encuentra en el lateral derecho en los informes de cada sección cruzada como leyenda. Tanto los parámetros de distribución de error como un ejemplo de una vista bidimensional (2D View) serán mostrados en las figuras que aparecen en la parte inferior de este párrafo.

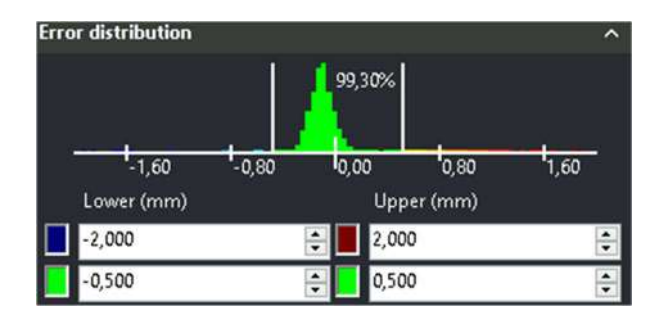

Figura 67: Parámetros de error de distribución del programa VXinspect.

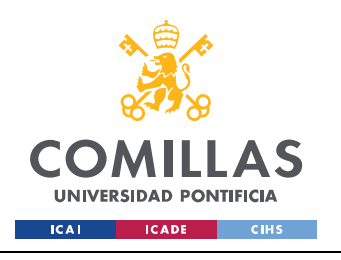

## ANÁLISIS DE LOS RESULTADOS

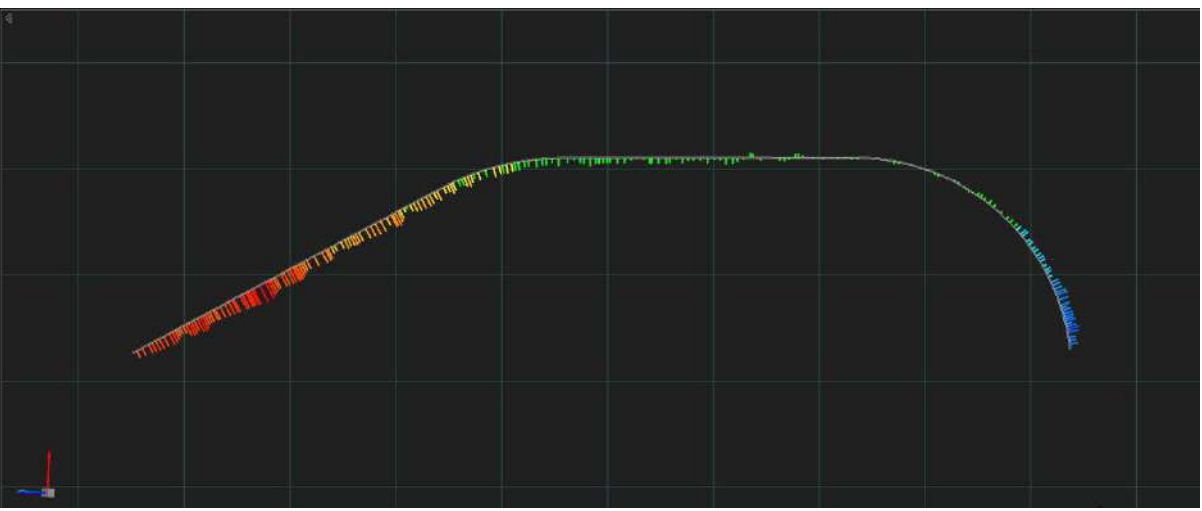

Figura 68: Ejemplo de distribución de error respecto a modelo original de una sección cruzada.<sup>[9]</sup>

Si bien en los informes hay hasta siete secciones cruzadas, en este apartado se compararan las tres de mayor valor geométrico. Éstas son las secciones que permiten analizar las características del modelo más particulares y que mejor evalúan las capacidades de las máquinas y procesos. Éstos son: Ángulos y geometrías salientes, Escaleras y Voladizos y ángulos. Estos son los nombres que reciben dichos planos en los informes. Este análisis nos permitirá una mayor comprensión de la precisión y capacidades de las máquinas que el primer análisis realizado en los apartados anteriores. Esto es así debido a que en el análisis por entidades o planos hay una gran dependencia en cómo detecte el programa dicho plano.

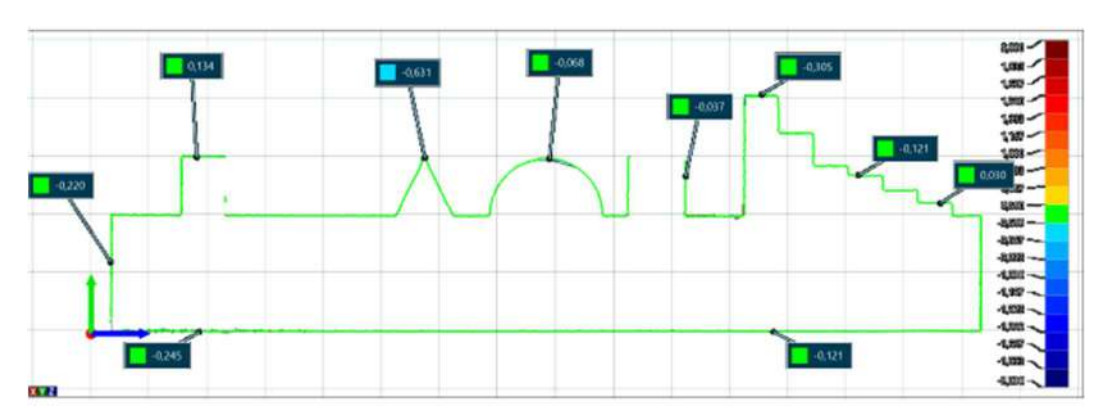

2.6.1. SECCIÓN DE ÁNGULOS Y GEOMETRÍAS SALIENTES

Figura 69: Sección cruzada de ángulos y geometrías salientes DIMENSION.

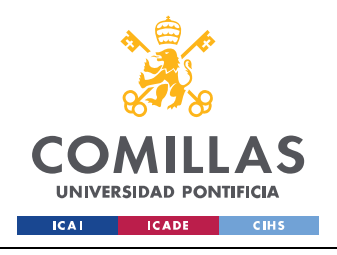

### UNIVERSIDAD PONTIFICIA COMILLAS ESCUELA TÉCNICA SUPERIOR DE INGENIERÍA (ICAI)

GRADO EN INGENIERÍA EN TECNOLOGÍAS INDUSTRIALES

# ANÁLISIS DE LOS RESULTADOS

 $\frac{1}{2}$ 

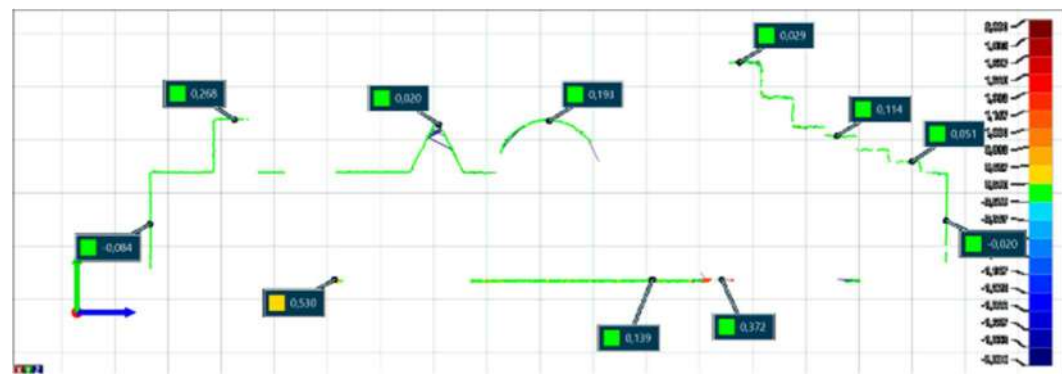

Figura 70: Sección cruzada de ángulos y geometrías salientes PRUSA.

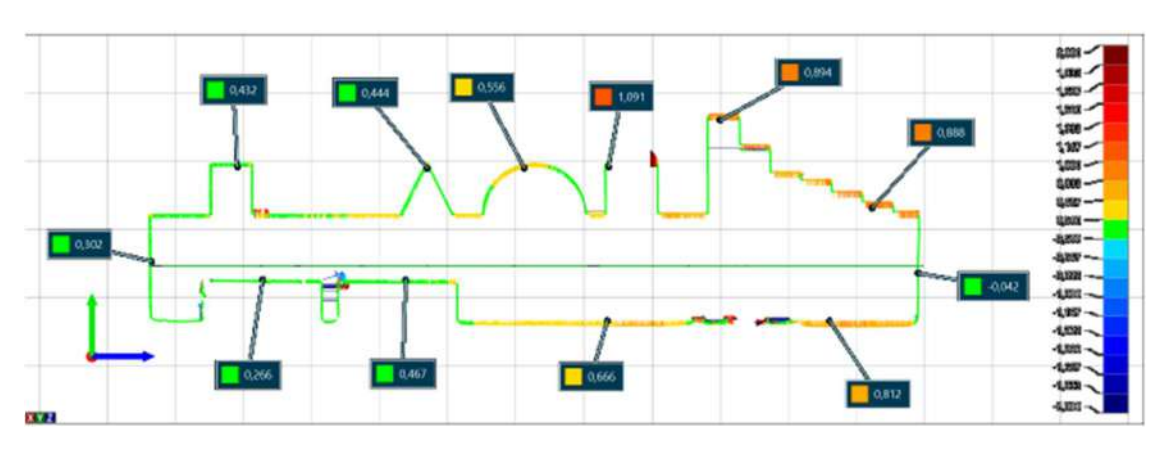

Figura 71: Sección cruzada de ángulos y geometrías salientes SLA.

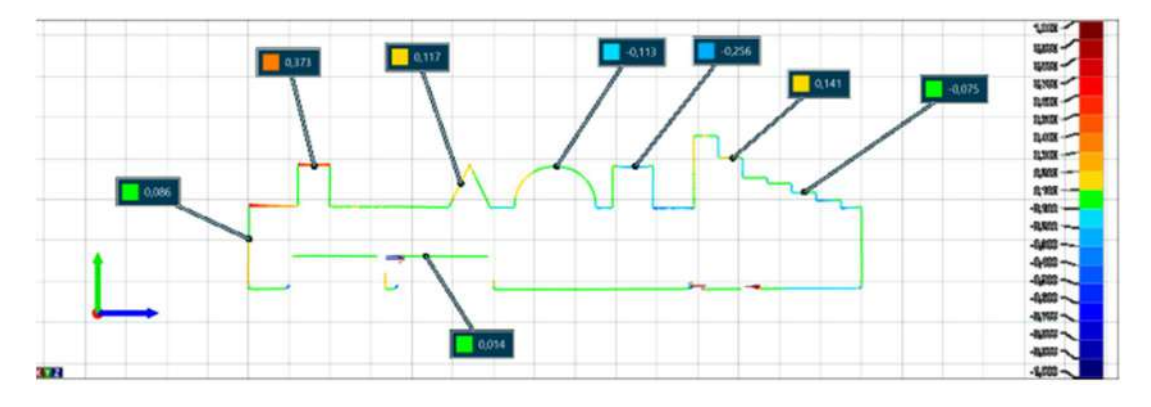

Figura 72: Sección cruzada de ángulos y geometrías salientes MJF.

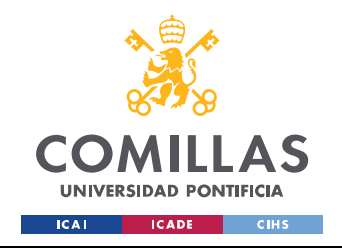

## ANÁLISIS DE LOS RESULTADOS

 $\frac{1}{2}$ 

# 2.6.2. SECCIÓN CRUZADA DE ESCALERAS

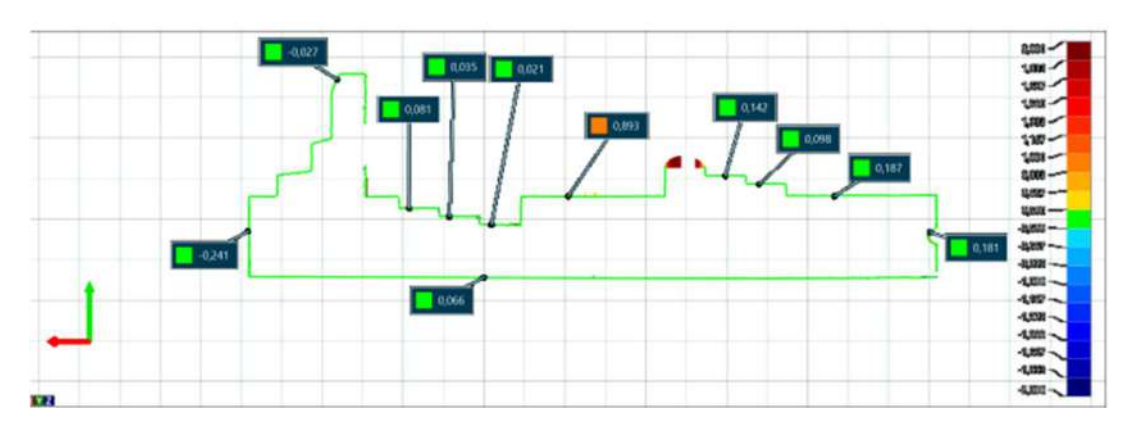

Figura 73: Sección cruzada de escaleras DIMMENSION.

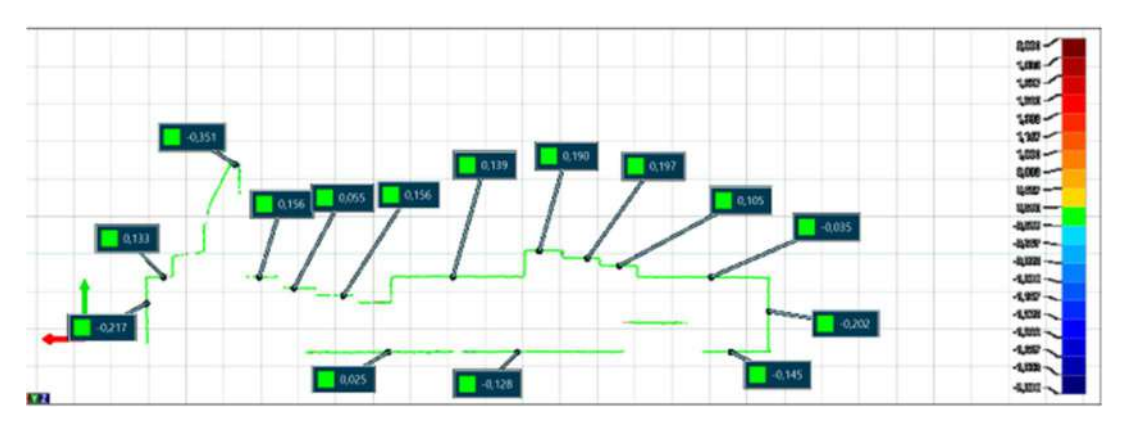

Figura 74: Sección cruzada de escaleras PRUSA.

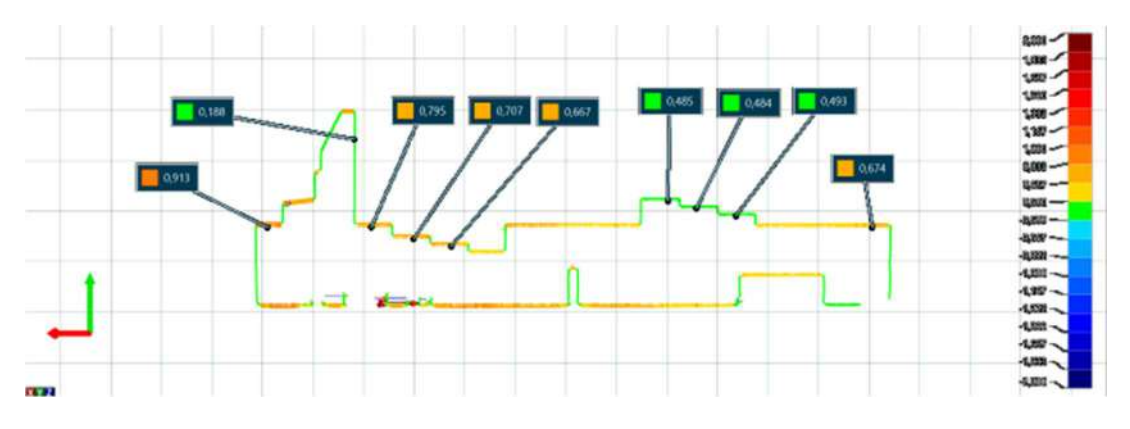

Figura 75: Sección cruzada de escaleras SLA.

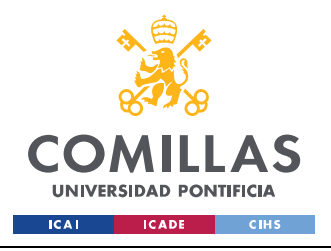

ESCUELA TÉCNICA SUPERIOR DE INGENIERÍA (ICAI) GRADO EN INGENIERÍA EN TECNOLOGÍAS INDUSTRIALES

# ANÁLISIS DE LOS RESULTADOS

100

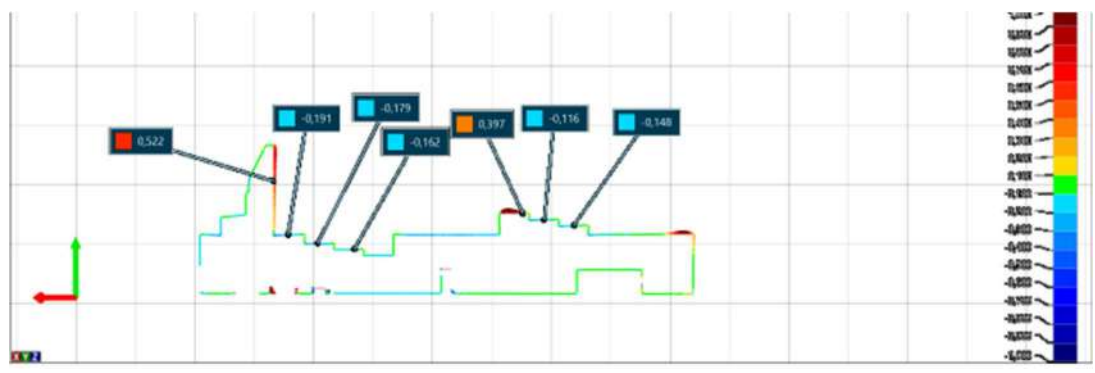

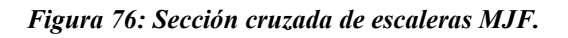

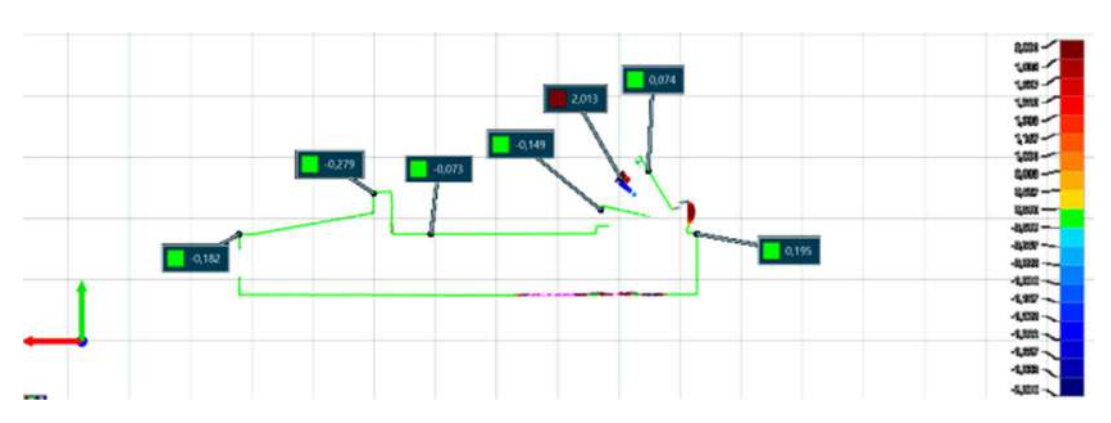

# 2.6.3. SECCIÓN CRUZADA DE ÁNGULOS Y VOLADIZOS

Figura 77: Sección cruzada de ángulos y voladizos DIMENSION.

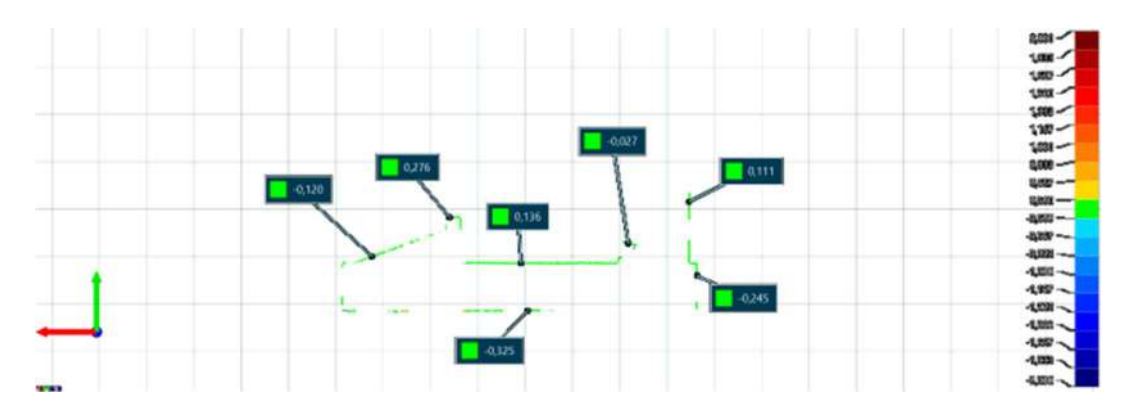

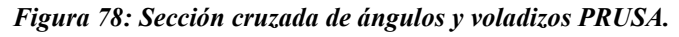

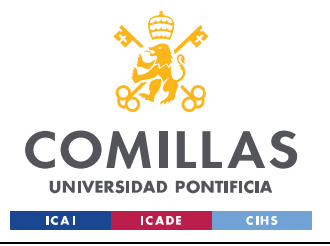

ESCUELA TÉCNICA SUPERIOR DE INGENIERÍA (ICAI) GRADO EN INGENIERÍA EN TECNOLOGÍAS INDUSTRIALES

## ANÁLISIS DE LOS RESULTADOS

101

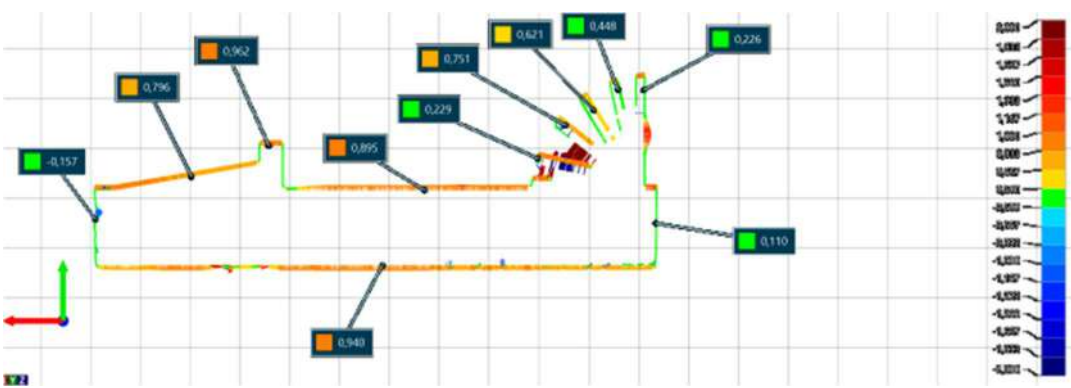

Figura 79: Sección cruzada de ángulos y voladizos SLA.

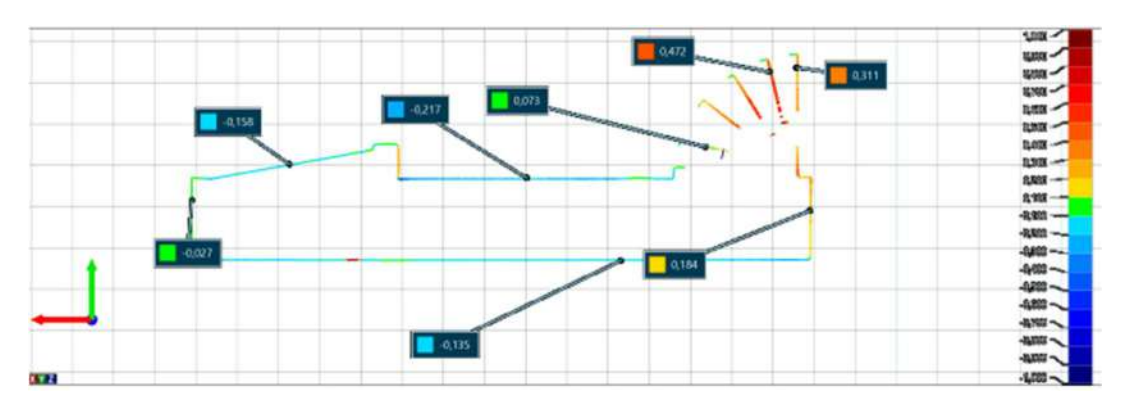

Figura 80: Sección cruzada de ángulos y voladizos MJF.

# 2.7. ANÁLISIS COMPARATIVO DE VISTAS GENERALES

En este último apartado de resultados se realizará una comparativa visual a través de una vista del mapa de color de cada modelo. El mapa de color es una herramienta de VXinspect que, fijando unos parámetros de error de distribución colorea el modelo según su desviación y coincidencia siguiendo el mismo principio visto en el apartado anterior de secciones cruzadas. Servirá para ver una visión general de las desviaciones de cada modelo.

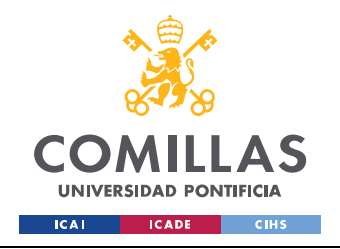

## ANÁLISIS DE LOS RESULTADOS

102

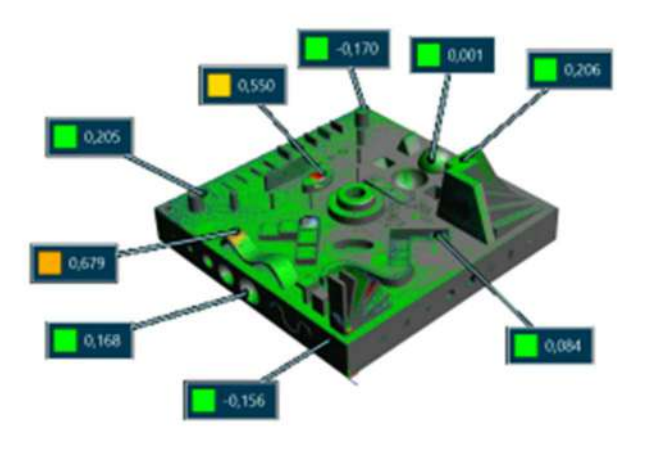

Figura 81: Vista general DIMENSION.

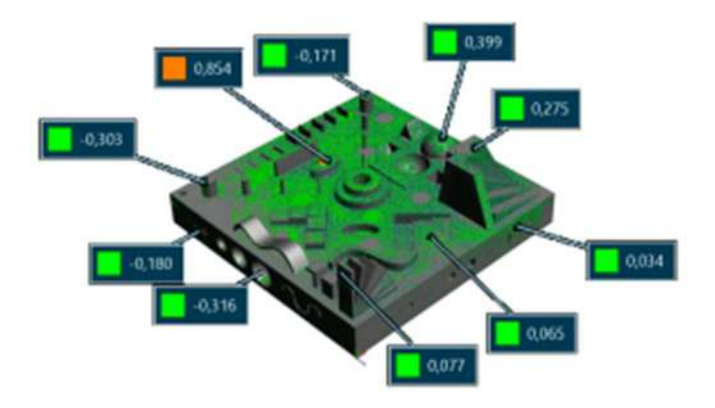

Figura 82: Vista general PRUSA.

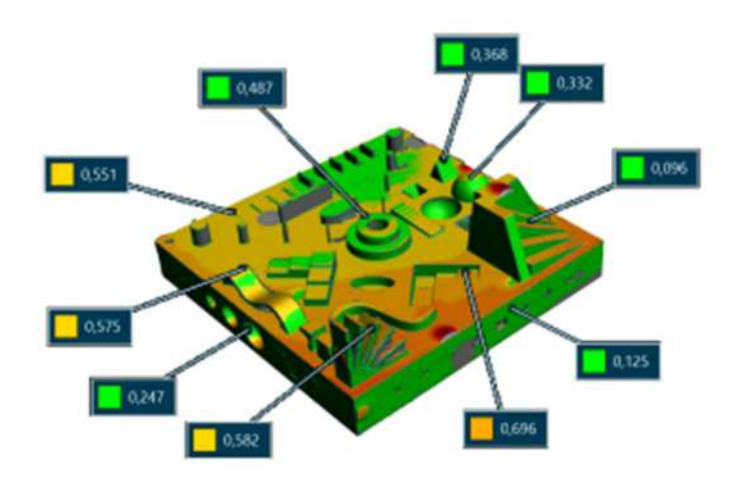

Figura 83: Vista general SLA.

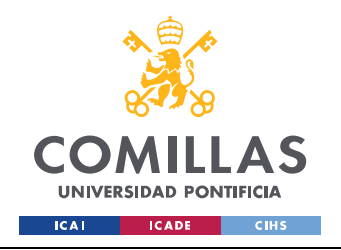

# ANÁLISIS DE LOS RESULTADOS

103

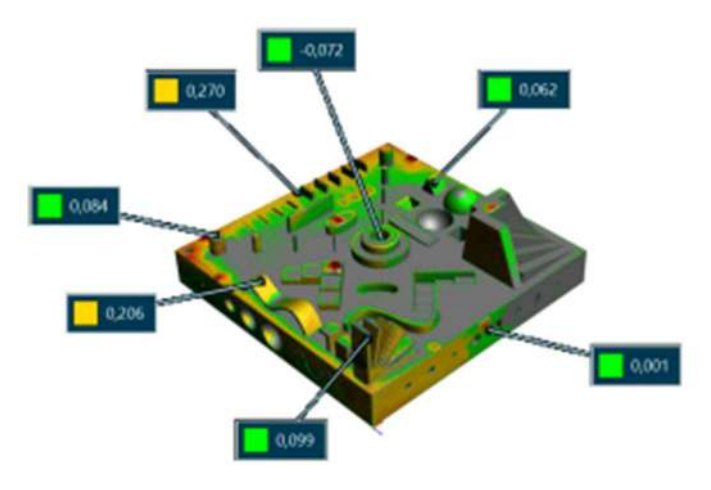

Figura 84: Vista general MJF.

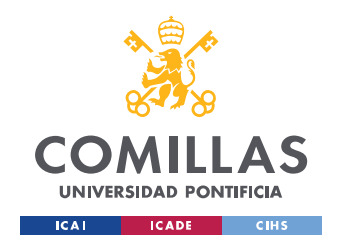

104

# VI. CONCLUSIONES

En esta sección se recogerán las conclusiones obtenidas a partir del trabajo realizado y del material estudiado a lo largo del proyecto. Se dividirá en tres secciones principales que derivarán en subsecciones más detalladas. En primer lugar, se comentarán los factores que han alterado los resultados finales desde la impresión del modelo hasta la obtención de los informes. Una vez analizados dichos factores se podrá realizar una conclusión más completa de cada proceso y se realizarán conclusiones sobre los resultados de cada modelo. Por otro lado, se estudiarán las posibles alternativas al modelo y las cosas a mejorar para futuros estudios.

# 1. CONCLUSIONES DE LOS RESULTADOS Y DE CADA TECNOLOGÍA

A la hora de concluir sobre los resultados es importante tener en cuenta todos los factores que han ido alterando a lo largo del proceso las piezas. Al tratarse de un proceso tan largo, con tantos pasos y tan complejo es normal ir arrastrando imprecisiones. Entre los factores que han podido perjudicar la precisión de los modelos destacamos los pasos principales que se han ido siguiendo: limpieza de los prototipos, escaneado y, por último, la medición para la obtención de resultados. Su influencia ya ha sido comentada a lo largo de la memoria. Es por esto por lo que no se debe caer en una simple lectura de resultados sino tener una visión global del proyecto.

Si bien en una primera lectura de las tablas se observa que los modelos con mayor desviación son los modelos obtenidos por MJF y sobre todo el modelo obtenido por SLA, al ver los modelos físicamente sin ver ningún resultado se concluiría justo lo contrario. Esto ocurre por varias razones, pero principalmente por los defectos arrastrados en el escaneado que se han multiplicado a la hora de obtener resultados. En el segundo apartado de los resultados y en los informes se observa como en varias secciones los modelos obtenidos por FDM y, principalmente, el modelo obtenido por la PRUSA, presentan varias discontinuidades. Estas discontinuidades se deben al nivel de escaneado que se ha obtenido por las propiedades de estos modelos. Estas discontinuidades no se comparan con el modelo original alterando así el análisis de estos modelos.

No obstante, en las secciones cruzadas se puede ver como los modelos obtenidos por SLA y MJF no presentan dichas discontinuidades y que la desviación respecto al modelo original es generalmente muy baja. Más allá de algún imperfecto ya sea causado por la fase de escaneado, de limpieza o de medición se obtienen grandes resultados de la precisión de estas dos tecnologías. En línea con la

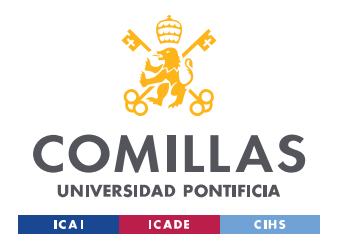

105

evaluación visual, que es inevitable realizar, ambos modelos presentan una gran precisión en todas las características exigidas por el modelo.

Por otro lado, los modelos obtenidos por FDM, tanto por la PRUSA como por la DIMENSION, si bien presentan una gran precisión, también presentan una mayor cantidad de defectos y carencias. Esta tecnología, a diferencia de las otras dos, se ve más afectada por el postprocesado ya que la retirada de material de soporte es más violente y provoca un impacto mayor en las piezas. Además, sus propiedades tanto de color como de textura y brillo hacen que un estudio realizado con un escáner que trabaja con haces de luz sufra para obtener con detalle las características de la pieza. Este problema, si bien ambas máquinas lo poseen, se ve de manera más pronunciada en el modelo impreso por la PRUSA. Por último, en cuanto a la precisión, siendo similares, la DIMENSION consigue mejores acabados y perfilados que la PRUSA. Ambas sufren de un efecto escalera notorio y en los rasgos de finura más exigentes o bien no son capaces de crearlos o bien son de muy baja precisión.

## 2. ALTERNATIVAS, CAMBIOS Y MEJORAS PARA EL FUTURO

En este apartado se presentarán alternativas y mejoras con el fin de que en un futuro si existiera un estudio similar usarlo de apoyo. El objetivo de este apartado es solventar las distintas problemáticas que se han ido presentando a lo largo del proyecto para una mejor obtención de resultados.

En primer lugar, se analizará el modelo. Si bien el objetivo del trabajo es crear un único modelo capaz de evaluar las diferentes características y capacidades de las distintas tecnologías y máquinas, sería de mayor eficiencia crear piezas individuales para cada característica. Al tener tantas y tan diferentes relieves en un espacio reducido se dificultan las fases de limpieza y de escaneado. Siendo el diseño del modelo el óptimo para una evaluación general de todas las capacidades de la fabricación aditiva, su evaluación será mejor y más precisa en piezas individuales.

Por otro lado, en el caso de las piezas obtenidas por FDM al tener características de brillo que alteran el escaneado se podría plantear algún tipo de postprocesado del cual se conozca su influencia sobre la pieza para que se pueda realizar un mejor estudio de la pieza y así una obtención de resultados más precisa.

En cuanto a los equipos de medición, siendo el escáner el utilizado en este proyecto, por eficiencia y practicidad, si se implementan las mejoras anteriores se podrían utilizar elementos de medición tradicionales cuando el escaneado no sea óptimo. Con piezas individuales las medidas y detalles serán

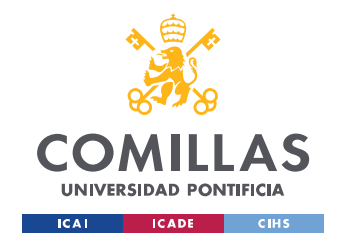

106

más accesibles y manipulables que en un modelo en el que se encuentran todas las características una al lado de la otra.

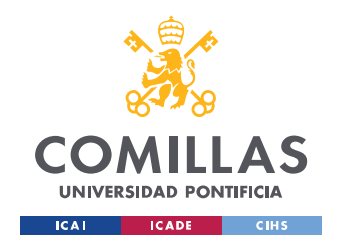

107

# VII. BIBLIOGRAFIA

[1] Introducción a la fabricación aditiva. Capítulo 5: Historia. Recuperado de: http://www.fabricacionaditiva.online/5.htm

[2] El proceso completo de la fabricación aditiva (Parte 1) (2021). Recuperado de: https://addvance3d.com/el-proceso-completo-de-la-fabricacion-aditiva/

[3] ¿Qué formatos se usan en impresión 3D? Recuperado de: https://bitfab.io/es/blog/formatosimpresion-3d/

[4] FDM o modelado por deposición fundida (2017). Recuperado de: https://www.3dnatives.com/es/modelado-por-deposicion-fundida29072015/

[5] SLA: Impresión 3D por estereolitografía (2017). Recuperado de: https://www.3dnatives.com/es/impresion-3d-por-estereolitografia-les-explicamos-todo/

[6] Impresión 3D MJF: principios generales. Recuperado de: https://www.3ds.com/es/make/service/3d-printing-service/mjf-multi-jet-fusion

[7] PROPOSAL FOR A STANDARDIZED TEST ARTIFACT FOR ADDITIVE MANUFACTURING MACHINES AND PROCESSES. Shawn Moylan, John Slotwinski, April Cooke, Kevin Jurrens, and M. Alkan Donmez. Engineering Laboratory, National Institute of Standards and Technology1, Gaithersburg, MD 20899

[8] A review on benchmark artifacts for evaluating the geometrical performance of additive manufacturing processes. (2017) Lara Rebaioli. Irene Fassi.

[9] VXinspect Tutorial - HandySCAN 3D Inspection (2016), CREAFORM,

[10] GUIÓN DE FORMACIÓN DE VXINSPECT (2016), CREAFORM,

[11] Fabricación aditiva: la impresión 3D digitaliza la manufactura. Recuperado de: https://www.mecalux.es/blog/fabricacion-aditiva

[12] ERRORES MÁS COMUNES EN ARCHIVOS STL (2013). Recuperado de: https://www.3dcadportal.com/errores-mas-comunes-en-archivos-stl.html

[13] La fabricación aditiva actual en grandes cifras (2019). Recuperado de: https://www.interempresas.net/Plastico/Articulos/256051-La-Fabricacion-Aditiva-actual-en-grandescifras.html

[14] Soportes en impresión 3D (2020). Recuperado de: https://www.impresoras3d.com/el-uso-desoportes-en-la-impresion-3d/

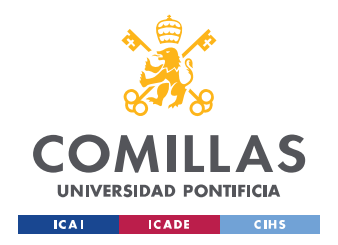

108

[15] Soportes e impresión 3D: lo que nunca te cuentan. Recuperado de: https://impresiontresde.com/soportes-e-impresion-3d-lo-que-nunca-te-cuentan/

[16] IMPRESIÓN 3D: FDM-FFF O MODELADO POR DEPOSICIÓN FUNDIDA. Recuperado de: https://todo-3d.com/fdm-fff-modelado-deposicion-fundida/?v=911e8753d716

[17] Estereolitografía. Recuperado de: https://es.wikipedia.org/wiki/Estereolitograf%C3%ADa

[18] Fabricar piezas finales con impresión 3D. Recuperado de: https://jordirizo.com/fabricar-conimpresion-3d/

NOTA ACLARATORIA: Todas las imágenes que no están referenciadas en el documento son de elaboración propia.
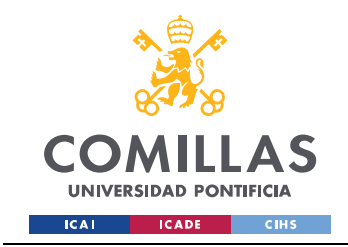

# ANEXO I: PLANOS DETALLADOS DEL MODELO

En el presente anexo se proporcionarán los planos con nombres y medidas de las distintas vistas del prototipo diseñado. Los planos serán del prototipo final ya que cada caso particular ha sido debidamente comentado. En algunos casos se han ocultado aristas para facilitar la comprensión de las dimensiones del modelo.

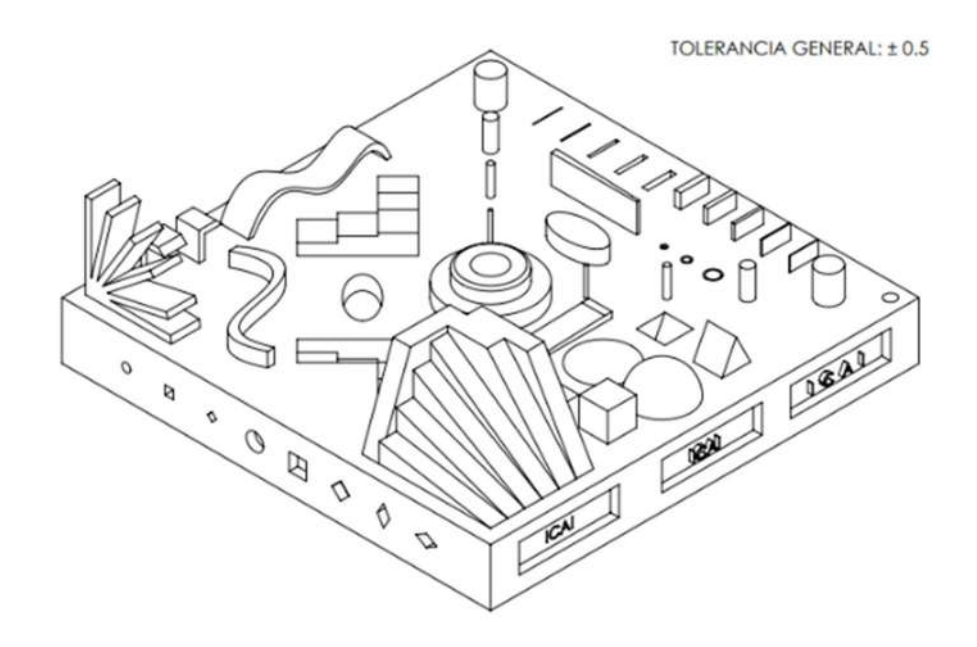

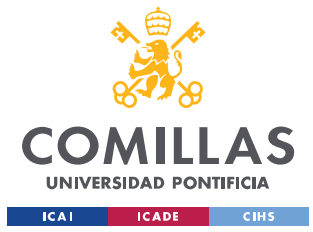

ESCUELA TÉCNICA SUPERIOR DE INGENIERÍA (ICAI) GRADO EN INGENIERÍA EN TECNOLOGÍAS INDUSTRIALES

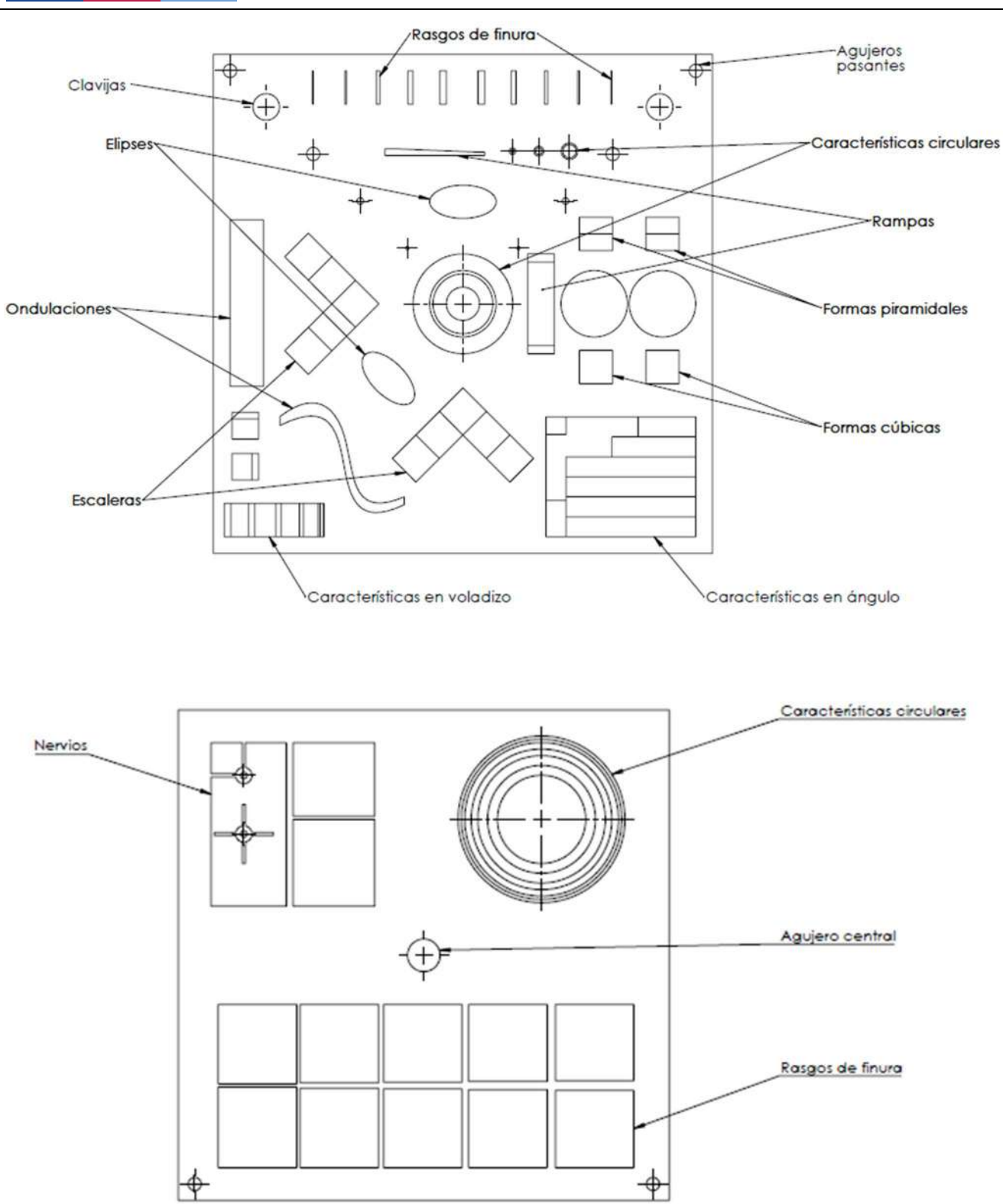

J.

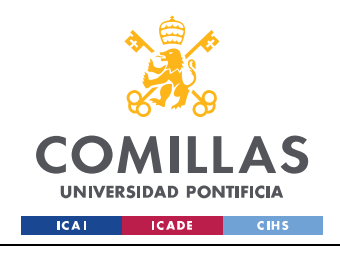

ESCUELA TÉCNICA SUPERIOR DE INGENIERÍA (ICAI) GRADO EN INGENIERÍA EN TECNOLOGÍAS INDUSTRIALES

 $\ddot{ }$ 

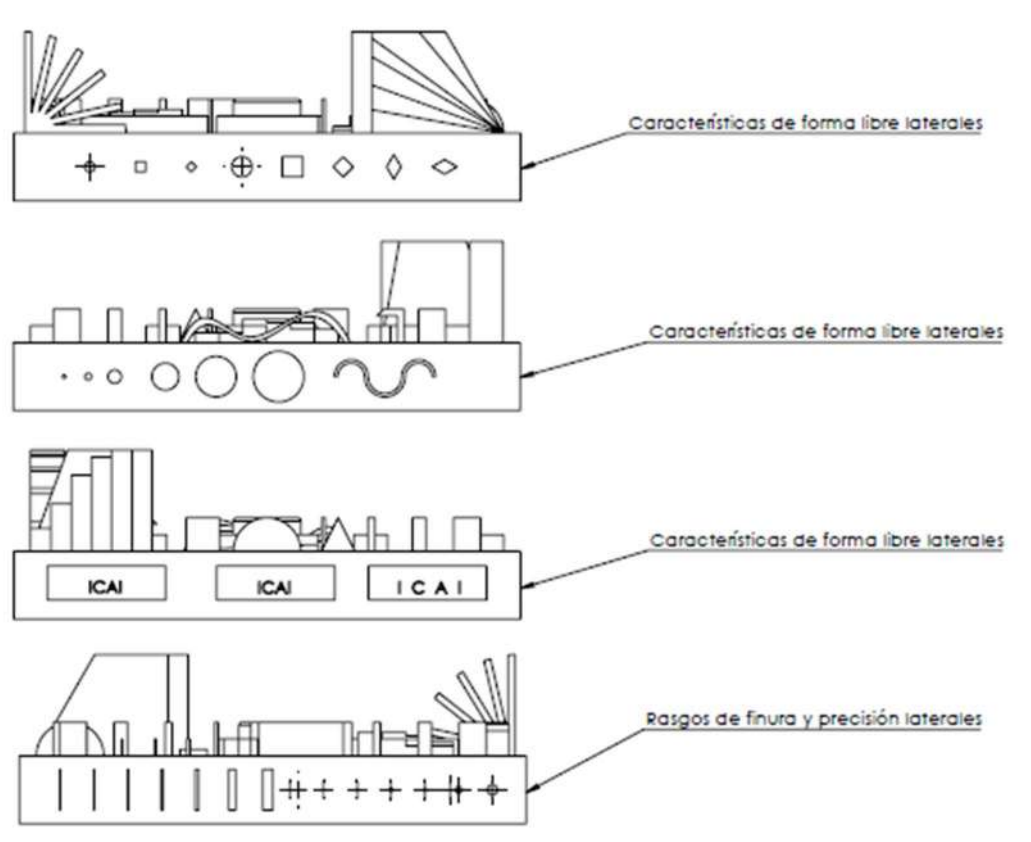

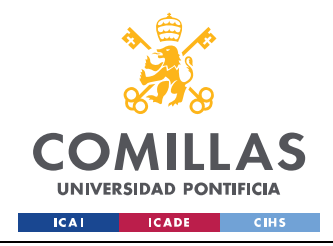

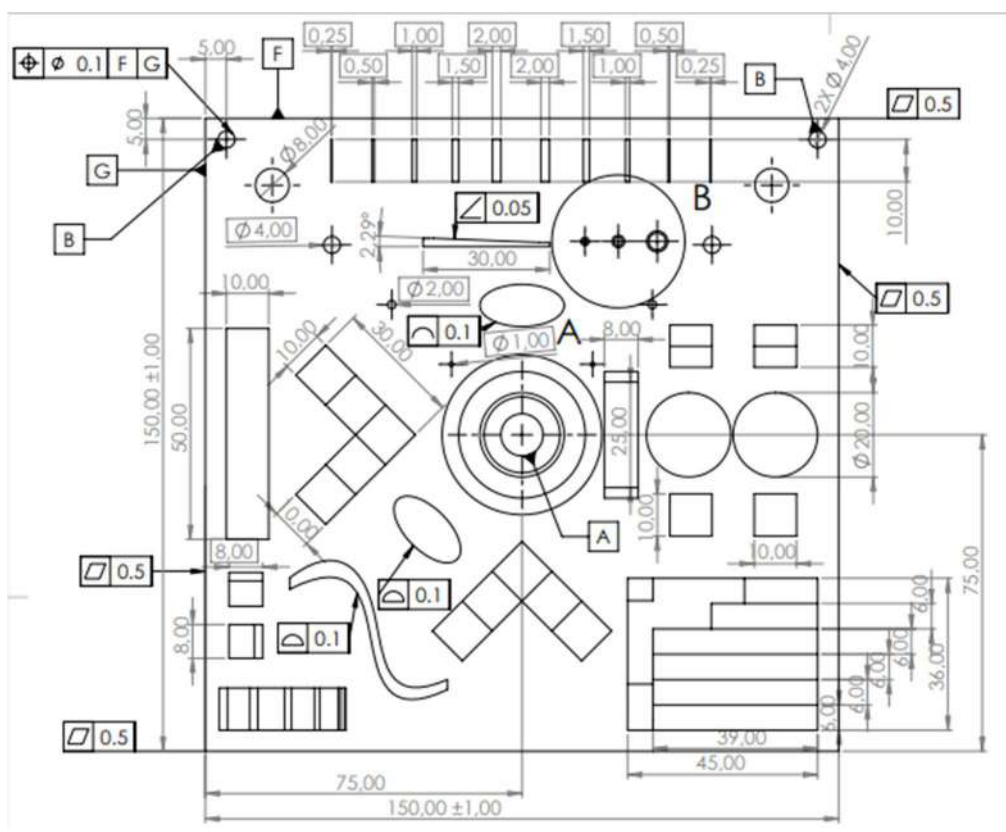

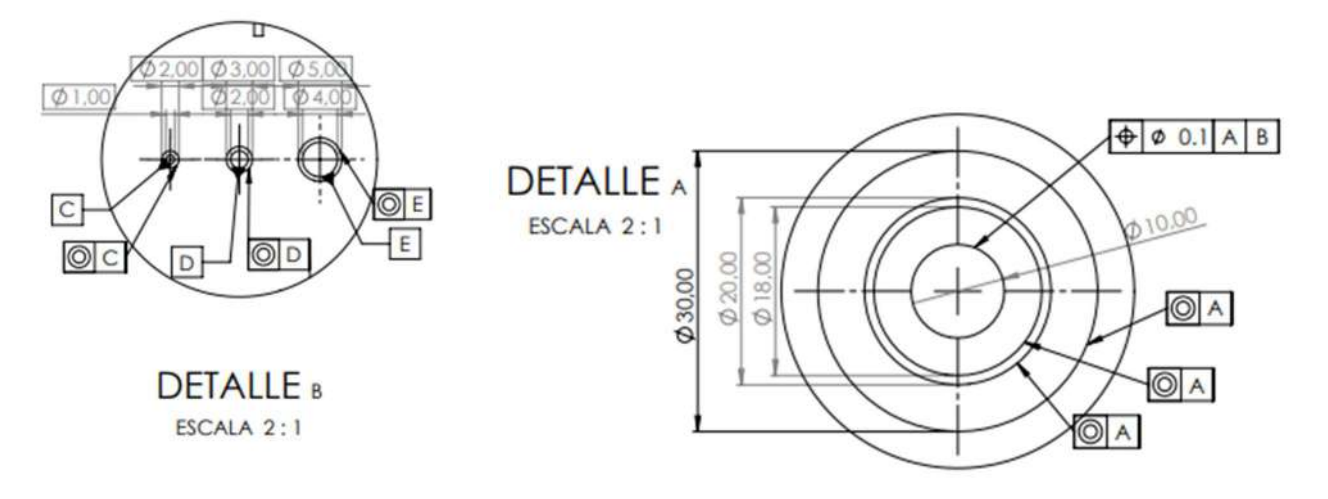

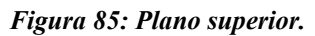

 $\ddot{ }$ 

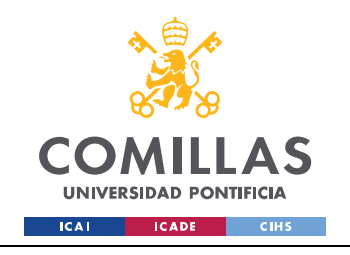

#### UNIVERSIDAD PONTIFICIA COMILLAS ESCUELA TÉCNICA SUPERIOR DE INGENIERÍA (ICAI)

GRADO EN INGENIERÍA EN TECNOLOGÍAS INDUSTRIALES

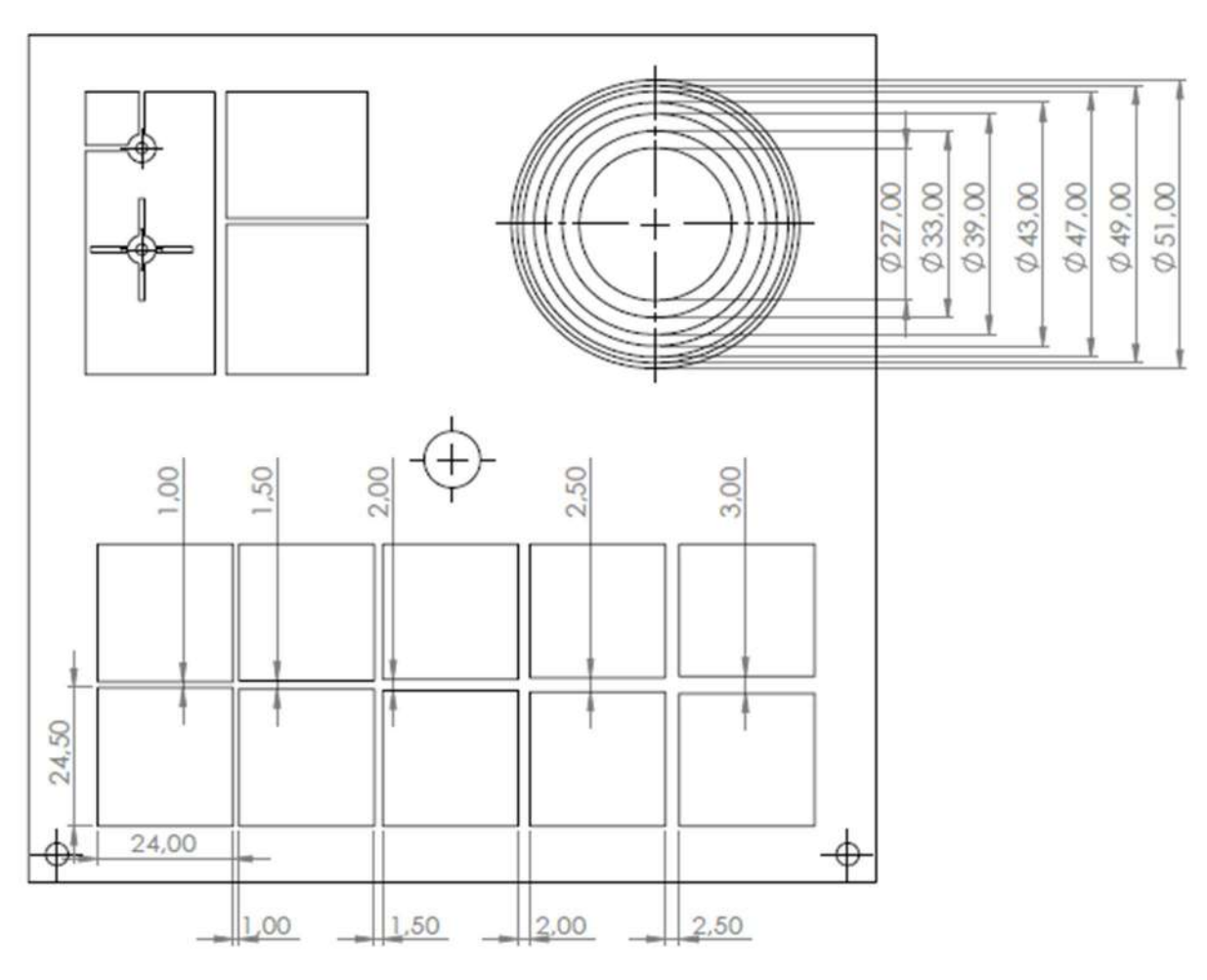

Figura 86: Plano inferior.

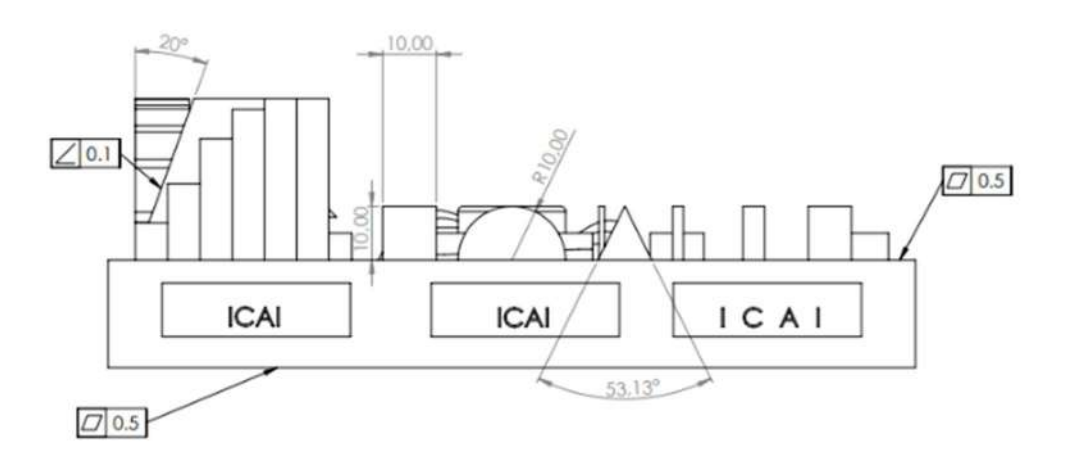

Figura 87: Plano lateral ICAI.

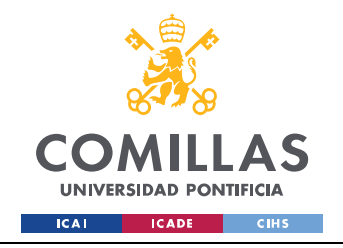

ESCUELA TÉCNICA SUPERIOR DE INGENIERÍA (ICAI) GRADO EN INGENIERÍA EN TECNOLOGÍAS INDUSTRIALES

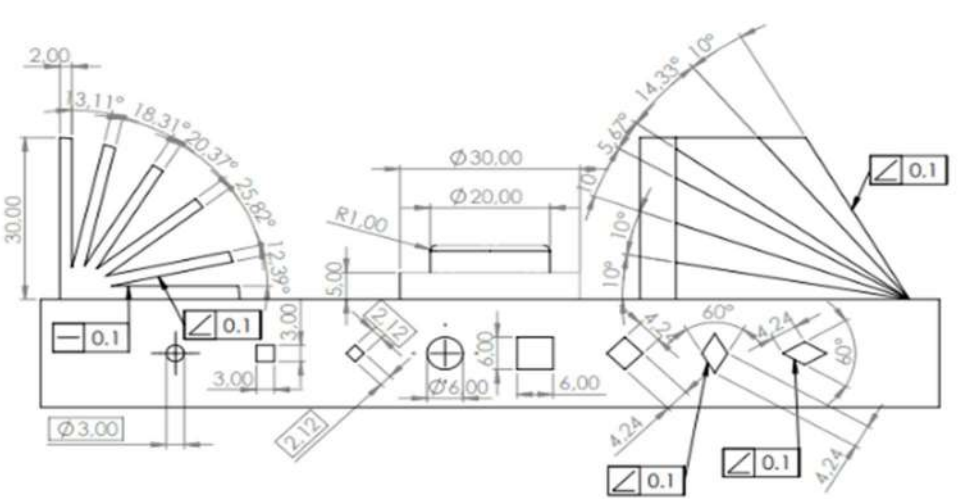

Figura 88: Plano lateral FORMAS.

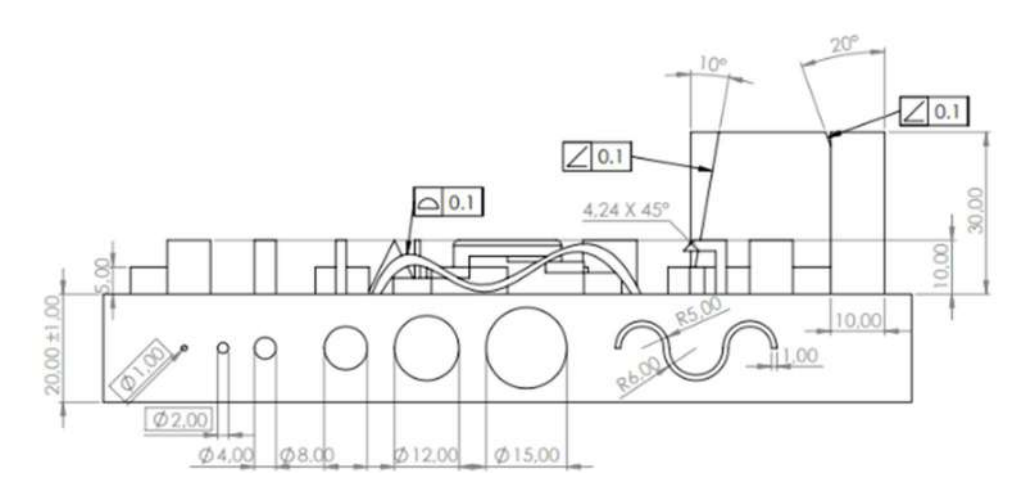

Figura 89: Plano lateral ONDULACIONES.

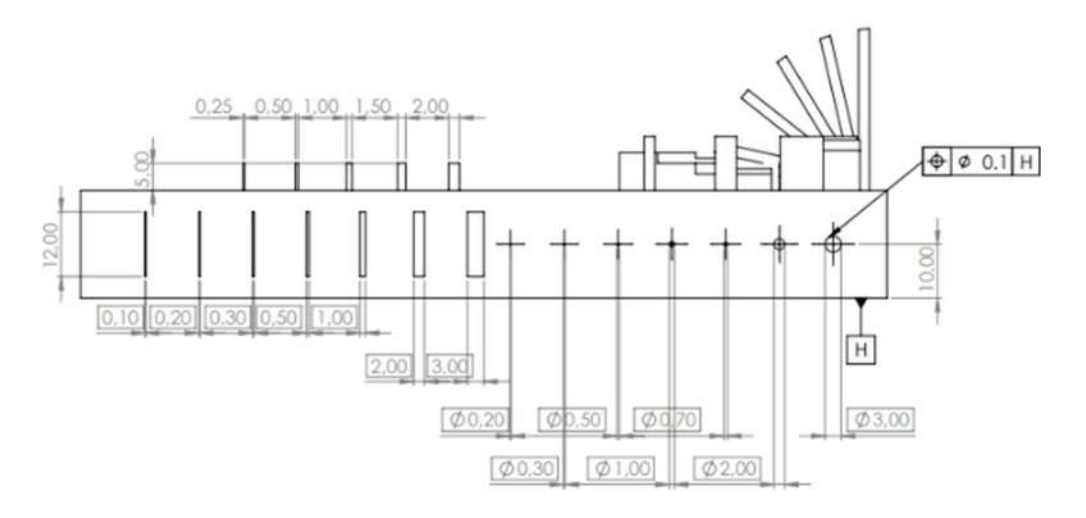

Figura 90: Plano lateral RANURAS.

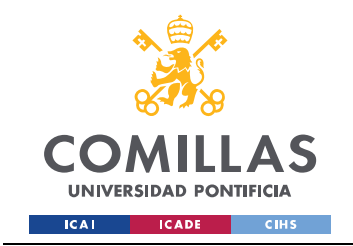

# ANEXO II: INFORMES OBTENIDOS DE CADA MODELO CON LA HERRAMIENTA VXINSPECT

En el presente anexo se presentarán los informes obtenidos a partir de la comparación de cada modelo con el modelo original. La estructura de estos ha sido comentada en el apartado de análisis de resultados.

#### 1. DIMENSION

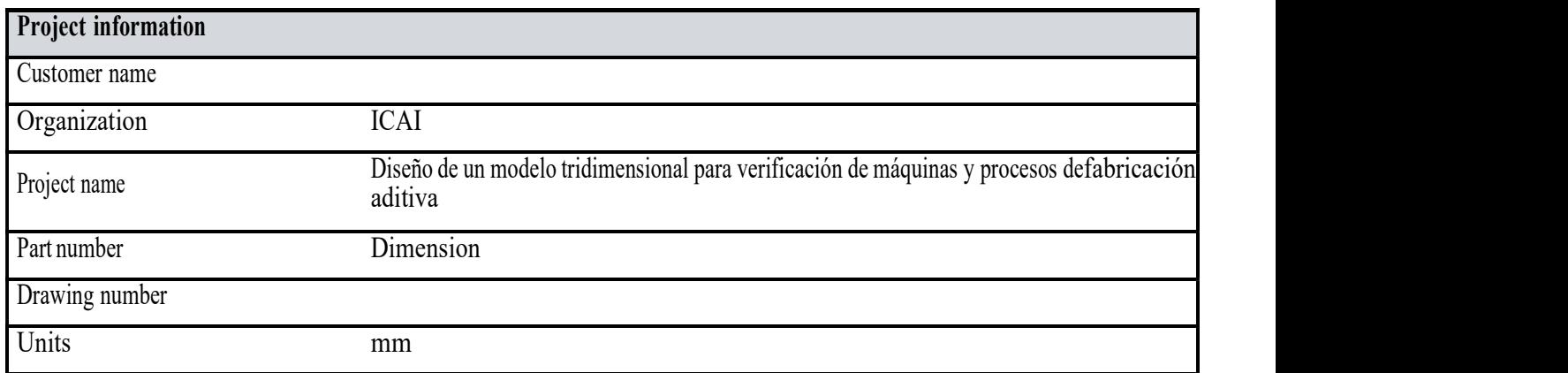

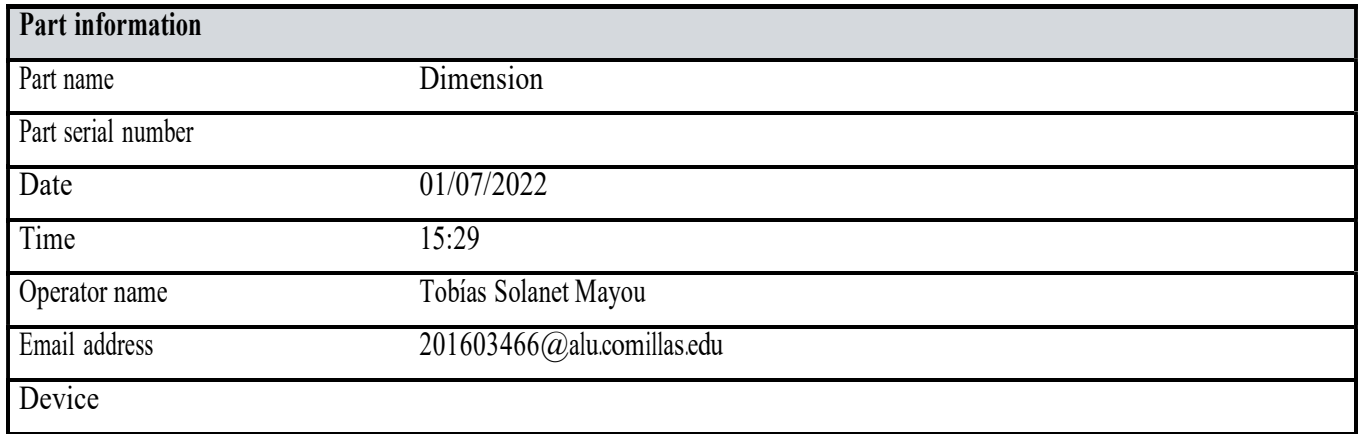

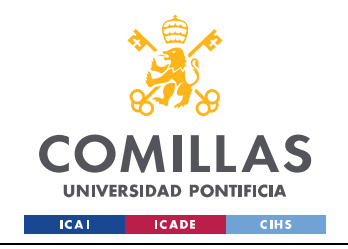

 $PS(A)$ 用

Alignment : Surface best fit 1

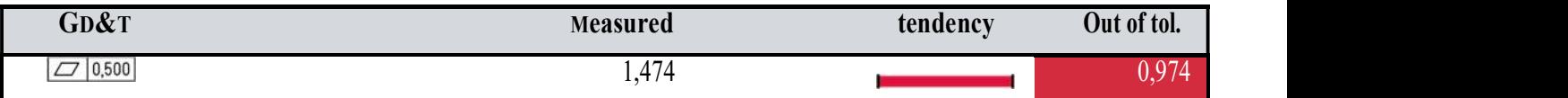

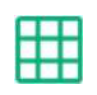

# PI ( B )

Alignment : Surface best fit 1

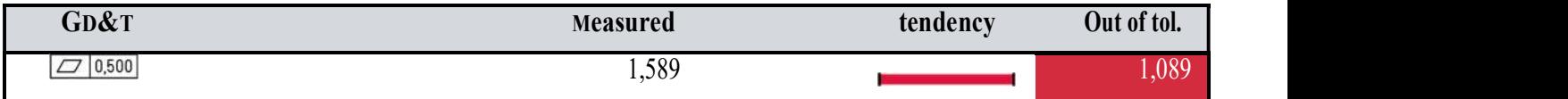

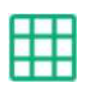

### Plano lateral RANURAS ( C )

Alignment : Surface best fit 1

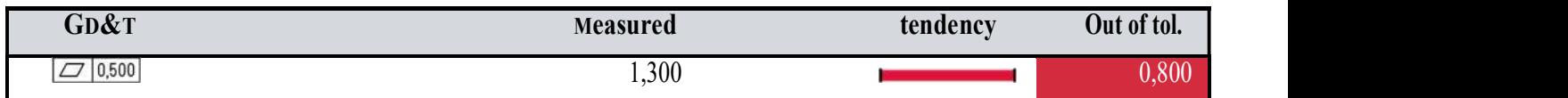

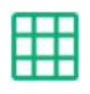

# Plano lateral ICAI (d)

Alignment : Surface best fit 1

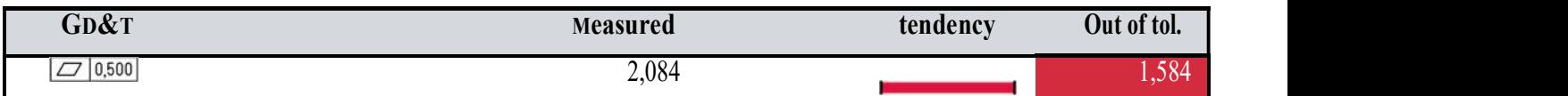

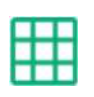

# Plano lateral FORMAS ( E )

Alignment : Surface best fit 1

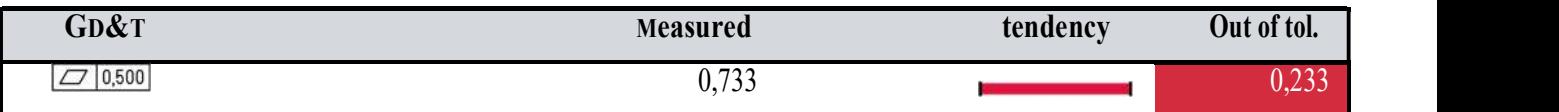

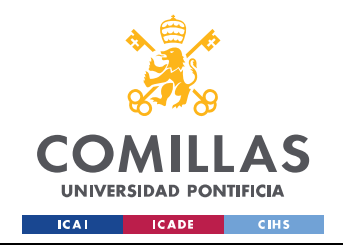

ESCUELA TÉCNICA SUPERIOR DE INGENIERÍA (ICAI) GRADO EN INGENIERÍA EN TECNOLOGÍAS INDUSTRIALES

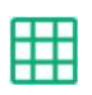

### Plano lateral ONDULACIONES ( F )

Alignment : Surface best fit 1

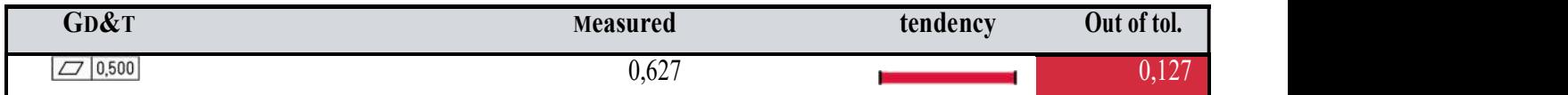

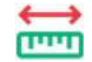

#### Distance 1

Alignment : Surface best fit 1

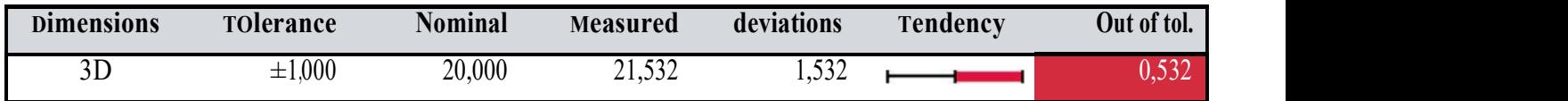

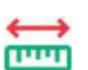

### Distance 2

Alignment : Surface best fit 1

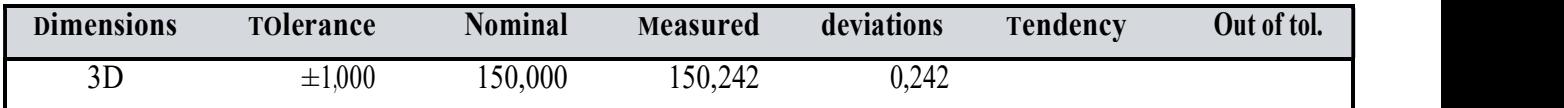

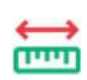

### Distance 3

Alignment : Surface best fit 1

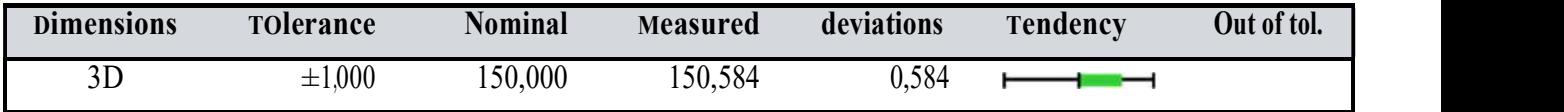

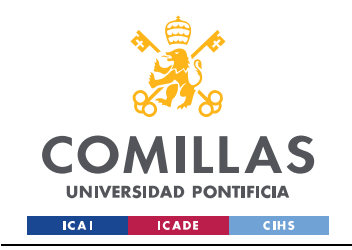

#### Vista general

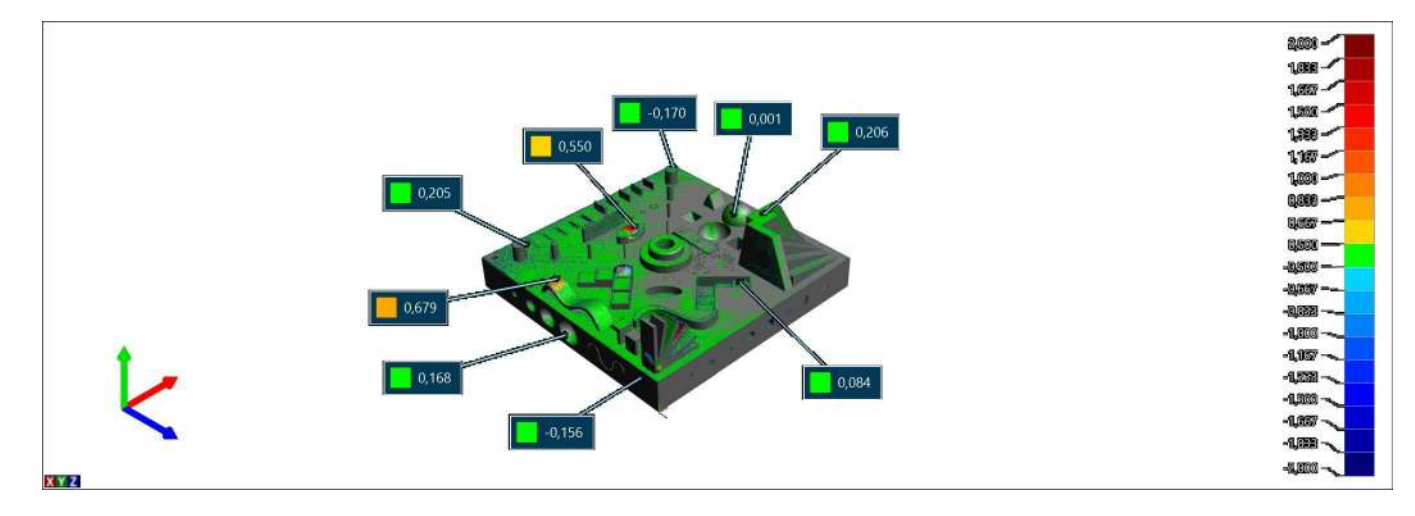

### Laterales y PI

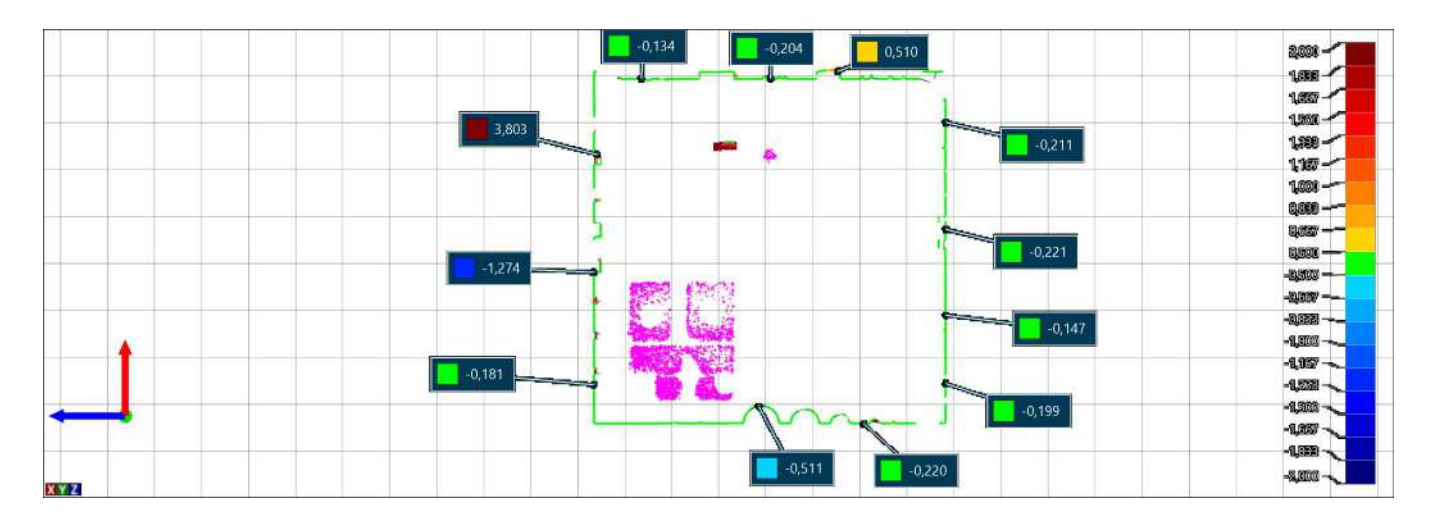

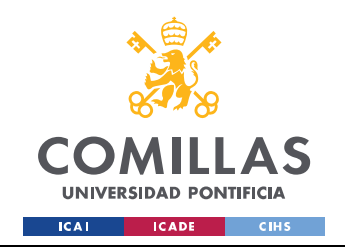

# Ángulos y Geometrías salientes

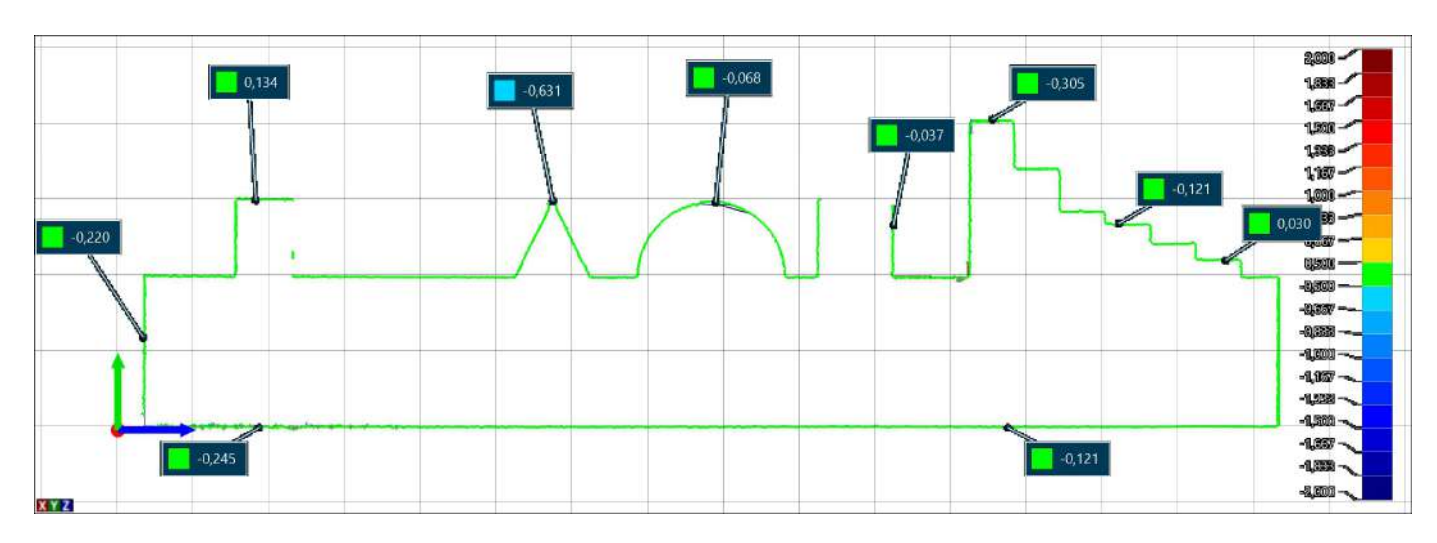

### **PS Elevado**

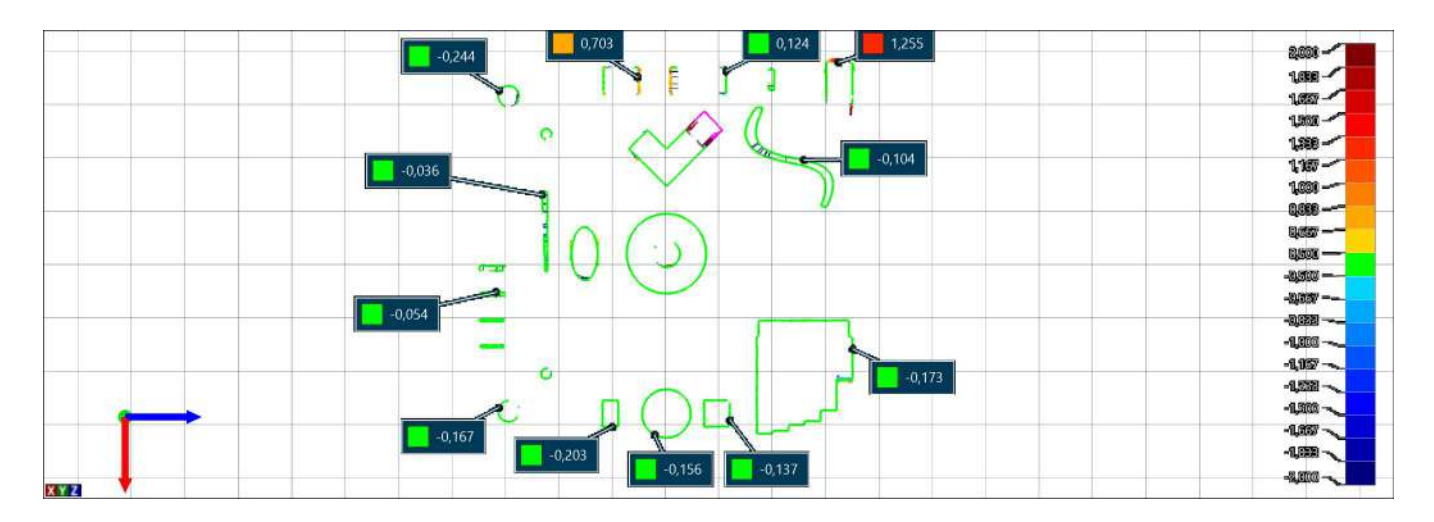

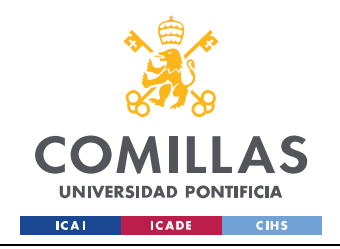

#### $PI$

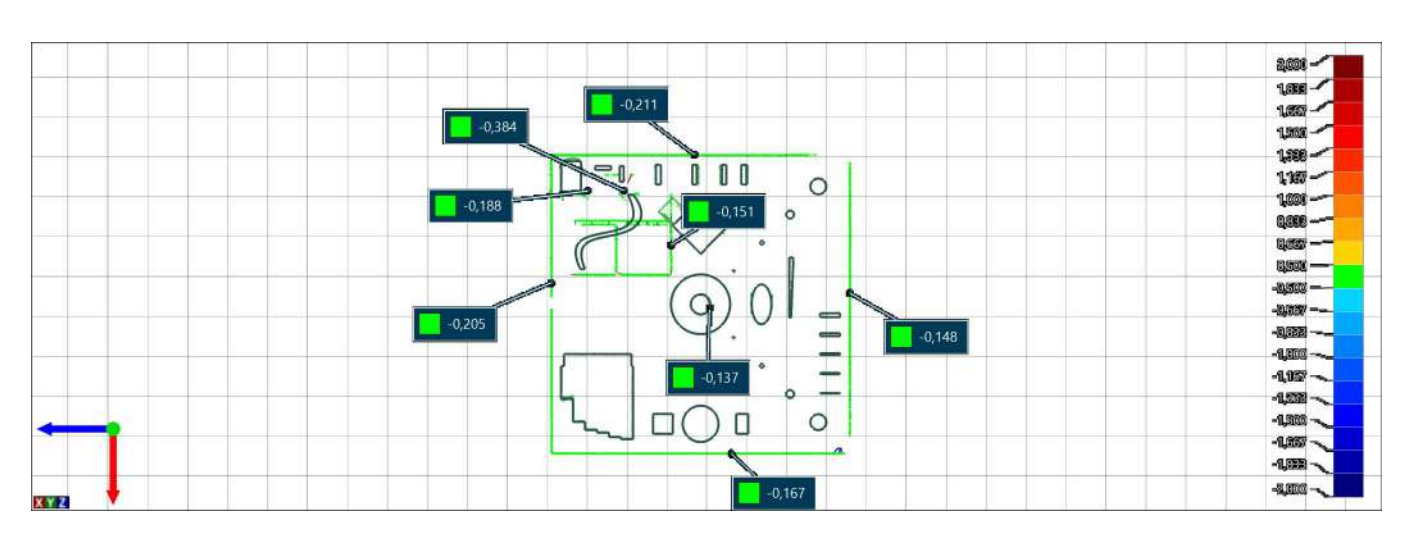

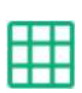

# Plane 1

Alignment : Surface best fit 1

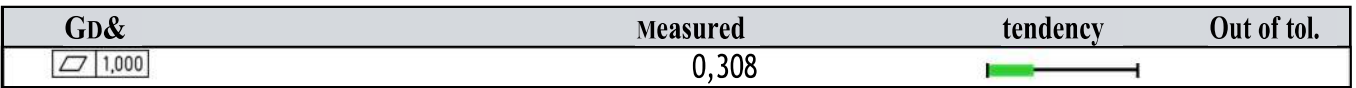

### **Escaleras**

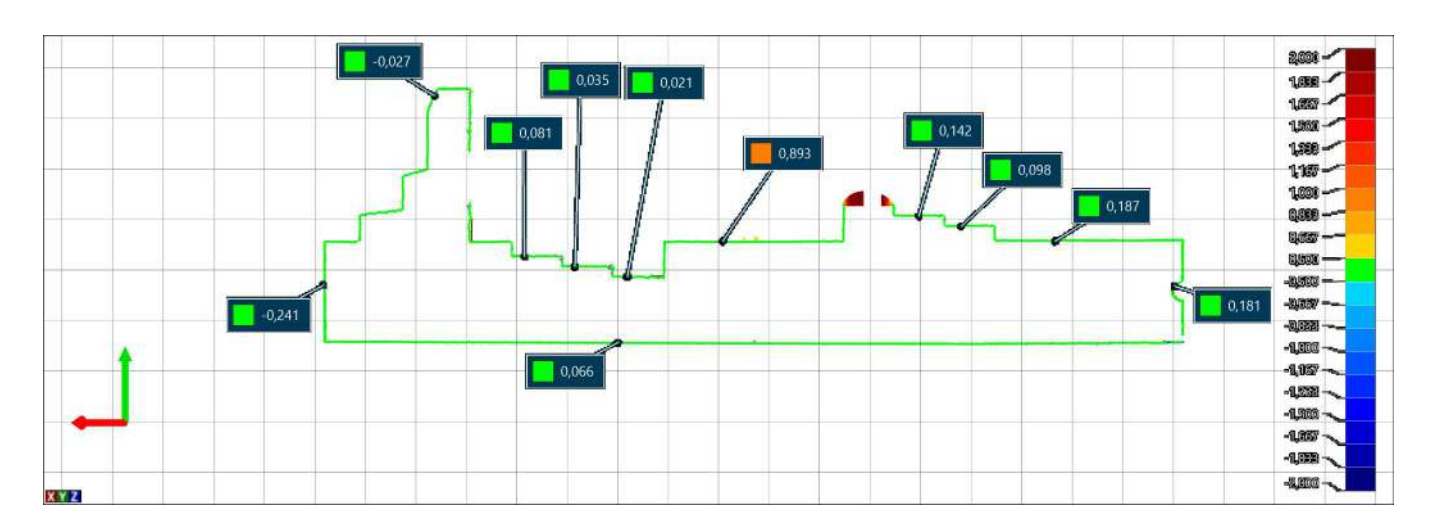

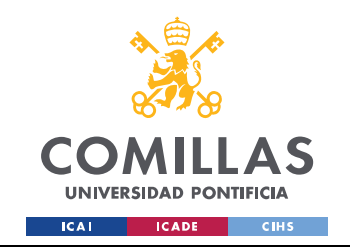

### PS deprimida

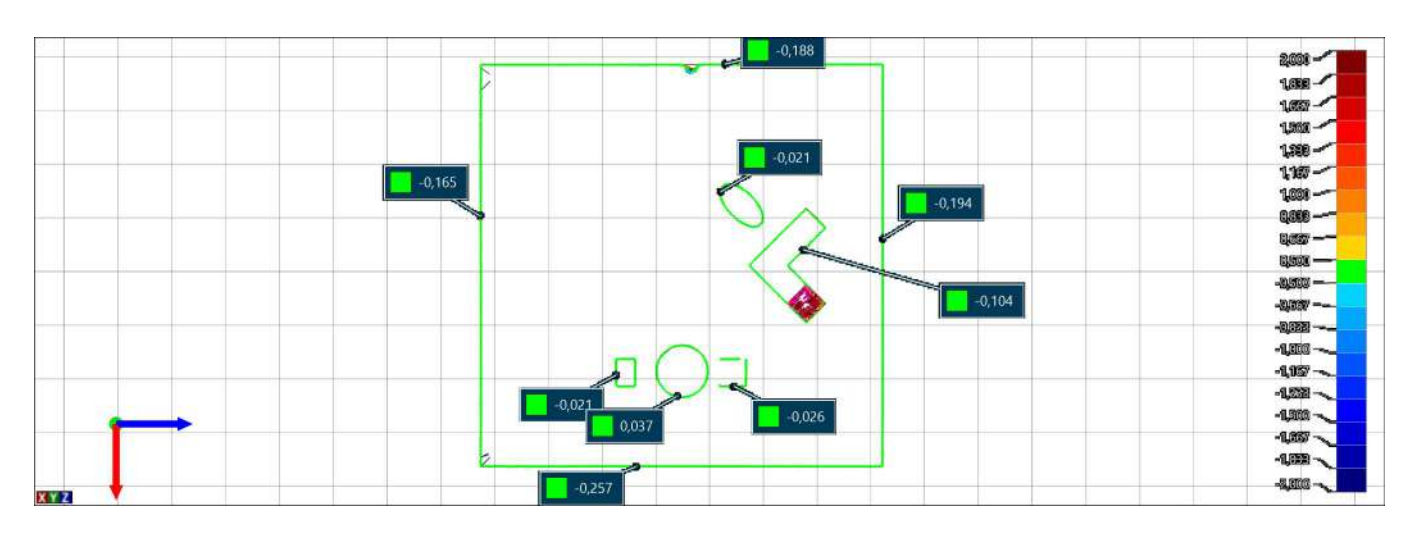

# Voladizos-Ángulos

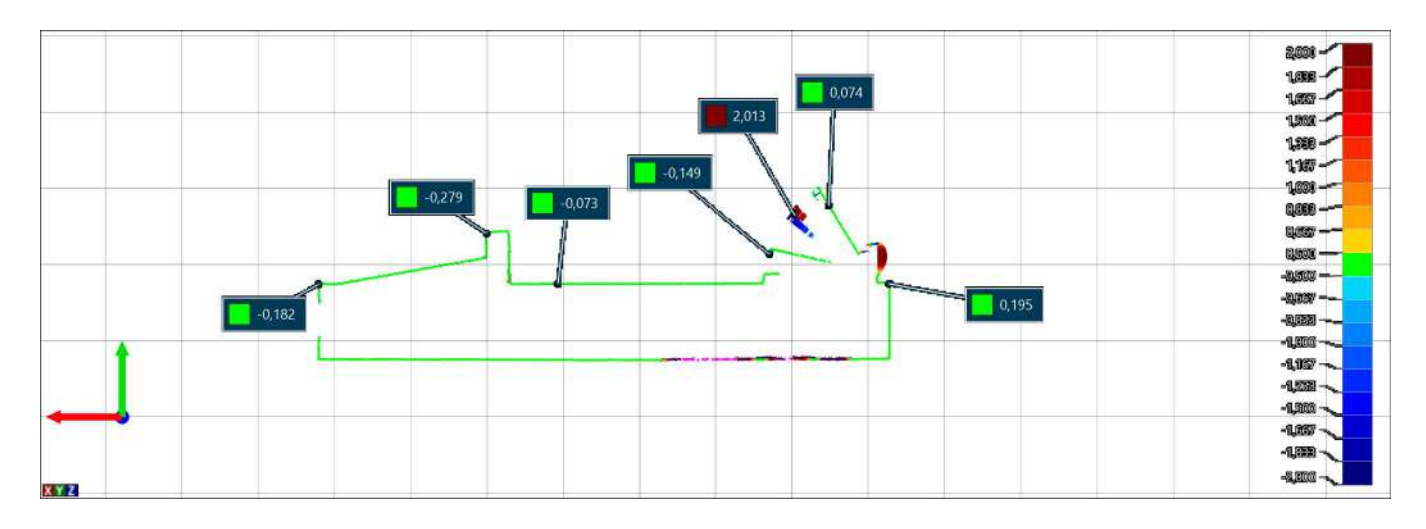

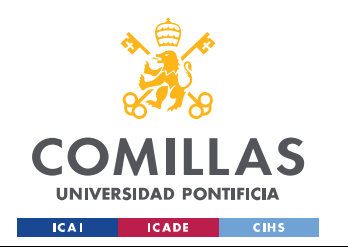

ESCUELA TÉCNICA SUPERIOR DE INGENIERÍA (ICAI) GRADO EN INGENIERÍA EN TECNOLOGÍAS INDUSTRIALES

#### 2. PRUSA

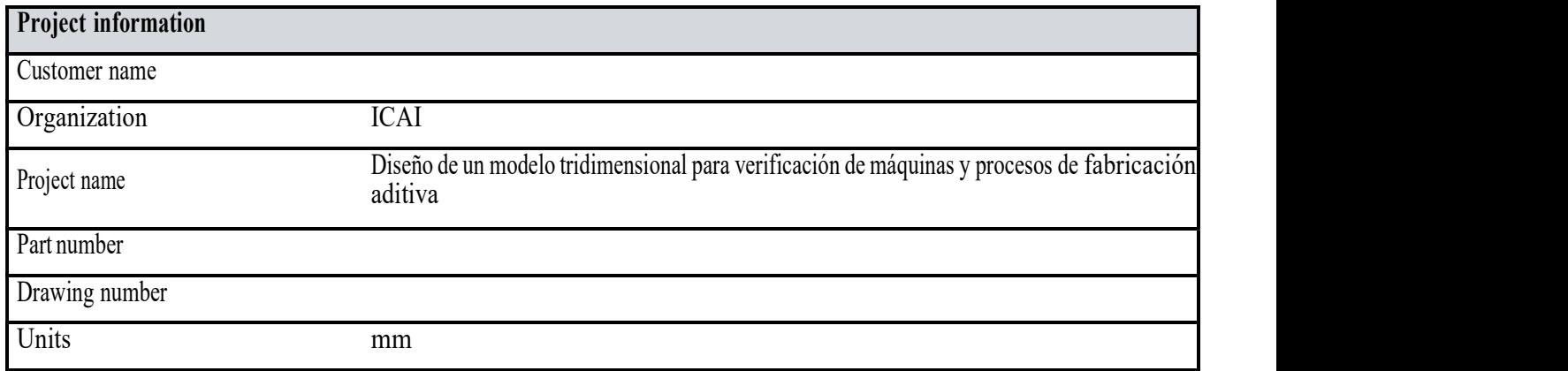

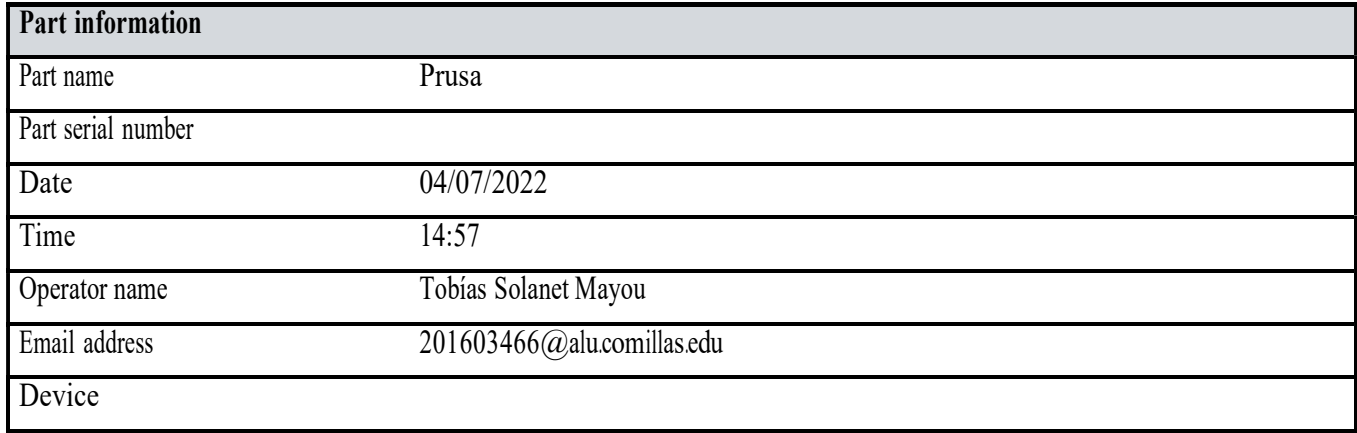

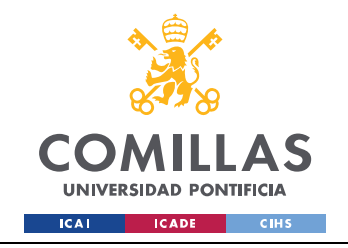

 $PS(A)$ 用

Alignment : Surface best fit 1

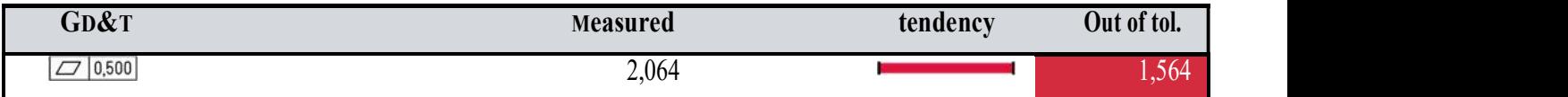

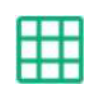

# $PI(B)$

Alignment : Surface best fit 1

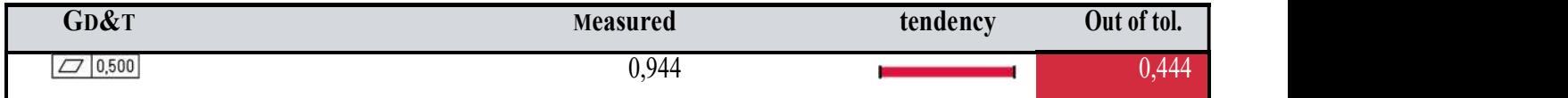

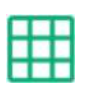

### Plano Lateral Ondulaciones ( C )

Alignment : Surface best fit 1

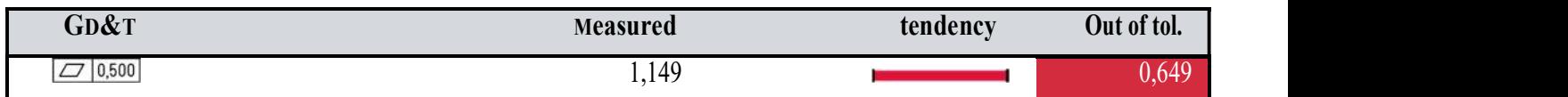

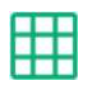

# Plano Lateral RANURAS ( D )

Alignment : Surface best fit 1

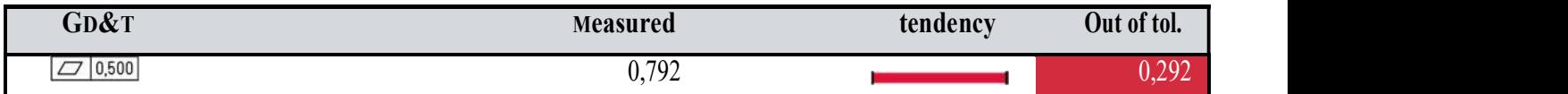

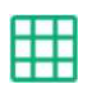

### Plano Lateral ICAI (E)

Alignment : Surface best fit 1

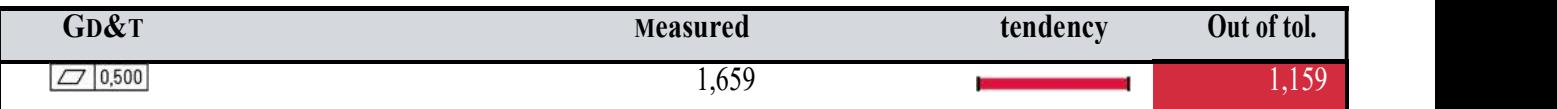

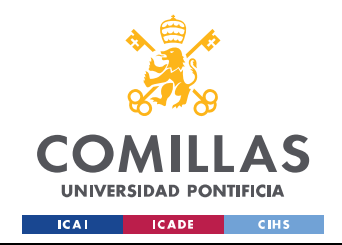

ESCUELA TÉCNICA SUPERIOR DE INGENIERÍA (ICAI) GRADO EN INGENIERÍA EN TECNOLOGÍAS INDUSTRIALES

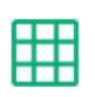

### Plano Lateral FORMAS ( F )

Alignment : Surface best fit 1

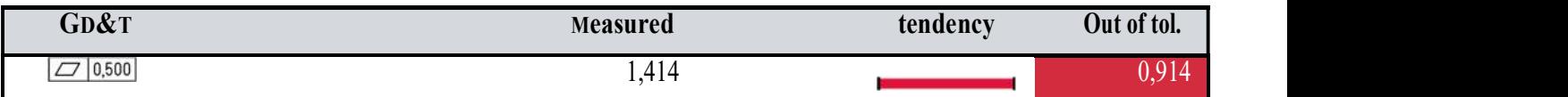

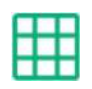

### Plano ESCALERAS ( G )

Alignment : Surface best fit 1

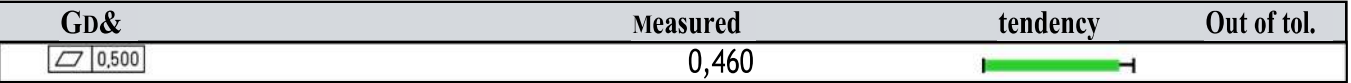

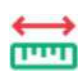

# Distance 1

Alignment : Surface best fit 1

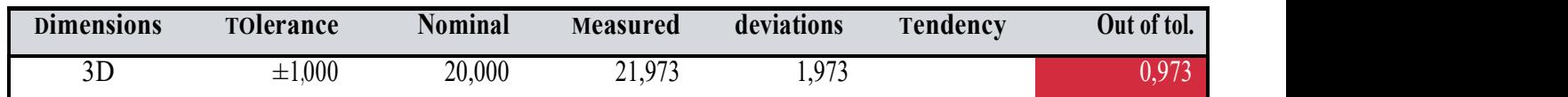

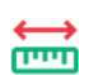

#### Distance 2

Alignment : Surface best fit 1

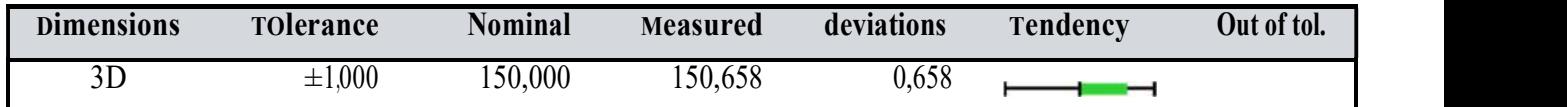

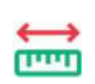

### Distance 3

Alignment : Surface best fit 1

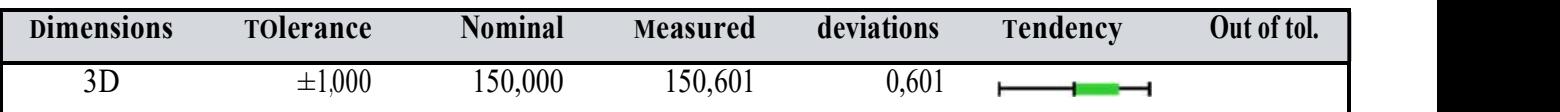

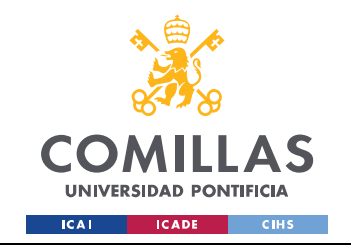

### Vista General

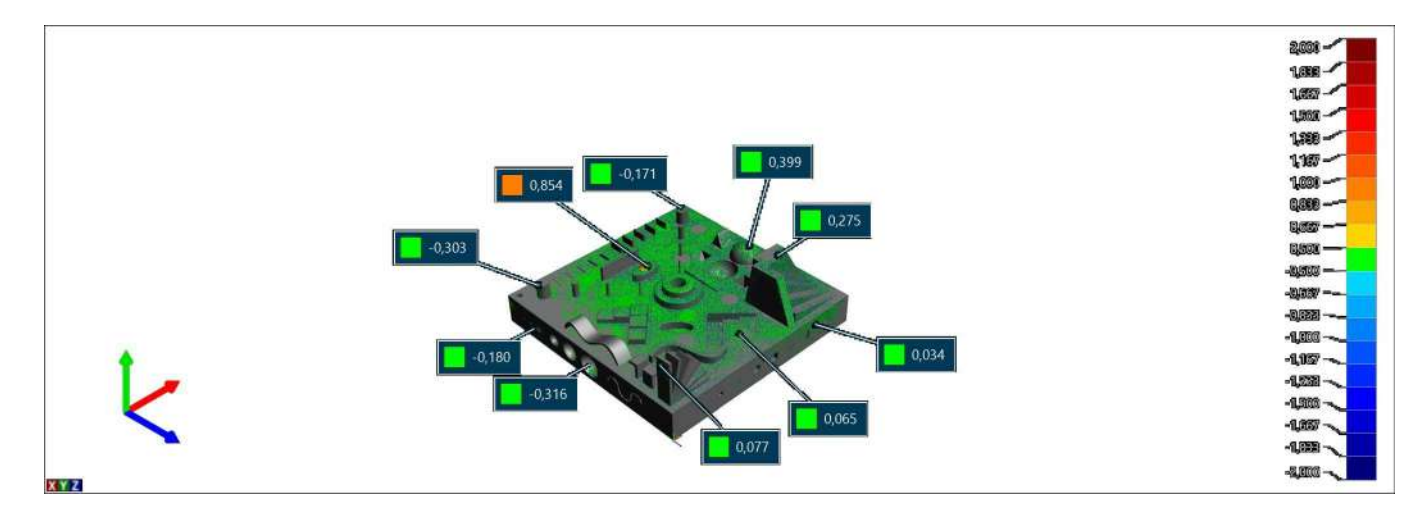

### Laterales y PI

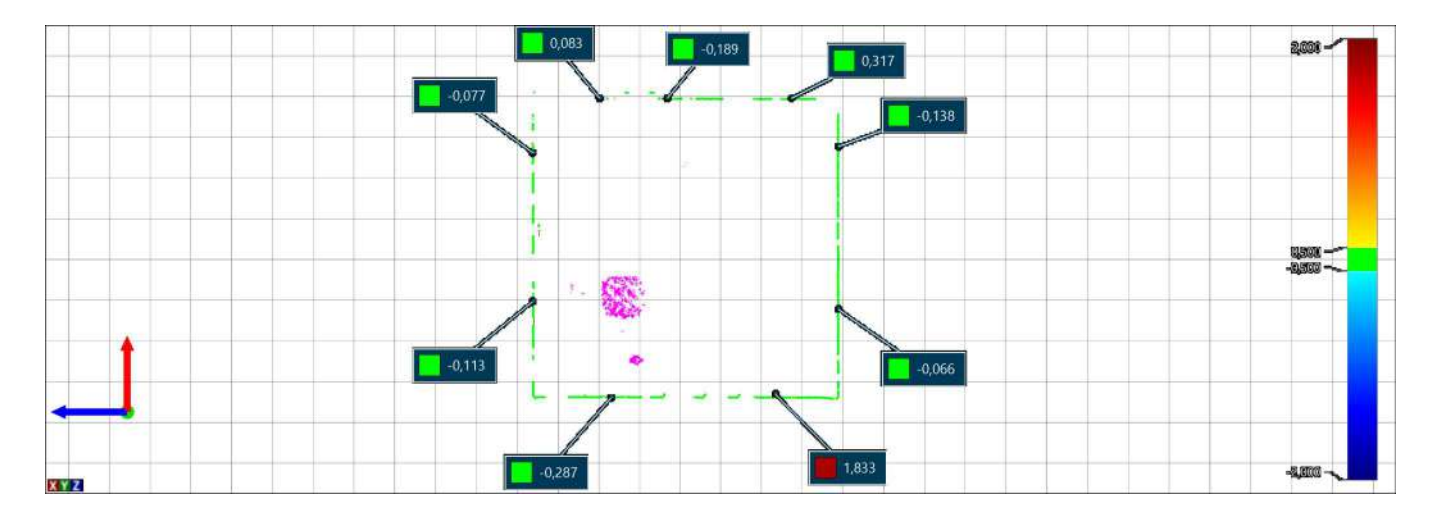

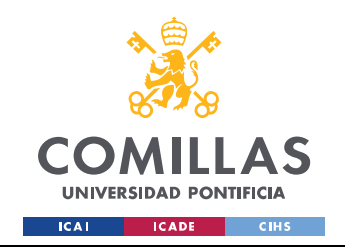

# Ángulos y Geometrías salientes

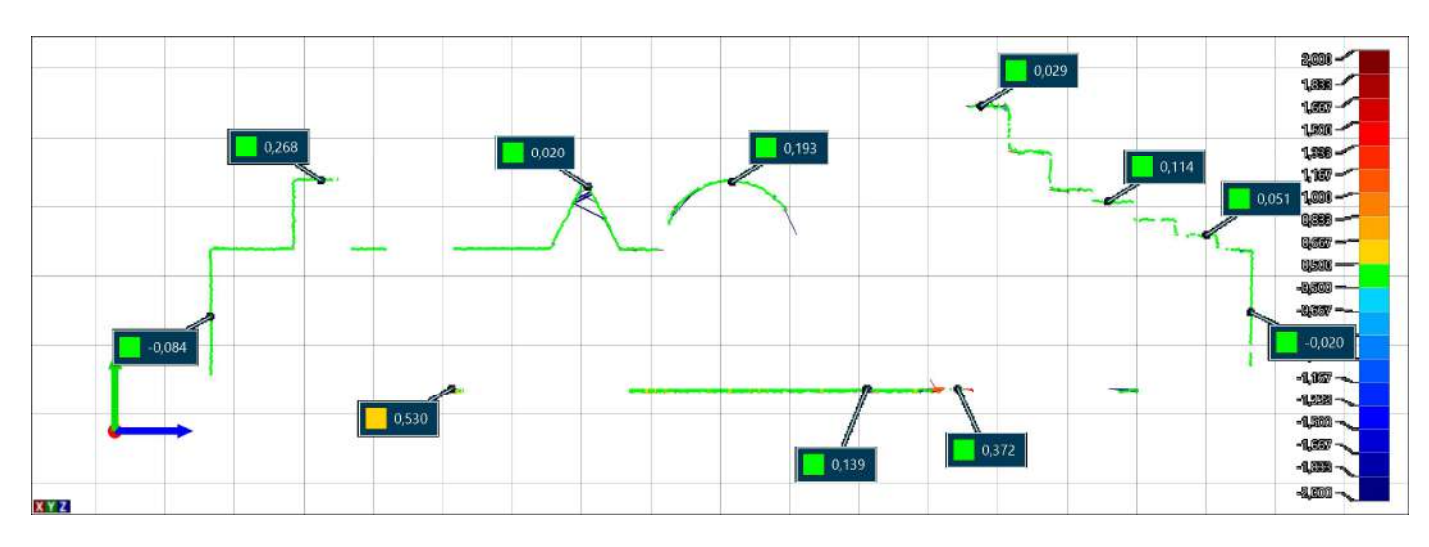

### **PS Elevado**

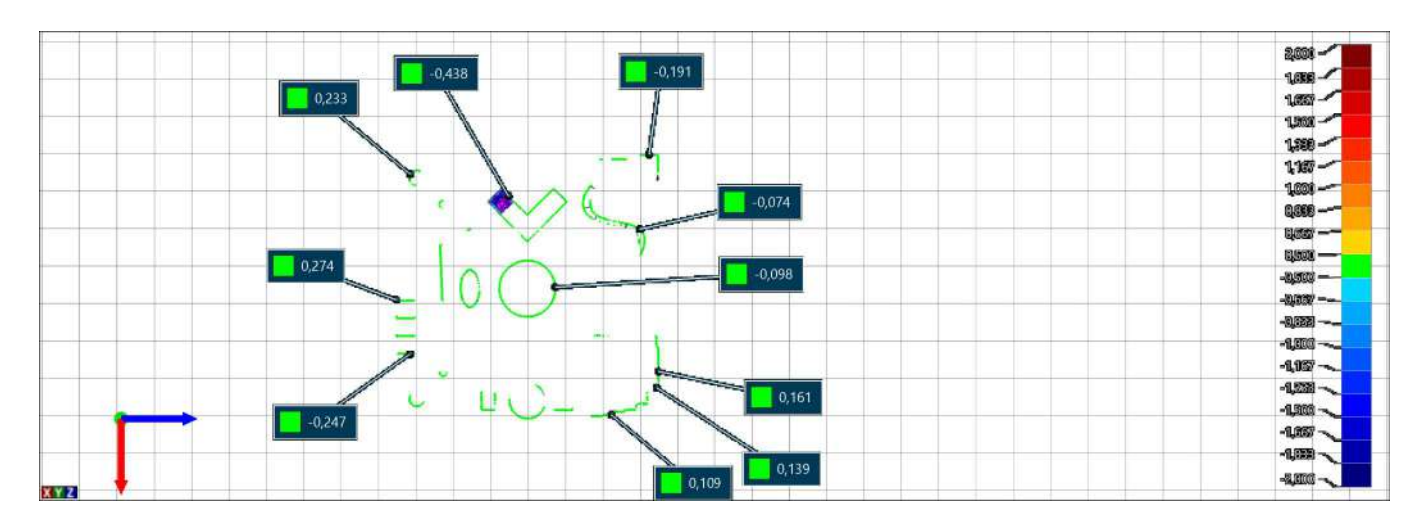

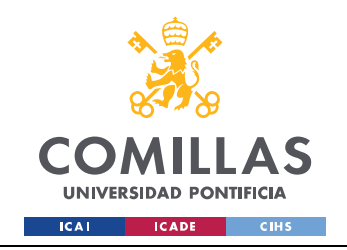

### **Plano Inferior**

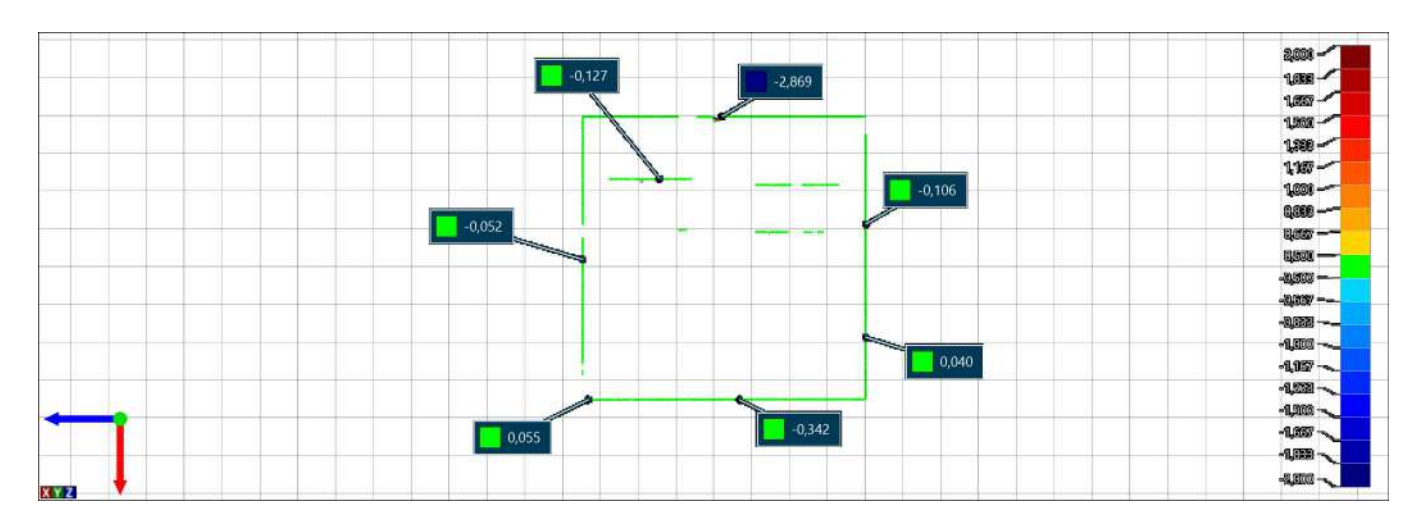

#### **Escaleras**

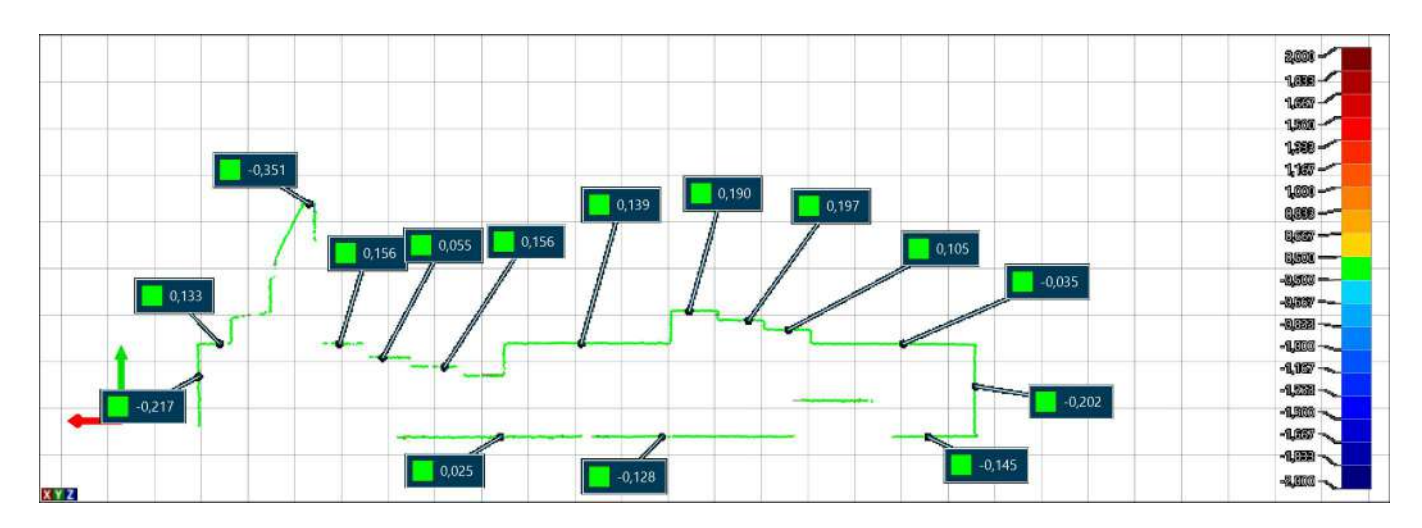

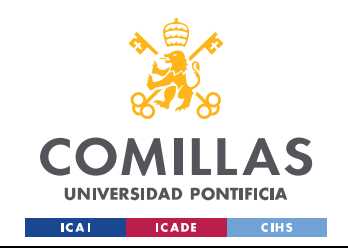

### PS deprimida

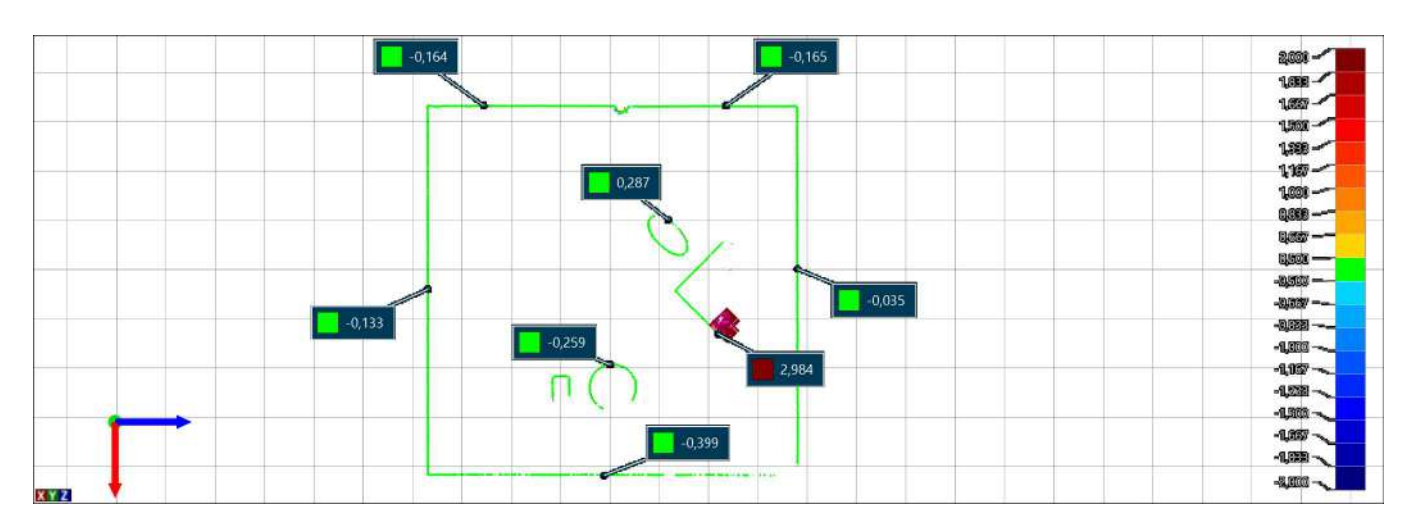

# Voladizos-Ángulos

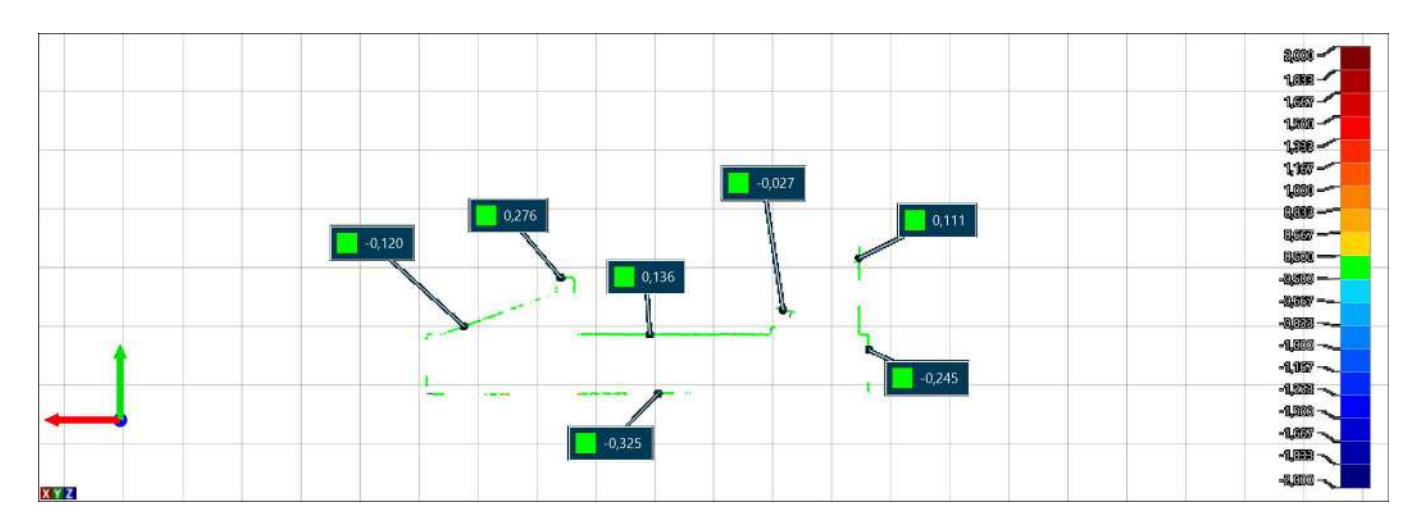

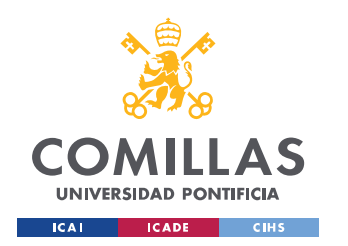

ESCUELA TÉCNICA SUPERIOR DE INGENIERÍA (ICAI) GRADO EN INGENIERÍA EN TECNOLOGÍAS INDUSTRIALES

#### 3. RESINA

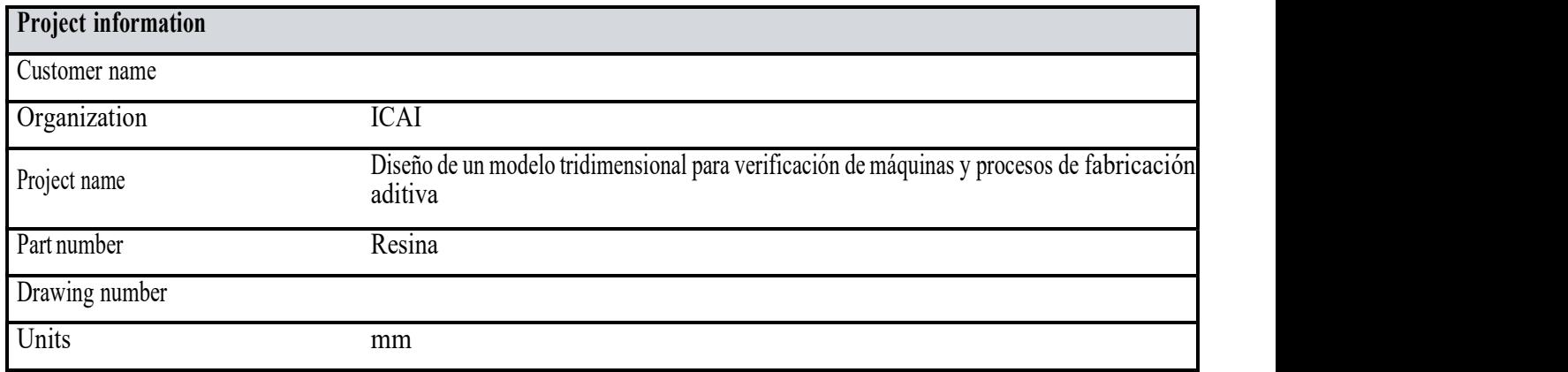

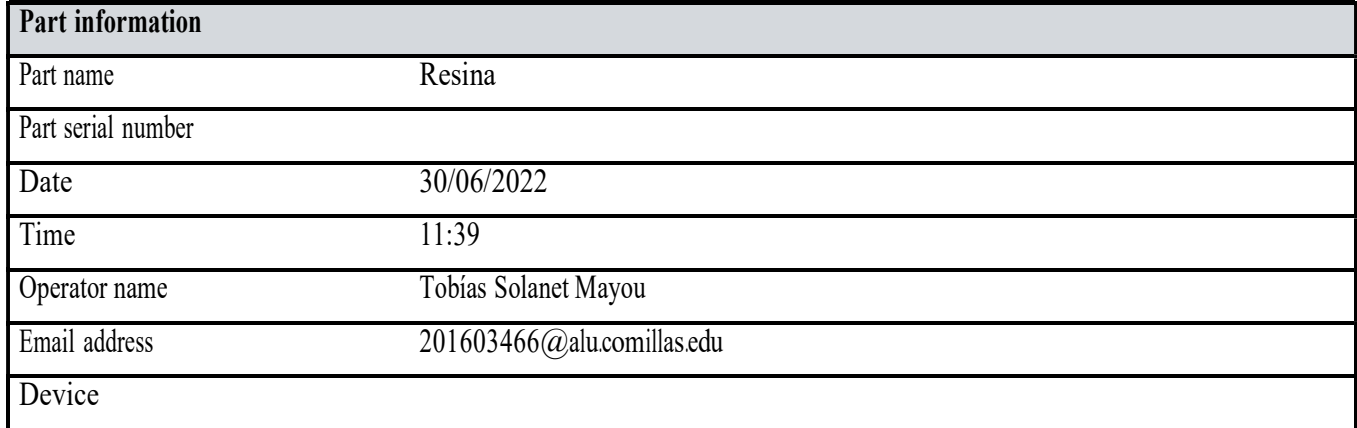

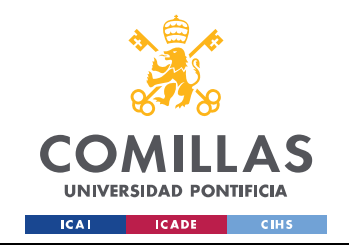

 $PS(A)$ 用

Alignment : Surface best fit 1

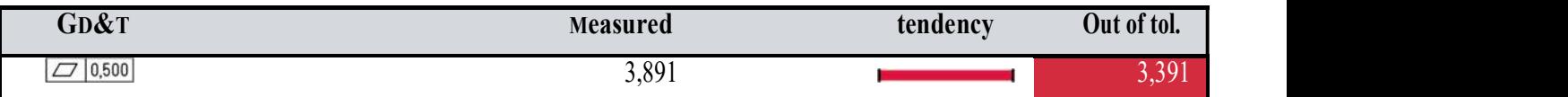

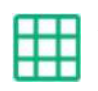

#### Plano lateral ONDULACIONES ( B )

Alignment : Surface best fit 1

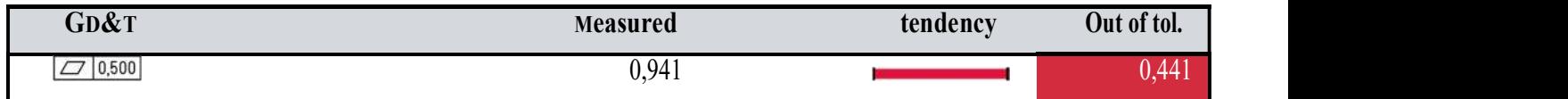

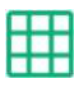

### Plano lateral RANURAS ( C )

Alignment : Surface best fit 1

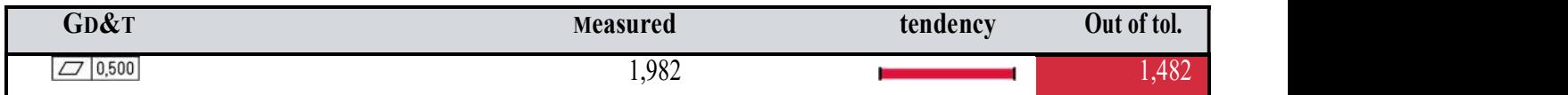

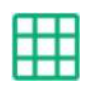

## Plano lateral ICAI (D)

Alignment : Surface best fit 1

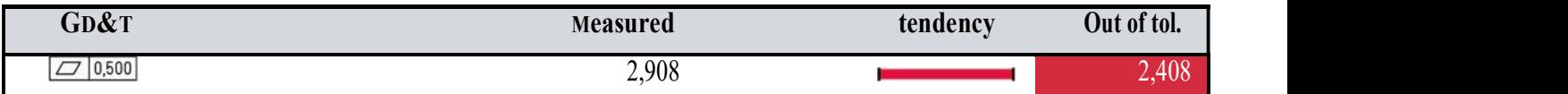

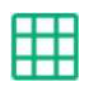

# Plano lateral FORMAS ( E )

Alignment : Surface best fit 1

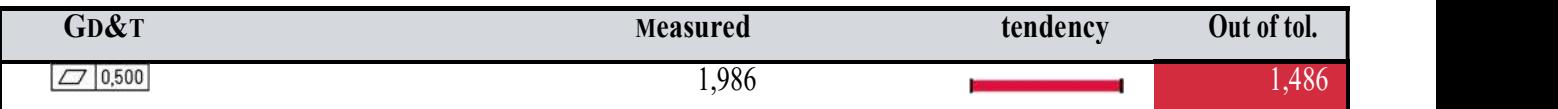

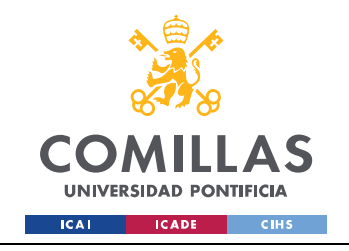

 $PI(F)$ 用

Alignment : Surface best fit 1

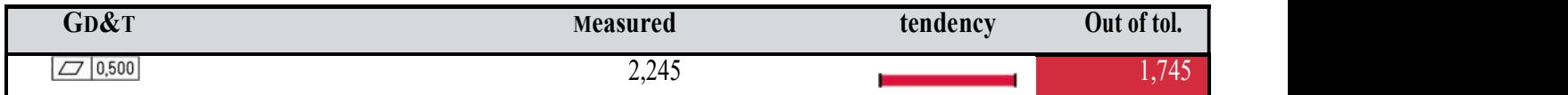

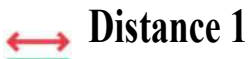

**Turn** 

Alignment : Surface best fit 1

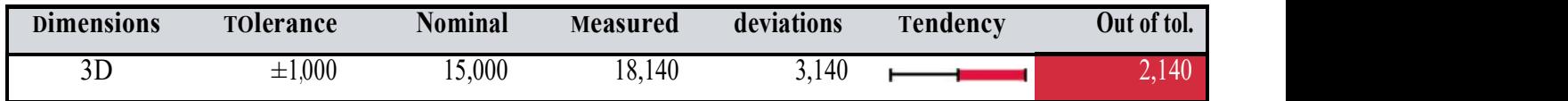

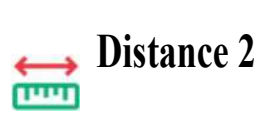

Alignment : Surface best fit 1

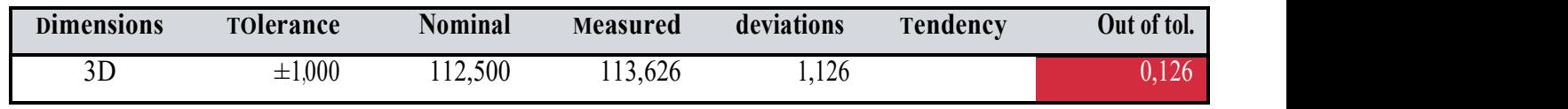

 $\overline{\bigoplus_{r=0}^{\infty} \text{Distance 3}}$ 

Alignment : Surface best fit 1

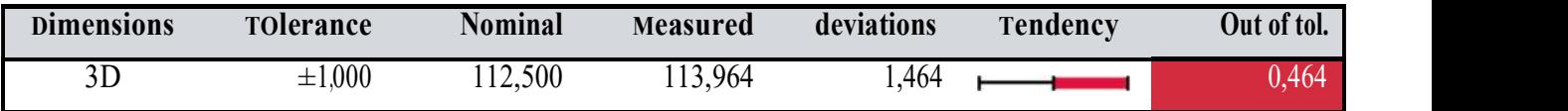

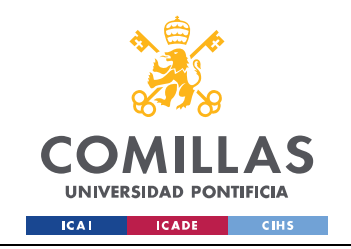

### Vista General

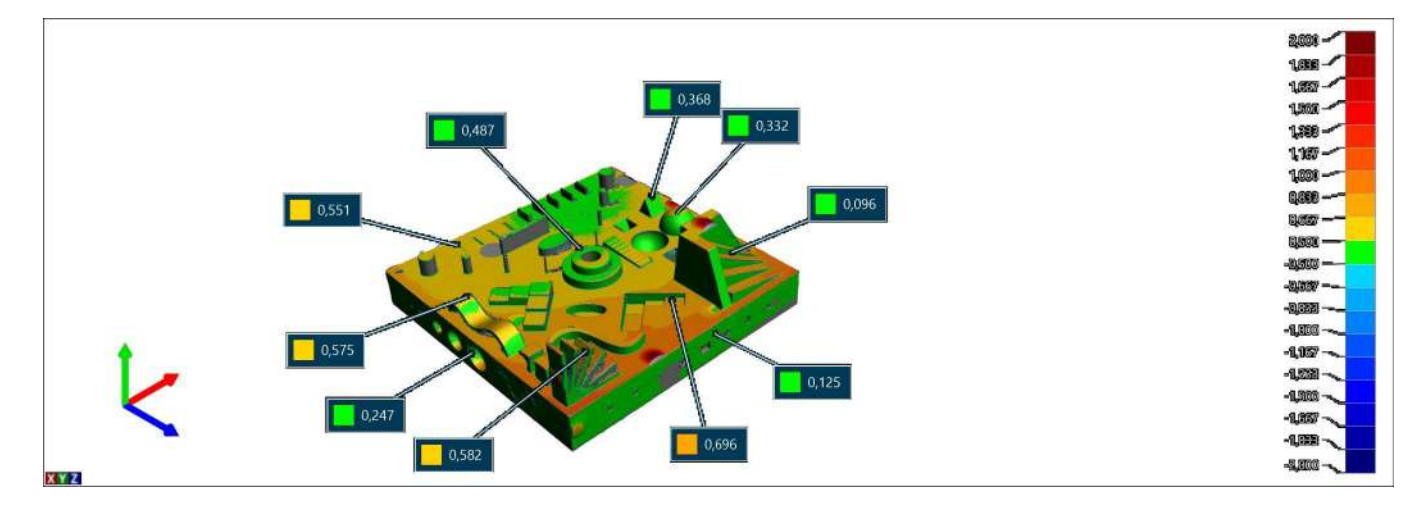

### Laterales y PI

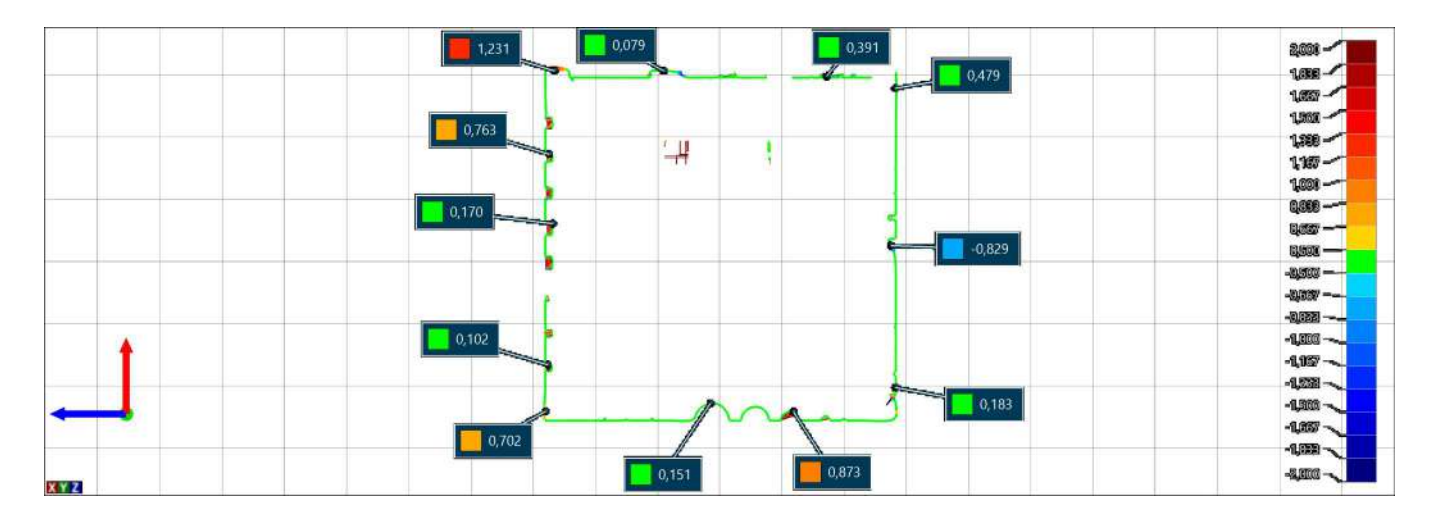

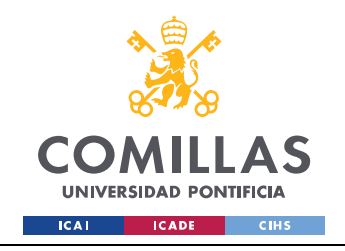

# Ángulos y geometrías salientes

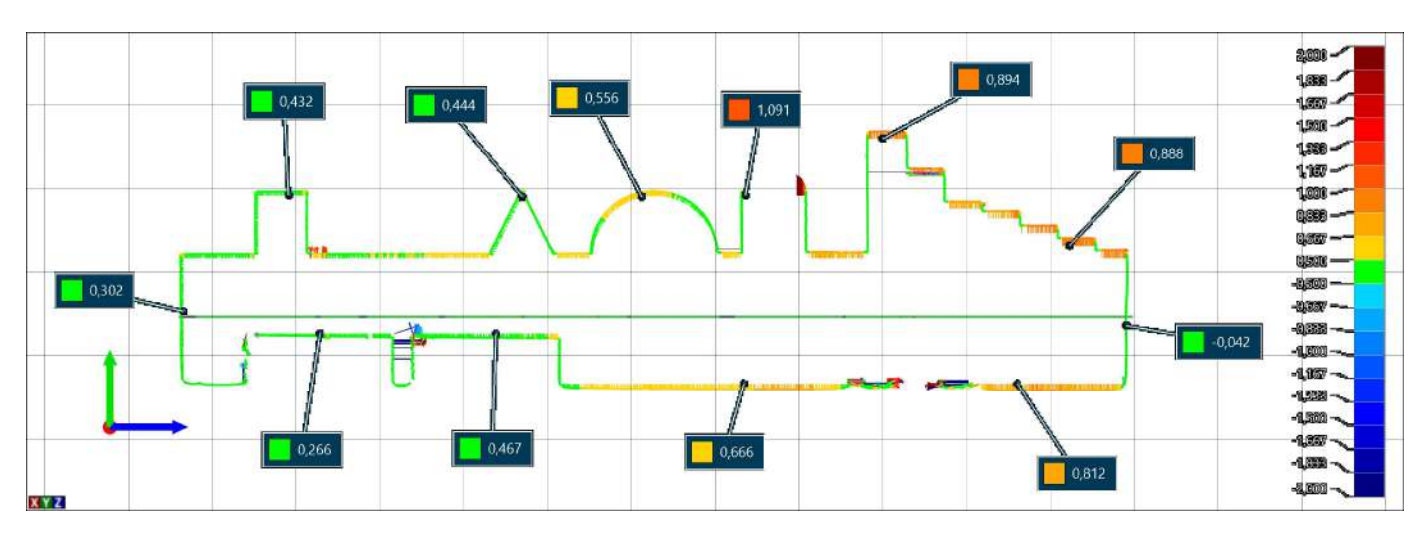

### **PS Elevado**

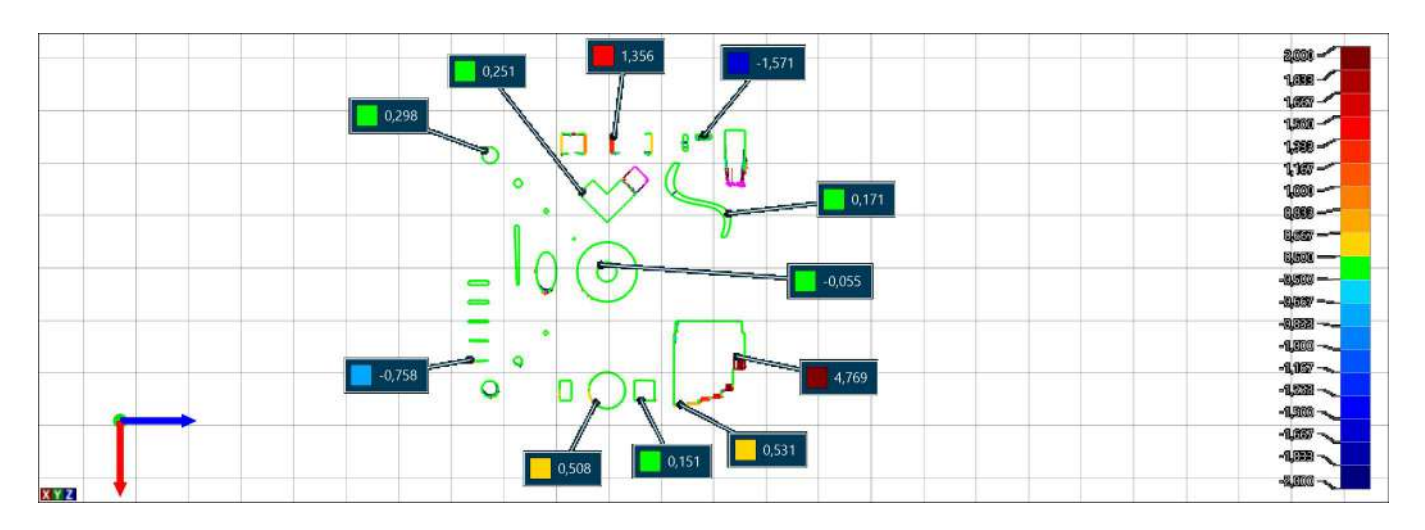

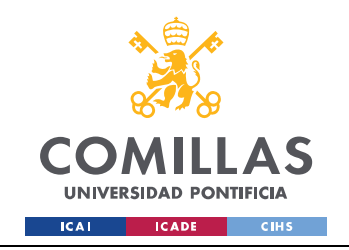

### **Plano Inferior**

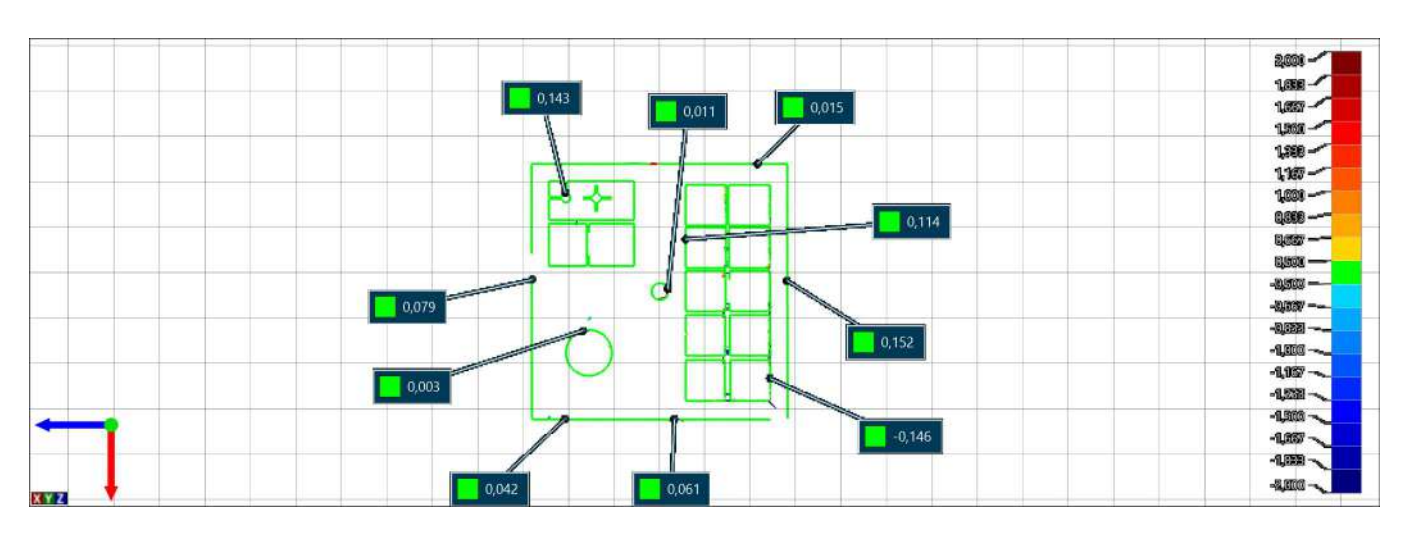

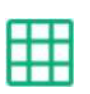

# Plane 1

Alignment : Surface best fit 1

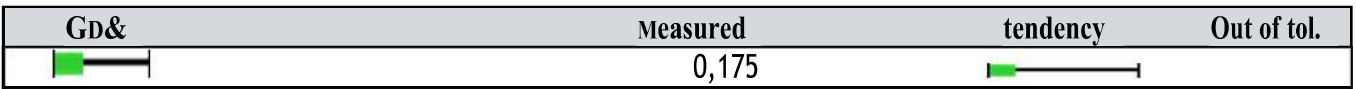

### **Escaleras**

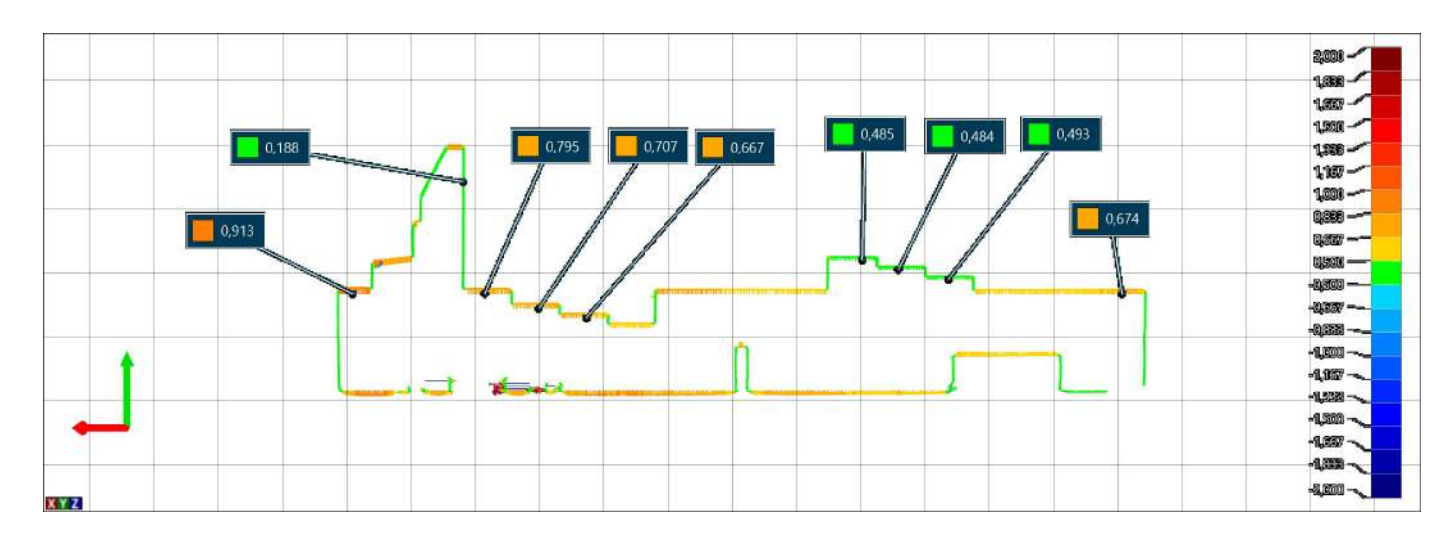

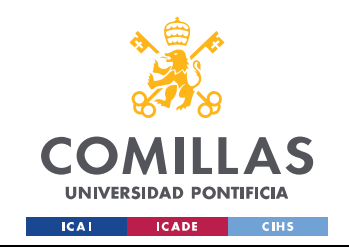

### PS deprimida

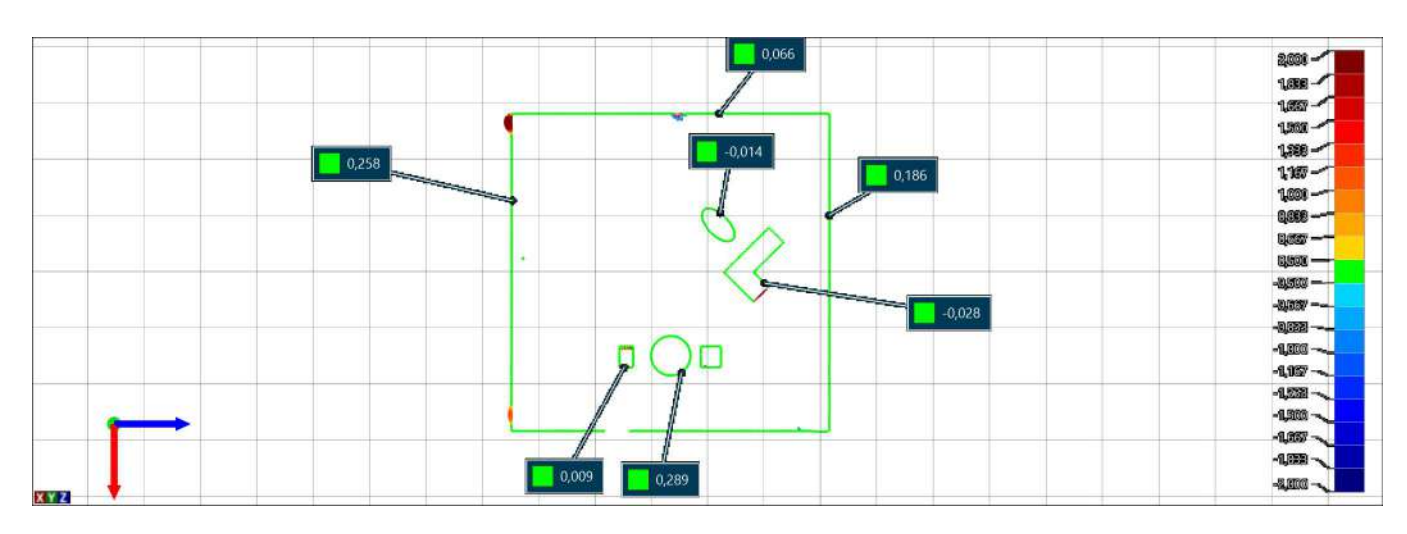

# Voladizos-Ángulos

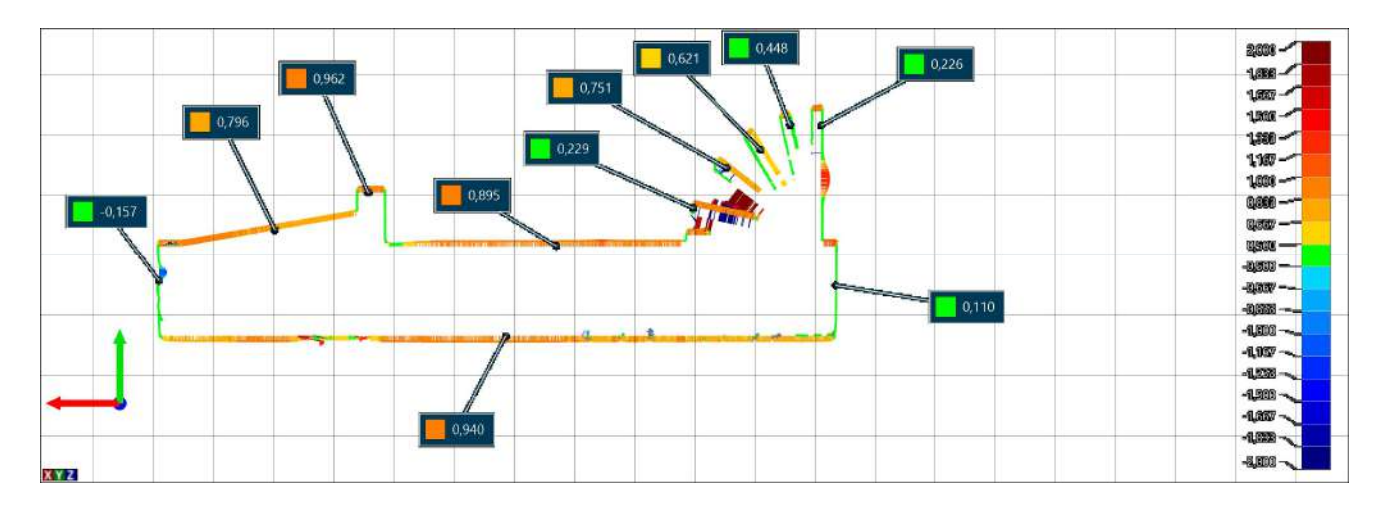

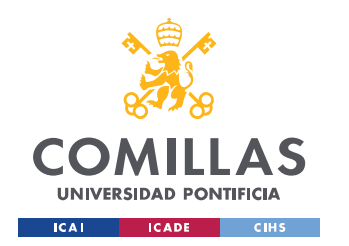

ESCUELA TÉCNICA SUPERIOR DE INGENIERÍA (ICAI) GRADO EN INGENIERÍA EN TECNOLOGÍAS INDUSTRIALES

#### 4. MJF

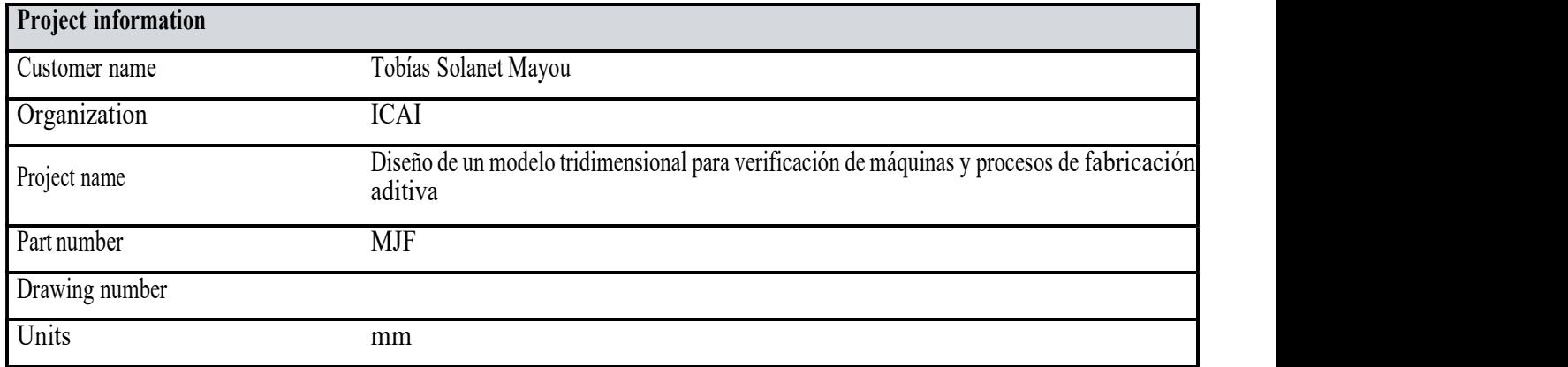

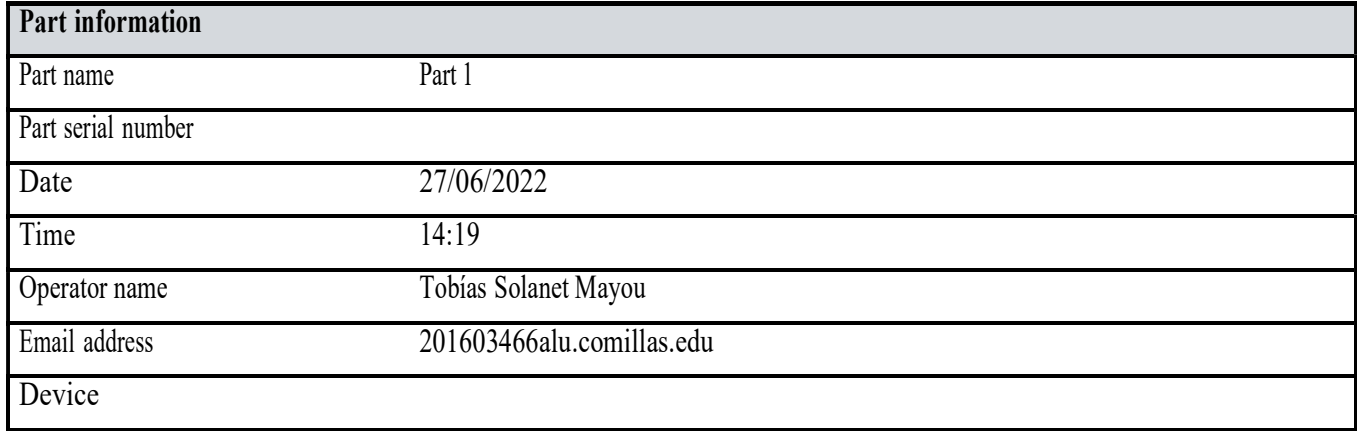

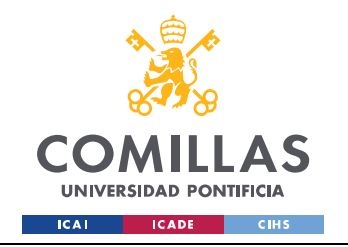

ESCUELA TÉCNICA SUPERIOR DE INGENIERÍA (ICAI) GRADO EN INGENIERÍA EN TECNOLOGÍAS INDUSTRIALES

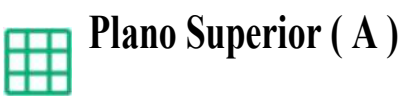

Alignment : Surface best fit 1

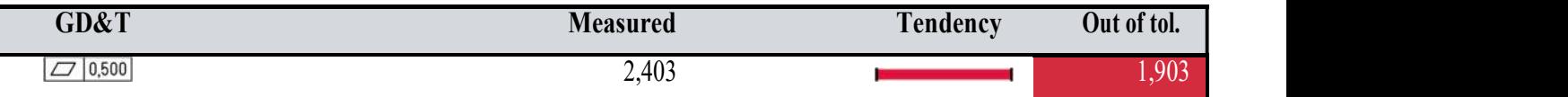

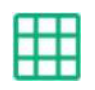

### Plano Lateral ICAI ( B )

Alignment : Surface best fit 1

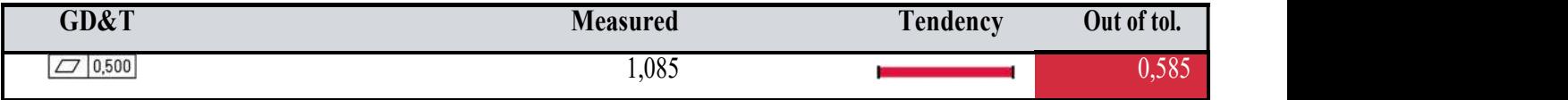

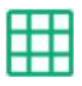

### Plano Lateral FORMAS ( D )

Alignment : Surface best fit 1

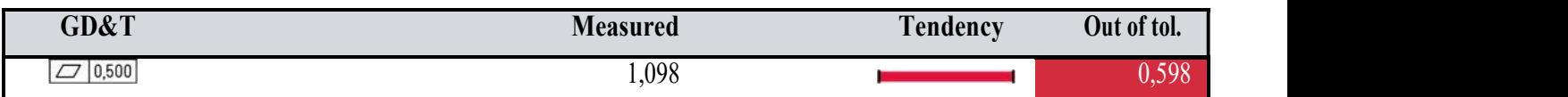

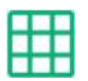

### Plano Lateral ONDULACIONES ( C )

Alignment : Surface best fit 1

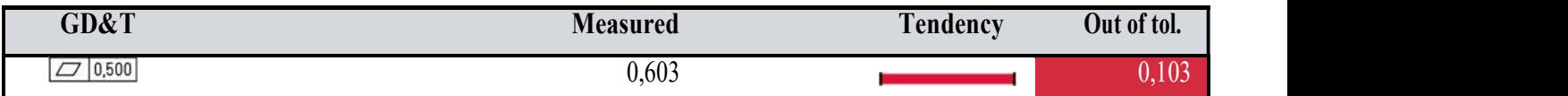

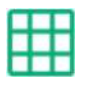

# Plano Lateral RANURAS ( E )

Alignment : Surface best fit 1

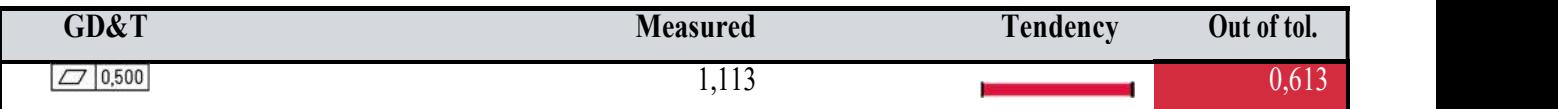

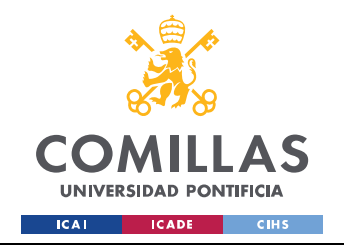

#### UNIVERSIDAD PONTIFICIA COMILLAS ESCUELA TÉCNICA SUPERIOR DE INGENIERÍA (ICAI)

GRADO EN INGENIERÍA EN TECNOLOGÍAS INDUSTRIALES

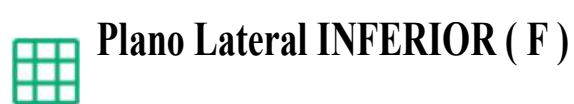

Alignment : Surface best fit 1

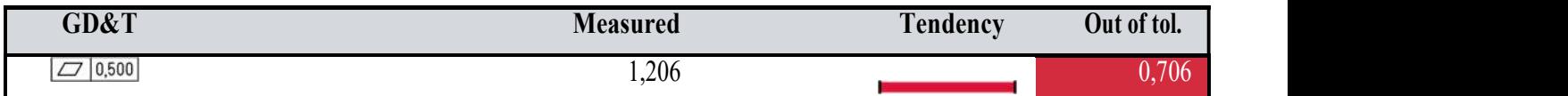

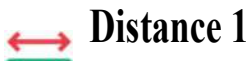

**Turn** 

Alignment : Surface best fit 1

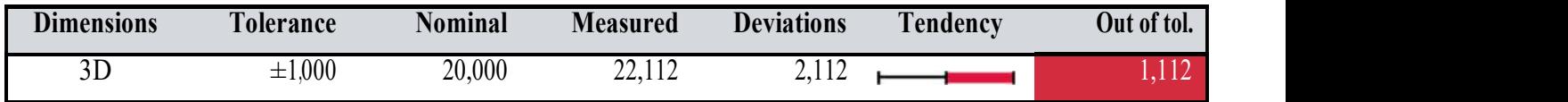

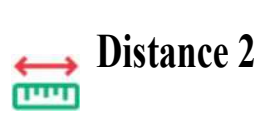

Alignment : Surface best fit 1

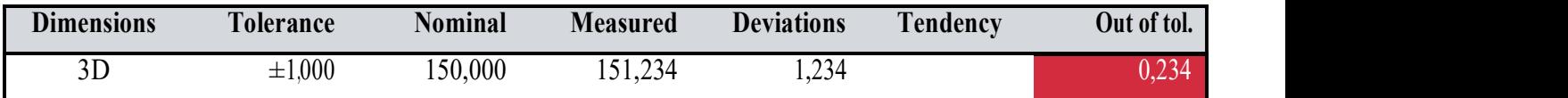

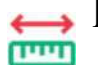

### $\rightarrow$  Distance 3

Alignment : Surface best fit 1

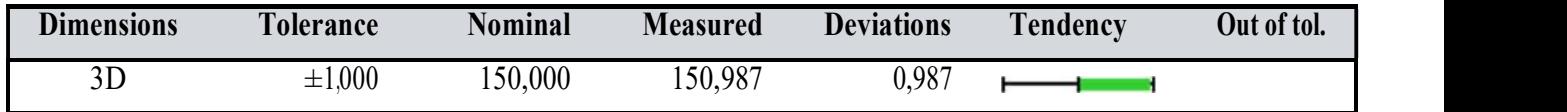

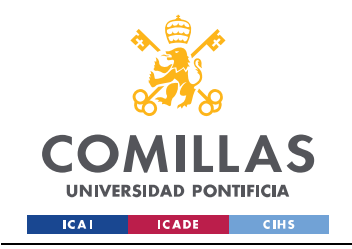

### Vista general

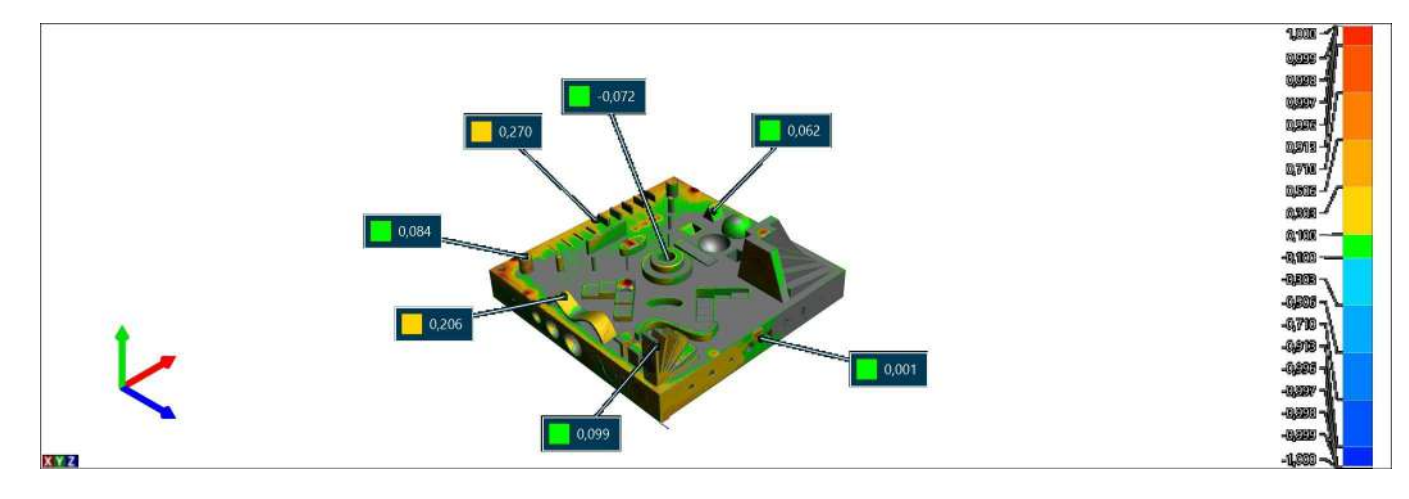

### Laterales y PI

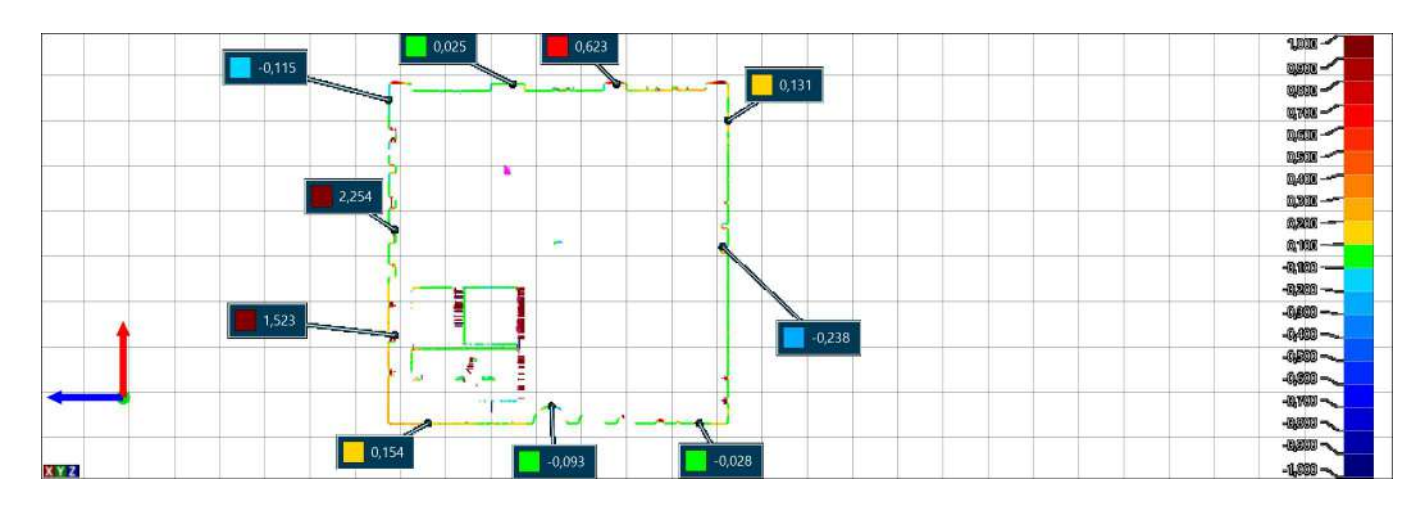

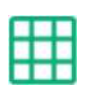

# **ICAI**

Alignment : Surface best fit 1

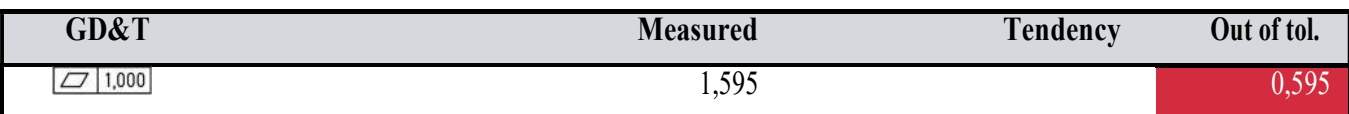

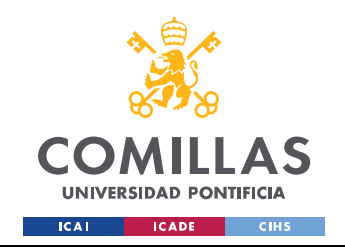

### Ángulos y geometrías salientes

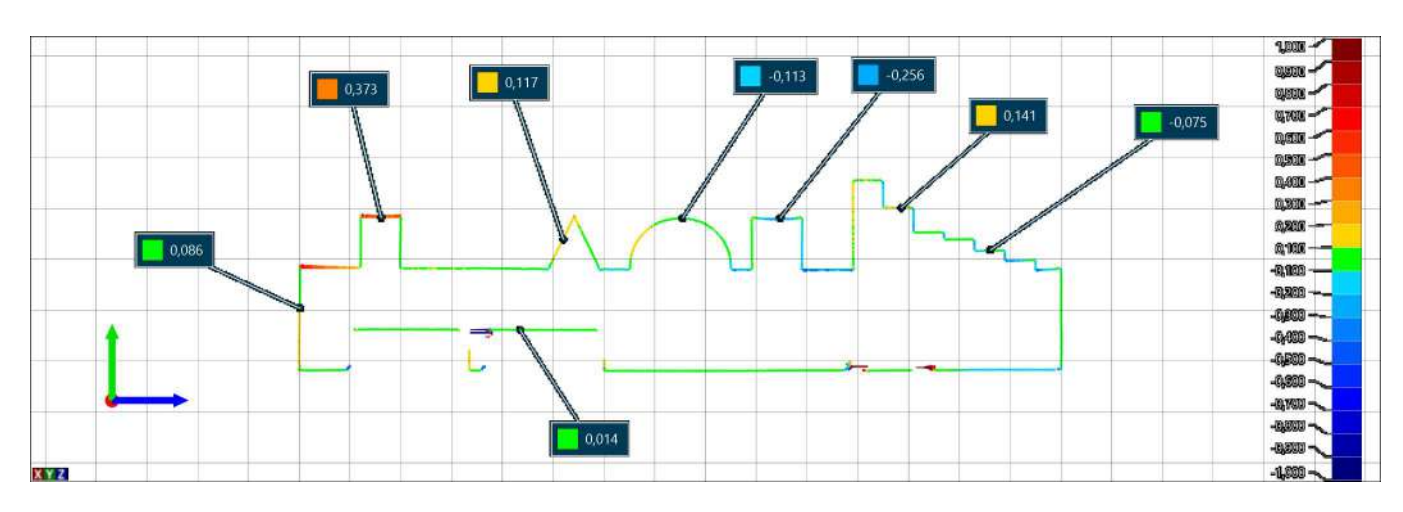

### **PS Elevado**

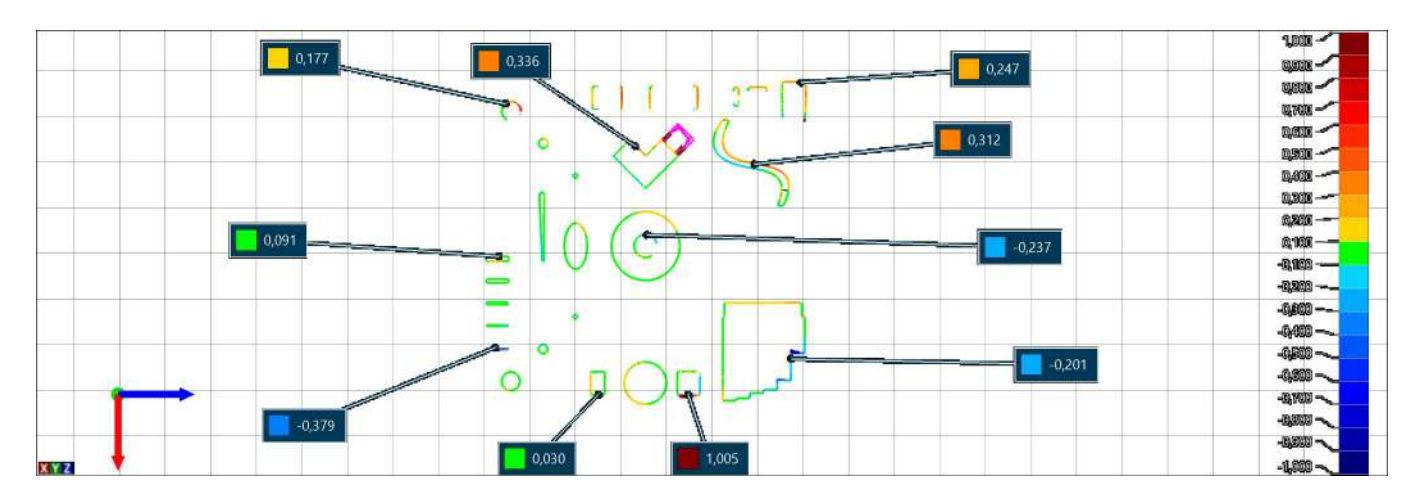

#### **Plano** inferior

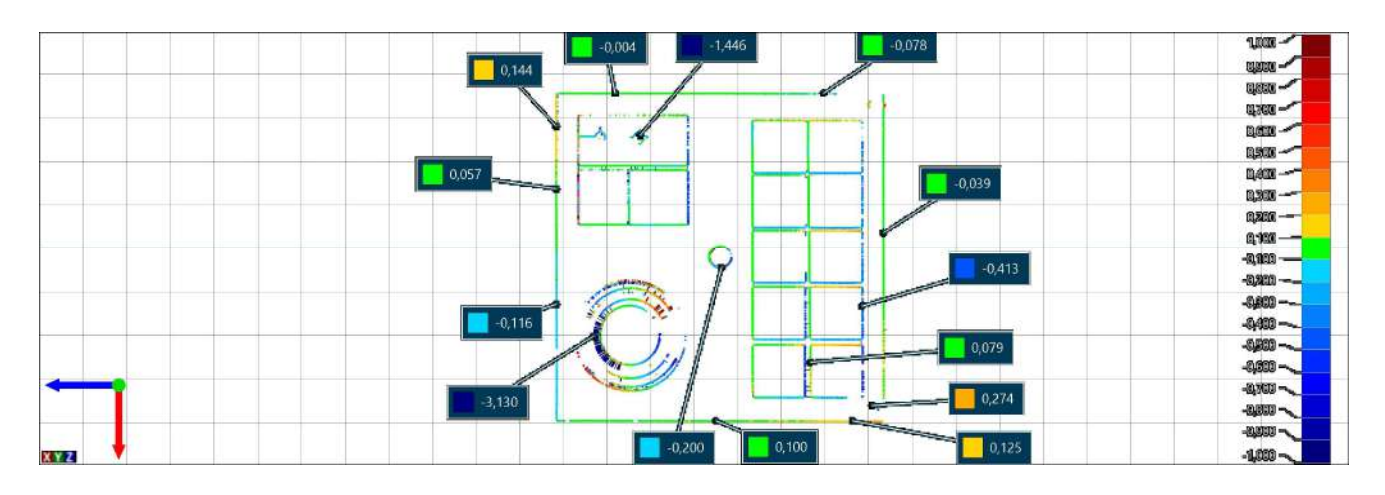

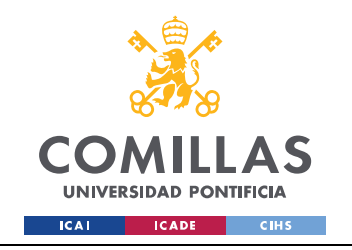

ESCUELA TÉCNICA SUPERIOR DE INGENIERÍA (ICAI) **GRADO EN INGENIERÍA EN TECNOLOGÍAS INDUSTRIALES** 

**Escaleras (G)** 田

Alignment : Surface best fit 1

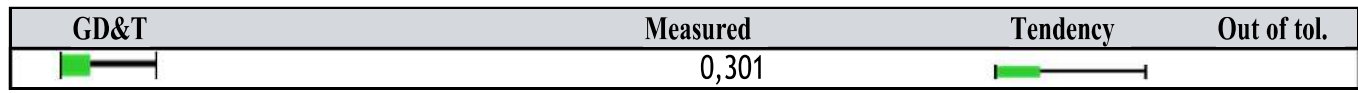

#### **Escaleras**

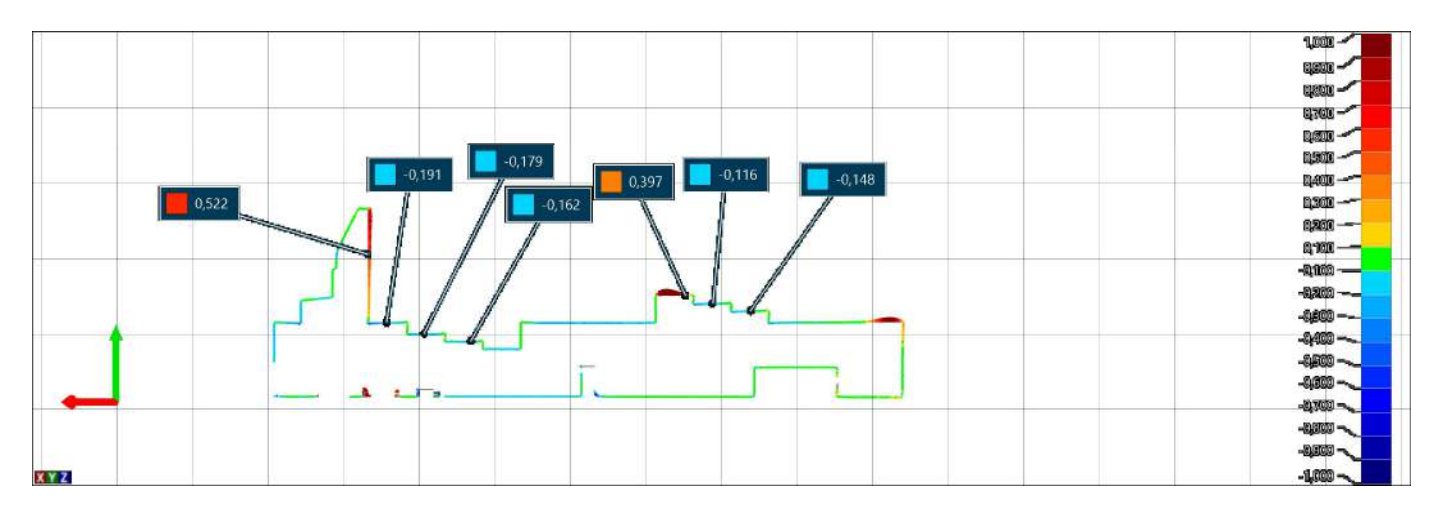

#### PS Deprimida

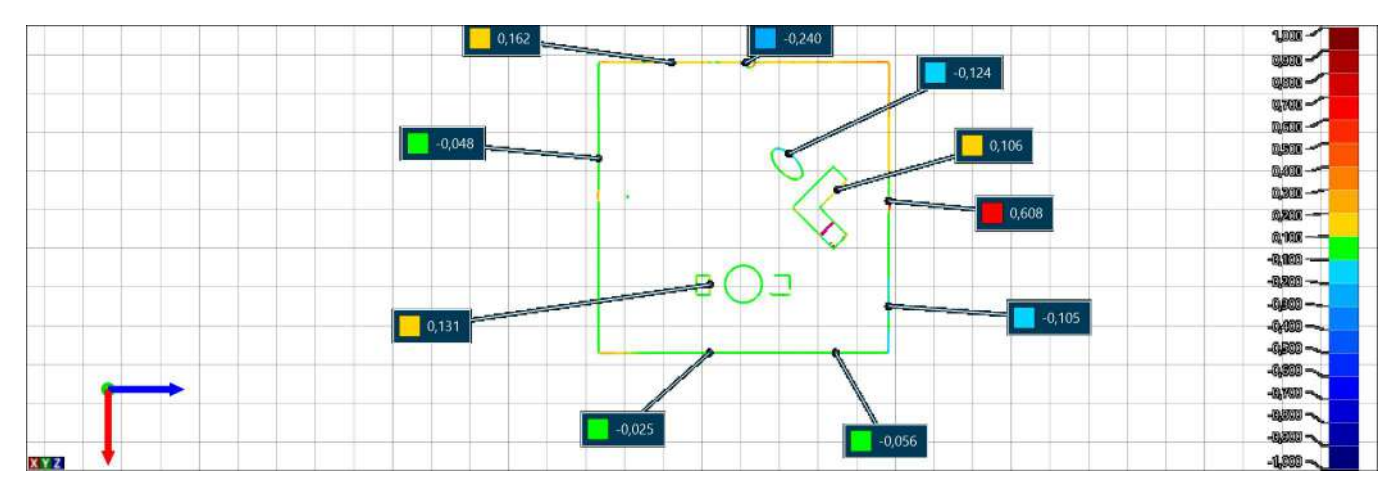

# Voladizos-Ángulos

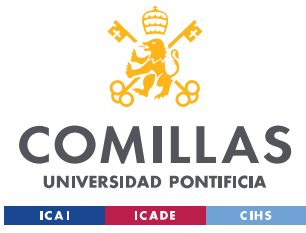

ESCUELA TÉCNICA SUPERIOR DE INGENIERÍA (ICAI) GRADO EN INGENIERÍA EN TECNOLOGÍAS INDUSTRIALES

 $\ddot{ }$ 

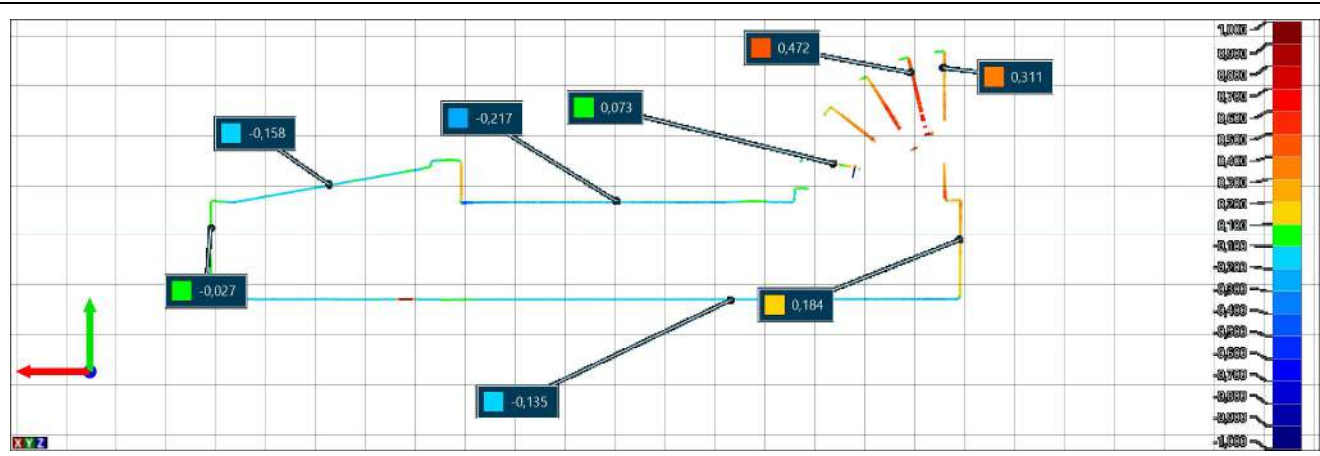

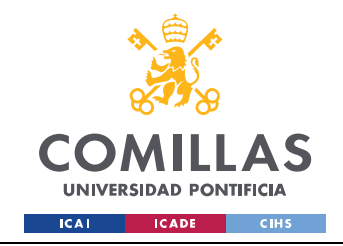

# ANEXO III: ALINEACIÓN CON LOS ODS

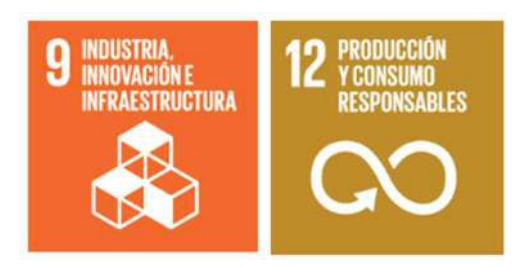

Figura 1: Objetivos de desarrollo sostenible alineados con el trabajo.

En el presente proyecto se ha diseñado y desarrollado un modelo que permita la verificación de máquinas y procesos de fabricación aditiva. Se ha hecho con el fin de buscar una normalización y estandarización de estos procesos de fabricación. Resultando en un gran avance para la impresión 3D. De esta manera se busca que este tipo de fabricación cobre mayor relevancia a la hora de crear elementos, piezas funcionales o prototipos, acarreando con ello los beneficios que estas tecnologías supone:

Objetivo 9: Construir infraestructuras resilientes, promover la industrialización sostenible y fomentar la innovación. Como se ha comentado en el presente proyecto, la fabricación aditiva es uno de los métodos de fabricación mas revolucionarios e innovadores. Con menos de medio siglo de existencia, se ha producido un gran avance en estas tecnologías, incluso superando los métodos convencionales de producción en algunos aspectos. La impresión 3D permite, a través de la personalización del diseño, crear piezas únicas inimaginables de fabricar en cualquier otro proceso.

Por otro lado, la fabricación aditiva supone una innovación en cuanto a los materiales que emplea. El empleo de plásticos fundidos, polvos de poliamida o incluso polvos metálicos permite la creación en impresión 3D en materiales difícilmente manipulables o personalizables.

Objetivo 12: Garantizar modalidades de consumo y producción sostenibles. El empleo de la impresión 3D en cualquier proceso de fabricación reduce considerablemente la generación de residuos. Además, estos residuos son fácilmente reciclables, al igual que las piezas fabricadas a partir de estas tecnologías. En el futuro de la fabricación aditiva e busca el uso de materiales no contaminantes y solidarios con el medio ambiente.